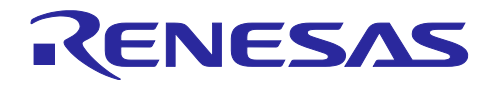

# RX ファミリ

ファームウェアアップデートモジュール Firmware Integration Technology

#### 要旨

本アプリケーションノートは Firmware Integration Technology (FIT)を使ったファームウェアアップデー トモジュールについて説明します。以降、本モジュールをファームウェアアップデート FIT モジュールと称 します。

本 FIT モジュールを使って、セキュアブート機能とファームウェアアップデート機能をユーザアプリケー ションに容易に組み込むことができます。本アプリケーションノートでは、ファームウェアアップデート FIT モジュールの使用方法、およびユーザアプリケーションへの取り組み方法について説明します。

また、本アプリケーションノートのリリースパッケージにはデモプロジェクトが含まれています。「[4.](#page-47-0)[デ](#page-47-0) [モプロジェクト」](#page-47-0)に記載する手順に沿ってデモの実行環境を構築することで、ファームウェアアップデート の基本的な動作を確認することができます。

#### 動作確認デバイス

- RX130 グループ RX140 グループ
- RX230 グループ、RX231 グループ
- RX23E-A グループ
- RX23E-B グループ
- RX24T グループ
- RX26T グループ
- RX65N、RX651 グループ
- RX66N グループ
- RX66T グループ
- RX660 グループ
- RX671 グループ
- RX72M グループ
- RX72N グループ

本アプリケーションノートを他のマイコンへ適用する場合、そのマイコンの仕様にあわせて変更し、十分 評価してください。

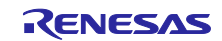

# 関連アプリケーションノート

本アプリケーションノートに関連するアプリケーションノートを以下に示します。あわせて参照してくだ さい。

- Firmware Integration Technology ユーザーズマニュアル(R01AN1833)
- RX ファミリ e2 studio に組み込む方法 Firmware Integration Technology(R01AN1723)
- RX ファミリ ボードサポートパッケージモジュール Firmware Integration Technology(R01AN1685)
- RX ファミリ フラッシュモジュール Firmware Integration Technology(R01AN2184)
- RX ファミリ SCI モジュール Firmware Integration Technology(R01AN1815)
- RX ファミリ バイト型キューバッファ(BYTEQ)モジュール Firmware Integration Technology (R01AN1683)

# ターゲットコンパイラ

- ルネサスエレクトロニクス製 C/C++ Compiler Package for RX Family
- GCC for Renesas RX
- IAR C/C++ Compiler for RX

各コンパイラの動作確認環境に関する詳細な内容はセクション「[6.1](#page-78-0) [動作確認環境」](#page-78-0)を参照してくださ い。

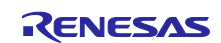

# 目次

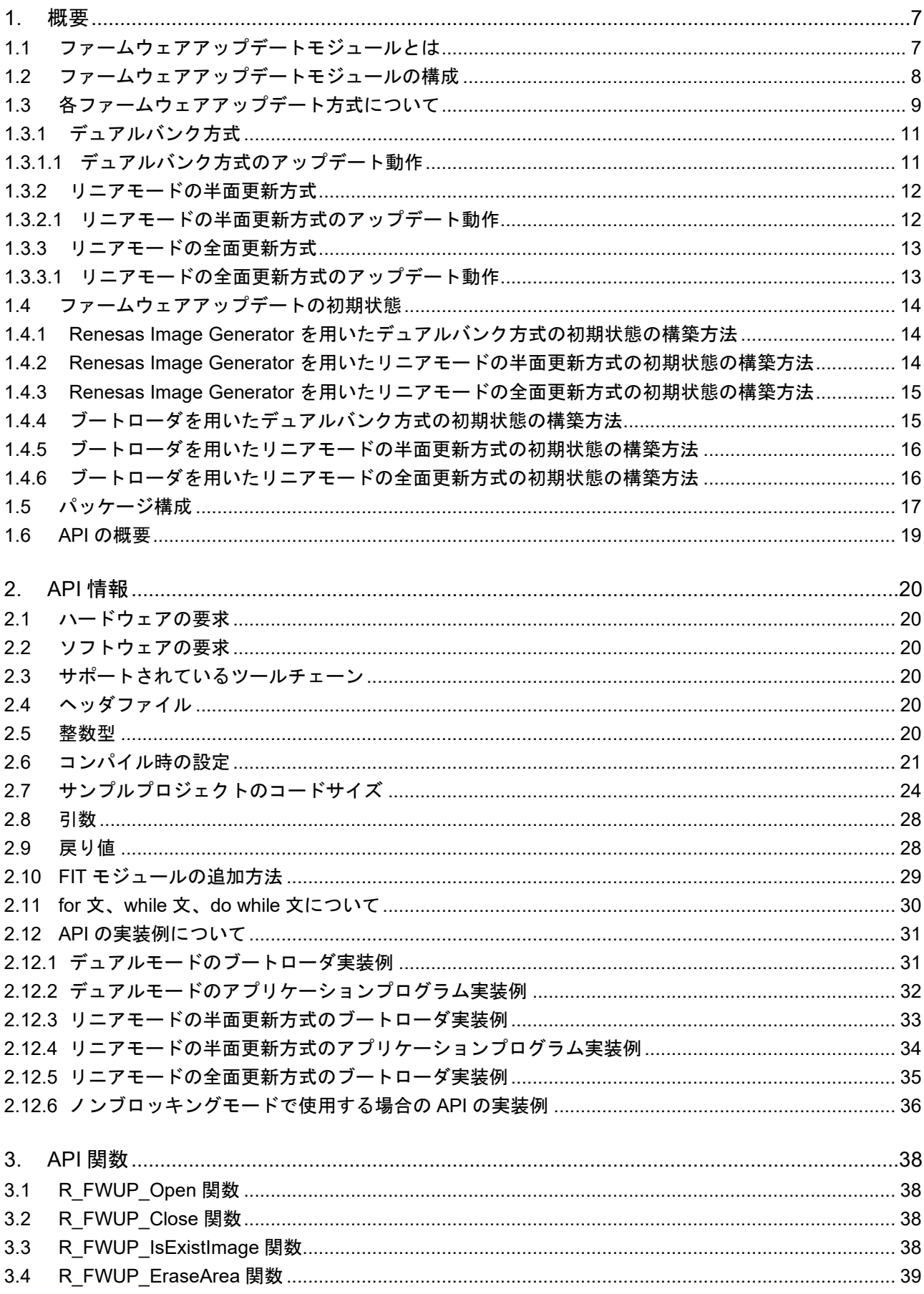

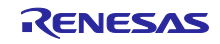

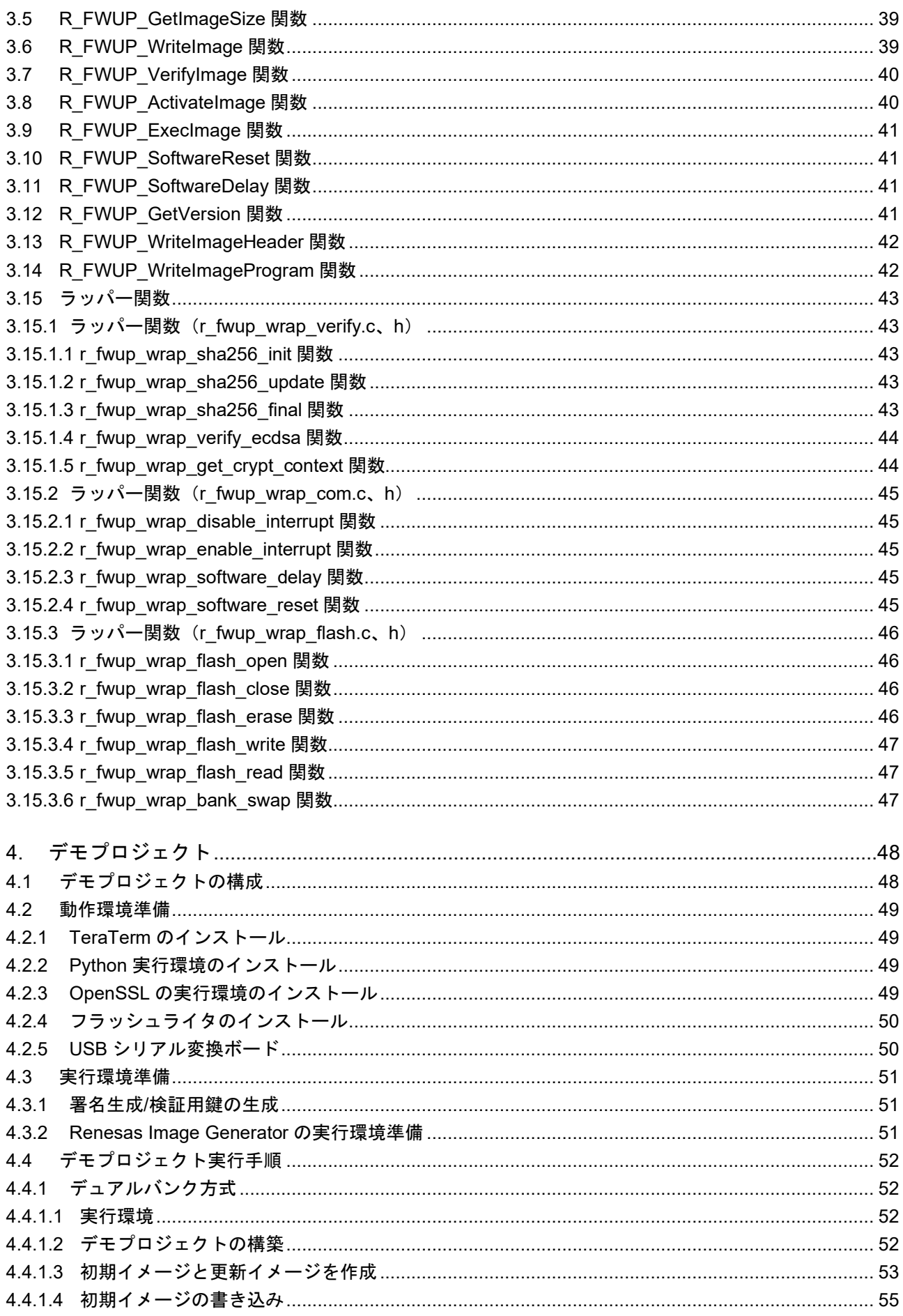

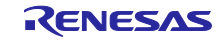

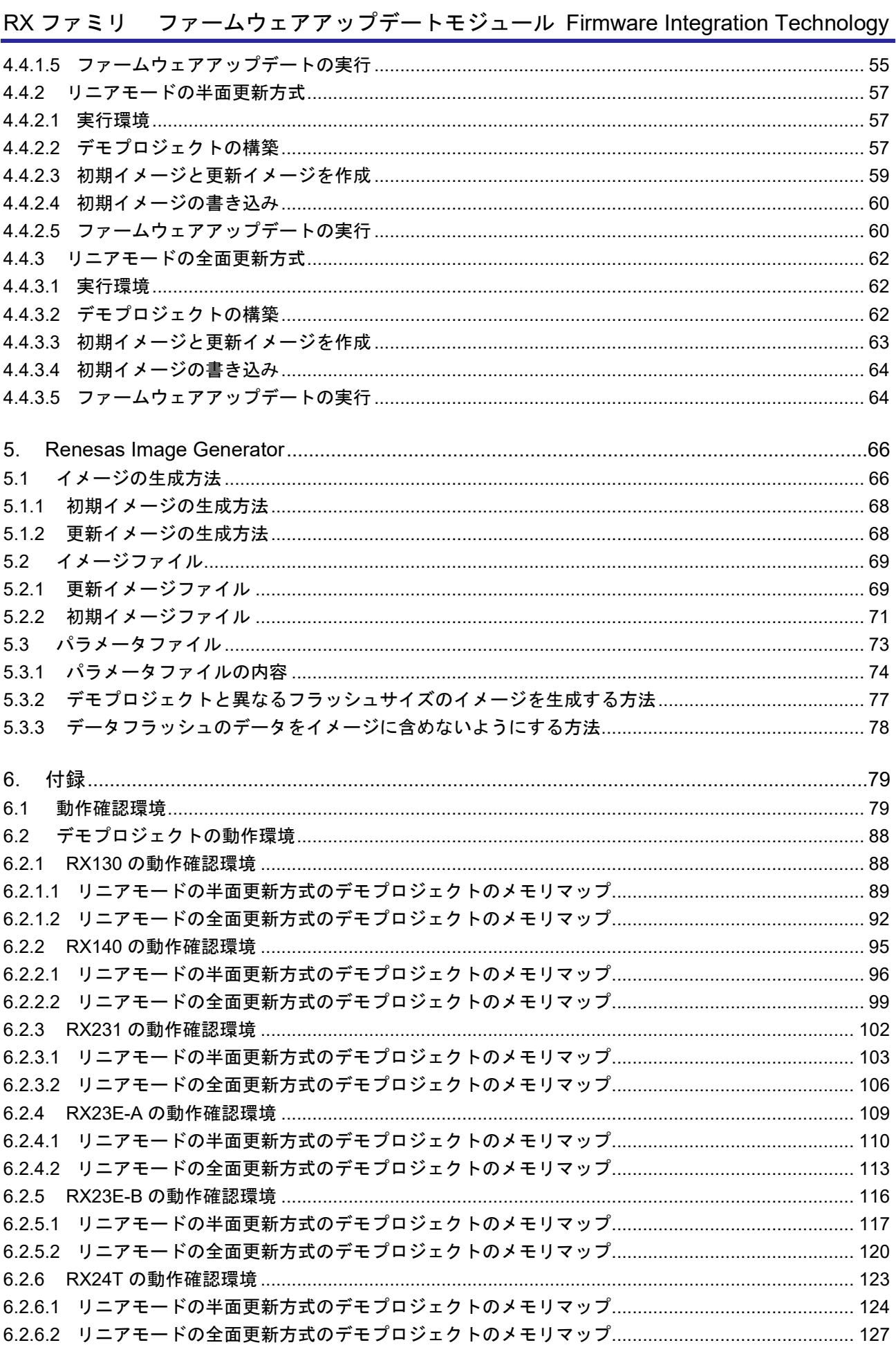

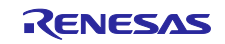

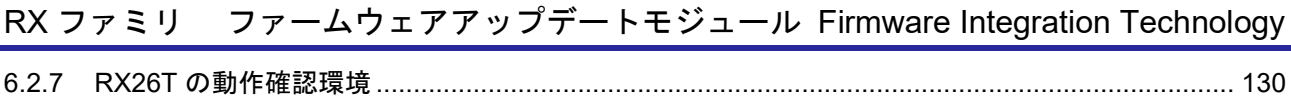

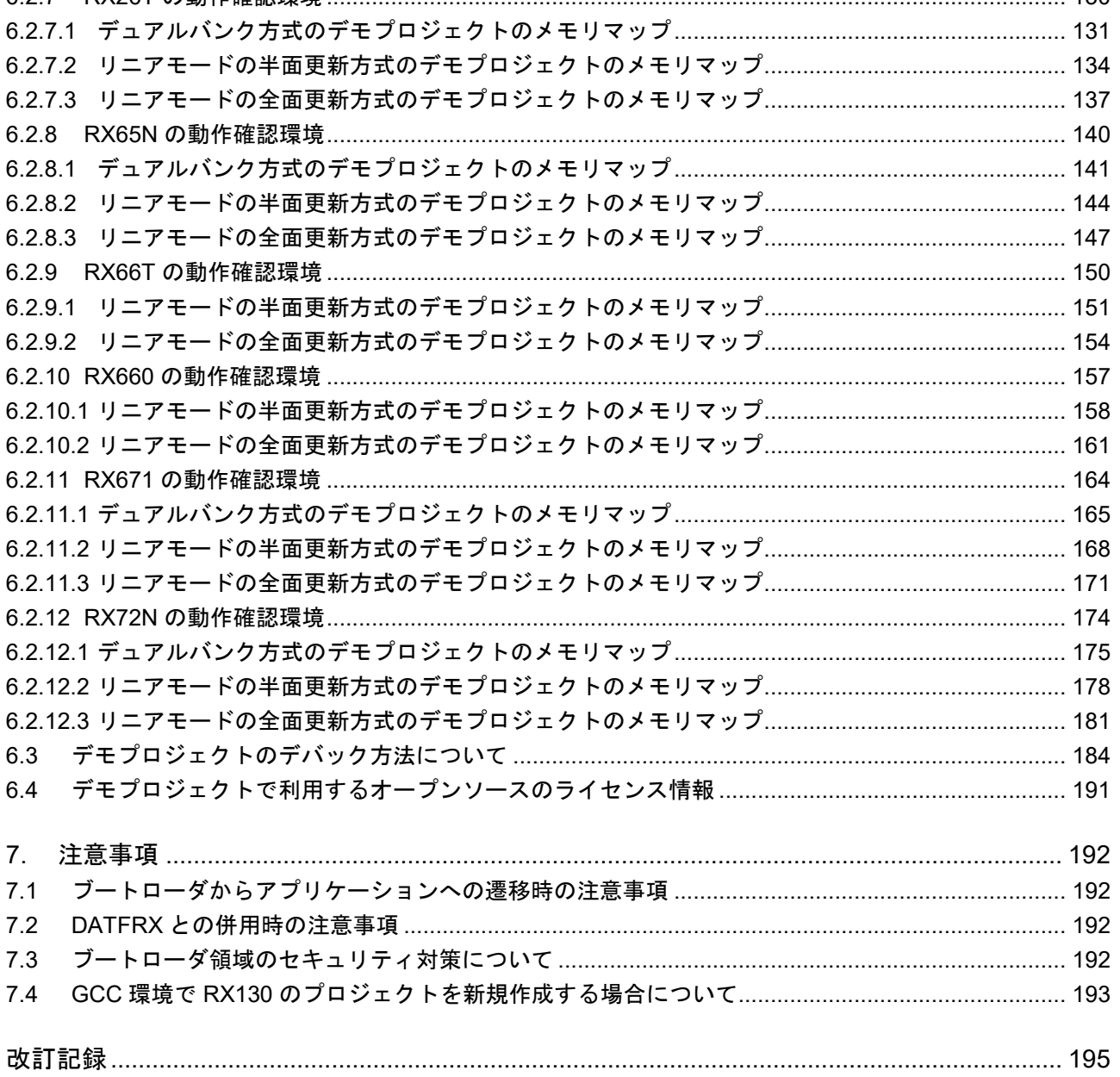

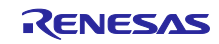

### <span id="page-6-0"></span>1. 概要

<span id="page-6-1"></span>1.1 ファームウェアアップデートモジュールとは

ファームウェアアップデートとは、機器自身が、機器の制御を行うファームウェアを何らかの手段で入手 した新しいファームウェア(本書では更新イメージと呼ぶ)に書き換えることです。ファームウェアアップ デートは不具合の修正や新機能の追加、性能向上などのために行われます。

ファームウェアアップデートモジュールは、お客様のシステムにファームウェアアップデート機能を組み 込む際に、その部品として利用することが可能なミドルウェアであり、次の機能を備えています。

・通信インタフェースを介して更新イメージを MCU に取り込む機能

- ・更新イメージの正当性を検証する機能(検証方式は ECDSA NIST P-256 及び SHA256)
- ・更新イメージを内蔵フラッシュに書き込む(セルフプログラミングする)機能
- ・更新イメージを有効化する機能

ファームウェアアップデートシステムは、ファームウェアアップデート機能を持つアプリケーションプロ グラムと、そのプログラムの正当性を検証して起動するセキュアブート機能を持つブートローダの、二つの プログラムで構成されます。

ブートローダは、ファームウェアアップデートが正しく機能するためには必須の機能で、更新イメージの 正当性検証を含むファームウェアアップデートの一連の処理が正当なものであることを保証します。

RX ファミリのファームウェアアップデートモジュールは、以下の3つのファームウェアアップデート方 式を提供します。

- ・デュアルバンク方式
- ・リニアモードの半面更新方式
- ・リニアモードの全面更新方式

ファームウェアアップデートモジュールのユーティリティツールとして、ファームウェアイメージを生成 するツール(Renesas Image Generator)を提供します。Renesas Image Generator はファームウェアアッ プデートモジュールが使用する以下のイメージを生成することができます。

- ・初期イメージ:初期設定時にフラッシュライタで書き込むイメージファイル(拡張子 mot)です 。イメージ ファイルはブートローダとアプリケーションプログラムで構成されます。
- ・更新イメージ:ファームウェアアップデート対象のイメージファイル(拡張子 rsu)

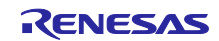

<span id="page-7-0"></span>1.2 ファームウェアアップデートモジュールの構成

ファームウェアアップデートモジュールを組み込んだファームウェアアップデートプログラム及びブート ローダのモジュール構成を図 [1-1](#page-7-1) に、使用するモジュールの一覧を表 [1-1](#page-7-2) に示します。

通信インタフェースを介して受信した更新イメージは、ファームウェアアップデートモジュールと Flash driver を介してターゲットデバイス上の内蔵フラッシュメモリにセルフプログラミングされます。

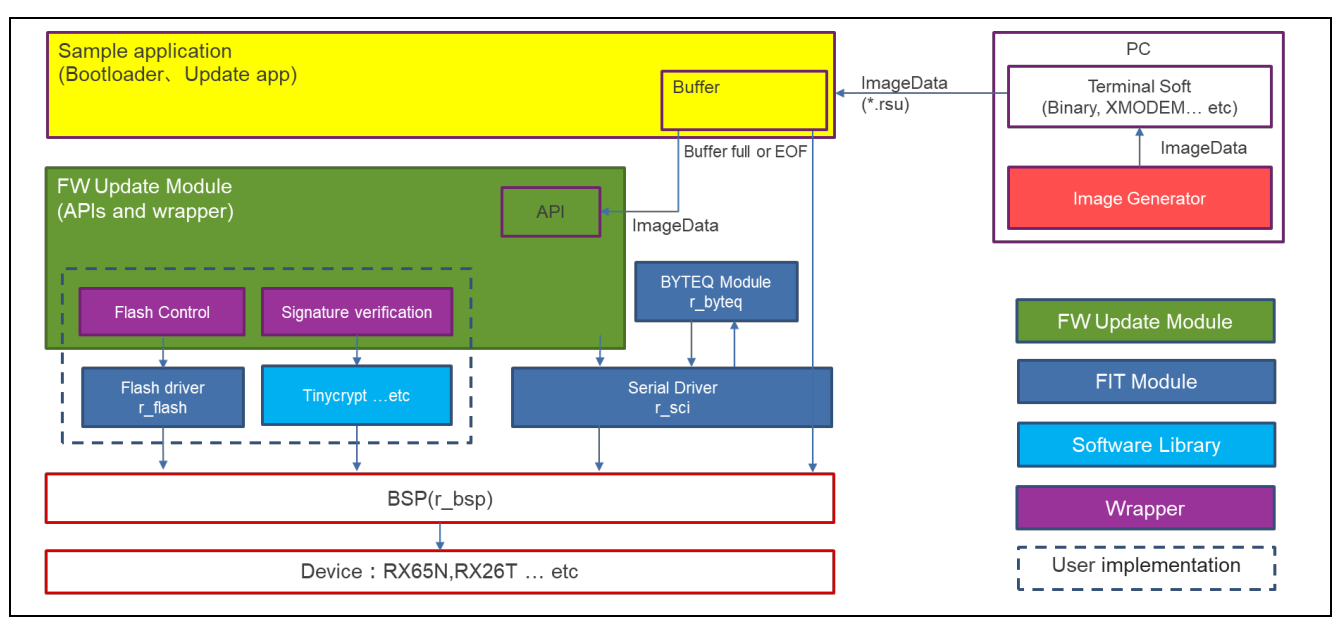

図 1-1 ブートローダ及びファームウェアアップデートプログラムのモジュール構成

<span id="page-7-2"></span><span id="page-7-1"></span>表 1-1 ブートローダ及びファームウェアアップデートプログラムで使用する外部モジュール一覧

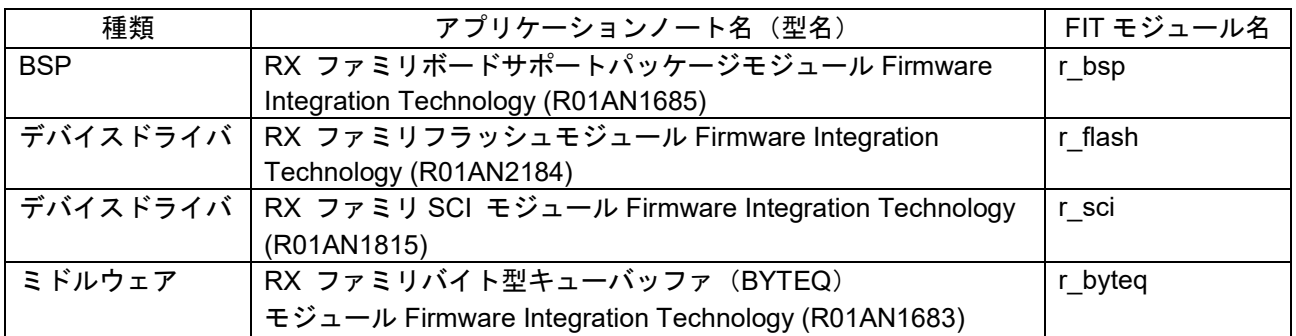

RENESAS

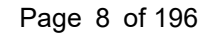

<span id="page-8-0"></span>1.3 各ファームウェアアップデート方式について

RX ファミリのファームウェアアップデートモジュールでは、MCU 内蔵フラッシュメモリのデュアルモー ドおよびリニアモードに対応しています。(デュアルモードを搭載していない製品は、デュアルモード/リ ニアモードの記載がハードウェアマニュアル等にありませんが、そのような製品はリニアモードとお考え下 さい)

デュアルモードでは、ハードウェアのデュアルバンク機能を使用し、更新対象のファームウェア(更新イ メージ)をバッファ面に格納した後、メイン面とバンクスワップすることによりアップデートするデュアル バンク方式を提供します。詳細は図 [1-2](#page-10-2) を参照ください。

リニアモードでは、更新対象のファームウェア(更新イメージ)をバッファ面に一旦格納し、その後メイ ン面にコピーしアップデートする半面更新方式と、メイン面に直接書き込む全面更新方式を提供します。詳 細は図 [1-3](#page-11-2) および、図 [1-4](#page-12-2) を参照ください。

・メイン面:起動対象のイメージを格納するエリア

・バッファ面:更新対象のイメージを格納するエリア

更新イメージを直接メイン面に書き込むリニアモードの全面更新方式は、内蔵フラッシュメモリ全体をメ イン面にすることができますが、バッファ面がないため、アップデートが失敗したときに更新前のファーム ウェアに戻すことはできません。

デバイスおよびフラッシュメモリの容量毎にアップデート方式のサポート状況が異なりますので以下に詳 細を示します。

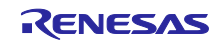

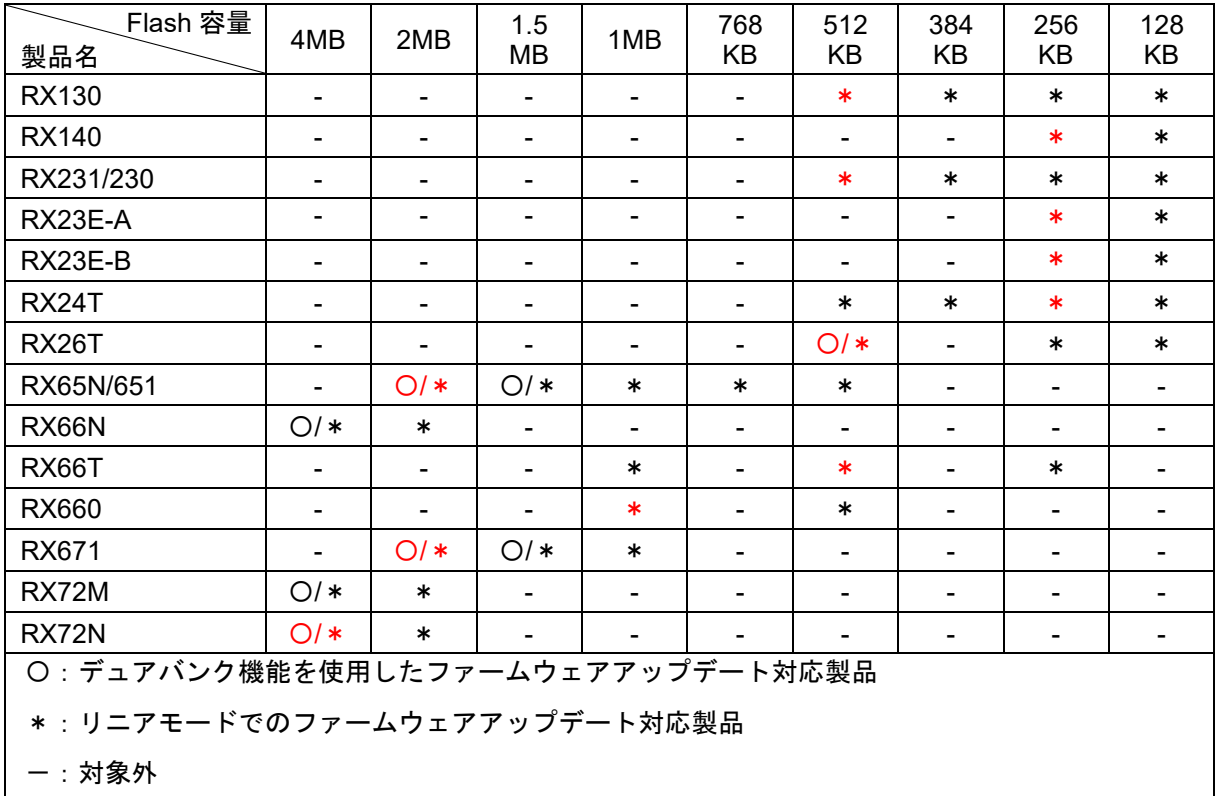

表 1-2 各製品のアップデート方式のサポート状況

赤字:サンプルプログラム対応製品

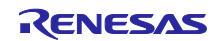

<span id="page-10-0"></span>1.3.1 デュアルバンク方式

更新イメージを内蔵フラッシュのバッファ面に格納し、その正当性を検証した後で、バンクスワップを行 いメイン面とバッファ面を入れ替えます。

この方式では、ファームウェアアップデート機能をアプリケーションプログラムに持たせることができま す。

また、バンクスワップの前にファームウェアアップデートに失敗した場合、メイン面に存在する更新前の イメージを起動してファームウェアアップデートをやり直すことができます。

アプリケーションプログラムを格納できる内蔵フラッシュのメモリサイズは、内蔵フラッシュメモリを デュアルバンク機能により 2 分割するため、バンク 1 面のサイズからブートローダを引いたサイズになりま す。

<span id="page-10-1"></span>1.3.1.1 デュアルバンク方式のアップデート動作

内蔵フラッシュメモリのデュアルバンク機能を使用し更新イメージをバッファ面に格納し、バンクスワッ プ機能でバンクを入れ替ることによりファームウェアアップデートを行います。

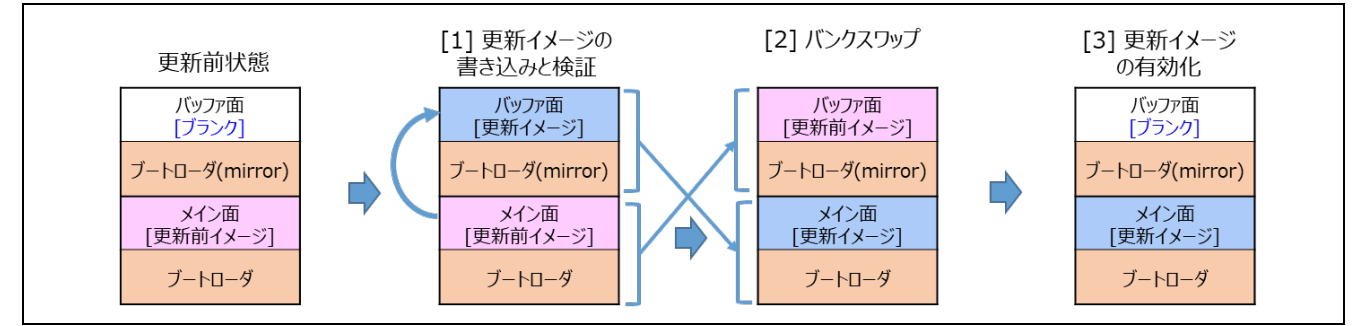

図 1-2 デュアルバンク方式のアップデートの動作

<span id="page-10-2"></span>[1] 更新イメージの書き込みと検証

メイン面の更新前イメージ(アプリケーションプログラム)により、更新イメージをバッファ面に書き 込み検証する。

- [2] バンクスワップ 検証結果が正常であれば、バンクスワップを実施する。
- [3] 更新イメージの有効化

ブートローダにより、バッファ面を消去します。 (デモプログラムでは、バッファ面の消去を行っておりません。ロールバックの対策等で、更新前のイ メージを消去する必要が有る場合は、バッファ面のイメージの消去処理を追加してください)

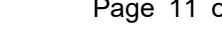

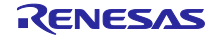

<span id="page-11-0"></span>1.3.2 リニアモードの半面更新方式

更新イメージを内蔵フラッシュメモリのバッファ面に一旦格納し、その正当性を検証した後でメイン面に コピーします。

この方式では、ファームウェアアップデート機能をアプリケーションプログラムに持たせることができま す。

また、メイン面へのコピーの前にファームウェアアップデートに失敗した場合、メイン面に存在する更新 前のイメージを起動してファームウェアアップデートをやり直すことができます。

アプリケーションプログラムを格納できるサイズは、内蔵フラッシュメモリにメイン面、バッファ面を設 けるため、内蔵フラッシュメモリからブートローダを引いた残りのサイズの半分になります。

<span id="page-11-1"></span>1.3.2.1 リニアモードの半面更新方式のアップデート動作

更新イメージをバッファ面に一旦格納する方式であり、内蔵フラッシュメモリを分割してメイン面とバッ ファ面を設定します。更新イメージをバッファ面に格納し、バッファ面からメイン面にコピーする事により ファームウェアアップデートを行います。

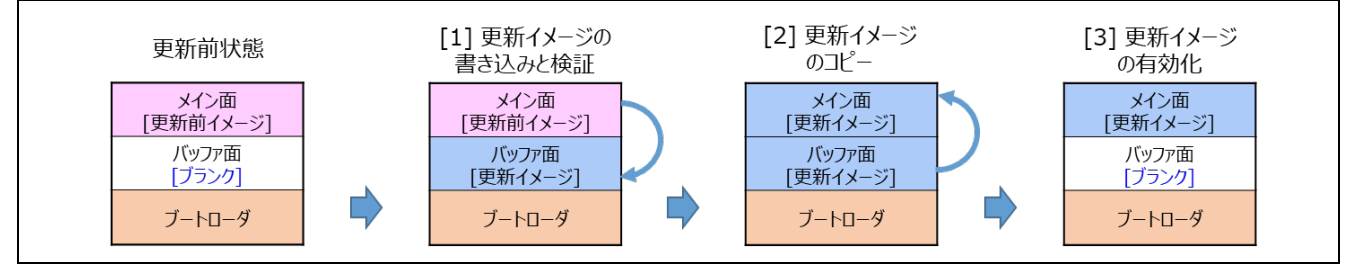

図 1-3 半面更新方式のアップデートの動作

<span id="page-11-2"></span>[1] 更新イメージの書き込みと検証

メイン面の更新前イメージ(アプリケーションプログラム)により、更新イメージをバッファ面に書き 込み検証する。

- [2] 更新イメージのコピー 検証結果が正常であればリセットし、ブートローダによりメイン面を消去後、バッファ面からメイン面 に更新イメージをコピーする。
- [3] 更新イメージの有効化

ブートローダによりバッファ面を消去します。 (デモプログラムでは、バッファ面の消去を行っておりません。ロールバックの対策等で、更新前のイ メージを消去する必要が有る場合は、バッファ面のイメージの消去処理を追加してください)

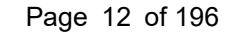

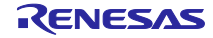

<span id="page-12-0"></span>1.3.3 リニアモードの全面更新方式

更新イメージをメイン面に書き込み、その後、その正当性検証を行います。

この方式ではファームウェアアップデート機能をブートローダに持たせる必要があります。そのため、 ファームウェアアップデートに失敗した場合、ブートローダの機能を使ってファームウェアアップデートを やり直します。ファームウェアアップデートに成功するまで、アプリケーションプログラムの機能を利用す ることはできません。

アプリケーションプログラムを格納できるサイズは、内蔵フラッシュメモリにメイン面しか設けないた め、内蔵フラッシュメモリからブートローダを引いた残りのサイズになります。

<span id="page-12-1"></span>1.3.3.1 リニアモードの全面更新方式のアップデート動作

更新イメージを直接メイン面に書き込む方式であり、内蔵フラッシュメモリ全体をメイン面にすることが できます。バッファ面がないため、アップデートが失敗したときに他の方式の様に更新前のファームウェア に戻すことはできません。

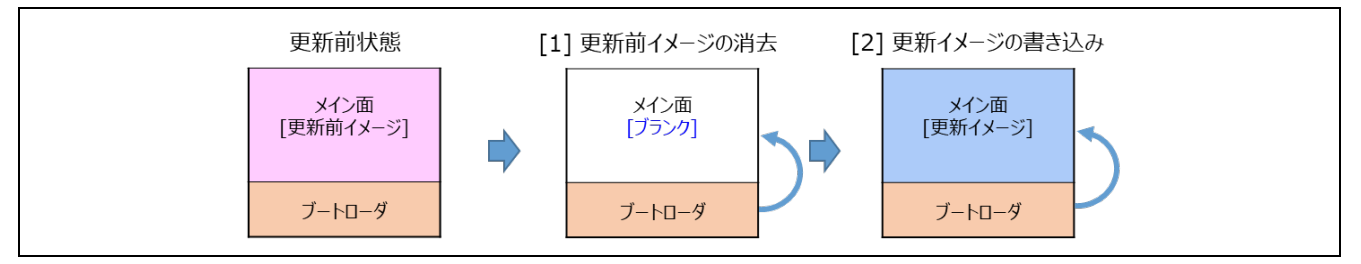

図 1-4 全面更新方式のアップデートの動作

<span id="page-12-2"></span>[1] 更新前イメージの消去

メイン面の更新前イメージ(アプリケーションプログラム)により、メイン面の更新を示すデータを設 定し、リセットする。その後、ブートローダが起動し、更新を示すデータを確認しメイン面の更新前イ メージを消去する。

[2] 更新イメージの書き込み ブートローダにより、外部から更新イメージをダウンロードし、メイン面に書き込む。書き込んだ更新 イメージを検証し、検証結果が正常であればイメージを起動する。

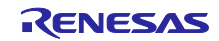

# <span id="page-13-0"></span>1.4 ファームウェアアップデートの初期状態

ファームウェアアップデートモジュールを使用したファームウェアアップデートシステムを初期状態に設 定するには、Renesas Image Generator にて生成した初期イメージをフラッシュライタ等で内蔵フラッシュ メモリに書き込むことで構築します。

また、別の方法として、最初にブートローダのみをフラッシュライタ等で書き込み、その後、ブートロー ダの機能でアプリケーションプログラムの更新イメージを書き込むことでも構築可能です。

<span id="page-13-1"></span>1.4.1 Renesas Image Generator を用いたデュアルバンク方式の初期状態の構築方法

Renesas Image Generator を用いたデュアルバンク方式の初期状態の構築の流れを以下に示します。

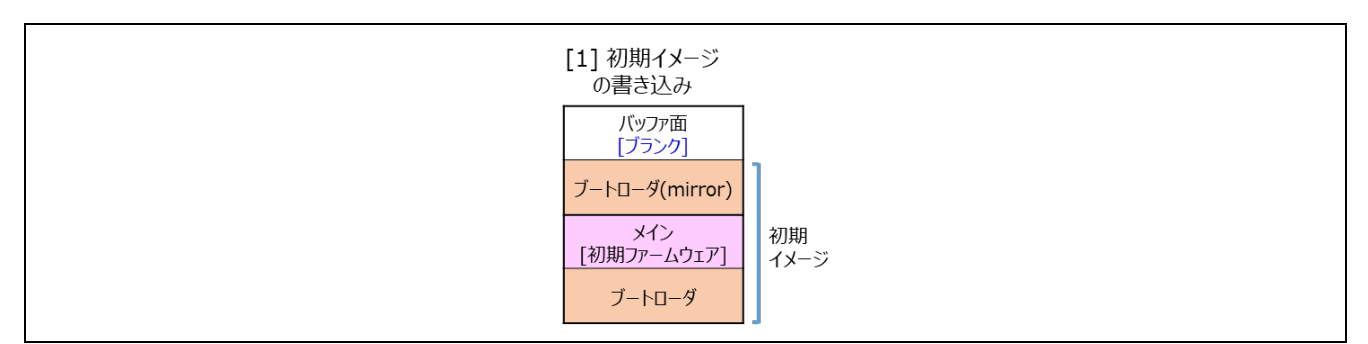

図 1-5 Renesas Image Generator を用いた初期状態の構築(デュアルバンク方式の例)

[1] 初期イメージの書込み

Renesas Image Generator にて生成した初期イメージをフラッシュライタ等で内蔵フラッシュメモリに 書き込む。

<span id="page-13-2"></span>1.4.2 Renesas Image Generator を用いたリニアモードの半面更新方式の初期状態の構築方法 Renesas Image Generator を用いたリニアモードの半面更新方式の初期状態の構築の流れを以下に示しま す。

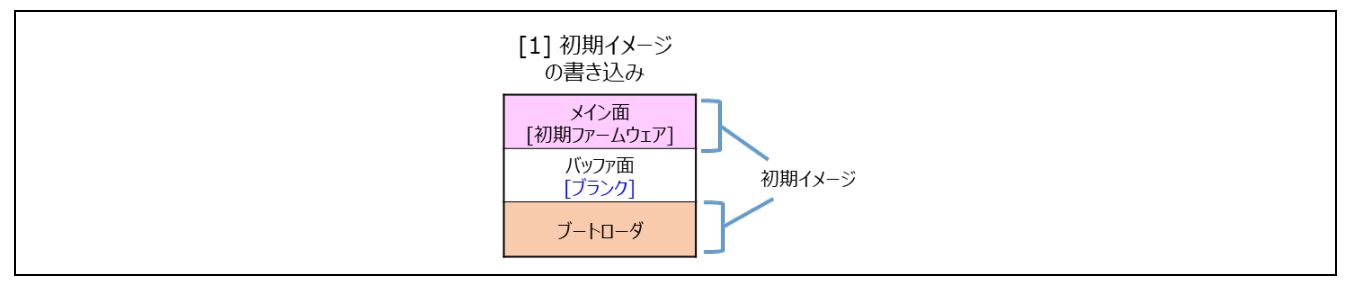

図 1-6 Renesas Image Generator を用いた初期状態の構築(リニアモードの半面更新方式の例)

[1] 初期イメージの書込み

Renesas Image Generator にて生成した初期イメージをフラッシュライタ等で内蔵フラッシュメモリに 書き込む。

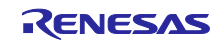

<span id="page-14-0"></span>1.4.3 Renesas Image Generator を用いたリニアモードの全面更新方式の初期状態の構築方法

Renesas Image Generator を用いたリニアモードの全面更新方式の初期状態の構築の流れを以下に示しま す。

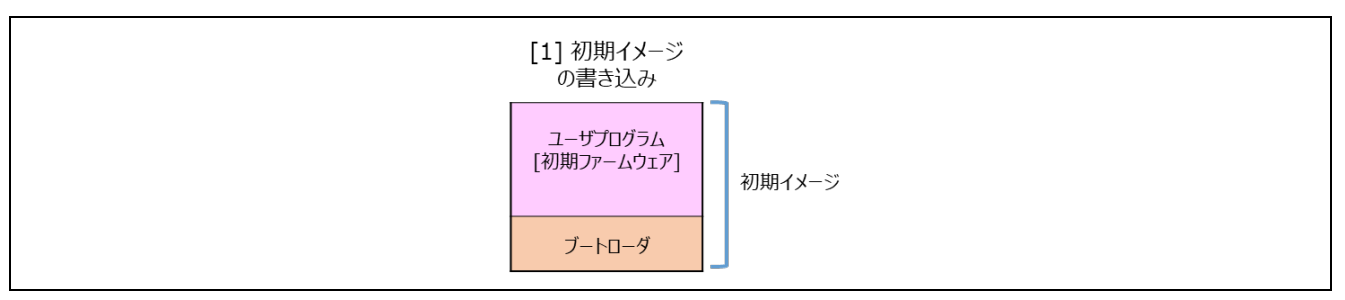

図 1-7 Renesas Image Generator を用いた初期状態の構築(リニアモードの全面更新方式の例)

[1] 初期イメージの書込み

Renesas Image Generator にて生成した初期イメージをフラッシュライタ等で内蔵フラッシュメモリに 書き込む。

<span id="page-14-1"></span>1.4.4 ブートローダを用いたデュアルバンク方式の初期状態の構築方法 ブートローダを用いたデュアルバンク方式の初期状態の構築の流れを以下に示します。

「11ブートローダの [2] ブートローダの 「31 イメージの [4] バンクスワップ 書き込み ミラーリング 書き込み バッファ面 バッファ面 バッファ面 バッファ面 [ブランク] 「ブランク] [更新イメージ] [ブランク] バッファ(ブートローダ) ブートローダ(mirror) ブートローダ(mirror) ブートローダ(mirror) [ブランク] メイン面 メイン面 メイン面 メイン 初期 「更新イメージ」 「ブランク】 「ブラング イメージ 「ブランク] ブートローダ ブートローダ ブートローダ ブートローダ

図 1-8 ブートローダを用いた初期状態の構築(デュアルバンク方式の例)

[1] ブートローダの書き込み

ブートローダ(ブートローダのプロジェクトをビルドし生成された mot ファイル)をフラッシュライタ 等で内蔵フラッシュメモリに書き込む。

- [2] ブートローダのミラーリング ブートローダを起動しバンク 1 にブートローダをミラーリングする。
- [3] イメージの書き込み ブートローダの機能を使って外部から更新イメージ(Renesas Image Generator で生成)をダウンロー ドし、バッファ面に書き込み、書き込んだイメージを検証する。
- [4] バンクスワップ 検証に問題が無ければ、バンクスワップを行い終了する。

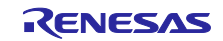

<span id="page-15-0"></span>1.4.5 ブートローダを用いたリニアモードの半面更新方式の初期状態の構築方法 ブートローダを用いたリニアモードの半面更新方式の初期状態の構築の流れを以下に示します。

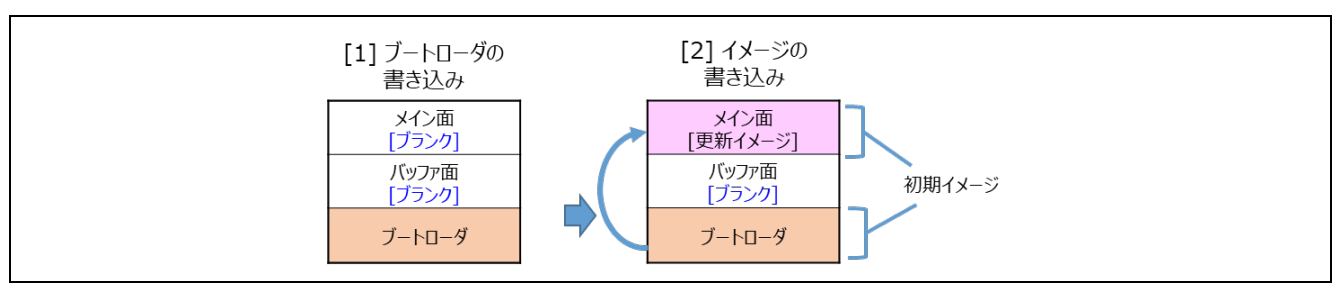

図 1-9 ブートローダを用いた初期状態の構築(リニアモードの半面更新方式)

[1] ブートローダの書き込み

ブートローダ(ブートローダのプロジェクトをビルドし生成された mot ファイル)をフラッシュライタ 等で内蔵フラッシュメモリに書き込む。

[2] イメージの書き込み

ブートローダの機能を使って外部から更新イメージ(Renesas Image Generator で生成)をダウンロー ドし、メイン面に書き込む。書き込んだイメージを検証し、検証結果が正常であれば終了する。

<span id="page-15-1"></span>1.4.6 ブートローダを用いたリニアモードの全面更新方式の初期状態の構築方法 ブートローダを用いたリニアモードの半面更新方式の初期状態の構築の流れを以下に示します。

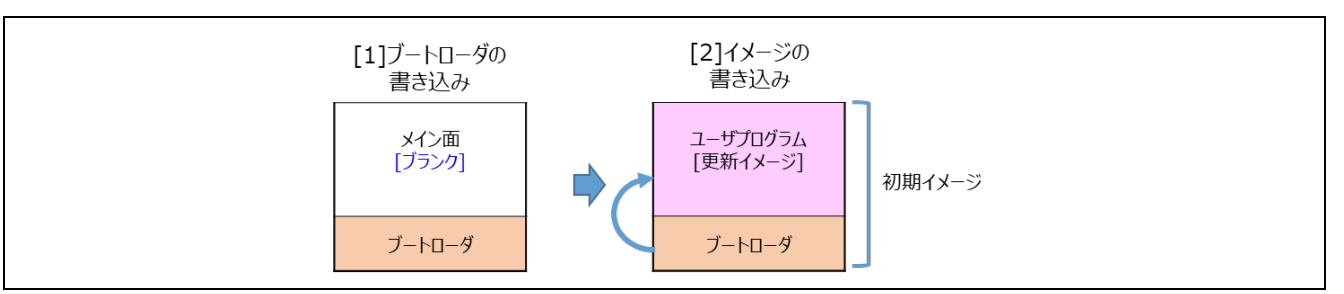

図 1-10 ブートローダを用いた初期状態の構築(リニアモードの全面更新方式)

[1] ブートローダの書き込み

ブートローダ(ブートローダのプロジェクトをビルドし生成された mot ファイル)をフラッシュライタ 等で内蔵フラッシュメモリに書き込む。

[2] イメージの書き込み

ブートローダの機能を使って外部から更新イメージ(Renesas Image Generator で生成)をダウンロー ドし、メイン面に書き込む。書き込んだイメージを検証し、検証結果が正常であれば終了する。

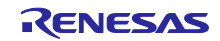

# <span id="page-16-0"></span>1.5 パッケージ構成

ファームウェアアップデートモジュールのパッケージには、ソフトウェアやツールを含むいくつかのファ イルが含まれています。次の表は、それらの内容を示しています。

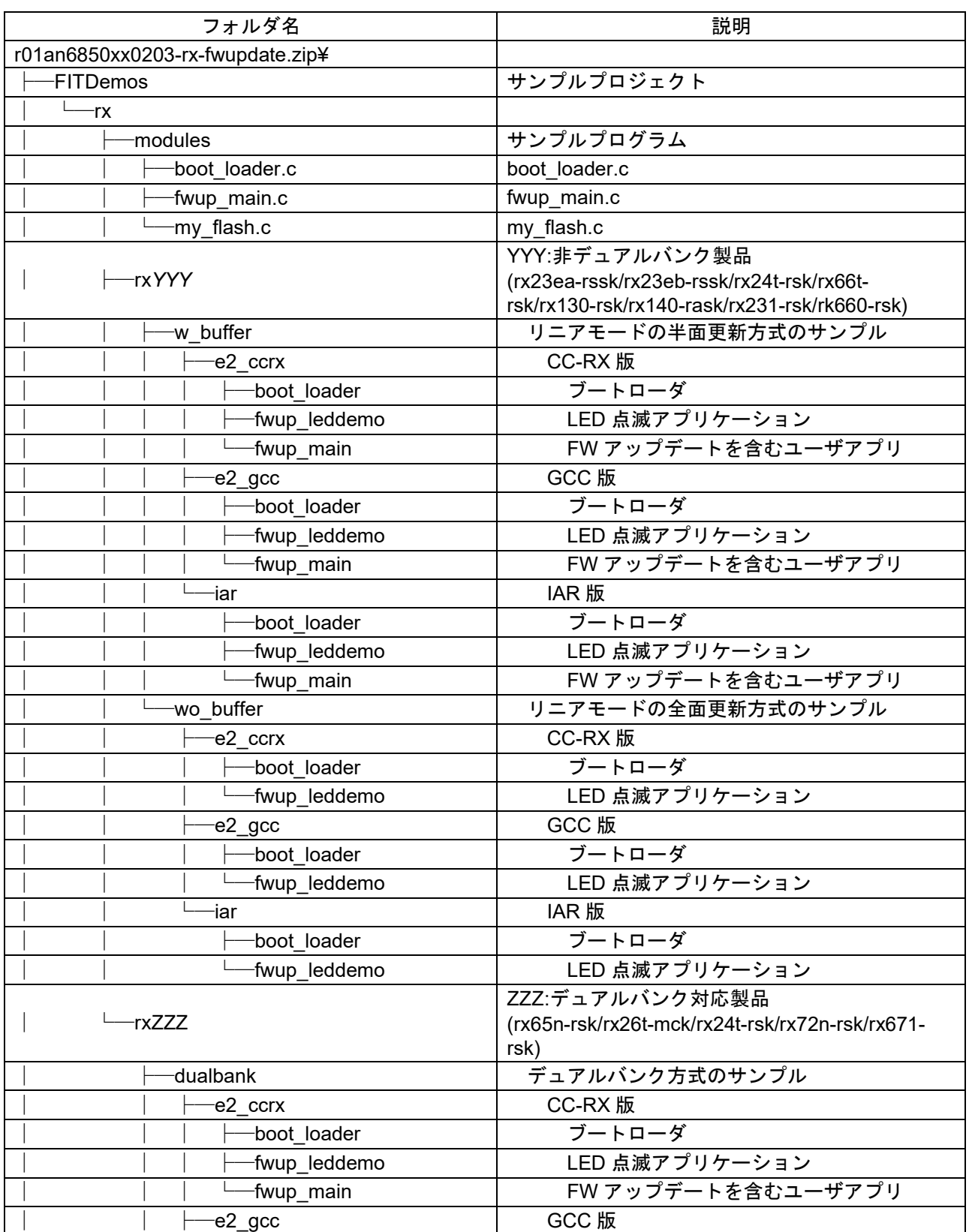

# 表 1-3 ファームウェアアップデートモジュールパッケージのフォルダ構成

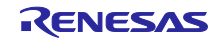

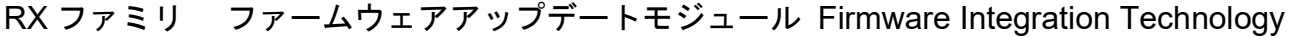

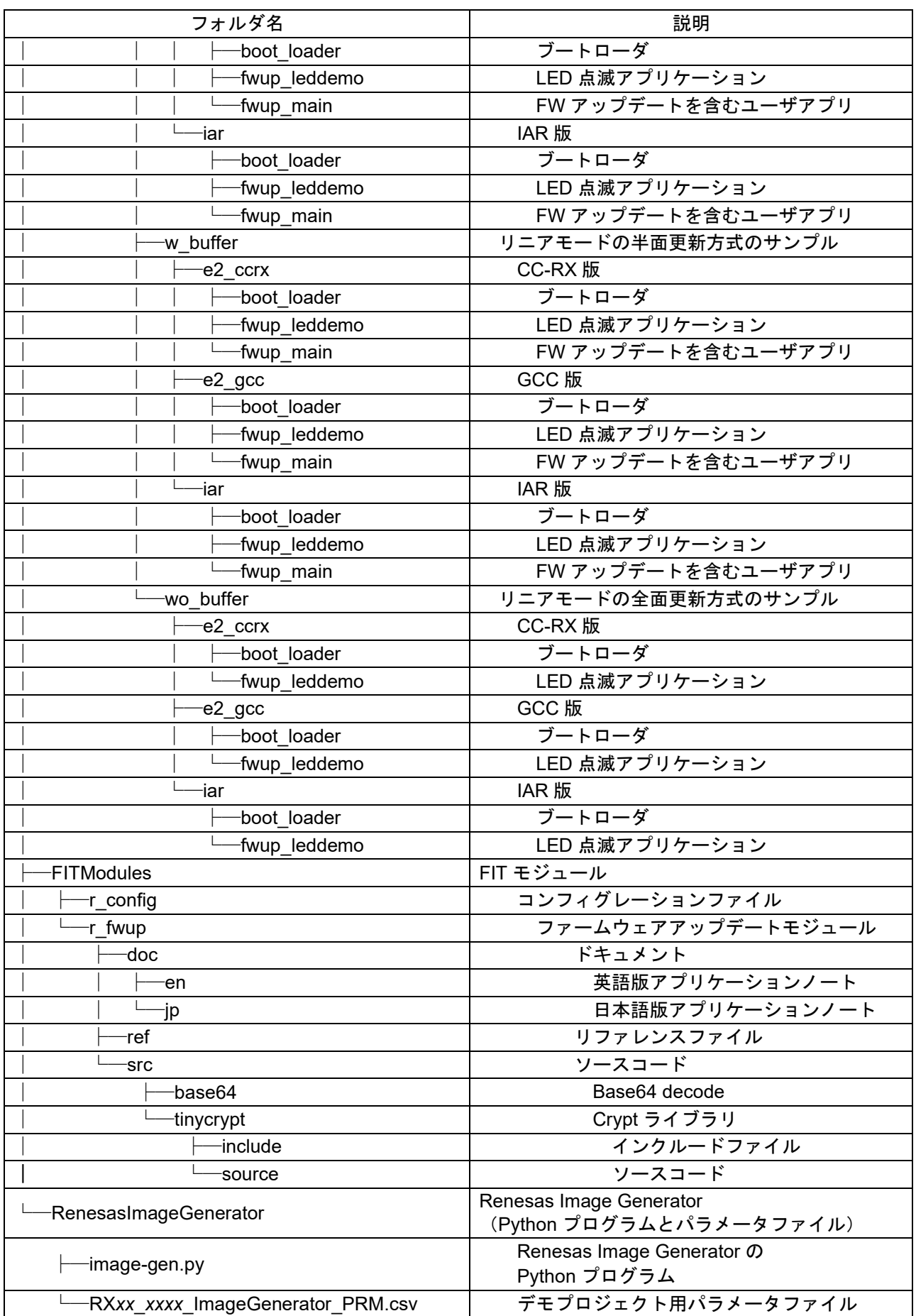

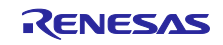

# <span id="page-18-0"></span>1.6 API の概要

<span id="page-18-1"></span>本モジュールに含まれる API 関数を表 [1-4](#page-18-1) に示します。

表 1-4 API 関数一覧

| 関数                          | 関数説明                              |  |  |  |  |
|-----------------------------|-----------------------------------|--|--|--|--|
| R FWUP Open                 | 本モジュールをオープンします。                   |  |  |  |  |
| R FWUP Close                | 本モジュールのクローズ処理を行います。               |  |  |  |  |
| R FWUP Is Exist Image       | 指定エリアのイメージの存在を確認します。              |  |  |  |  |
| R FWUP EraseArea            | 指定エリアを消去します。                      |  |  |  |  |
| R FWUP GetImageSize         | イメージのサイズを取得します。                   |  |  |  |  |
| <b>R FWUP Writelmage</b>    | イメージ(ヘッダ部+プログラム部)を書き込みます。         |  |  |  |  |
| R FWUP Verifylmage          | イメージを検証します。                       |  |  |  |  |
| <b>R FWUP Activatelmage</b> | 新しいイメージを有効にします。                   |  |  |  |  |
| <b>R FWUP Execlmage</b>     | 新しいイメージを起動します。                    |  |  |  |  |
| <b>R FWUP SoftwareReset</b> | ソフトウェアリセットを行います。                  |  |  |  |  |
| <b>R FWUP SoftwareDelay</b> | ソフトウェアディレイを行います。                  |  |  |  |  |
| R FWUP GetVersion           | 本モジュールのバージョン番号を返します。              |  |  |  |  |
| R FWUP WriteImageHeader     | イメージのヘッダ部を書き込みます。(特殊用途向け) ※       |  |  |  |  |
| R FWUP WriteImageProgram    | イメージのプログラム部を書き込みます。(特殊用途向け)<br>X. |  |  |  |  |

※特殊用途向けとは、FWUP FIT の Rev1.0x のブートローダを使い続ける必要があるお客様、もしくは、 FreeRTOS を使って OTA を行うお客様向けの仕様となります。

FreeRTOS を使わず、ベアメタルで新規でファームウェアアップデートモジュール Rev2.0x を検討さ れているお客様は、この記載の項目は読み飛ばして頂いて問題ありません。

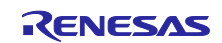

# <span id="page-19-0"></span>2. API 情報

本モジュールは下記の条件で動作を確認しています。

# <span id="page-19-1"></span>2.1 ハードウェアの要求

ご使用の MCU が以下の機能をサポートしている必要があります。

● フラッシュメモリ

# <span id="page-19-2"></span>2.2 ソフトウェアの要求

本モジュールは以下のドライバに依存しています。

- ボードサポートパッケージ (r\_bsp)
- フラッシュモジュール (r\_flash)
- シリアルコミュニケーション インタフェース (SCI:調歩同期式/クロック同期式) (r\_sci)
- バイト型キューバッファモジュール (r\_byteq)
- <span id="page-19-3"></span>2.3 サポートされているツールチェーン

本モジュールは「[6.1](#page-78-0) [動作確認環境」](#page-78-0)に示すツールチェーンで動作確認しています。

<span id="page-19-4"></span>2.4 ヘッダファイル

すべての API 呼び出しとそれをサポートするインタフェース定義は r fwup if.h に記載しています。

<span id="page-19-5"></span>2.5 整数型

このドライバは ANSI C99 を使用しています。これらの型は stdint.h で定義されています。

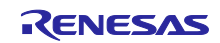

<span id="page-20-0"></span>2.6 コンパイル時の設定

本モジュールのコンフィグレーションオプションの設定は、r\_fwup\_config.h で行います。

オプション名および設定値に関する説明を表 [2-1](#page-20-1) コンフィグレーション設定に示します。

表 2-1 コンフィグレーション設定 (1/3)

<span id="page-20-1"></span>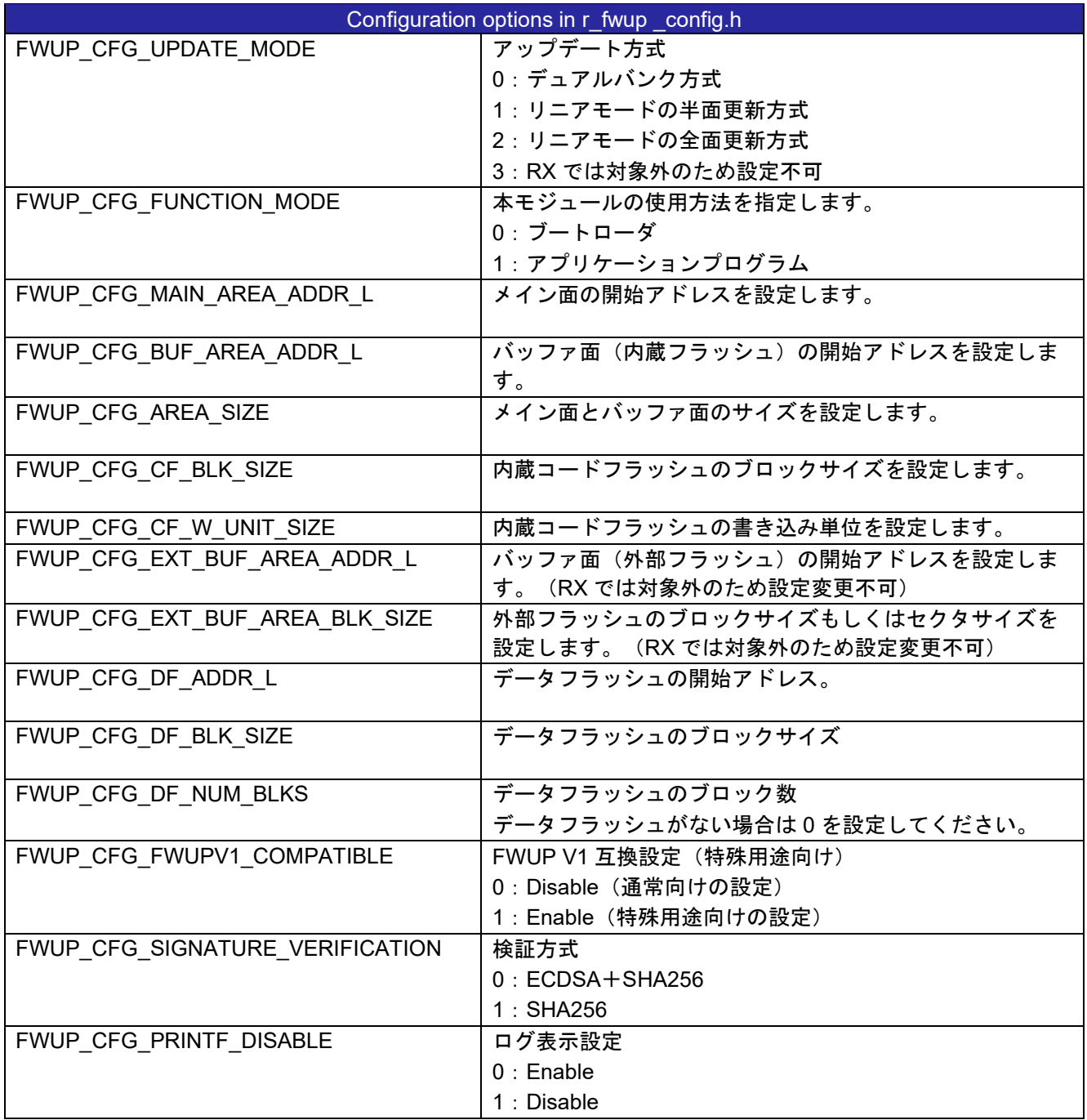

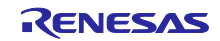

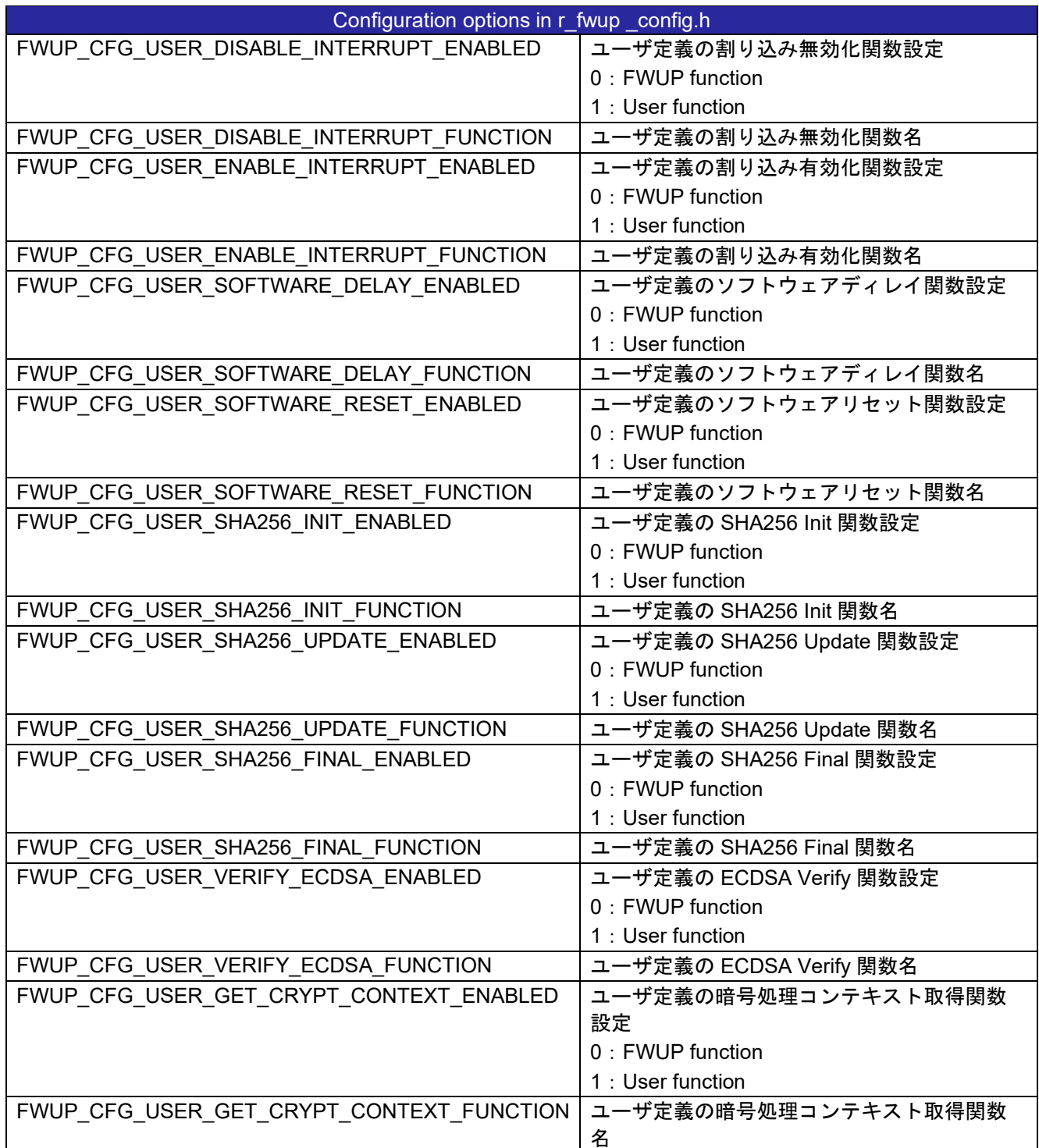

表 2-1 [コンフィグレーション設定\(](#page-20-1)2/3)

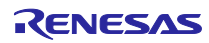

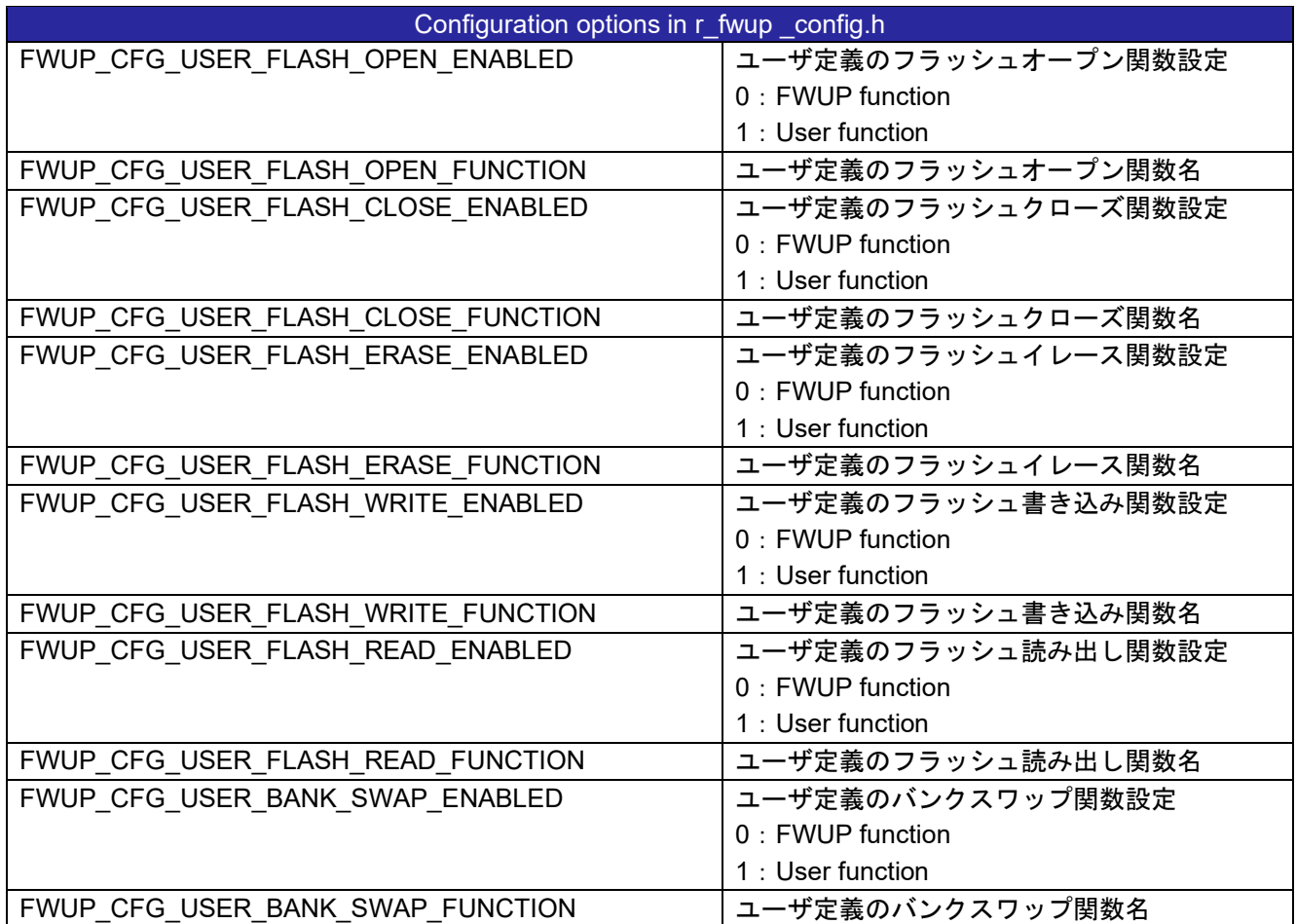

表 2-1 コンフィグレーション設定 (3/3)

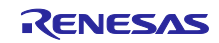

<span id="page-23-0"></span>2.7 サンプルプロジェクトのコードサイズ

本アプリケーションノートのパッケージに含まれるサンプルプロジェクトの ROM、RAM、最大使用ス タックサイズを表 [2-2](#page-24-0) に示します。この表の値は以下の条件で確認しています。

モジュールリビジョン:ファームウェア アップデート モジュール for RX v2.0.3

コンパイラバージョン:Renesas Electronics C/C++ Compiler for RX Family V3.05.00

GCC for Renesas RX 8.3.0.202305

IAR C/C++ Compiler for Renesas RX 5.10.1

### CC-RX

- ・最適化レベル:サイズ&実行速度(-Odefault)
- ・一度も参照のない変数/関数を削除する(-optimize=symbol\_delete)
- ・機能縮小版の入出力関数を生成する(はい:最大縮小版)

**GCC** 

- ・最適化レベル:サイズ(-Os)
- ・Use newlib-nano (--specs=nano.specs)

IAR

・最適化レベル:高(バランス)

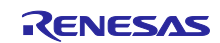

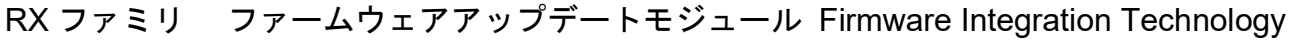

<span id="page-24-0"></span>

| ROM、RAM およびスタックのコードサイズ |            |                  |            |            |                            |  |  |  |
|------------------------|------------|------------------|------------|------------|----------------------------|--|--|--|
| デバイス                   | 分類         | 使用メモリ (単位: byte) |            |            | 備考                         |  |  |  |
|                        |            | <b>CC-RX</b>     | <b>GCC</b> | <b>IAR</b> |                            |  |  |  |
| RX130                  | <b>ROM</b> | 22280            | 23124      | 17266      | boot loader <sup>*1</sup>  |  |  |  |
|                        |            | 12801            | 12480      | 9927       | fwup leddemo               |  |  |  |
|                        |            | 21787            | 23044      | 19455      | fwup_main                  |  |  |  |
|                        | <b>RAM</b> | 5579             | 8212       | 5433       | boot loader                |  |  |  |
|                        |            | 7443             | 8572       | 4968       | fwup_leddemo               |  |  |  |
|                        |            | 5851             | 8468       | 6729       | fwup_main                  |  |  |  |
|                        | スタック       | 552              | 576        | 2568       | boot_loader                |  |  |  |
|                        |            | 188              | 68         | 840        | fwup leddemo               |  |  |  |
|                        |            | 552              | 576        | 2556       | fwup_main                  |  |  |  |
| <b>RX140</b>           | <b>ROM</b> | 21314            | 21380      | 18457      | boot loader <sup>*1</sup>  |  |  |  |
|                        |            | 11925            | 10812      | 9231       | fwup_leddemo               |  |  |  |
|                        |            | 20777            | 21220      | 17898      | fwup_main                  |  |  |  |
|                        | <b>RAM</b> | 5502             | 8084       | 5104       | boot loader                |  |  |  |
|                        |            | 7443             | 8572       | 4968       | fwup leddemo               |  |  |  |
|                        |            | 5774             | 8340       | 6400       | fwup_main                  |  |  |  |
|                        | スタック       | 552              | 576        | 2600       | boot loader                |  |  |  |
|                        |            | 188              | 68         | 868        | fwup_leddemo               |  |  |  |
|                        |            | 552              | 576        | 2588       | fwup_main                  |  |  |  |
| RX231                  | <b>ROM</b> | 25048            | 21352      | 18852      | boot loader <sup>381</sup> |  |  |  |
|                        |            | 11784            | 10776      | 9127       | fwup_leddemo               |  |  |  |
|                        |            | 20733            | 21288      | 18471      | fwup_main                  |  |  |  |
|                        | <b>RAM</b> | 5715             | 8340       | 5397       | boot_loader                |  |  |  |
|                        |            | 7543             | 8700       | 5068       | fwup_leddemo               |  |  |  |
|                        |            | 5962             | 8468       | 6693       | fwup_main                  |  |  |  |
|                        | スタック       | 552              | 576        | 2656       | boot loader                |  |  |  |
|                        |            | 188              | 68         | 916        | fwup leddemo               |  |  |  |
|                        |            | 552              | 576        | 2644       | fwup_main                  |  |  |  |
| RX23E-A                | <b>ROM</b> | 20926            | 21012      | 18512      | boot loader <sup>*1</sup>  |  |  |  |
|                        |            | 11382            | 10248      | 8619       | fwup_leddemo               |  |  |  |
|                        |            | 20330            | 20776      | 17954      | fwup_main                  |  |  |  |
|                        | <b>RAM</b> | 5596             | 8212       | 5309       | boot loader                |  |  |  |
|                        |            | 7455             | 8572       | 4980       | fwup_leddemo               |  |  |  |
|                        |            | 5868             | 8468       | 6605       | fwup_main                  |  |  |  |
|                        | スタック       | 552              | 576        | 2656       | boot loader                |  |  |  |
|                        |            | 188              | 68         | 916        | fwup_leddemo               |  |  |  |
|                        |            | 552              | 576        | 2644       | fwup_main                  |  |  |  |

表 2-2 サンプルプロジェクトの ROM、RAM、スタックサイズ (1/3)

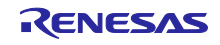

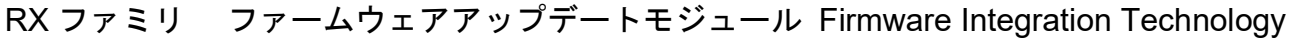

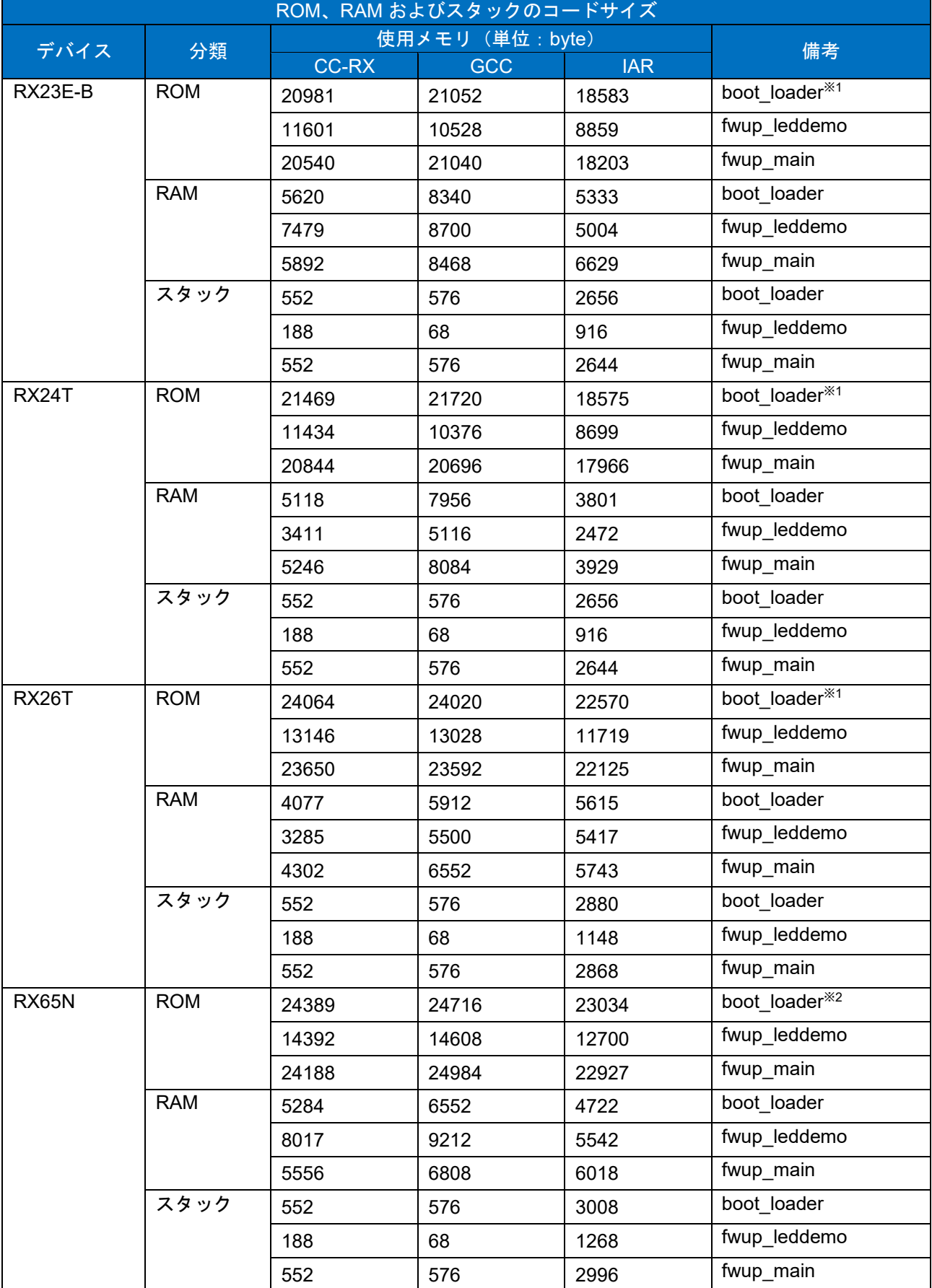

表 2-3 サンプルプロジェクトの ROM、RAM、スタックサイズ(2/3)

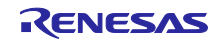

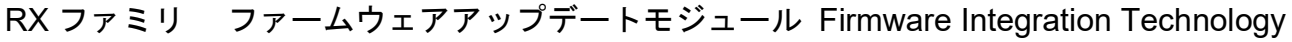

| 使用メモリ (単位: byte)<br>デバイス<br>備考<br>分類<br><b>CC-RX</b><br><b>IAR</b><br><b>GCC</b><br>boot loader <sup>32</sup><br>RX66T<br><b>ROM</b><br>23526<br>23840<br>21659<br>fwup leddemo<br>13261<br>13060<br>11267<br>fwup_main<br>23560<br>22858<br>20982<br><b>RAM</b><br>boot loader<br>6786<br>8600<br>6499<br>fwup_leddemo<br>7853<br>9084<br>5377<br>fwup_main<br>7186<br>8984<br>7923<br>スタック<br>boot loader<br>576<br>2820<br>552<br>fwup leddemo<br>68<br>188<br>1088<br>fwup_main<br>576<br>2808<br>552<br>boot loader <sup>*2</sup><br><b>RX660</b><br><b>ROM</b><br>23870<br>24180<br>22324<br>fwup_leddemo<br>12095<br>14052<br>13968<br>fwup_main<br>23431<br>24212<br>21965<br><b>RAM</b><br>boot loader<br>6641<br>8472<br>6315<br>fwup leddemo<br>9084<br>5393<br>7869<br>fwup_main<br>8728<br>7041<br>7739<br>スタック<br>boot loader<br>2816<br>552<br>576<br>fwup_leddemo<br>68<br>188<br>1084<br>fwup_main<br>552<br>576<br>2804<br>boot loader <sup>*2</sup><br>RX671<br><b>ROM</b><br>25284<br>24977<br>23738<br>fwup leddemo<br>15016<br>13212<br>14781<br>fwup_main<br>24719<br>25544<br>23654<br><b>RAM</b><br>boot_loader<br>5300<br>6552<br>4738<br>fwup leddemo<br>8033<br>9212<br>5557<br>fwup_main<br>5572<br>6808<br>6034<br>スタック<br>boot loader<br>576<br>3008<br>552<br>fwup leddemo<br>68<br>1266<br>192<br>fwup_main<br>552<br>576<br>2996<br>boot loader <sup>32</sup><br>RX72N<br><b>ROM</b><br>25136<br>25612<br>23965<br>fwup leddemo<br>15030<br>15416<br>13452<br>fwup_main<br>23878<br>24946<br>25896<br><b>RAM</b><br>boot loader<br>5404<br>6680<br>4842<br>fwup_leddemo<br>9840<br>5661<br>8137<br>fwup_main<br>5676<br>6936<br>6138 | ROM、RAM およびスタックのコードサイズ |      |     |     |      |             |  |  |  |
|----------------------------------------------------------------------------------------------------|------------------------|------|-----|-----|------|-------------|--|--|--|
|                                                                                                    |                        |      |     |     |      |             |  |  |  |
|                                                                                                    |                        |      |     |     |      |             |  |  |  |
|                                                                                                    |                        |      |     |     |      |             |  |  |  |
|                                                                                                    |                        |      |     |     |      |             |  |  |  |
|                                                                                                    |                        |      |     |     |      |             |  |  |  |
|                                                                                                    |                        |      |     |     |      |             |  |  |  |
|                                                                                                    |                        |      |     |     |      |             |  |  |  |
|                                                                                                    |                        |      |     |     |      |             |  |  |  |
|                                                                                                    |                        |      |     |     |      |             |  |  |  |
|                                                                                                    |                        |      |     |     |      |             |  |  |  |
|                                                                                                    |                        |      |     |     |      |             |  |  |  |
|                                                                                                    |                        |      |     |     |      |             |  |  |  |
|                                                                                                    |                        |      |     |     |      |             |  |  |  |
|                                                                                                    |                        |      |     |     |      |             |  |  |  |
|                                                                                                    |                        |      |     |     |      |             |  |  |  |
|                                                                                                    |                        |      |     |     |      |             |  |  |  |
|                                                                                                    |                        |      |     |     |      |             |  |  |  |
|                                                                                                    |                        |      |     |     |      |             |  |  |  |
|                                                                                                    |                        |      |     |     |      |             |  |  |  |
|                                                                                                    |                        |      |     |     |      |             |  |  |  |
|                                                                                                    |                        |      |     |     |      |             |  |  |  |
|                                                                                                    |                        |      |     |     |      |             |  |  |  |
|                                                                                                    |                        |      |     |     |      |             |  |  |  |
|                                                                                                    |                        |      |     |     |      |             |  |  |  |
|                                                                                                    |                        |      |     |     |      |             |  |  |  |
|                                                                                                    |                        |      |     |     |      |             |  |  |  |
|                                                                                                    |                        |      |     |     |      |             |  |  |  |
|                                                                                                    |                        |      |     |     |      |             |  |  |  |
|                                                                                                    |                        |      |     |     |      |             |  |  |  |
|                                                                                                    |                        |      |     |     |      |             |  |  |  |
|                                                                                                    |                        |      |     |     |      |             |  |  |  |
|                                                                                                    |                        |      |     |     |      |             |  |  |  |
|                                                                                                    |                        |      |     |     |      |             |  |  |  |
|                                                                                                    |                        |      |     |     |      |             |  |  |  |
|                                                                                                    |                        |      |     |     |      |             |  |  |  |
|                                                                                                    |                        | スタック | 552 | 576 | 3076 | boot loader |  |  |  |
| fwup_leddemo<br>68<br>1344<br>192                                                                                                    |                        |      |     |     |      |             |  |  |  |
| fwup_main<br>552<br>576<br>3064                                                                                                    |                        |      |     |     |      |             |  |  |  |

表 2-4 サンプルプロジェクトの ROM、RAM、スタックサイズ (3/3)

※1、※2) ブートローダが配置される領域は 32KB (※1) /64KB (※2) 確保します。

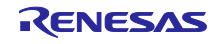

# <span id="page-27-0"></span>2.8 引数

API 関数の引数を示します。この列挙型は API 関数のプロトタイプ宣言とともに r fwup if.h で記載され ています。

```
typedef enum fwup_area
{
   FWUP AREA MAIN = 0,
   FWUP_AREA_BUFFER,
   FWUP_AREA_DATA_FLASH
} e fwup area t;
typedef enum e_fwup_delay_units
{
   FWUP DELAY MICROSECS = 0,
    FWUP_DELAY_MILLISECS,
    FWUP_DELAY_SECS
} e fwup delay units t;
```
# <span id="page-27-1"></span>2.9 戻り値

API 関数の戻り値を示します。この列挙型は API 関数のプロトタイプ宣言とともに r\_fwup\_if.h で記載さ れています。

```
typedef enum fwup_err
{
FWUP_SUCCESS = 0, \sqrt{2} Normally terminated.
FWUP_PROGRESS, \frac{1}{2} Firmware update is in progress.
 FWUP_ERR_FLASH, // Detect error of flash module.
 FWUP_ERR_VERIFY, // Verify error.
 FWUP_ERR_FAILURE, // General error.
} e_fwup_err_t;
```
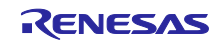

<span id="page-28-0"></span>2.10 FIT モジュールの追加方法

本モジュールは、使用するプロジェクトごとに追加する必要があります。

e2 studio の環境では、スマート・コンフィグレータを使用した(1)の追加方法を推奨しています。ただし、 スマート・コンフィグレータは、一部の RX デバイスのみサポートしています。サポートされていない RX デバイスについては(2)の方法を使用してください。

(1) e2 studio 上でスマート・コンフィグレータを使用して FIT モジュールを追加する場合

 e2 studio のスマート・コンフィグレータを使用して、自動的にユーザプロジェクトに FIT モジュールを 追加します。詳細は、アプリケーションノート「RX スマート・コンフィグレータ ユーザーガイド: e2 studio 編 (R20AN0451)」を参照してください。

(2) e2 studio 上で FIT コンフィグレータを使用して FIT モジュールを追加する場合

 e2 studio の FIT コンフィグレータを使用して、自動的にユーザプロジェクトに FIT モジュールを追加す ることができます。詳細は、アプリケーションノート「RX ファミリ e2 studio に組み込む方法 Firmware Integration Technology (R01AN1723)」を参照してください。

(3) IAR Embedded Workbench for Renesas RX の環境でスマート・コンフィグレータを使用して FIT モジュールを追加する場合

 IAR Embedded Workbench for Renesas RX の環境で FIT モジュールを追加する場合は、RX スマー ト・コンフィグレータを使用して、ユーザプロジェクトに FIT モジュールを追加します。詳細は、アプ リケーションノート「RX スマート・コンフィグレータ ユーザーガイド: IAREW 編 (R20AN0535)」を 参照してください。

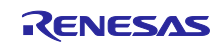

<span id="page-29-0"></span>2.11 for 文、while 文、do while 文について

本モジュールでは、レジスタの反映待ち処理等で for 文、while 文、do while 文(ループ処理)を使用して います。これらループ処理には、「WAIT\_LOOP」をキーワードとしたコメントを記述しています。そのた め、ループ処理にユーザがフェイルセーフの処理を組み込む場合は、「WAIT LOOP」で該当の処理を検索 できます。

以下に記述例を示します。

```
while 文の例 :
/* WAIT LOOP */while(0 == SYSTEM.OSCOVFSR.BIT.PLOVF)
{
   /* The delay period needed is to make sure that the PLL has stabilized. */}
```

```
for 文の例:
/* Initialize reference counters to 0. */
/* WAIT LOOP */for (i = 0; i < BSP REG PROTECT TOTAL ITEMS; i++){
   g protect counters[i] = 0;
}
```

```
do while 文の例:
/* Reset completion waiting */
do
{
   reg = phy read(ether channel, PHY REG CONTROL);
   count++;
} while ((req & PHY_CONTROL_RESET) && (count < ETHER_CFG_PHY_DELAY_RESET));
/* WAIT LOOP */
```
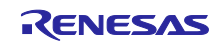

<span id="page-30-0"></span>2.12 API の実装例について

各ファームウェアアップデート方式に対応したブートローダ及びアプリケーションプログラムの実装例を 示します。

詳細は本アプリケーションノートのパッケージに含まれるデモプロジェクトのソースコードをご確認くだ さい。

<span id="page-30-1"></span>2.12.1 デュアルモードのブートローダ実装例

以下のフローチャートは、デュアルモードにおけるブートローダの実装例です。フラッシュのアクセス部 分はブロッキングモードでのアクセスとなります。

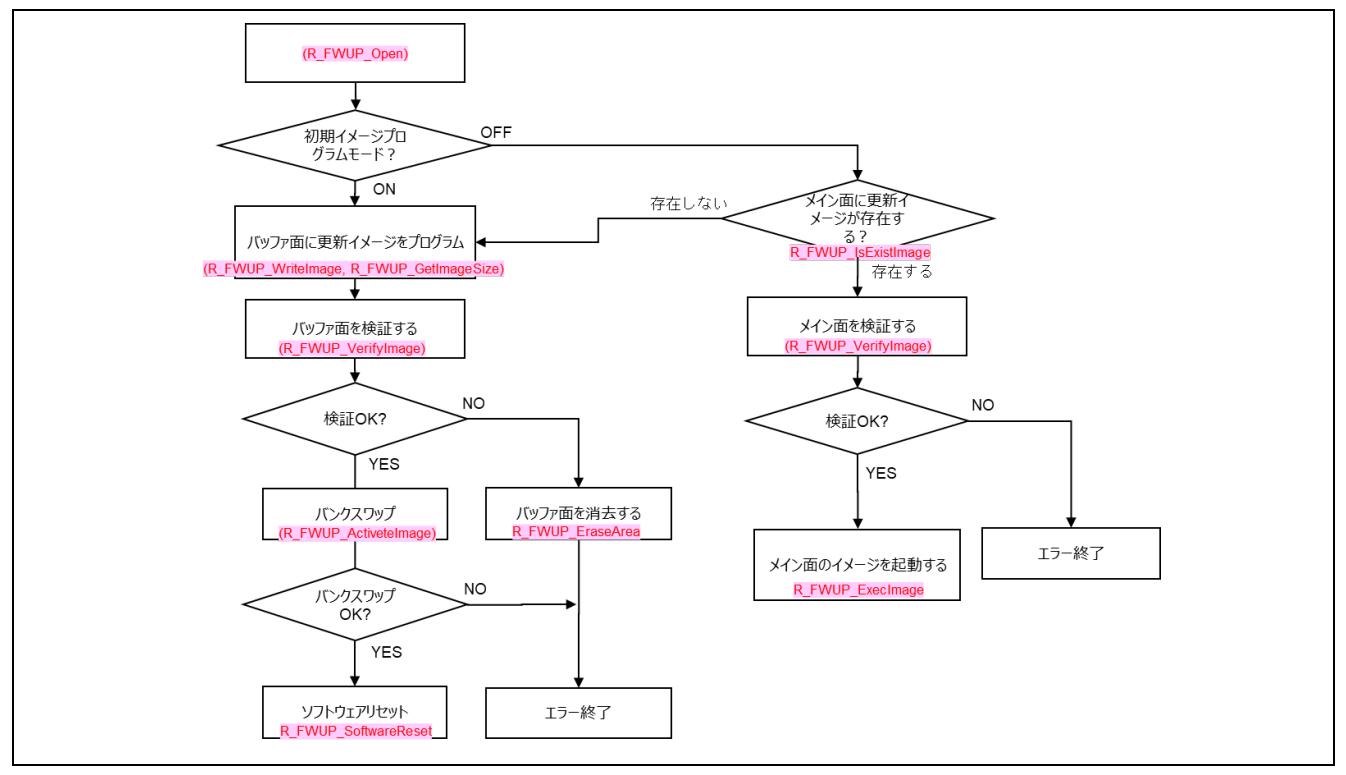

図 2-1 デュアルバンク方式のブートローダ実装例

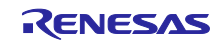

<span id="page-31-0"></span>2.12.2 デュアルモードのアプリケーションプログラム実装例

以下のフローチャートは、デュアルモードにおけるアプリケーションプログラムの実装例です。フラッ シュのアクセス部分はブロッキングモードでのアクセスとなります。

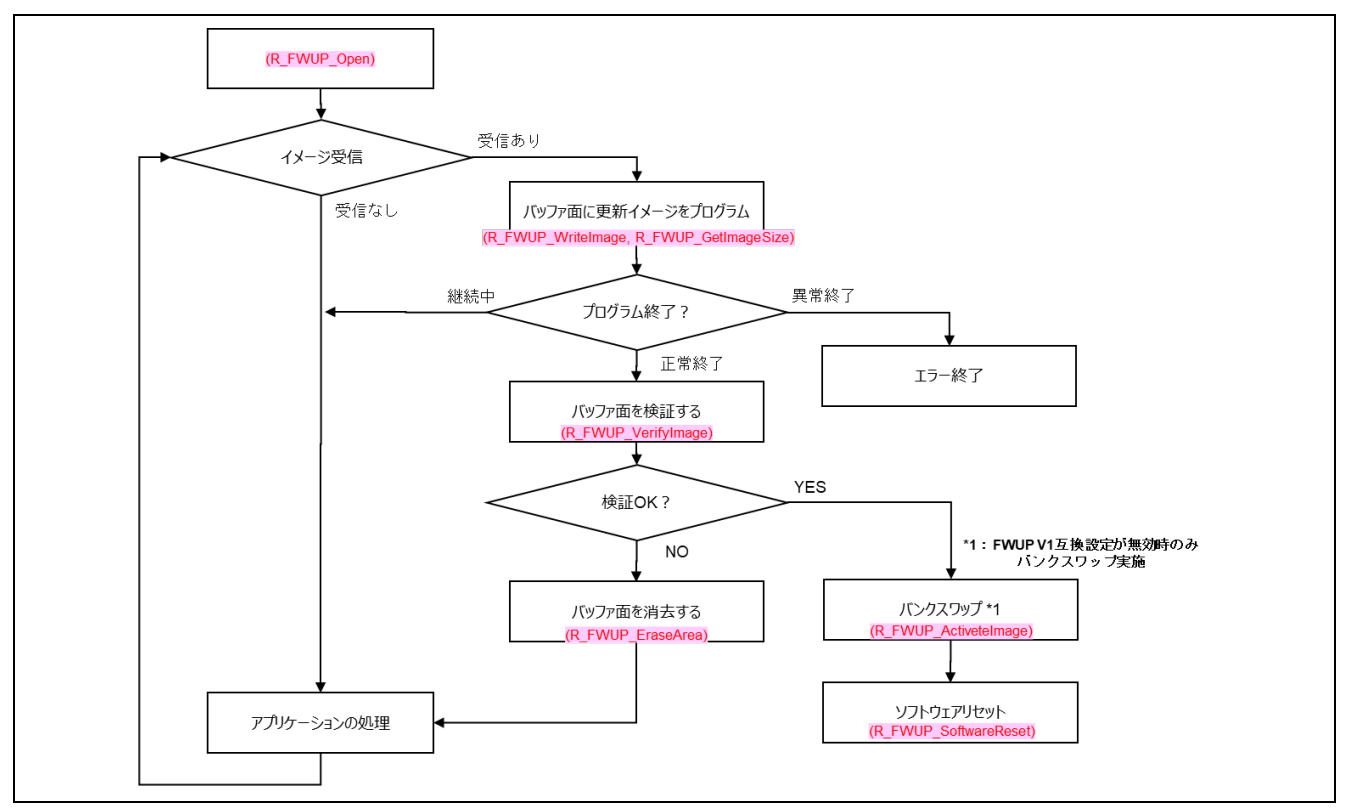

図 2-2 デュアルバンク方式のアプリケーションプログラム実装例

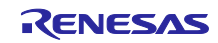

<span id="page-32-0"></span>2.12.3 リニアモードの半面更新方式のブートローダ実装例 以下のフローチャートは、リニアモードの半面更新方式におけるブートローダの実装例です。

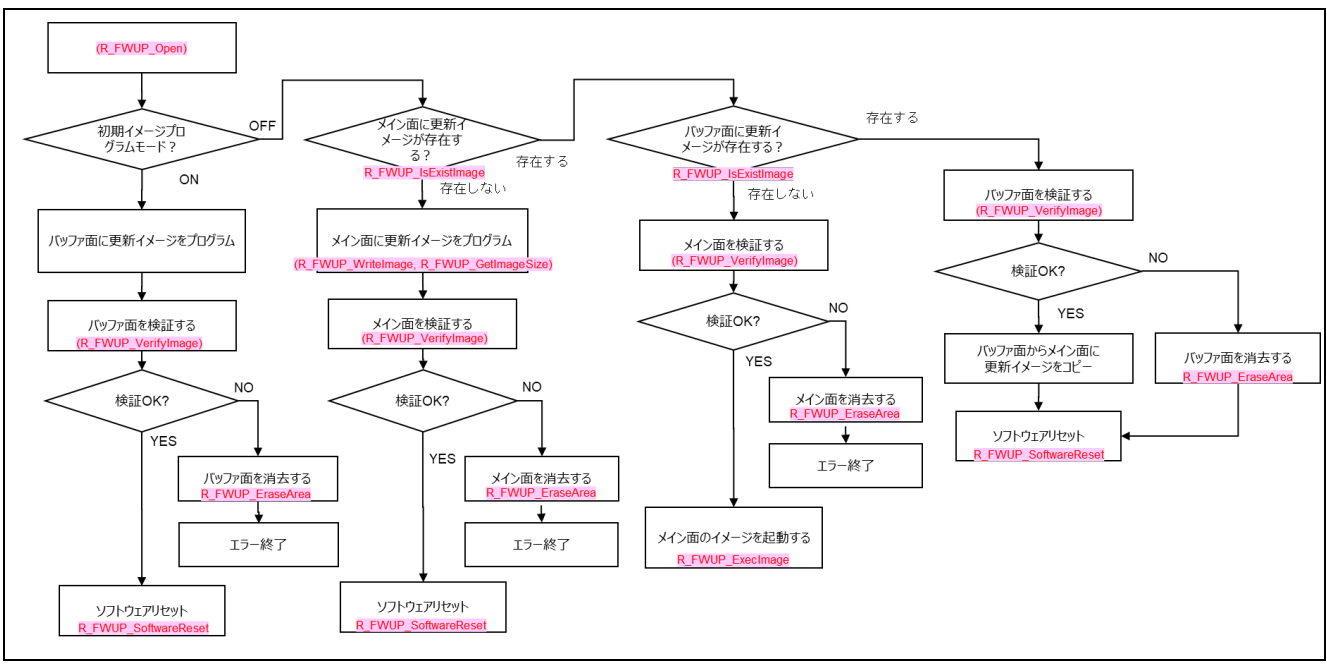

図 2-3 リニアモードの半面更新方式のブートローダ実装例

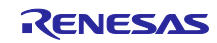

<span id="page-33-0"></span>2.12.4 リニアモードの半面更新方式のアプリケーションプログラム実装例

以下のフローチャートは、リニアモードの半面更新方式におけるアプリケーションプログラムの実装例で す。

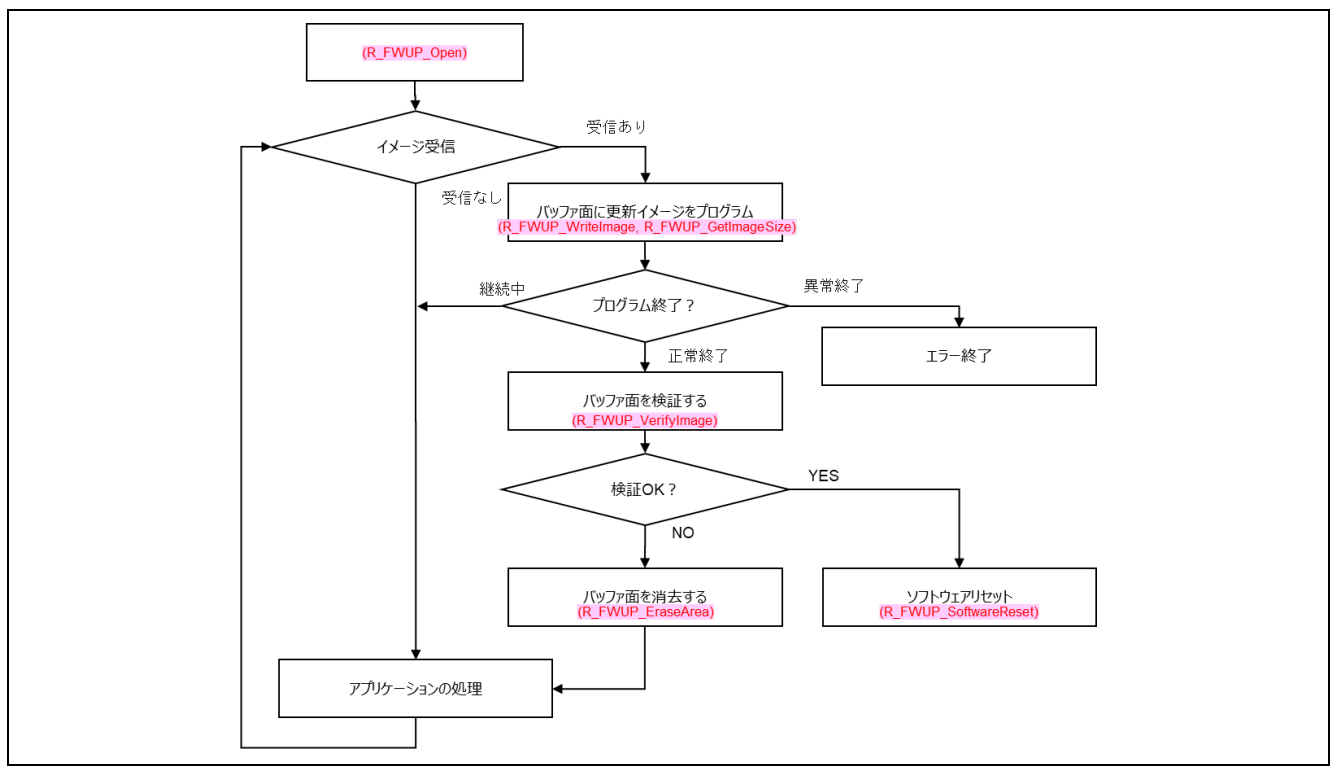

図 2-4 リニアモードの半面更新方式のアプリケーションプログラム実装例

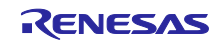

<span id="page-34-0"></span>2.12.5 リニアモードの全面更新方式のブートローダ実装例 以下のフローチャートは、リニアモードの全面更新方式におけるブートローダの実装例です。

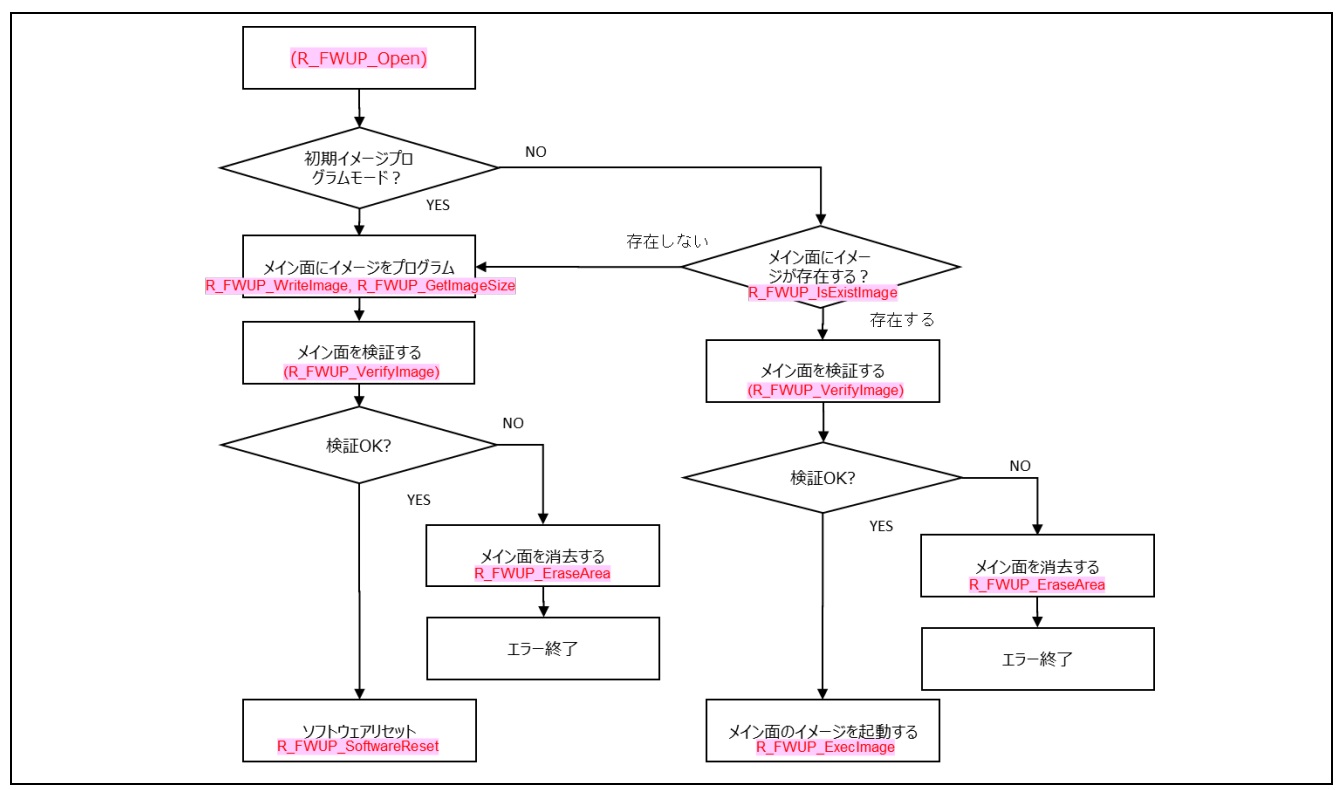

図 2-5 リニアモードの全面更新方式のブートローダ実装例

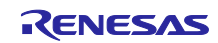

<span id="page-35-0"></span>2.12.6 ノンブロッキングモードで使用する場合の API の実装例

以下のフローチャートは、ノンブロッキングモードでフラッシュにアクセスした場合の実装例です。ノン ブロッキングモードは、デュアルモード環境でのみ動作可能です。

なお、本モジュールを介したノンブロッキングモードは、ユーザからのファームウェアアップデートモ ジュール API 呼び出しに対して、フラッシュモジュールへのアクセスが複数回発生する場合があるため、フ ラッシュモジュールのコールバック関数をユーザで定義することができません。そのため、フラッシュモ ジュールへのアクセス開始からコールバック関数が返るまでの待ち時間をユーザが実装可能な処理として提 供しています。

デュアルバンク方式のデモプロジェクトでは、[3.15.3](#page-45-0) に記載のラッパー関数をユーザ定義関数として my\_flash.c に実装しています。以下の図 [2-6](#page-35-1) は、my\_flash.c のノンブロッキングモードに関連する処理フ ローとなっています。

コールバック関数の待ち時間にユーザ処理を実施する場合には、図 [2-6](#page-35-1) の処理フローに赤字で記載のユー ザ処理(R\_BSP\_NOP();)部分をユーザ処理に変更して下さい。

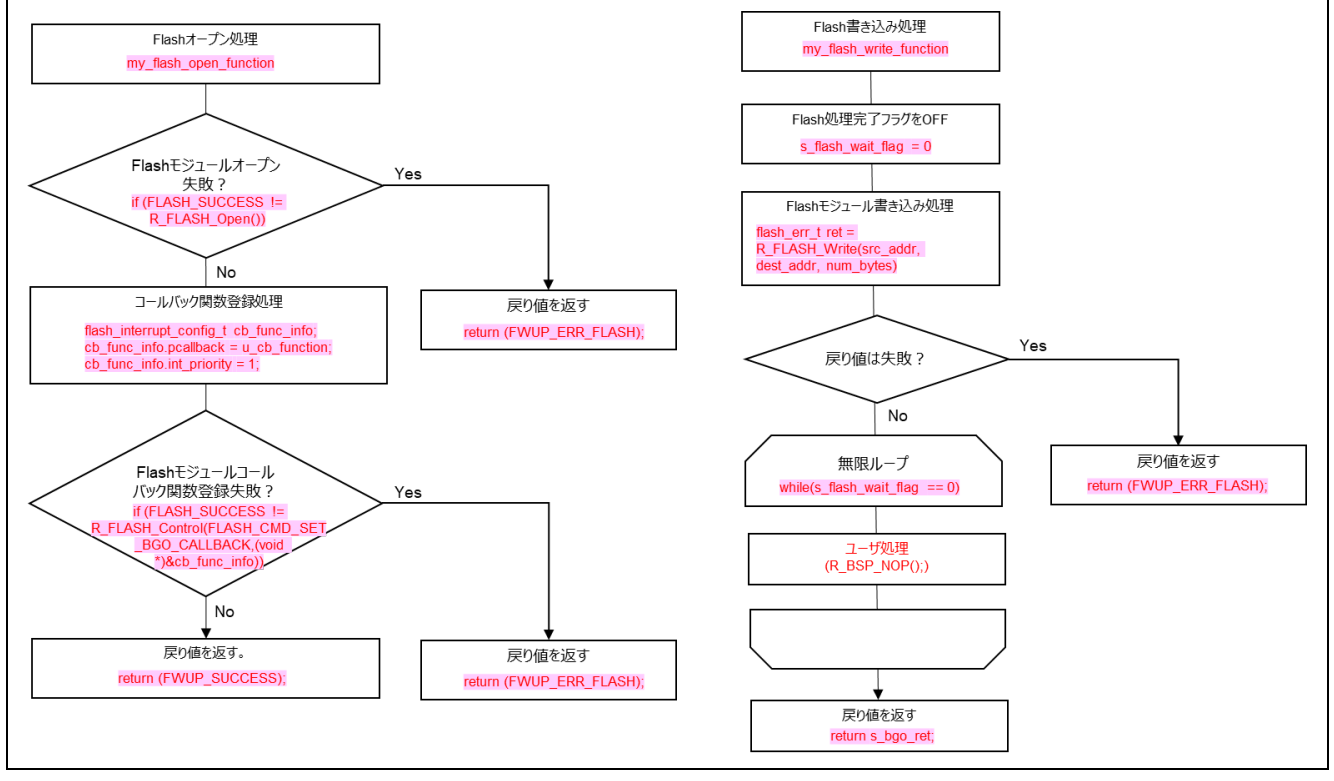

<span id="page-35-1"></span>図 2-6 ノンブロッキングモードの場合のフラッシュの処理フロー(1/3)

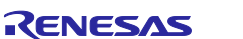
RX ファミリ ファームウェアアップデートモジュール Firmware Integration Technology

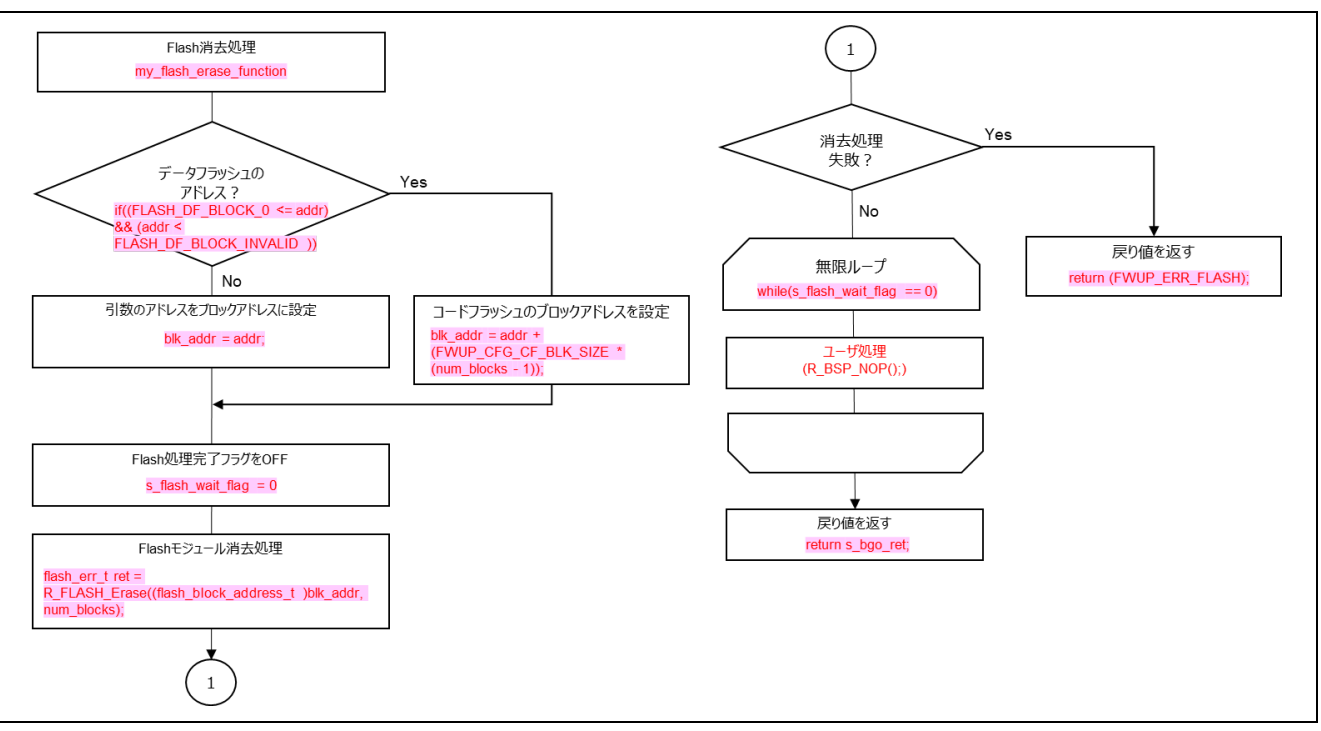

図 [2-6](#page-35-0) ノンブロッキングモードの場合のフラッシュの処理フロー(2/3)

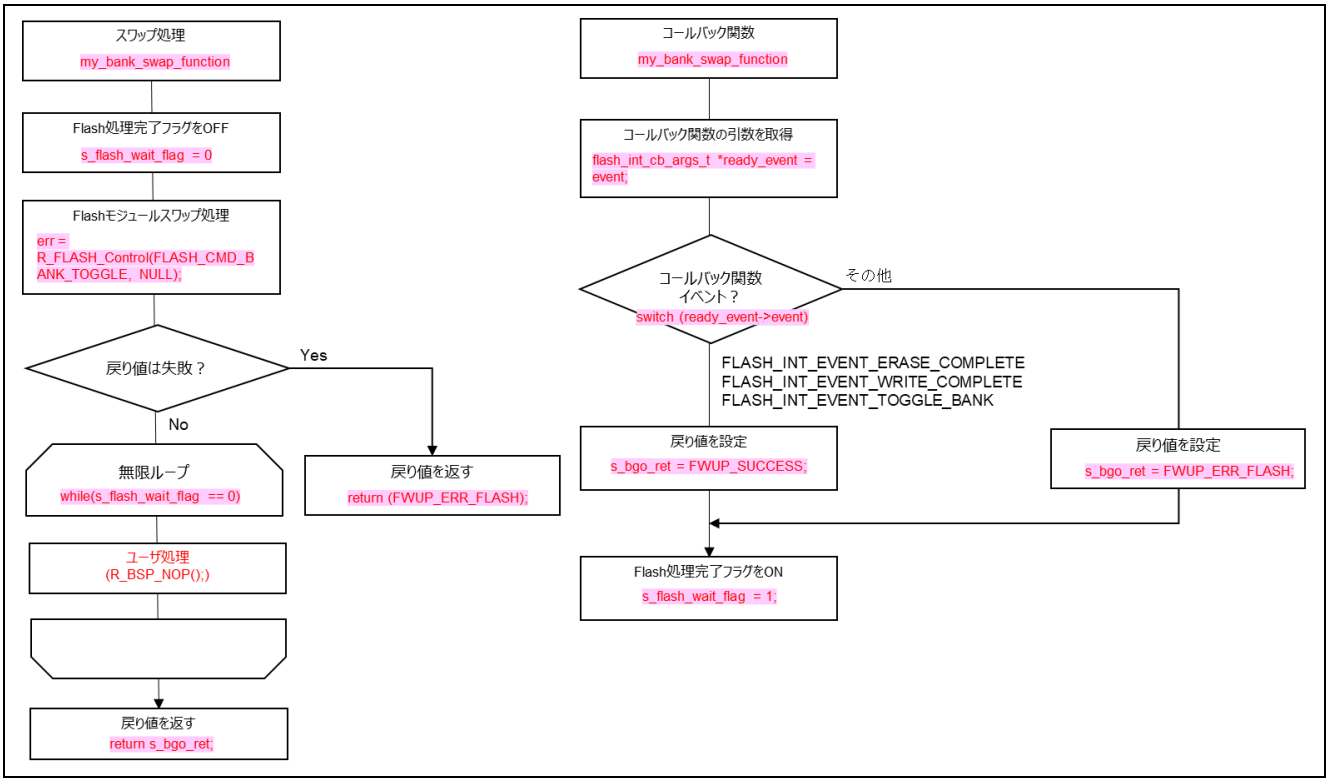

図 [2-6](#page-35-0) ノンブロッキングモードの場合のフラッシュの処理フロー(3/3)

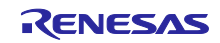

# 3. API 関数

# 3.1 R\_FWUP\_Open 関数

表 3-1 R\_FWUP\_Open 関数仕様

| Format       | e_fwup_err_t R_FWUP_Open (void) |                 |
|--------------|---------------------------------|-----------------|
| Description  | 本モジュールのオープン処理を行います。             |                 |
|              | フラッシュモジュールのオープン処理を実施します。        |                 |
| Parameters   | なし                              |                 |
| Return       | 正常終了<br><b>FWUP SUCCESS</b>     |                 |
| Values       | FWUP ERR FLASH                  | FLASH モジュールのエラー |
| Special      |                                 |                 |
| <b>Notes</b> |                                 |                 |

# 3.2 R\_FWUP\_Close 関数

### 表 3-2 R\_FWUP\_Close 関数仕様

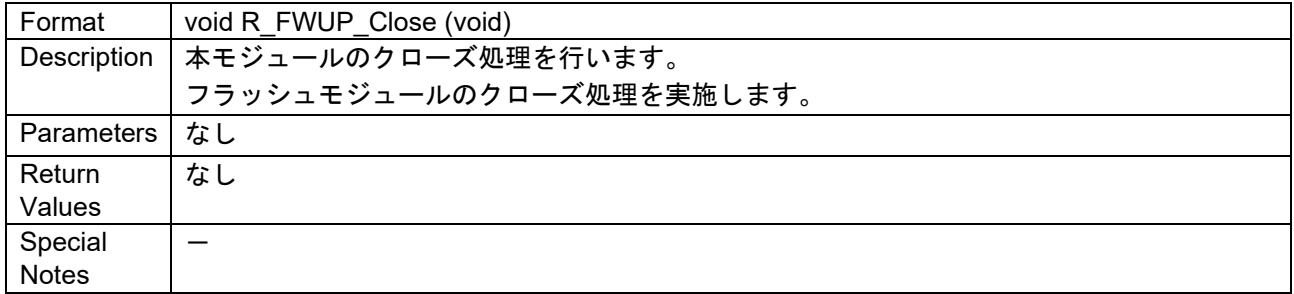

# 3.3 R FWUP IsExistImage 関数

### 表 3-3 R\_FWUP\_IsExistImage 関数仕様

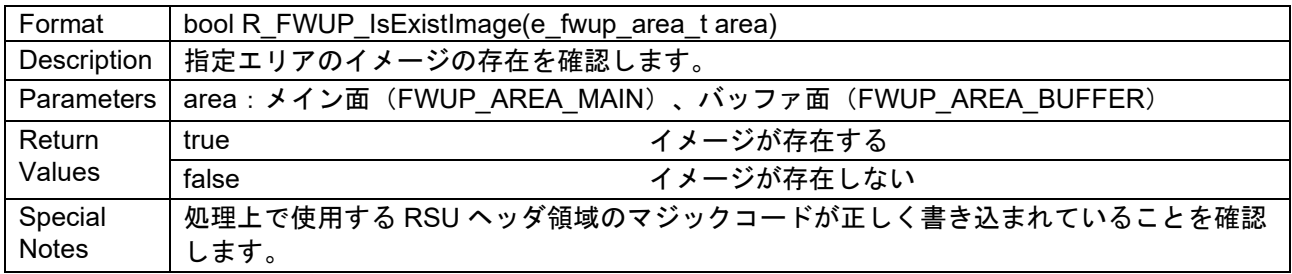

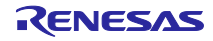

# 3.4 R\_FWUP\_EraseArea 関数

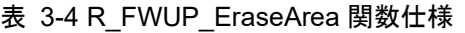

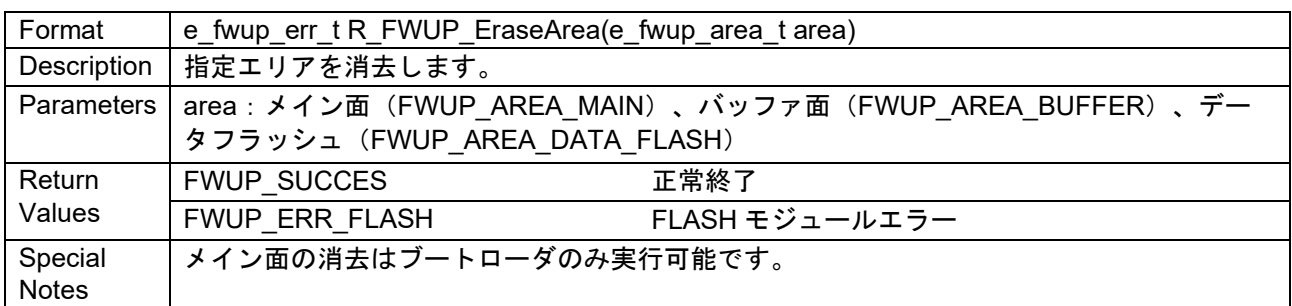

# 3.5 R\_FWUP\_GetImageSize 関数

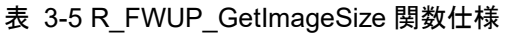

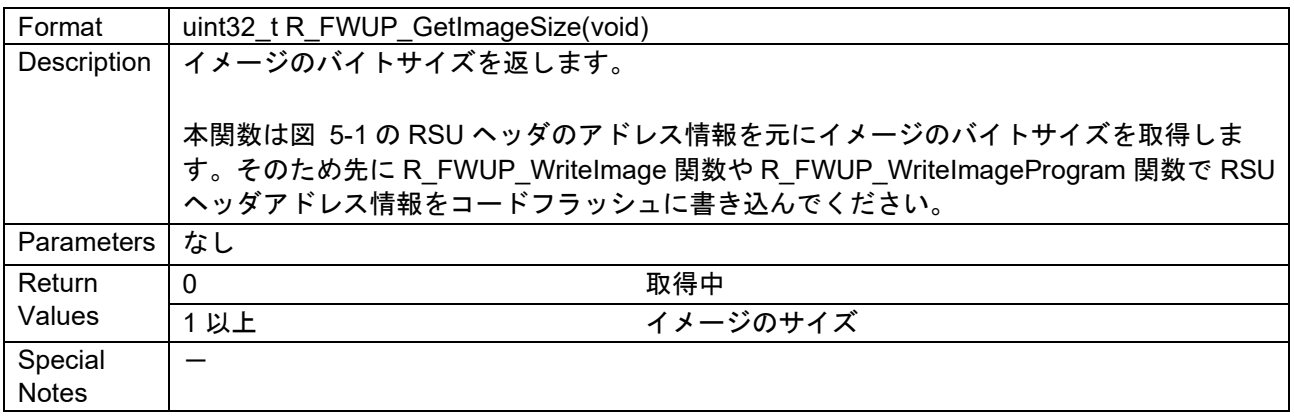

# 3.6 R\_FWUP\_WriteImage 関数

### 表 3-6 R\_FWUP\_WriteImage 関数仕様

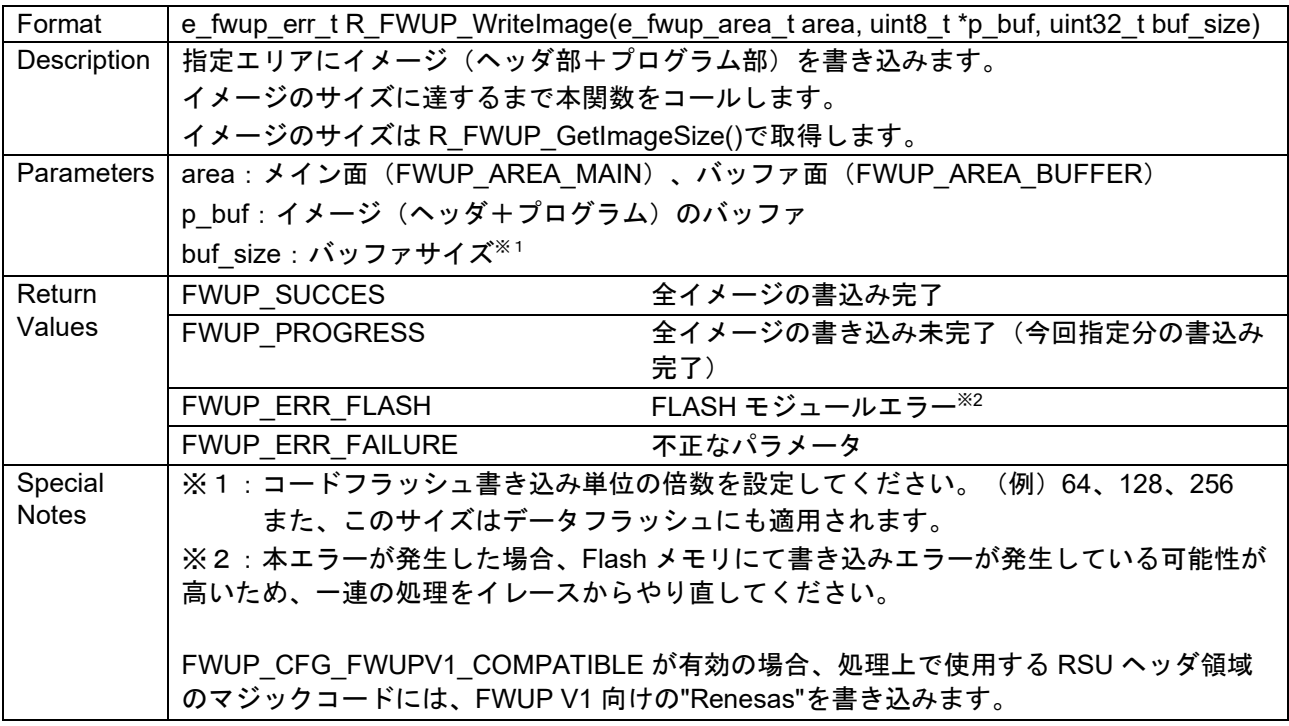

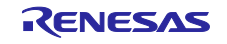

# 3.7 R\_FWUP\_VerifyImage 関数

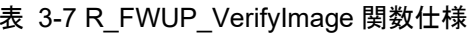

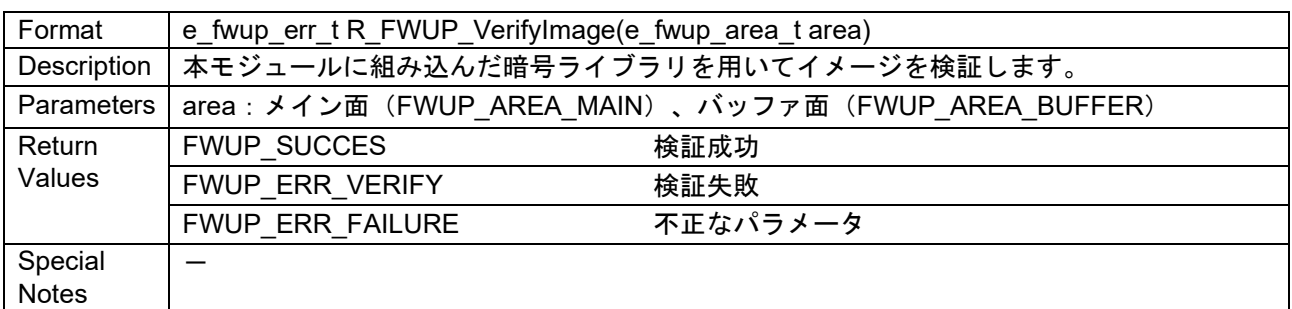

# 3.8 R\_FWUP\_ActivateImage 関数

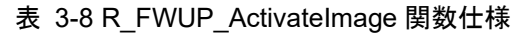

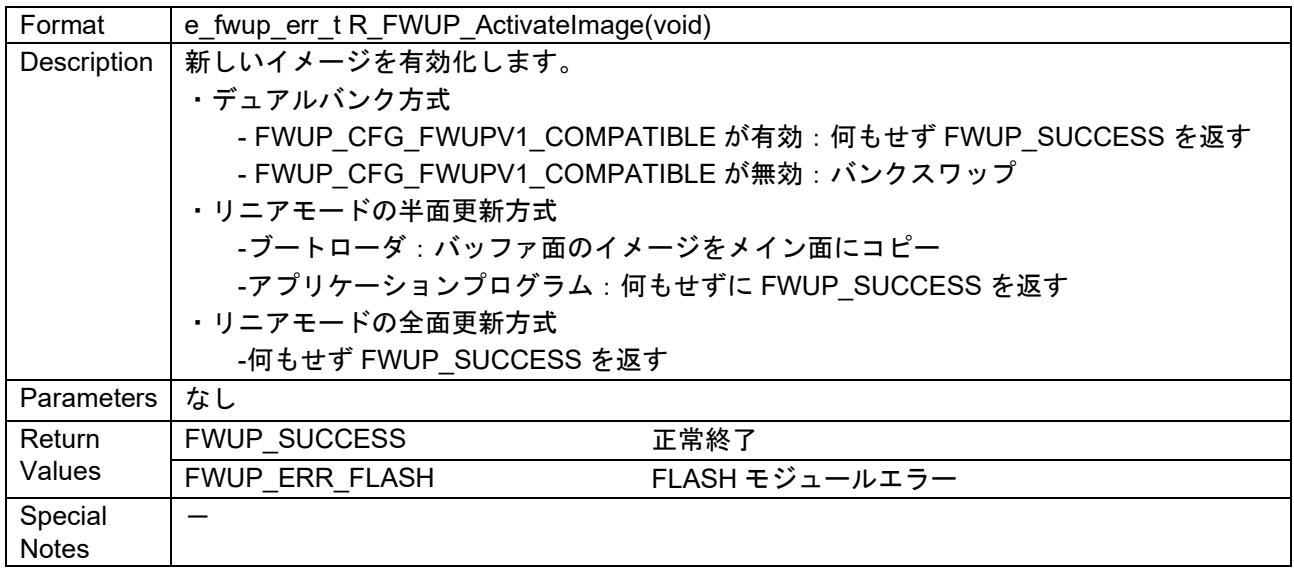

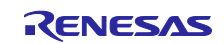

# 3.9 R\_FWUP\_ExecImage 関数

表 3-9 R\_FWUP\_ExecImage 関数仕様

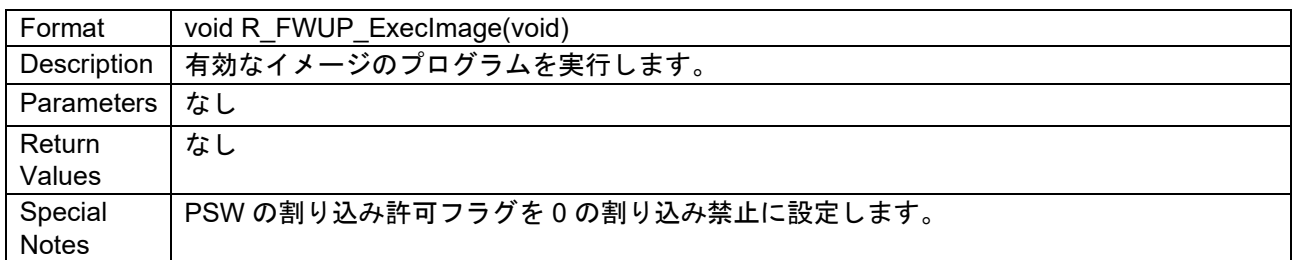

# 3.10 R\_FWUP\_SoftwareReset 関数

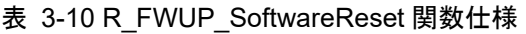

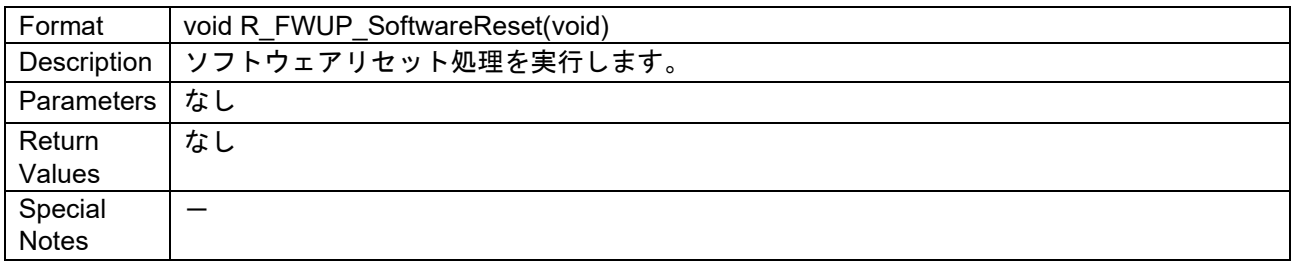

# 3.11 R\_FWUP\_SoftwareDelay 関数

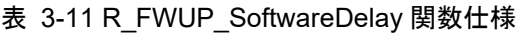

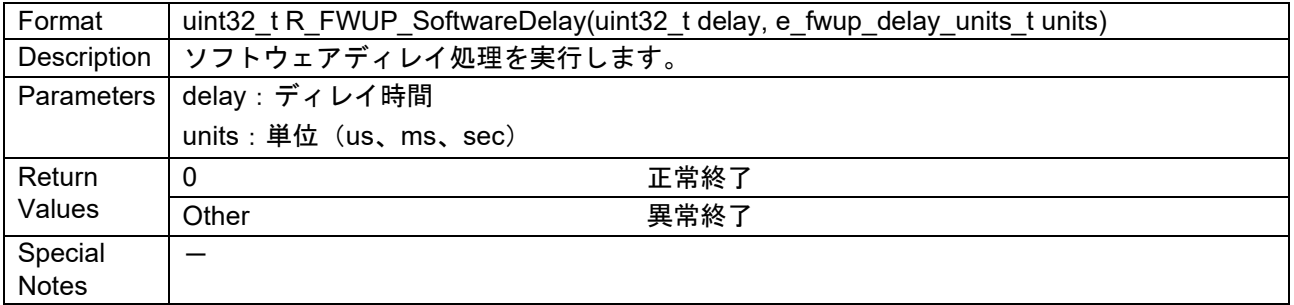

# 3.12 R\_FWUP\_GetVersion 関数

### 表 3-12 R\_FWUP\_GetVersion 関数仕様

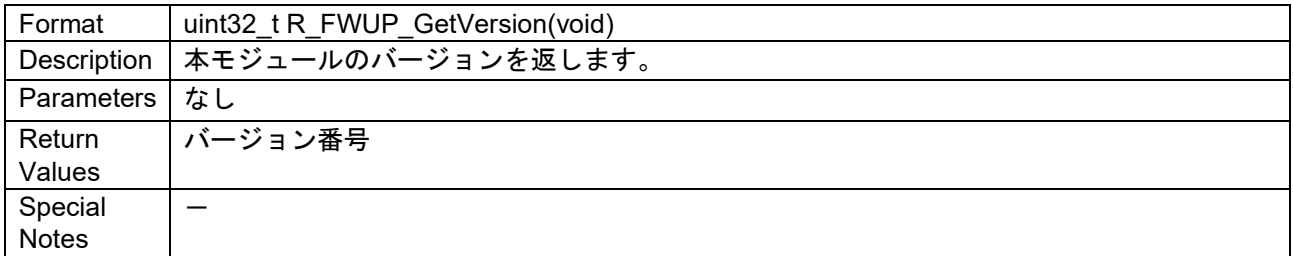

# 3.13 R\_FWUP\_WriteImageHeader 関数

本関数は、ヘッダ情報とプログラム情報を分けて書き込む必要がある特殊用途向けの API となります。通 常は、R\_FWUP\_WriteImage 関数を使用してください。

表 3-13 R\_FWUP\_WriteImageHeader 関数仕様

| Format            | e fwup err t R FWUP WritelmageHeader                                                                                |  |
|-------------------|----------------------------------------------------------------------------------------------------|--|
|                   | (e fwup area t area, uint8_t FWUP_FAR *p_sig_type, uint8_t FWUP_FAR *p_sig, uint32_t                                |  |
|                   | sig size)                                                                                                    |  |
| Description       | 指定エリアのイメージのヘッダ部にブートローダが検証に使用するシグネチャを書き込み                                                                            |  |
|                   | ます。                                                                                                    |  |
| <b>Parameters</b> | area: メイン面 (FWUP AREA MAIN)、バッファ面 (FWUP AREA BUFFER)<br>p_sig_type: 署名タイプ 文字列 "hash-sha256" もしくは "sig-sha256-ecdsa" |  |
|                   |                                                                                                    |  |
|                   | p sig : 署名                                                                                                    |  |
|                   | sig size: 署名の長さ (64 を設定してください)                                                                                      |  |
| Return            | <b>FWUP SUCCES</b><br>書き込み終了                                                                                        |  |
| Values            | FWUP_ERR_FLASH<br>FLASH モジュールエラー                                                                                    |  |
|                   | 不正なパラメータ<br>FWUP ERR FAILURE                                                                                        |  |
| Special           | FWUP CFG FWUPV1 COMPATIBLE が有効の場合、処理上で使用する RSU ヘッダ領域                                                                |  |
| <b>Notes</b>      | のマジックコードには、FWUP V1 向けの"Renesas"を書き込みます。                                                                             |  |

# 3.14 R\_FWUP\_WriteImageProgram 関数

本関数は、ヘッダ情報とプログラム情報を分けて書き込む必要がある特殊用途向けの API となります。通 常は、R\_FWUP\_WriteImage 関数を使用してください。

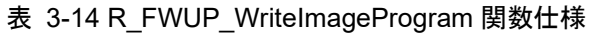

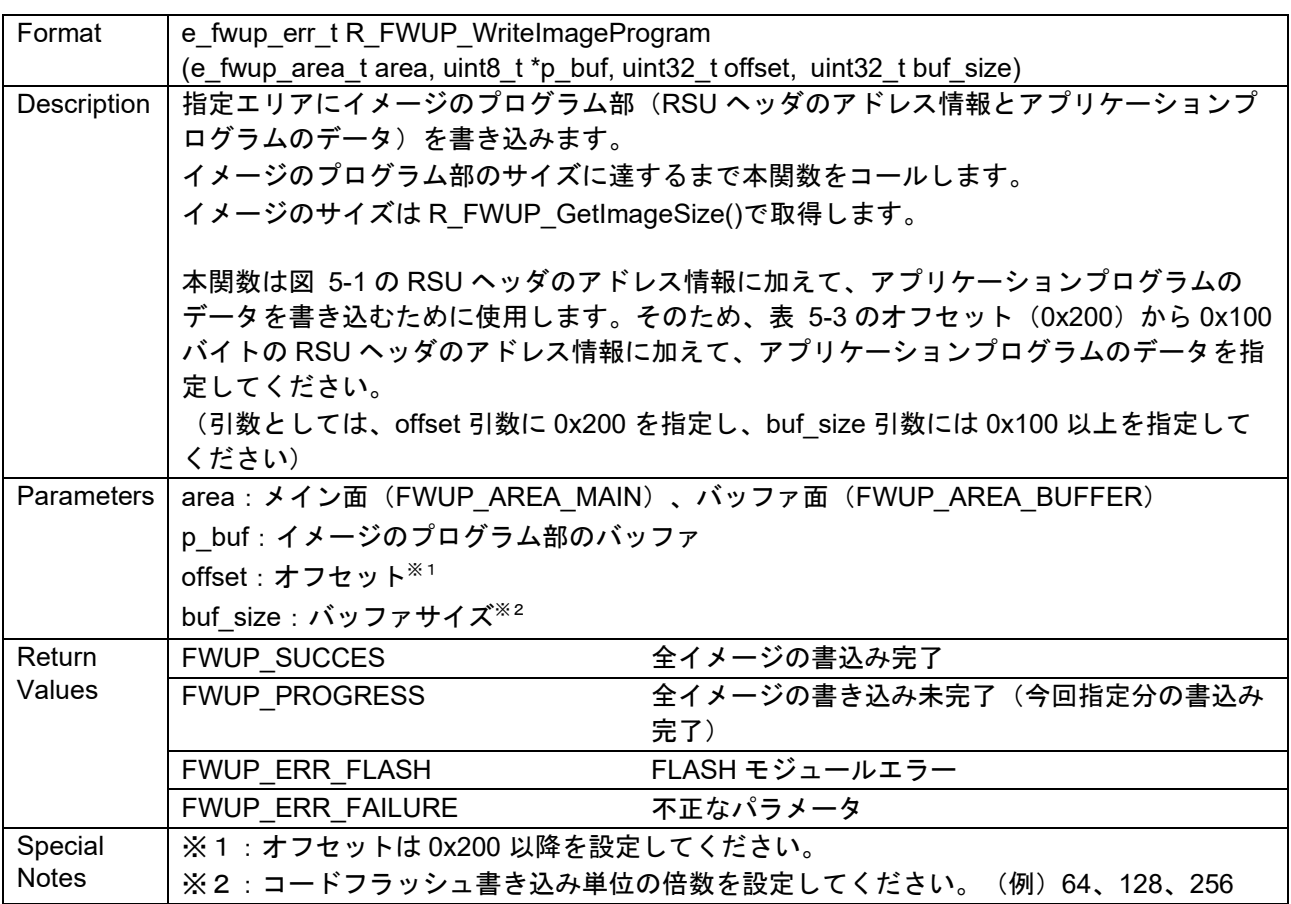

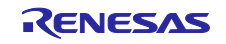

# 3.15 ラッパー関数

本パッケージで提供しているデモプロジェクトは、暗号ライブラリに Tinycrypt、その他のラッパー関数 に FIT モジュールを使用しています。他のライブラリやアプリケーション、ドライバを使用したい場合は、 [2.6](#page-20-0) 章に記載のラッパー関数に関するユーザ定義関数の設定を 1 (User function) に設定し、ユーザで定義 した関数を実装して下さい。

3.15.1 ラッパー関数 (r fwup wrap verify.c、h) 本パッケージで提供しているデモプロジェクトは、暗号ライブラリに Tinycrypt を使用しています。

3.15.1.1 r\_fwup\_wrap\_sha256\_init 関数

表 3-15 r\_fwup\_wrap\_sha256\_init 関数仕様

| Format           | int32_t r_fwup_wrap_sha256_init (void *vp_ctx); |  |
|------------------|-------------------------------------------------|--|
| Description      | ハッシュ値の計算を開始します。                                 |  |
| Parameters I     | vp ctx:暗号ライブラリのコンテキストのポインタ                      |  |
| Return<br>Values | 正常終了<br>-0                                      |  |
|                  | 異常終了<br>Other                                   |  |
| Special          |                                                 |  |
| <b>Notes</b>     |                                                 |  |

### 3.15.1.2 r\_fwup\_wrap\_sha256\_update 関数

表 3-16 r fwup\_wrap\_sha256\_update 関数仕様

| Format      | int32 tr fwup wrap sha256 update (void *vp ctx, const uint8 t *p data, uint32 t datalen) |  |
|-------------|------------------------------------------------------------------------------------------|--|
| Description | 指定範囲のハッシュ値を計算します。                                                                        |  |
| Parameters  | vp_ctx:暗号ライブラリのコンテキストのポインタ                                                               |  |
|             | p_data:開始アドレス                                                                            |  |
|             | datalen: データ長 (バイト)                                                                      |  |
| Return      | 正常終了<br>0                                                                                |  |
| Values      | 異常終了<br>Other                                                                            |  |
| Special     |                                                                                          |  |
| Notes       |                                                                                          |  |

#### 3.15.1.3 r\_fwup\_wrap\_sha256\_final 関数

表 3-17 r\_fwup\_wrap\_sha256\_final 関数仕様

| Format       | int32_t r_fwup_wrap_sha256_final (uint8_t *p_hash, void *vp_ctx) |  |
|--------------|------------------------------------------------------------------|--|
| Description  | ハッシュ値の計算を終了し、ハッシュ値を返します。                                         |  |
|              | Parameters   p_hash : 計算したハッシュ値を格納するバッファのポインタ                    |  |
|              | vp ctx:暗号ライブラリのコンテキストのポインタ                                       |  |
| Return       | 正常終了<br>0                                                        |  |
| Values       | 異常終了<br>Other                                                    |  |
| Special      |                                                                  |  |
| <b>Notes</b> |                                                                  |  |

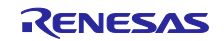

# 3.15.1.4 r\_fwup\_wrap\_verify\_ecdsa 関数

表 3-18 r\_fwup\_wrap\_verify\_ecdsa 関数仕様

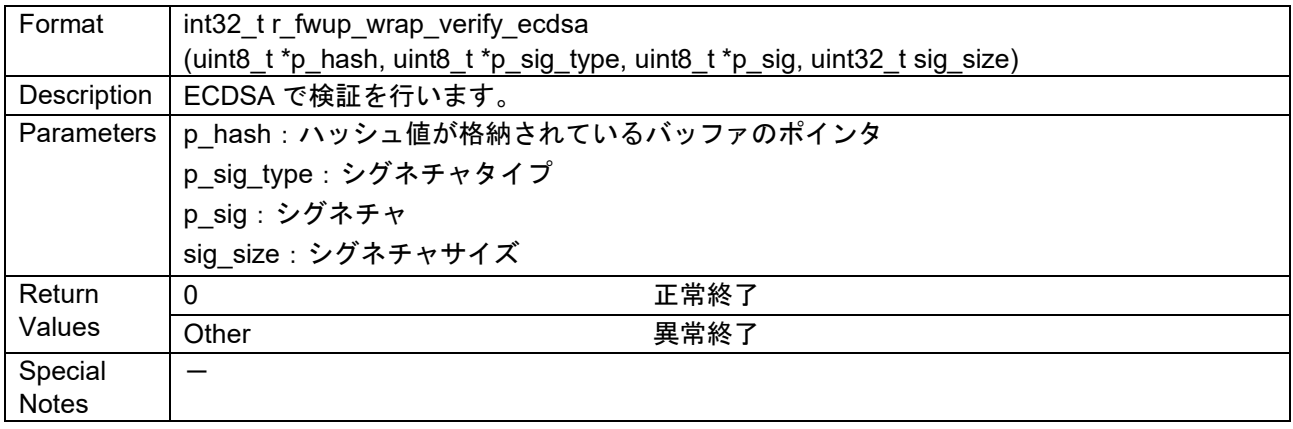

# 3.15.1.5 r\_fwup\_wrap\_get\_crypt\_context 関数

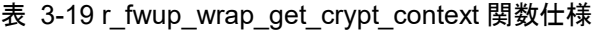

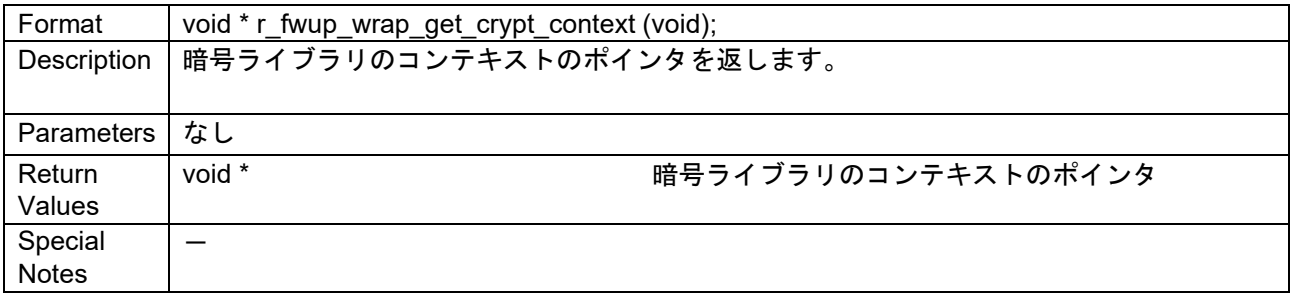

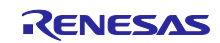

3.15.2 ラッパー関数 (r fwup wrap com.c、h) 本パッケージで提供しているデモプロジェクトは、FIT モジュールを使用しています。

## 3.15.2.1 r fwup\_wrap\_disable\_interrupt 関数

#### 表 3-20 r\_fwup\_wrap\_disable\_interrupt 関数仕様

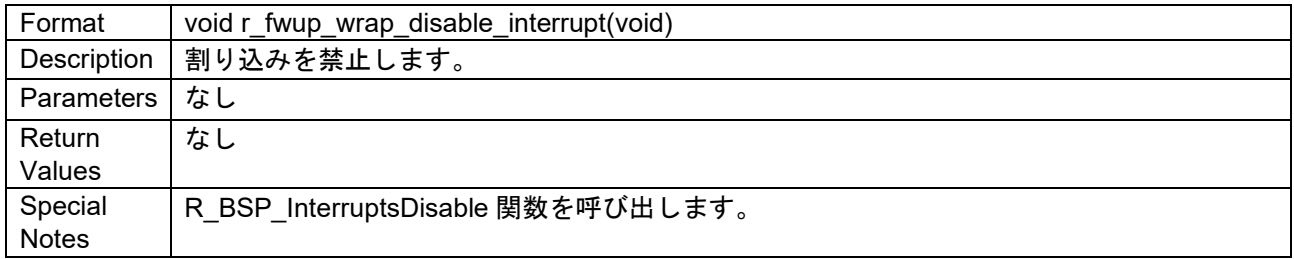

### 3.15.2.2 r\_fwup\_wrap\_enable\_interrupt 関数

#### 表 3-21 r\_fwup\_wrap\_enable\_interrupt 関数仕様

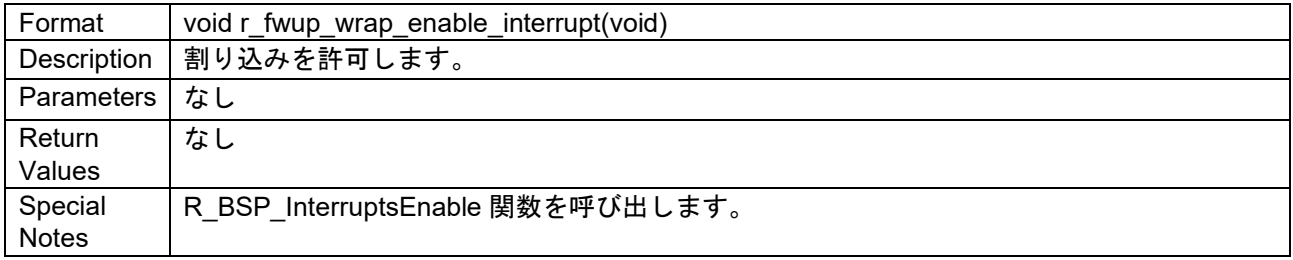

## 3.15.2.3 r\_fwup\_wrap\_software\_delay 関数

### 表 3-22 r\_fwup\_wrap\_software\_delay 関数仕様

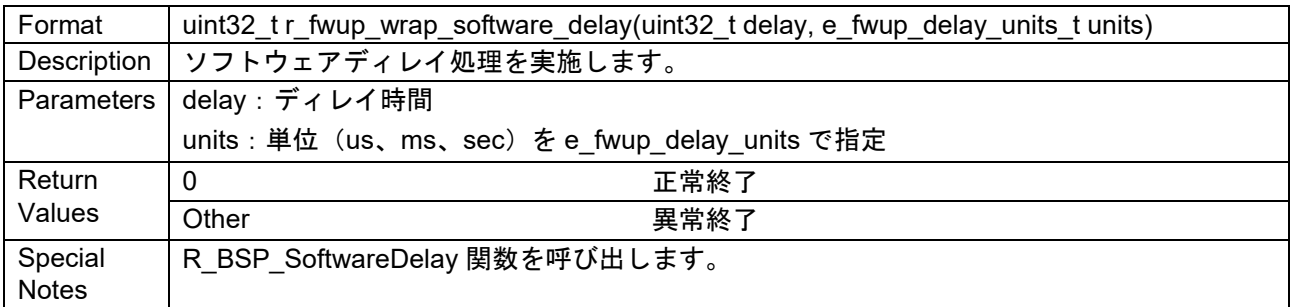

#### 3.15.2.4 r\_fwup\_wrap\_software\_reset 関数

#### 表 3-23 r\_fwup\_wrap\_software\_reset 関数仕様

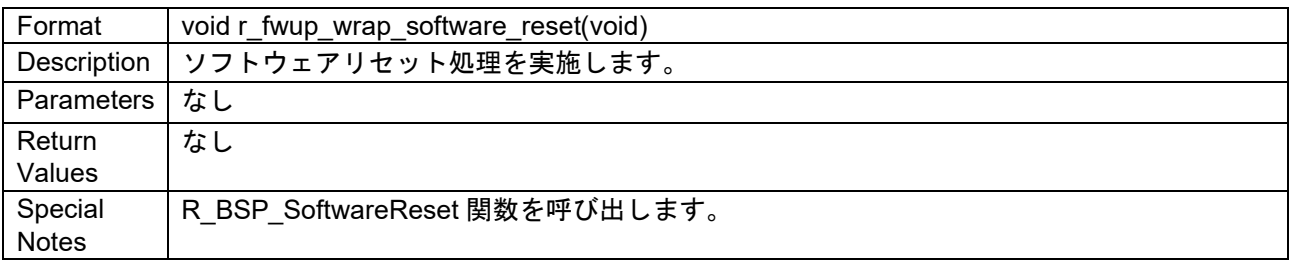

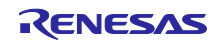

3.15.3 ラッパー関数 (r fwup wrap flash.c、h)

本パッケージで提供しているデモプロジェクトは、FIT モジュールを使用しています。

以下のラッパー関数は、フラッシュメモリのアクセスは、ブロッキングモードとなっています。

デュアルバンク方式のデモをノンブロッキングモードで動作させたい場合には、[4.4.1.2](#page-51-0) を参照してくだ さい。

3.15.3.1 r\_fwup\_wrap\_flash\_open 関数

表 3-24 r\_fwup\_wrap\_flash\_open 関数仕様

| Format                  | e fwup err tr fwup wrap flash open(void) |                     |
|-------------------------|------------------------------------------|---------------------|
| Description             | フラッシュモジュールのオープン処理を実施します。                 |                     |
| Parameters              | なし                                       |                     |
| Return<br>Values        | <b>FWUP SUCCESS</b>                      | フラッシュモジュールのオープン処理成功 |
|                         | FWUP ERR FLASH                           | フラッシュモジュールエラー       |
| Special<br><b>Notes</b> | R FLASH_Open 関数を呼び出します。                  |                     |

## 3.15.3.2 r\_fwup\_wrap\_flash\_close 関数

表 3-25 r\_fwup\_wrap\_flash\_close 関数仕様

| Format       | void r_fwup_wrap_flash_close(void)     |
|--------------|----------------------------------------|
|              | Description   フラッシュモジュールのクローズ処理を実施します。 |
| Parameters   | なし                                     |
| Return       | なし                                     |
| Values       |                                        |
| Special      | R FLASH Close 関数を呼び出します。               |
| <b>Notes</b> |                                        |

## 3.15.3.3 r\_fwup\_wrap\_flash\_erase 関数

表 3-26 r\_fwup\_wrap\_flash\_erase 関数仕様

| Format       | e_fwup_err_t r_fwup_wrap_flash_erase(uint32_t addr, uint32_t num_blocks) |               |
|--------------|--------------------------------------------------------------------------|---------------|
| Description  | フラッシュモジュールを使用して FLASH のイレース処理を実施します。                                     |               |
| Parameters   | │addr:イレース開始アドレス                                                         |               |
|              | num blocks: イレースブロック数                                                    |               |
| Return       | <b>FWUP SUCCESS</b>                                                      | イレース処理成功      |
| Values       | FWUP ERR FLASH                                                           | フラッシュモジュールエラー |
| Special      | R FLASH Erase 関数を呼び出します。                                                 |               |
| <b>Notes</b> |                                                                          |               |

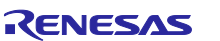

3.15.3.4 r\_fwup\_wrap\_flash\_write 関数

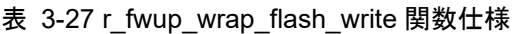

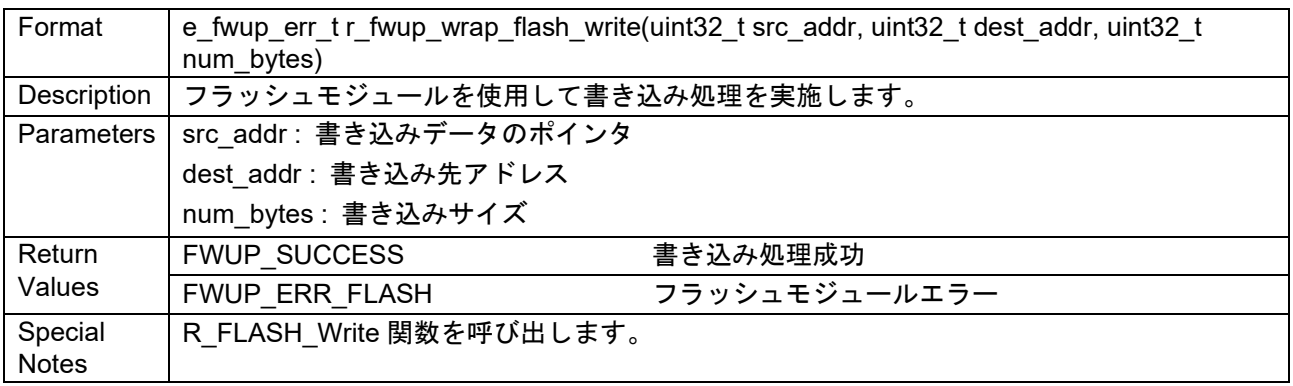

## 3.15.3.5 r\_fwup\_wrap\_flash\_read 関数

表 3-28 r\_fwup\_wrap\_flash\_read 関数仕様

| Format       | e fwup err tr fwup wrap flash read(uint32 t buf addr, uint32 t src addr, uint32 t size) |  |
|--------------|-----------------------------------------------------------------------------------------|--|
| Description  | FLASH の読み出し処理を実施します。                                                                    |  |
| Parameters   | buf addr: 読み出しデータ保存バッファのポインタ                                                            |  |
|              | src addr: 読み出しアドレス                                                                      |  |
|              | size:読み出しサイズ                                                                            |  |
| Return       | 読み出し処理成功<br><b>FWUP SUCCESS</b>                                                         |  |
| Values       |                                                                                         |  |
| Special      | memcpy 関数によりデータを読み出します。                                                                 |  |
| <b>Notes</b> |                                                                                         |  |

## 3.15.3.6 r\_fwup\_wrap\_bank\_swap 関数

#### 表 3-29 r\_fwup\_wrap\_bank\_swap 関数仕様

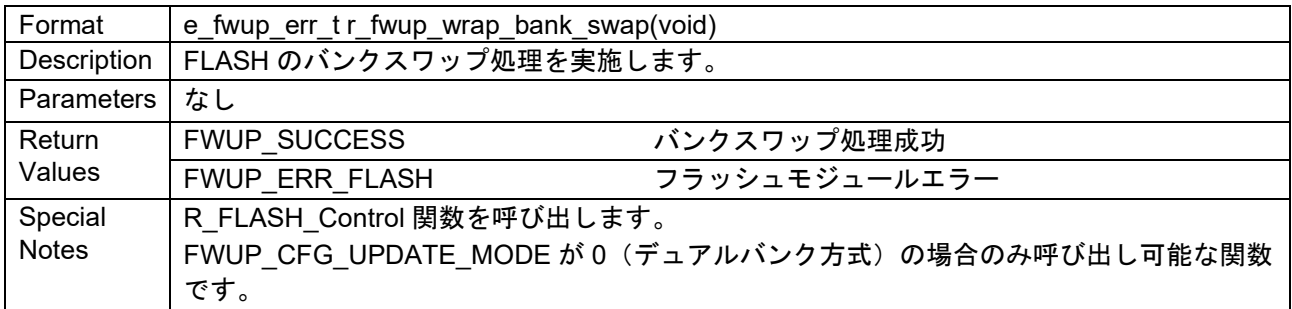

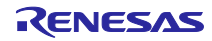

4. デモプロジェクト

本デモプロジェクトは、シリアル通信インタフェース(SCI)を用いたファームウェアアップデートのデ モを実施するためのサンプルプログラムです。

# 4.1 デモプロジェクトの構成

デモプロジェクトは、ファームウェアアップデートモジュールとその他の依存するモジュール、ファーム ウェアアップデートデモを実施するための main()関数で構成されます。本パッケージでは、[1.5](#page-16-0) に示すデバ イスとコンパイラに対応したデモプロジェクトを提供しています。

本ファームウェアアップデートのデモは、以下のプロジェクトで構成されています。

 デュアルモードのフォルダ構成:□□¥dualbank¥△△¥ の下 リニアモードの半面更新方式のフォルダ構成:□□¥w\_buffer ¥△△¥ の下 リニアモードの全面更新方式のフォルダ構成:□□¥wo\_buffer ¥△△¥ の下

> □□:デバイス名 △△: コンパイラ (e2 ccrx/e2 qcc/iar)

・boot\_loader:ブートローダ

 リセット後に最初に実行され、アプリケーションプログラムが改ざんされていないことを検証し、問 題無ければアプリケーションプログラムを起動するプログラムです。

・fwup\_main:アプリケーションプログラム

 更新ファームウェアをダウンロードし、署名検証を行うアプリケーションプログラム(初期ファーム ウェア)です。

· fwup leddemo: アプリケーションプログラム (更新用)

LED を点滅させるアプリケーションプログラム(更新用)です。

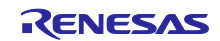

#### 4.2 動作環境準備

ファームウェアアップデートのデモプロジェクトを実行するには、WindowsPC にツールをインストール ([4.2.1](#page-48-0)~[4.2.4](#page-49-0) 参照)する必要があります。また、WindowsPC とターゲットボードを接続する USB シリア ル変換ボード([4.2.5](#page-49-1) 参照)を使用します。

<span id="page-48-0"></span>4.2.1 TeraTerm のインストール

WindowsPC からターゲットボードへのシリアル通信により、ファームウェアアップデートのイメージを 転送するために使用します。デモプロジェクトでは、TeraTerm 4.105 で動作確認を実施しています。

<span id="page-48-1"></span>インストール後は、シリアルポートの通信設定を表 **[4-1](#page-48-1)** の様に設定してください。

| 項目      | 内容        |
|---------|-----------|
| 通信方式    | 調歩同期式通信   |
| ビットレート  | 115200bps |
| データ長    | 8 ビット     |
| パリティ    | なし        |
| ストップビット | 1 ビット     |
| フロー制御   | CTS/RTS   |

表 4-1 通信仕様

<span id="page-48-3"></span>4.2.2 Python 実行環境のインストール

Renesas Image Generator (image-gen.py) で初期イメージと更新イメージを作成するために使用します。

Renesas Image Generator は、ECDSA により署名データを生成します。デモプロジェクトでは、Python 3.9.0 で環境動作確認を行っています。

Python 3.9.0 以上をインストールしてください。

また、Python の暗号化ライブラリ(pycryptodome)を使用しますので、Python をインストール後、コ マンドプロンプトから以下の pip コマンドを実行し、ライブラリのインストールを行って下さい。

pip install pycryptodome

<span id="page-48-2"></span>4.2.3 OpenSSL の実行環境のインストール

初期イメージおよび更新イメージの ECDSA 署名データの生成や検証を行うために必要な鍵の生成に OpenSSL を使用します。以下の URL から OpenSSL インストーラをダウンロードして、インストールしま す。Light 版で問題ありません。

<https://slproweb.com/products/Win32OpenSSL.html>

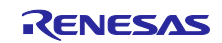

<span id="page-49-0"></span>4.2.4 フラッシュライタのインストール

初期イメージを書き込むためのフラッシュライタが必要です。

デモプロジェクトでは Renesas Flash Programmer v3.11.01 を使用しています。

[Renesas Flash Programmer \(Programming GUI\) | Renesas](https://www.renesas.com/jp/ja/software-tool/renesas-flash-programmer-programming-gui)

<span id="page-49-1"></span>4.2.5 USB シリアル変換ボード

WindowsPC からターゲットボードへのシリアル通信により、ファームウェアアップデートのイメージを 転送するために使用します。

ターゲットボードとの接続方法については、該当するターゲットボードの動作確認環境([6.2](#page-87-0))を参照し てください。

Pmod USBUART (DIGILENT 製) を使用します。

<https://reference.digilentinc.com/reference/pmod/pmodusbuart/start>

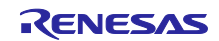

### 4.3 実行環境準備

#### <span id="page-50-0"></span>4.3.1 署名生成/検証用鍵の生成

鍵の生成に OpenSSL を使用します。事前に OpenSSL のインストール([4.2.3](#page-48-2))を実施してください。

以下の OpenSSL コマンドを実行することで、イメージの署名生成と署名検証に使用する楕円曲線暗号 (secp256r1)の鍵ペアを生成し、秘密鍵と公開鍵を抽出します。

```
>openssl ecparam -genkey -name secp256r1 -out secp256r1.keypair
using curve name prime256v1 instead of secp256r1
>openssl ec -in secp256r1.keypair -outform PEM -out 
secp256r1.privatekey
read EC key
writing EC key
> openssl ec -in secp256r1.keypair -outform PEM -pubout -out 
secp256r1.publickey
read EC key
writing EC key
```
#### 4.3.2 Renesas Image Generator の実行環境準備

パッケージに同梱されている ImageGenerator.zip を WindowsPC の任意のフォルダに解凍します。フォル ダ名は、カタカナ、全角を含まないようにしてください。

Renesas Image Generator は、Python の実行環境が必要ですので、事前に Python のインストール ([4.2.2](#page-48-3))を実施してください。

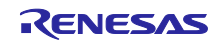

4.4 デモプロジェクト実行手順

デモプロジェクトの実行手順は、ファームウェアアップデート方式によって、実行や手順が異なります。 本章では、RX65N(2MB)を例にデモプロジェクトの実行手順を記載しています。

他の MCU 製品においてもデモプロジェクトの実行手順は共通ですが、動作確認環境のみ MCU 毎に異な りますので、該当する MCU 製品の動作確認環境 ([6.2](#page-87-0)) を確認してください。

なお、本デモプロジェクトの実行手順は、デバッガ接続を前提としていません。デバッガ接続によりアプ リケーションのデバッグの実施方法については、[6.3](#page-183-0) を参照してください。

4.4.1 デュアルバンク方式

4.4.1.1 実行環境

RX65N の動作確認環境([6.2.8](#page-139-0))を準備します。RX65N 以外の MCU 製品の場合は、該当する MCU 製品 の動作確認環境を参照してください。

<span id="page-51-0"></span>4.4.1.2 デモプロジェクトの構築

以下の手順で、デュアルバンク方式用の 3 つのデモプロジェクトを構築します。

本デモプロジェクトのフラッシュメモリのアクセスは、ブロッキングモードで動作します。ノンブロッキン グモードで動作させたい場合は、フラッシュモジュールのコンフィグ(FLASH\_CFG\_CODE\_FLASH\_BGO と FLASH\_CFG\_DATA\_FLASH\_BGO1)を 1 に設定することにより、ノンブロッキングモードの環境で動 作させることが可能です。(ファームウェアアップデートモジュールによるノンブロッキングモードでの動 作については、[2.12.6](#page-35-1) を参照してください)

以下は、e2 studio 環境での手順を記載しています。IAR 環境でご使用の際は、IAR の統合開発環境の手順 に読み替えて実施して下さい。

- ① 統合開発環境に boot loader、fwup main 、fwup leddemo のデモプロジェクトをインポートします。
- ② ノンブロッキングモードで動作させたい場合には、フラッシュモジュール(r\_flash)のコンフィグの設 定を変更します。

FLASH\_CFG\_CODE\_FLASH\_BGO:1

FLASH\_CFG\_DATA\_FLASH\_BGO:1

③ イメージの検証に使用する公開鍵をデモプロジェクトに追加します。

 プロジェクト boot\_loader、fwup\_main の code\_signer\_public\_key.h に [4.3.1](#page-50-0) で生成した secp256r1.publickey の内容を貼り付けます。

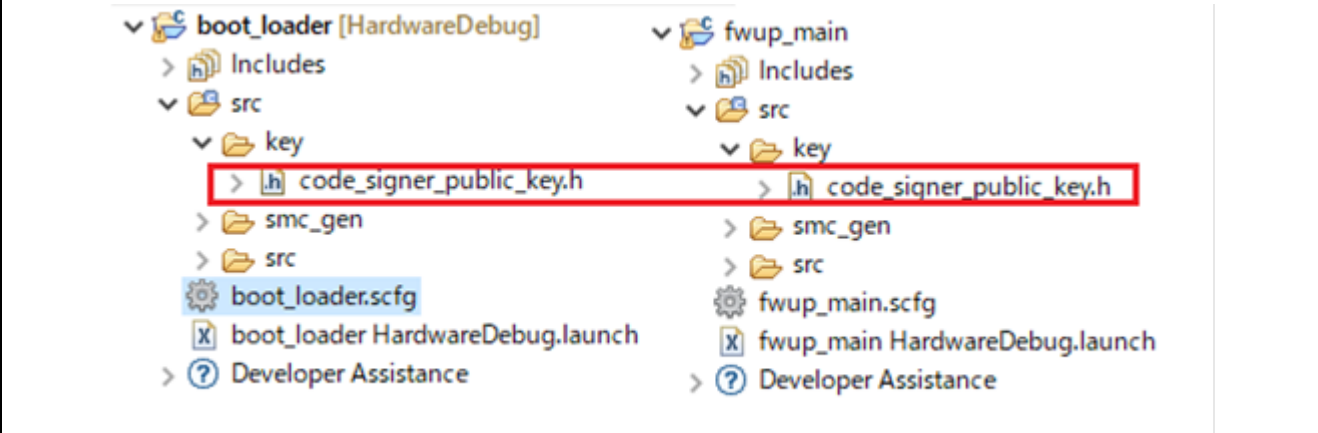

図 4-1 デモプロジェクトの code signer public key.h ファイルの格納場所

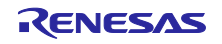

```
/*
* PEM-encoded code signer public key.
*
* Must include the PEM header and footer:
* "-----BEGIN CERTIFICATE-----"¥
* "...base64 data..."¥
* "-----END CERTIFICATE-----"
*/
#define CODE SIGNER PUBLIC KEY PEM ¥
"-----BEGIN PUBLIC KEY-----"¥
ここに secp256r1.publickey の中身を貼り付けます。
"-----END PUBLIC KEY-----"
#endif /* CODE SIGNER PUBLIC KEY H */
```
④ デモプロジェクトをビルドします。 3 つのデモプロジェクトをビルドし、以下の mot ファイルが生成されていることを確認します。

boot loader.mot, fwup main.mot, fwup leddemo.mot

4.4.1.3 初期イメージと更新イメージを作成

初期イメージ名を initial\_firm.mot、更新イメージ名を fwup\_leddemo.rsu として、初期イメージと更新イ メージの作成手順を説明します。

① Renesas Image Generator と同じフォルダにビルドしたデモプロジェクトの mot ファイルと [4.3.1](#page-50-0) で生 成した秘密鍵を格納します。

```
image-gen.py
RX65N_DualBank_ImageGenerator_PRM.csv
RX65N Linear Full ImageGenerator PRM.csv
RX65N Linear Half ImageGenerator PRM.csv
boot_loader.mot
fwup_main.mot
fwup_leddemo.mot
secp256r1.privatekey
```
② 以下のコマンドを実行し、初期イメージを作成します。

```
> python image-gen.py -iup fwup_main.mot -ip 
RX65N DualBank ImageGenerator PRM.csv -o initial firm -ibp
boot loader.mot -vt ecdsa -key secp256r1.privatekey
```
Successfully generated the initial firm.mot file.

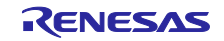

### ③ 以下のコマンドを実行し、更新イメージを作成します。

> python image-gen.py -iup fwup leddemo.mot -ip RX65N DualBank ImageGenerator PRM.csv -o fwup leddemo -vt ecdsa -key secp256r1.privatekey

Successfully generated the fwup leddemo.rsu file.

#### Renesas Image Generator と同じフォルダに初期イメージと更新イメージが生成されていることを確認 してください。

image-gen.py RX65N DualBank ImageGenerator\_PRM.csv RX65N Linear Full ImageGenerator PRM.csv RX65N Linear Half ImageGenerator PRM.csv boot\_loader.mot fwup\_main.mot fwup\_leddemo.mot secp256r1.privatekey fwup\_leddemo.rsu initial\_firm.mot

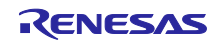

4.4.1.4 初期イメージの書き込み

初期イメージ(initial\_firm.mot)をフラッシュライタでボードに書き込みます。書き込み後はボードの電源を OFF し、デバッガ (E2 Lite) の接続を外しておいてください。

なお、Renesas Flash Programmer で書き込みを行う場合、デュアルモードとリニアモードを異なるマイ コンとして認識するため、マイコンのバンクモードと異なるプロジェクトで接続した場合、エラーが発生し ます。対策の詳細は、以下 URL の 2.1 章を参照してください。

URL:<https://www.renesas.com/jp/ja/document/apn/dual-mode-usage-guide?r=1054481>

4.4.1.5 ファームウェアアップデートの実行

初期イメージが起動するとターミナル経由で更新イメージの転送を待ちます。受信した更新イメージをフ ラッシュに書き込み、転送完了後に署名検証を経て更新イメージのファームウェアを起動します。

以下の手順により、ファームウェアアップデートを実施してください。

- ① 「[6.2.8](#page-139-0) RX65N [の動作確認環境」](#page-139-0)を参考に機器を接続してください。
- ② PC のターミナルソフトを起動しシリアル COM ポートを選択し接続設定を行います。
- ③ ボードの電源を投入します。以下のメッセージが出力されます。

```
==== RX65N : BootLoader [dual bank] ====
verify install area main [sig-sha256-ecdsa]...OK
execute image ...
==== RX65N : Update from User [dual bank] ver 1.0.0 ====
send user program (*.rsu) via UART.
```
④ ターミナルから更新イメージを送信します。

ファイル送信>バイナリをチェック>fwup\_leddemo.rsu

更新イメージの転送中は以下のメッセージが出力されます。

```
W 0xFFE00000, 256 ... OK
W 0xFFE00100, 256 ... OK
・・・
W 0xFFE03B00, 128 ... OK
W 0xFFEEFF80, 128 ... OK
```
⑤ 更新ファームウェアのインストールと署名検証が終了すると、バンクスワップ等の処理を経て、更新 ファームウェアにジャンプしプログラムが実行されます。

```
verify install area buffer [sig-sha256-ecdsa]...OK
bank swap ...
software reset...
```
⑥ ブートローダで署名検証が終了すると更新イメージのファームウェアが起動します。

以下のメッセージが出力されて LED が点滅していれば正常です。

```
==== RX65N : BootLoader [dual bank] ====
verify install area main [sig-sha256-ecdsa]...OK
execute image ...
 ----------------------------------------
FWUP demo (ver 1.0.0)
                         ----------------------------------------
Check the LEDs on the board.
```
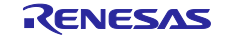

※デモプログラムでは、バッファ面の消去を行っておりません。ロールバックの対策等で、更新前のイメー ジを消去する必要がある場合は、バンクスワップ後のブートローダでの検証完了後、バッファ面のイ メージの消去処理を追加してください。

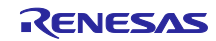

4.4.2 リニアモードの半面更新方式

4.4.2.1 実行環境

RX65N の動作確認環境([6.2.8](#page-139-0))を準備します。RX65N 以外の MCU 製品の場合は、該当する MCU 製品 の動作確認環境を参照してください。

4.4.2.2 デモプロジェクトの構築

以下の手順で、リニアモードの半面更新方式用の 3 つのデモプロジェクトを構築します。 以下は、e2 studio 環境での手順を記載しています。IAR 環境でご使用の際は、IAR の統合開発環境の手 順に読み替えて実施して下さい。

- ① 統合開発環境に boot\_loader、fwup\_main 、fwup\_leddemo のデモプロジェクトをインポートします。
- ② イメージの検証に使用する公開鍵をデモプロジェクトに追加します。 プロジェクト boot loader、fwup\_main の code\_signer\_public\_key.h に [4.3.1](#page-50-0) で生成した secp256r1.publickey の内容を貼り付けます。

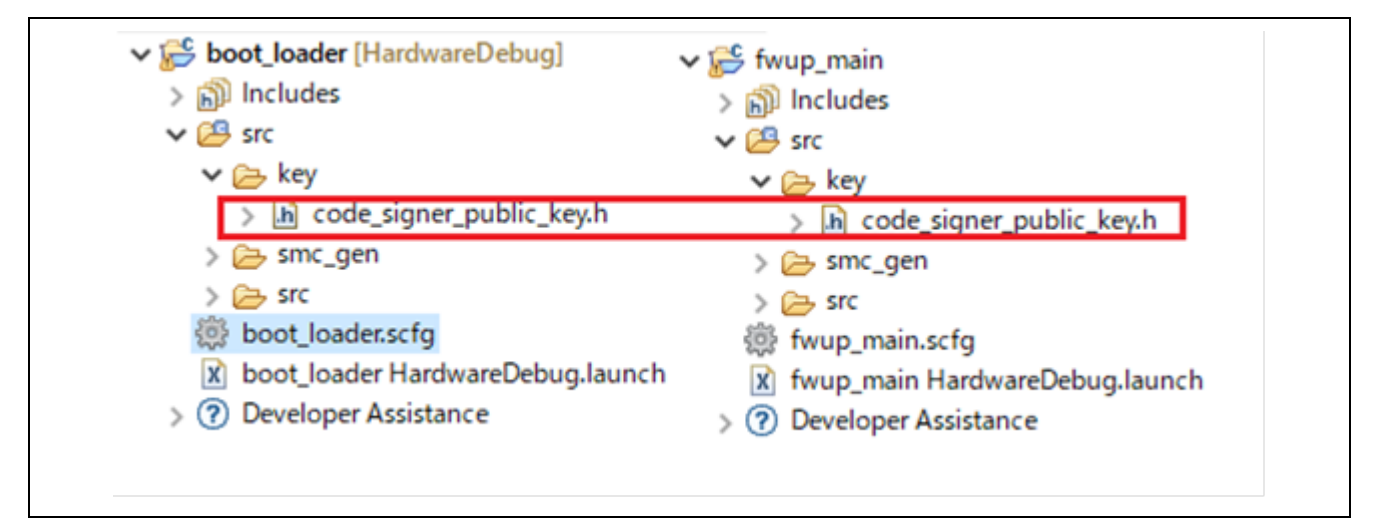

図 4-2 デモプロジェクトの code\_signer\_public\_key.h ファイルの格納場所

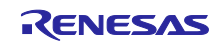

```
/*
     * PEM-encoded code signer public key.
    *
    * Must include the PEM header and footer:
    * "-----BEGIN CERTIFICATE-----"¥
    * "...base64 data..."¥
    * "-----END CERTIFICATE-----"
    */
    #define CODE SIGNER PUBLIC KEY PEM ¥
    "-----BEGIN PUBLIC KEY-----"¥
    ここに secp256r1.publickey の中身を貼り付けます。
    "-----END PUBLIC KEY-----"
    #endif /* CODE SIGNER PUBLIC KEY H */
③ デモプロジェクトをビルドします。
```
3 つのデモプロジェクトをビルドし、以下の mot ファイルが生成されていることを確認します。

boot loader.mot, fwup main.mot, fwup leddemo.mot

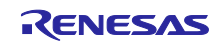

4.4.2.3 初期イメージと更新イメージを作成

初期イメージ名を initial firm.mot、更新イメージ名を fwup leddemo.rsu として、初期イメージと更新イ メージの作成手順を説明します。

① Renesas Image Generator と同じフォルダにビルドしたデモプロジェクトの mot ファイルと [4.3.1](#page-50-0) で生 成した秘密鍵を格納します。

```
image-gen.py
RX65N_DualBank_ImageGenerator_PRM.csv
RX65N Linear Full ImageGenerator PRM.csv
RX65N_Linear_Half_ImageGenerator_PRM.csv
boot_loader.mot
fwup_main.mot
fwup_leddemo.mot
secp256r1.privatekey
```
② 以下のコマンドを実行し、初期イメージを作成します。

```
> python image-gen.py -iup fwup main.mot -ip
RX65N Linear Half ImageGenerator PRM.csv -o initial firm -ibp
boot loader.mot -vt ecdsa -key secp256r1.privatekey
```
Successfully generated the initial firm.mot file.

③ 以下のコマンドを実行し、更新イメージを作成します。

```
> python image-gen.py -iup fwup leddemo.mot -ip
RX65N Linear Half ImageGenerator PRM.csv -o fwup leddemo -vt ecdsa
-key secp256r1.privatekey
```
Successfully generated the fwup leddemo.rsu file.

 Renesas Image Generator と同じフォルダに初期イメージと更新イメージが生成されていることを確認 してください。

```
image-gen.py
RX65N DualBank ImageGenerator PRM.csv
RX65N Linear Full ImageGenerator PRM.csv
RX65N Linear Half ImageGenerator PRM.csv
boot_loader.mot
fwup_main.mot
fwup_leddemo.mot
secp256r1.privatekey
fwup_leddemo.rsu
initial_firm.mot
```
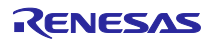

4.4.2.4 初期イメージの書き込み

初期イメージ(initial\_firm.mot)をフラッシュライタでボードに書き込みます。書き込み後はボードの電源を OFF し、デバッガ (E2 Lite) の接続を外しておいてください。

なお、Renesas Flash Programmer で書き込みを行う場合、デュアルモードとリニアモードを異なるマイ コンとして認識するため、マイコンのバンクモードと異なるプロジェクトで接続した場合、エラーが発生し ます。対策の詳細は、以下 URL の 2.1 章を参照してください。

URL:<https://www.renesas.com/jp/ja/document/apn/dual-mode-usage-guide?r=1054481>

4.4.2.5 ファームウェアアップデートの実行

初期イメージが起動するとターミナル経由で更新イメージの転送を待ちます。受信した更新イメージをフ ラッシュに書き込み、転送完了後に署名検証を経て更新イメージのファームウェアを起動します。

以下の手順により、ファームウェアアップデートを実施してください。

- ① 「[6.2.8](#page-139-0) RX65N [の動作確認環境」](#page-139-0)を参考に機器を接続してください。
- ② PC のターミナルソフトを起動しシリアル COM ポートを選択し接続設定を行います。
- ③ ボードの電源を投入します。以下のメッセージが出力されます。

```
==== RX65N : BootLoader [with buffer] ====
verify install area main [sig-sha256-ecdsa]...OK
execute image ...
==== RX65N : Update from User [with buffer] ver 1.0.0 ====
send image(*.rsu) via UART.
```
④ ターミナルから更新イメージを送信します。

ファイル送信>バイナリをチェック>fwup\_leddemo.rsu

 更新イメージの転送中は以下のメッセージが出力され、インストールと署名検証が終了するとソフト ウェアリセットします。

```
W 0xFFF00000, 256 ... OK
W 0xFFF00100, 256 ... OK
・・・
W 0xFFF03B00, 128 ... OK
W 0xFFFEFF80, 128 ... OK
verify install area buffer [sig-sha256-ecdsa]...OK
software reset...
```
⑤ ブートローダでアクティベート処理を実行し再度ソフトウェアリセットします。

```
==== RX65N : BootLoader [with buffer] ====
verify install area buffer [sig-sha256-ecdsa]...OK
activating image ... OK
software reset...
```
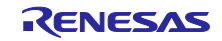

⑥ ブートローダで署名検証が終了すると更新イメージのファームウェアが起動します。

以下のメッセージが出力されて LED が点滅していれば正常です。

==== RX65N : BootLoader [with buffer] ==== verify install area main [sig-sha256-ecdsa]...OK execute image ... ---------------------------------------- FWUP demo (ver 1.0.0) ---------------------------------------- Check the LEDs on the board.

※デモプログラムでは、バッファ面の消去を行っておりません。ロールバックの対策等で、更新前のイメー ジを消去する必要がある場合は、ブートローダでの検証完了後、バッファ面のイメージの消去処理を追 加してください。

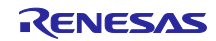

4.4.3 リニアモードの全面更新方式

4.4.3.1 実行環境

RX65N の動作確認環境([6.2.8](#page-139-0))を準備します。RX65N 以外の製品の場合は、該当する製品の動作確認環 境を参照してください。

4.4.3.2 デモプロジェクトの構築

以下の手順で、リニアモードの全面更新方式用の 2 つのデモプロジェクトを構築します。

以下は、e2 studio 環境での手順を記載しています。IAR 環境でご使用の際は、IAR の統合開発環境の手 順に読み替えて実施して下さい。

- ① 統合開発環境に boot\_loader、fwup\_leddemo のデモプロジェクトをインポートします。
- ② イメージの検証に使用する公開鍵をデモプロジェクトに追加します。 プロジェクト boot loader の code signer public key.h に [4.3.1](#page-50-0) で生成した secp256r1.publickey の内容 を貼り付けます。

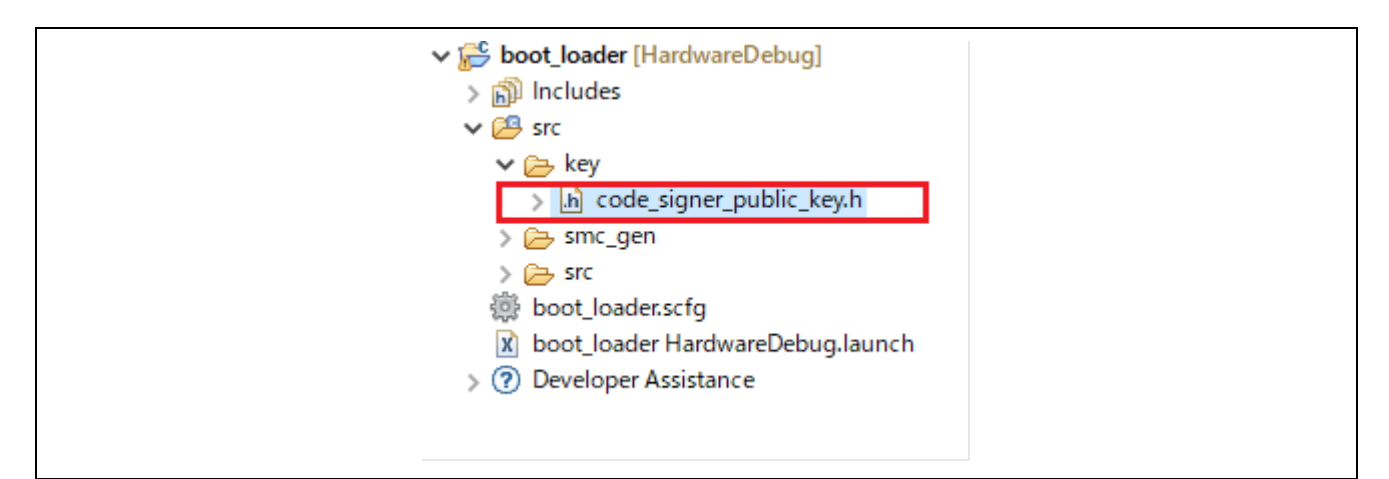

図 4-3 デモプロジェクトの code signer public key.h ファイルの格納場所

```
/*
     * PEM-encoded code signer public key.
     *
     * Must include the PEM header and footer:
     * "-----BEGIN CERTIFICATE-----"¥
     * "...base64 data..."¥
     * "-----END CERTIFICATE-----"
     */
    #define CODE SIGNER PUBLIC KEY PEM ¥
    "-----BEGIN PUBLIC KEY-----"¥
    ここに secp256r1.publickey の中身を貼り付けます。
    "-----END PUBLIC KEY-----"
    #endif /* CODE SIGNER PUBLIC KEY H */
③ デモプロジェクトをビルドします。
```
- a. プロジェクト (boot loader) をビルドし boot loader.mot を生成します。
- b. プロジェクト (fwup leddemo) をビルドし fwup leddemo.mot を生成します。

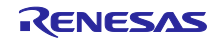

- c. fwup leddemo.mot を fwup leddemo\_100.mot にリネームします。
- d. プロジェクト(fwup\_leddemo)のバージョンを以下のように変更してビルドし、 fwup\_leddemo.mot を生成します。

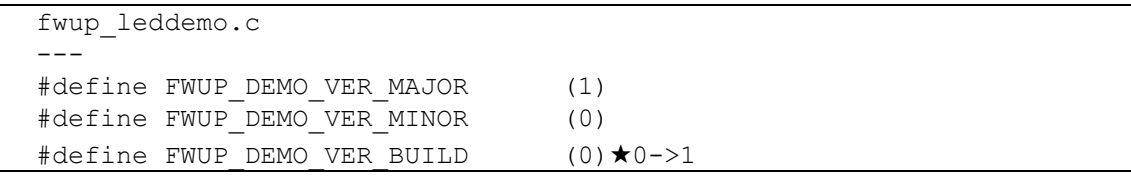

e. fwup leddemo.mot を fwup leddemo\_101.mot にリネームします。

#### 4.4.3.3 初期イメージと更新イメージを作成

初期イメージ名を initial firm.mot、更新イメージ名を fwup leddemo\_101.rsu として、初期イメージと更 新イメージの作成手順を説明します。

① Renesas Image Generator と同じフォルダにビルドしたデモプロジェクトの mot ファイルと [4.3.1](#page-50-0) で生 成した秘密鍵を格納します。

```
image-gen.py
RX65N_DualBank_ImageGenerator_PRM.csv
RX65N Linear Full ImageGenerator PRM.csv
RX65N_Linear_Half_ImageGenerator_PRM.csv
boot_loader.mot
fwup_leddemo_100.mot
fwup_leddemo_101.mot
secp256r1.privatekey
```
② 以下のコマンドを実行し、初期イメージを作成します。

> python image-gen.py -iup fwup leddemo 100.mot -ip RX65N Linear Full ImageGenerator PRM.csv -o initial firm -ibp boot loader.mot -vt ecdsa -key secp256r1.privatekey

Successfully generated the initial firm.mot file.

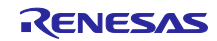

③ 以下のコマンドを実行し、更新イメージを作成します。

```
> python image-gen.py -iup fwup leddemo 101.mot -ip
RX65N Linear Full ImageGenerator PRM.csv -o fwup leddemo 101 -vt
ecdsa -key secp256r1.privatekey
```
Successfully generated the fwup\_leddemo.rsu file. Renesas Image Generator と同じフォルダに初期イメージと更新イメージが生成されていることを確認 してください。

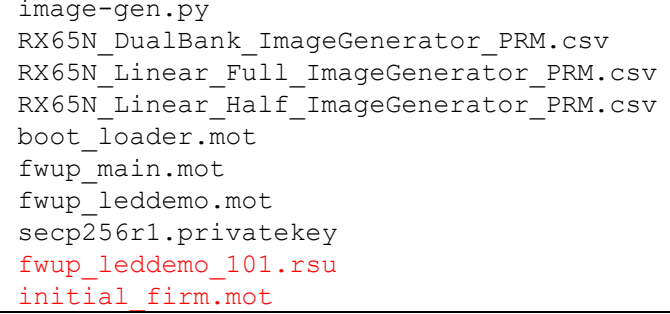

4.4.3.4 初期イメージの書き込み

初期イメージ(initial firm.mot)をフラッシュライタでボードに書き込みます。書き込み後はボードの電源を OFF し、デバッガ (E2 Lite) の接続を外しておいてください。

なお、Renesas Flash Programmer で書き込みを行う場合、デュアルモードとリニアモードを異なるマイ コンとして認識するため、マイコンのバンクモードと異なるプロジェクトで接続した場合、エラーが発生し ます。対策の詳細は、以下 URL の 2.1 章を参照してください。

URL:<https://www.renesas.com/jp/ja/document/apn/dual-mode-usage-guide?r=1054481>

4.4.3.5 ファームウェアアップデートの実行

初期イメージが起動すると LED が点滅します。ボードの USER\_SW を押しながら RESET\_SW を ONOFF してアップデートモードに入り、ターミナル経由で更新イメージの転送を待ちます。受信した更新 イメージをフラッシュに書き込み、転送完了後に検証を経て更新イメージのファームウェアを起動します。

以下の手順により、ファームウェアアップデートを実施してください。

- ① 「[6.2.8](#page-139-0) RX65N [の動作確認環境」](#page-139-0)を参考に機器を接続してください。
- ② PC のターミナルソフトを起動しシリアル COM ポートを選択し接続設定を行います。

③ ボードの電源を投入します。以下のメッセージが出力されます。

```
==== RX65N : BootLoader [without buffer] ====
verify install area main [sig-sha256-ecdsa]...OK
execute image ...
----------------------------------------
FWUP demo (ver 1.0.0)
----------------------------------------
Check the LEDs on the board.
```
④ USER\_SW を押しながら RESET\_SW を ON→OFF します。 スイッチの位置は [6.2](#page-87-0) 章の各ボードの説明を参照ください。

```
==== RX65N : Image updater [without buffer] ====
send image(*.rsu) via UART.
```
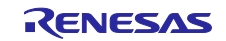

⑤ ターミナルから更新イメージを送信します。 ファイル送信>バイナリをチェック>fwup\_leddemo\_101.rsu

 更新イメージの転送中は以下のメッセージが出力され、インストールと検証が終了するとソフトウェ アリセットします。

W 0xFFE00000, 128 ... OK W 0xFFE00080, 128 ... OK ・・・ W 0xFFE03B00, 128 ... OK W 0xFFFEFF80, 128 ... OK verify install area main [sig-sha256-ecdsa]...OK software reset...

⑥ ブートローダで署名検証が終了すると更新イメージのファームウェアが起動します。 以下のメッセージが出力されて LED が点滅していれば正常です。

```
==== RX65N : BootLoader [without buffer] ====
verify install area main [sig-sha256-ecdsa]...OK
execute image ...
----------------------------------------
FWUP demo (ver 1.0.1)
                       ----------------------------------------
Check the LEDs on the board.
```
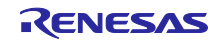

### 5. Renesas Image Generator

Renesas Image Generator は、ファームウェアアップデートモジュールで使用するファームウェアイメー ジを生成するユーティリティツールです。Renesas Image Generator はファームウェアアップデートモ ジュールが使用する以下のイメージを生成することができます。

・初期イメージ:ブートローダとアプリケーションプログラムで構成されるシステムの初期設定時にフラッ シュライタで書き込むイメージファイル(拡張子 mot)

・更新イメージ:ファームウェアアップデート対象のイメージファイル(拡張子 rsu)

イメージの生成方法については [5.1](#page-65-0)、イメージの構成やパラメータファイルの詳細については [5.2](#page-68-2)~[5.3](#page-72-0) を 参照してください。

Renesas Image Generator は Python 上で動作するプログラムです。

### <span id="page-65-0"></span>5.1 イメージの生成方法

Renesas Image Generator (image-gen.py) の仕様と、本ツールを使用してイメージファイル(初期イメー ジまたは更新イメージ)を生成する方法を説明します。

初期イメージの生成方法については [5.1.1](#page-67-0)、更新イメージの生成方法については [5.1.2](#page-67-1) を参照してくださ い。

image-gen.py のコマンド形式は次のとおりです。

python image-gen.py < options >

image-gen.py のオプションには、必須のものと省略可能なものがあります。表 [5-1](#page-65-1) に必須のオプショ ン、表 [5-2](#page-66-0) に省略可能なオプションを示します。

<span id="page-65-1"></span>

| オプション               | 説明                                             |
|---------------------|------------------------------------------------|
| -iup <file></file>  | アプリケーションプログラムを指定します。                           |
|                     | <file>文字列にはアプリケーションプログラムの mot ファイル名(ファイ</file> |
|                     | ル名を含めたフルパスまたは相対パス)を指定してください。                   |
| $-ip$ <file></file> | パラメータファイルを指定します。                               |
|                     | <file>の文字列には、入力するパラメータファイル名(ファイル名を含め</file>    |
|                     | たファイルのフルパスまたは相対パス)を指定してください。                   |
| $-0$ $<$ file $>$   | 出力するイメージのファイル名を指定します。                          |
|                     | 出力するイメージファイルのファイル名(ファイル名を含めたフルパス               |
|                     | または相対パス)を拡張子なし <file>文字列で指定します。</file>         |
|                     | ファイル拡張子は、-ibp <file>のオプションでブートローダを指定した時</file> |
|                     | は出カイメージが初期イメージであると判断して.mot となり、-ibp            |
|                     | <file>の指定を省略した時は出力イメージが更新イメージであると判断し</file>    |
|                     | て.rsuとなります。                                    |

表 5-1 image-gen.py の必須オプション

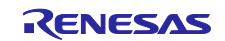

<span id="page-66-0"></span>

| オプション                                                          | 説明                                                         |
|----------------------------------------------------------------|------------------------------------------------------------|
| -ibp <file></file>                                             | ブートローダを指定します。                                              |
|                                                                | <file>文字列にはブートローダの mot ファイル名(ファイル名を含めたフ</file>             |
|                                                                | ルパスまたは相対パス)を指定してください。                                      |
|                                                                | mot ファイルを生成する場合に指定してください。                                  |
| -key <file></file>                                             | ECDSA でイメージを署名するための鍵ファイル名を指定します。(-vt                       |
|                                                                | オプションに sha256 を指定した場合、このオプションは設定不要で                        |
|                                                                | す。)                                                        |
|                                                                | コマンド実行フォルダに「secp256r1.privatekey」ファイルを格納して                 |
|                                                                | ください。                                                      |
|                                                                | ファイル名を変更する場合は、ファイル名を含めたファイルのフルパス                           |
|                                                                | または相対パスを指定してください。                                          |
| -vt <verificationtype>[sha256 /</verificationtype>             | ファームウェアアップデートモジュールでのイメージ検証方式を指定し                           |
| ecdsa]                                                         | ます。                                                        |
|                                                                | -vt に指定可能な <verificationtype>は、以下の通りです。</verificationtype> |
|                                                                |                                                            |
|                                                                | sha256: イメージのハッシュを付加します。                                   |
|                                                                | このオプションを省略した場合、"sha256" が指定されたもの<br>とみなされます。               |
|                                                                |                                                            |
|                                                                | ecdsa: イメージの署名を付加します。                                      |
|                                                                | -key で指定する鍵ファイルにより署名データを生成します。                             |
|                                                                | -key で鍵ファイルを指定しないとエラーとなります。                                |
| -ff <fileformat>[BareMetal /<br/>RTOS<sub>I</sub></fileformat> | RSU フォーマット タイプを指定します。                                      |
|                                                                | -ff に指定可能な <fileformat>は、以下の通りです。</fileformat>             |
|                                                                | BareMetal:アプリケーションプログラムのデータに RSU ヘッダ署名情                    |
|                                                                | 報を付加したイメージを生成します。本デモプロジェクト                                 |
|                                                                | で使用する RSU フォーマットです。                                        |
|                                                                | このオプションを省略した場合、"BareMetal"が指定された                           |
|                                                                | とみなされます。                                                   |
|                                                                | RTOS: FreeRTOS OTA 向けの更新イメージを生成します。                        |
|                                                                | FreeRTOS OTA 向けの更新イメージは、RSU ヘッダ署名情報                        |
|                                                                | (更新イメージの先頭から 0x200 バイトのデータ)を                               |
|                                                                | 付加しません。                                                    |
|                                                                | BareMetal_FWUP_V2_V1_DATA: 特殊用途向け                          |
|                                                                | RTOS FWUP V2 V1 DATA: 特殊用途向け                               |
| -h                                                             | コマンドの一覧を出力します。                                             |
|                                                                | このツールの使用に関するヘルプを表示するには、このオプションを指                           |
|                                                                | 定してください。                                                   |

表 5-2 image-gen.py の省略可能なオプション

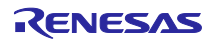

<span id="page-67-0"></span>5.1.1 初期イメージの生成方法

Renesas Image Generator は、ビルドにより生成されたブートローダファイル名(.mot)、アプリケーショ ンプログラム名(.mot)、パラメータファイル名(.csv)、出力ファイル名(拡張子なし)、ファームウェアアップ デートモジュールでのイメージ検証方式(ecdsa/sha256)をコマンドラインオプションに指定し、初期イメー ジファイル(.mot)を生成します。

コマンド入力例

> python image-gen.py -iup fwup main.mot -ip RX65N DualBank ImageGenerator PRM.csv -o initial firm -ibp boot loader.mot -vt ecdsa -key secp256r1.privatekey

fwup\_main.mot:アプリケーションプログラムの mot ファイル名 RX65N\_DualBank\_ImageGenerator\_PRM.csv:入力するパラメータファイル名 (デュアルモードの例) initial firm: 出力する初期イメージファイルのファイル名 boot loader.mot: ブートローダの mot ファイル名 ecdsa:ECDSA でイメージを署名 secp256r1.privatekey:ECDSA でイメージを署名するための鍵ファイル名

## <span id="page-67-1"></span>5.1.2 更新イメージの生成方法

Renesas Image Generator は、ビルドにより生成された更新用アプリケーションプログラム名 (.mot)、パ ラメータファイル名(.csv)、出力ファイル名(拡張子なし)、ファームウェアアップデートモジュールでのイ メージ検証方式(ecdsa/sha256)をコマンドラインオプションに設定し、更新イメージファイル(.rsu)を生成 します。

コマンド入力例

> python image-gen.py -iup fwup leddemo.mot -ip RX65N DualBank ImageGenerator PRM.csv -o fwup leddemo -vt ecdsa -key secp256r1.privatekey

fwup\_leddemo.mot:更新用アプリケーションプログラムの mot ファイル名 RX65N\_DualBank\_ImageGenerator\_PRM.csv: 入力するパラメータファイル名 (デュアルモードの例) fwup leddemo: 出力する更新イメージファイルのファイル名 ecdsa:ECDSA でイメージを署名 secp256r1.privatekey:ECDSA でイメージを署名するための鍵ファイル名

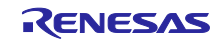

## <span id="page-68-2"></span>5.2 イメージファイル

5.2.1 更新イメージファイル

Renesas Image Generator が生成する更新イメージファイルの構成図を図 [5-1](#page-68-0) に示します。

なお、RSU ヘッダのフォーマットについては、表 [5-3](#page-68-1) を参照してください。

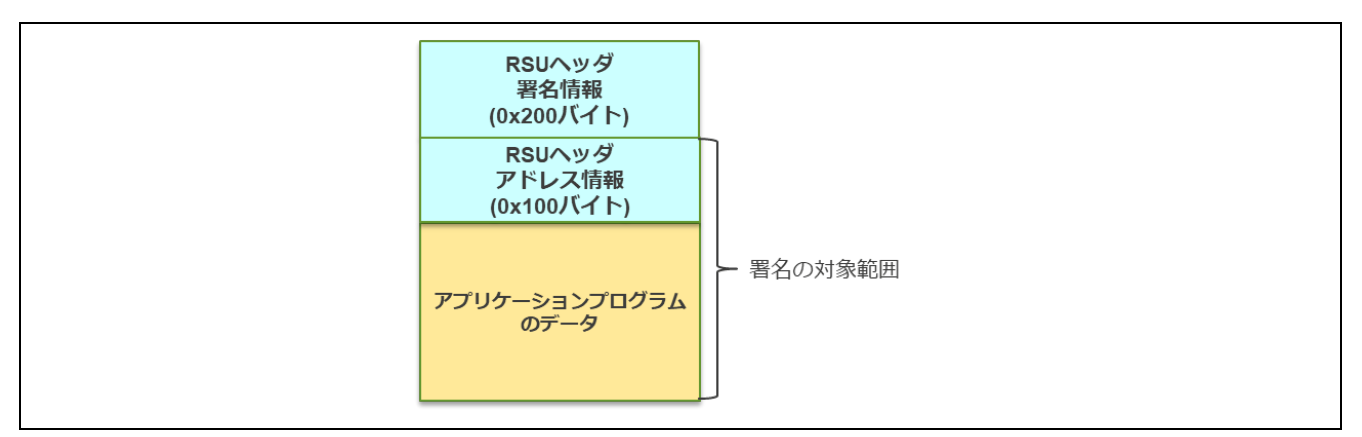

図 5-1 更新イメージファイルの構成

<span id="page-68-0"></span>更新イメージファイルは RSU ヘッダとアプリケーションプログラムのデータで構成します。RSU ヘッダ には、アプリケーションプログラムの正当性検証に必要なアプリケーションプログラムの配置情報とそれら をもとに計算したアプリケーションプログラムの署名値やハッシュ値を格納します。RSU ヘッダに続き、 RSU ヘッダに格納したプログラム配置情報に対応するアプリケーションプログラムのデータを配置しま す。Renesas Image Generator は、アプリケーションプログラムのデータを、コードフラッシュに配置する データ、データフラッシュに配置するデータの順に並べます。それぞれ、ユーザが生成したアプリケーショ ンプログラムファイル(.mot)から有効なコードフラッシュデータ及びデータフラッシュのデータを取り出 し、バイナリデータに変換してセットします。

更新イメージファイルは、デュアルバンク方式、リニアモード半面更新方式、リニアモード全面更新方式 で同じ構成です。

<span id="page-68-1"></span>

| オフセット      | 項目                                   | 長さ     | 説明                                                                                                    |
|------------|--------------------------------------|--------|----------------------------------------------------------------------------------------------------|
|            |                                      | (Byte) |                                                                                                    |
| 0x00000000 | Magic Code                           |        | マジックコード("RELFWV2"                                                                                                    |
| 0x00000007 | Reserved                             | 1      | 予約領域                                                                                                    |
| 0x00000008 | <b>Firmware Verification</b><br>Type | 32     | イメージ検証方式<br>イメージ検証に ECDSA を使用する場合は sig-<br>sha256-ecdsa、ハッシュを使用する場合は、hash-<br>sha256 を設定します。                                      |
| 0x00000028 | Signature size                       | 4      | Signature に格納される署名値またはハッシュ値の<br>データサイズ<br>Firmware Verification Type が sig-sha256-ecdsa の場<br>合 0x40、hash-sha256 の場合 0x20 を設定します。 |
| 0x0000002C | Signature                            | 64     | イメージ検証に用いる署名値またはハッシュ値<br>Firmware Verification Type が hash-sha256 の場合、<br>33 から 64 バイト目に 0x00 を設定します。                             |
| 0x0000006C | <b>RSU File Size</b>                 | 4      | 更新イメージファイル全体のファイルサイズ                                                                                                    |
| 0x00000070 | Reserved                             | 400    | 予約領域                                                                                                    |

表 5-3 RSU ヘッダフォーマット (1/2)

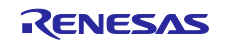

| オフセット      | 項目                       | 長さ             | 説明                         |
|------------|--------------------------|----------------|----------------------------|
|            |                          | (Byte)         |                            |
| 0x00000200 | Program Data Num         | 4              | 後続する分割されたアプリケーションプログラムまた   |
|            |                          |                | はデータフラッシュの数(最大 31 件)       |
| 0x00000204 | Start Address[0]         | 4              | 1件目のアプリケーションプログラムまたはデータフ   |
|            |                          |                | ラッシュの先頭アドレス                |
| 0x00000208 | Data Size <sup>[0]</sup> | 4              | 1件目のアプリケーションプログラムまたはデータフ   |
|            |                          |                | ラッシュのサイズ                   |
| 0x0000020C | Start Address[1]         | 4              | 2件目のアプリケーションプログラムまたはデータフ   |
|            |                          |                | ラッシュの先頭アドレス                |
| 0x00000210 | Data Size <sup>[1]</sup> | 4              | 2件目のアプリケーションプログラムまたはデータフ   |
|            |                          |                | ラッシュのサイズ                   |
|            | $\blacksquare$           |                |                            |
|            |                          |                |                            |
|            |                          |                |                            |
| 0x000002F4 | Start Address[30]        | 4              | 31件目のアプリケーションプログラムまたはデータフ  |
|            |                          |                | ラッシュの先頭アドレス                |
| 0x000002F8 | Data Size[30]            | $\overline{4}$ | 31 件目のアプリケーションプログラムまたはデータフ |
|            |                          |                | ラッシュのサイズ                   |
| 0x000002FC | Reserved                 | 4              | 予約領域                       |

表 5-4 RSU ヘッダフォーマット (2/2)

#### 更新イメージファイルを生成するメカニズムについては、図 [5-2](#page-69-0) を参照してください。

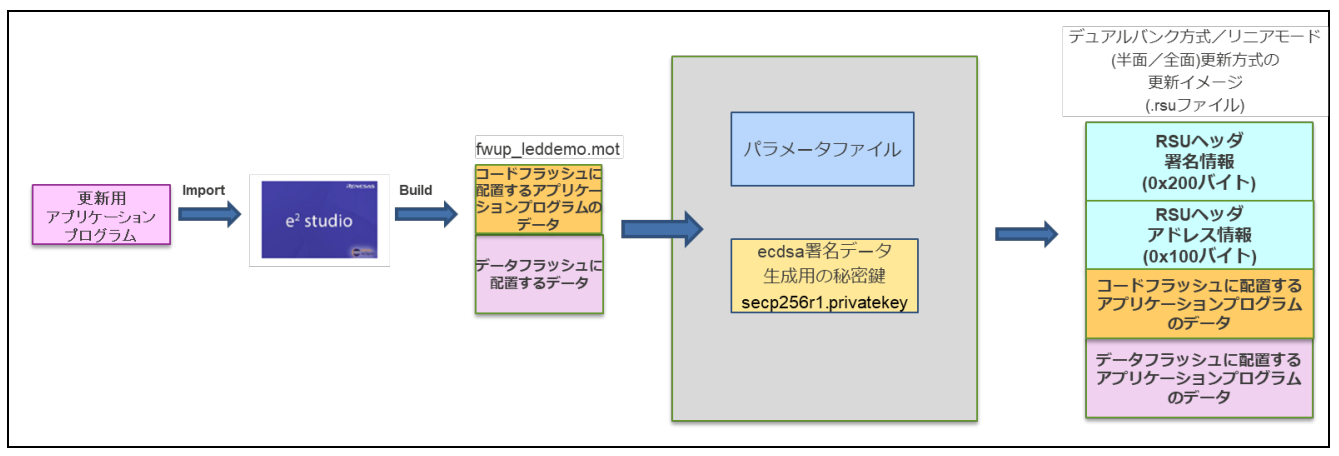

図 5-2 デュアルバンク方式/リニアモード(半面/全面)更新方式の更新イメージ

- <span id="page-69-0"></span>・パラメータファイルは、イメージファイルを生成するために必要なデバイスのアドレス情報などが 記載された CSV 形式のファイルです。
- ・ECDSA 署名値生成用の秘密鍵は、ファームウェアアップデートモジュールでのイメージ検証方式を ecdsa に指定した場合に使用します。

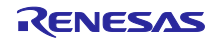

5.2.2 初期イメージファイル

初期イメージファイルは、RSU ヘッダとアプリケーションプログラムのデータにブートローダのプログ ラムデータを加えたものです。また、図 [5-3](#page-70-0) と図 [5-4](#page-70-1) に初期イメージファイル(デュアルバンク方式/リ ニアモード(半面/全面)更新方式)の構成図を示します。

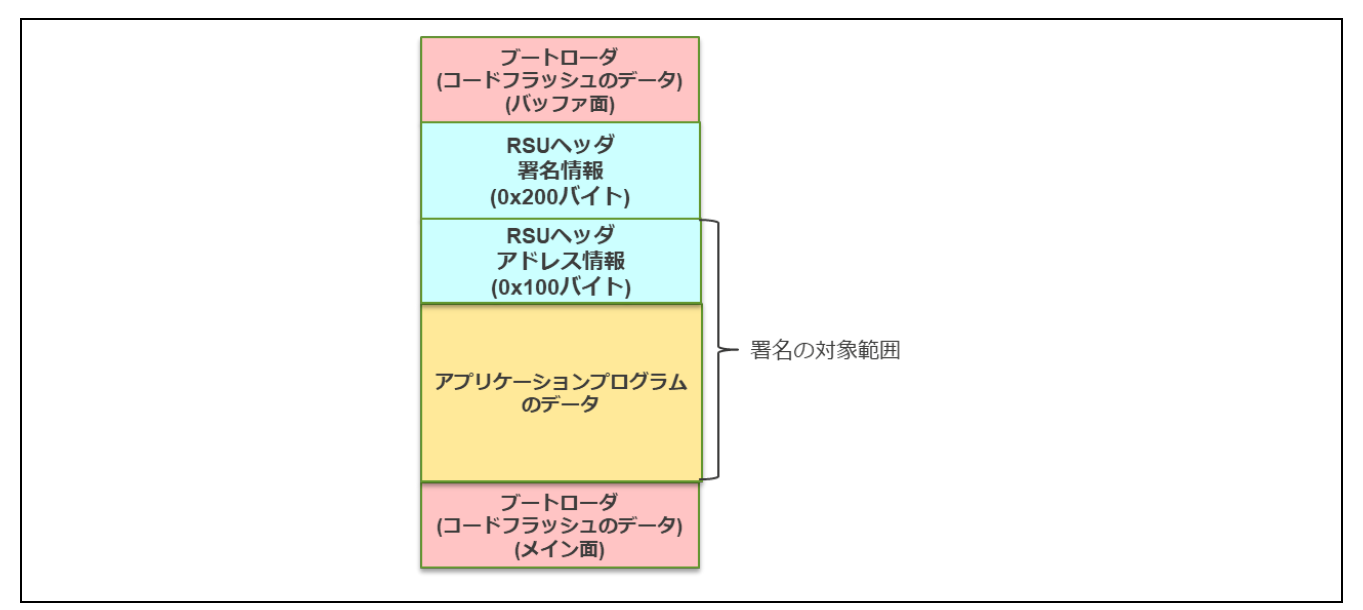

図 5-3 初期イメージファイル(デュアルバンク方式)の構成

<span id="page-70-0"></span>デュアルバンク方式の初期イメージは、バンク切り替え機能に対応するため、コードフラッシュのメイン 面とバッファ面の両方に同じブートローダのコードフラッシュデータを配置します。コードフラッシュのメ イン面に配置するブートローダのデータは、ユーザが生成したブートローダのファイル(boot\_loader.mot)の データをそのまま使用します。コードフラッシュのバッファ面に配置するブートローダは、メイン面のブー トローダのデータと同等です。

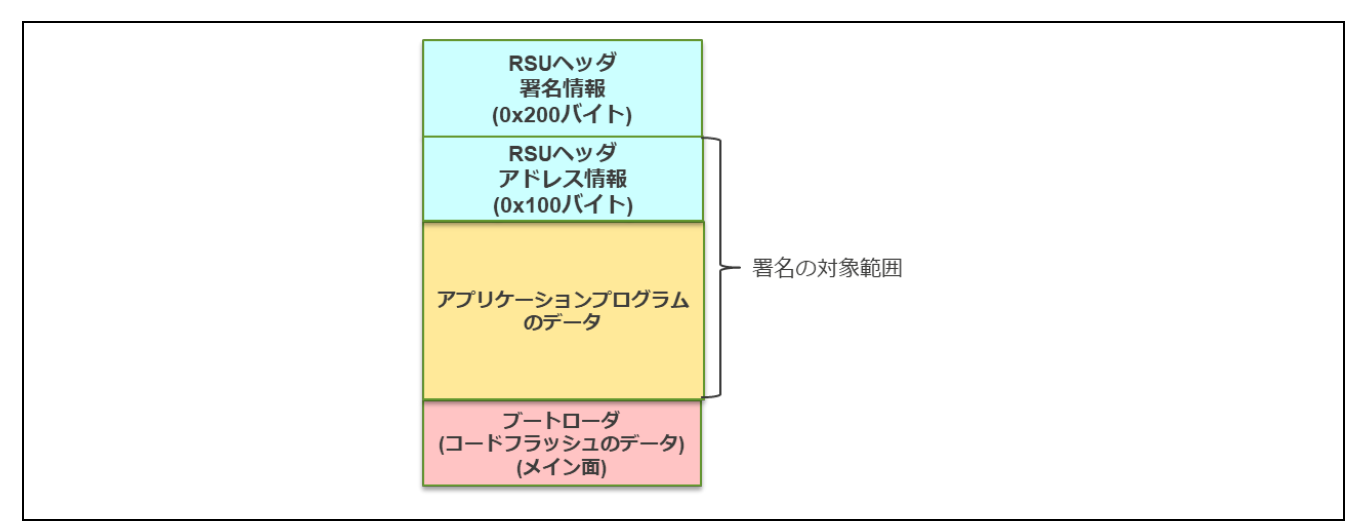

図 5-4 初期イメージファイル(リニアモード(半面/全面)更新方式)の構成

<span id="page-70-1"></span>リニアモード(半面/全面)更新方式の初期イメージファイルでは、コードフラッシュのメイン面に配置 するブートローダのデータは、ユーザが生成したブートローダのファイル(boot\_loader.mot)のデータをその まま使用します。

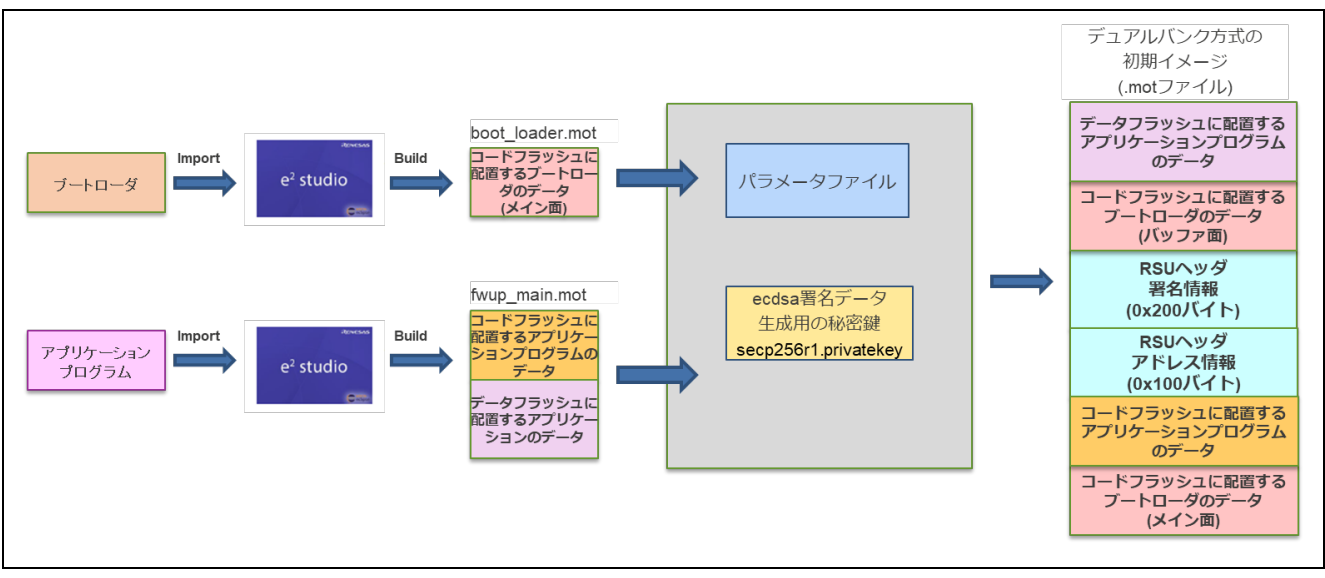

初期イメージファイルを生成するメカニズムについては、図 [5-5](#page-71-0)、図 [5-6](#page-71-1) を参照してください。

図 5-5 デュアルバンク方式の初期イメージ

<span id="page-71-0"></span>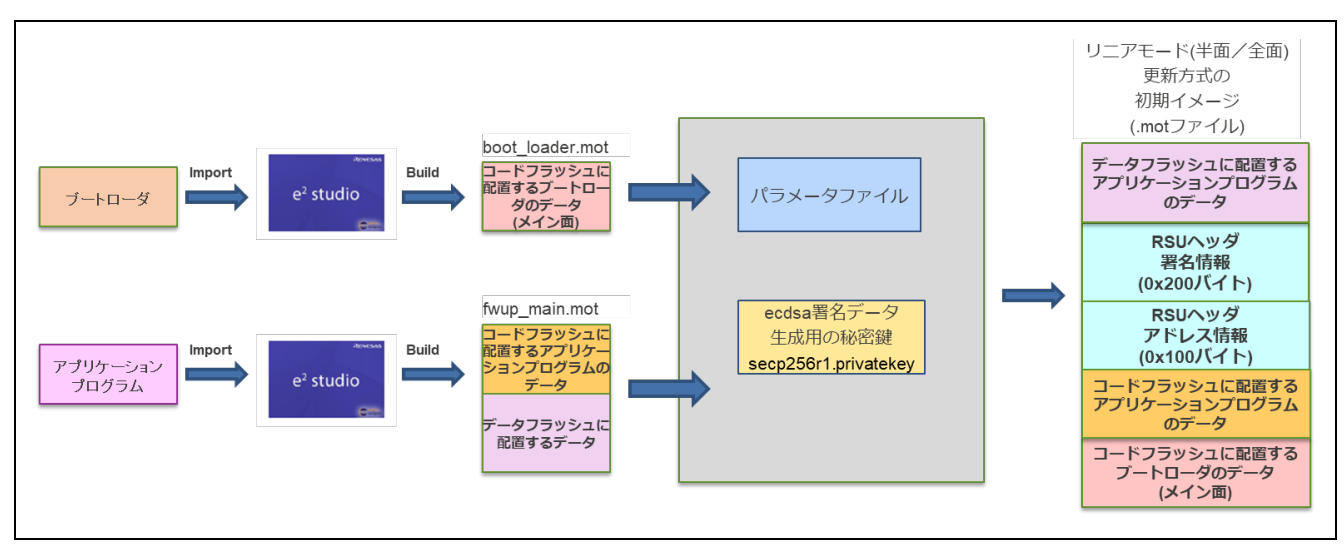

図 5-6 リニアモード(半面/全面)更新方式の初期イメージ

- <span id="page-71-1"></span>・パラメータファイルは、イメージファイルを生成するために必要なデバイスのアドレス情報などが 記載された CSV 形式のファイルです。
- ・ECDSA 署名値生成用の秘密鍵は、ファームウェアアップデートモジュールでのイメージ検証方式を ecdsa に指定した場合に使用します。

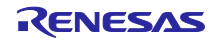
5.3 パラメータファイル

パラメータファイルとは、Renesas Image Generator がサンプルプログラムの初期イメージファイルや更 新イメージファイルを生成するために必要な情報が記載されたものであり、リリースパッケージに Renesas Image Generator の Python プログラムー式として同梱 ([1.5](#page-16-0) 参照) されています。 お客様がデモ プロジェクトを対象に初期イメージや更新イメージを生成する場合、パラメータファイルの内容を変更する 必要はありません。

デモプロジェクトとはフラッシュサイズが異なる製品を使用される場合([5.3.2](#page-76-0) 参照)や、データフラッ シュのデータをイメージに含めないようにする場合([5.3.3](#page-77-0) 参照)、パラメータファイルを編集することで 対応することが可能です。

例として、RX65N (2MB) のデュアルバンク方式のパラメータファイルの内容を [5.3.1](#page-73-0) に示します。

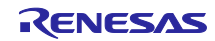

### <span id="page-73-0"></span>5.3.1 パラメータファイルの内容

パラメータファイルに記載している項目は、全てのデバイスで共通ですが、デバイス毎に設定内容が異な ります。 表 [5-5](#page-73-1) に、RX65N (2MB) デュアルバンク方式のデモプロジェクトのパラメータファイルの内容 を示します。また、図 [5-7](#page-74-0) にイメージ生成を行う際に参照するパラメータ、図 [5-8](#page-75-0) に RX65N (2MB) デュ アルバンク方式の初期イメージ生成を行う際に参照するパラメータ例を示します。

<span id="page-73-1"></span>

| パラメータ名                          | 説明                                | 設定内容例             |
|---------------------------------|-----------------------------------|-------------------|
|                                 |                                   | <b>RX65N(2MB)</b> |
| device Type                     | Dual Mode: デュアルバンク方式向け mot ファイル生成 | Dual Mode         |
|                                 | Linear Mode: リニアモード (半面/全面)更新方式   |                   |
|                                 | 向け mot ファイル生成                     |                   |
| Code Flash Size(Dual            | コードフラッシュのサイズ                      | 0x00200000        |
| Mode Only)                      | (デュアルバンク方式でバッファ面のブートローダアドレス       |                   |
|                                 | の算出するために使用)                       |                   |
| <b>Bootloader Start Address</b> | ブートローダの開始アドレス                     | 0xFFFF0000        |
| <b>Bootloader End Address</b>   | ブートローダの終了アドレス                     | 0xFFFFFFFFF       |
| User Program Start              | メイン面のアプリケーションプログラムの開始アドレス         | 0xFFF00000        |
| <b>Address</b>                  | (デュアルモードの場合、メイン面のアプリケーションプロ       |                   |
|                                 | グラムエリア)                           |                   |
| User Program End                | メイン面のアプリケーションプログラムの終了アドレス         | 0xFFFEFFFF        |
| <b>Address</b>                  | (デュアルモードの場合、メイン面のアプリケーションプロ       |                   |
|                                 | グラムエリア)                           |                   |
| <b>OFS Data Start Address</b>   | OFSM データ開始アドレス                    | 0xFE7F5D00        |
|                                 | (デュアルモード製品以外は、'No Used.'を設定します)   |                   |
| <b>OFS Data End Address</b>     | OFSM データ終了アドレス                    | 0xFE7F5D7F        |
|                                 | (デュアルモード製品以外は、'No Used.'を設定します)   |                   |
| Data Flash Start Address        | データフラッシュ開始アドレス                    | 0x00100000        |
|                                 | (データフラッシュのデータを生成しない場合は'No Used.'  |                   |
|                                 | を設定します)                           |                   |
| Data Flash End Address          | データフラッシュ終了アドレス                    | 0x00107FFF        |
|                                 | (データフラッシュのデータを生成しない場合は'No Used.'  |                   |
|                                 | を設定します)                           |                   |
| Near Data Start                 | RL78 用 Near ブートローダ開始アドレス          | No Used.          |
| Address(RL78 Only)              | (RX の場合は、'No Used.を設定します)         |                   |
| Near Data End                   | RL78 用 Near ブートローダ開始アドレス          | No Used.          |
| Address(RL78 Only)              | (RX の場合は、'No Used.を設定します)         |                   |
| <b>Flash Write Size</b>         | フラッシュ書き込みサイズ(フラッシュへの1回の書き込み       | 128               |
|                                 | に必要なバイト数を10進数で指定します)              |                   |

表 5-5 パラメータファイルの内容

各パラメータに指定する数値は、Flash Write Size は 10 進数、その他パラメータは、16 進数(先頭に 0x を付加)で指定します。

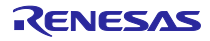

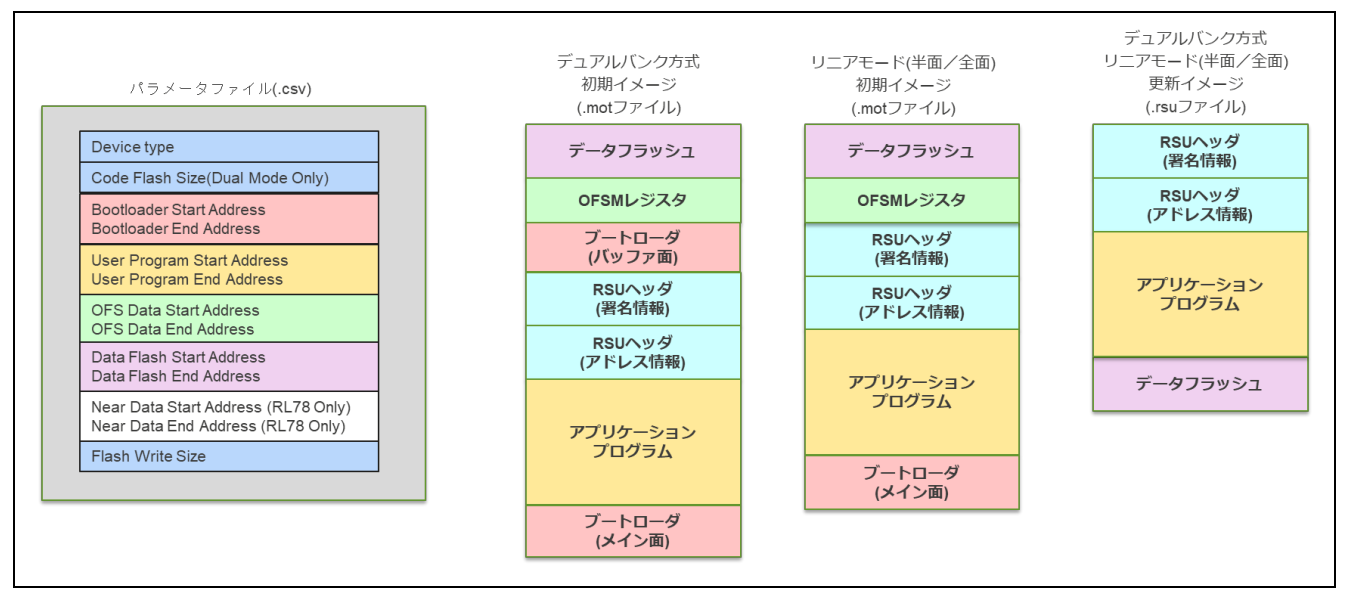

図 5-7 イメージファイルを生成する際に参照するパラメータ

- <span id="page-74-0"></span>・Device type は、デュアルバンク方式の初期イメージを生成するかどうかを判断するために使用しま す。Device type が Dual Mode の場合には、ブートローダ(メイン面)とブートローダ(バッファ面) を生成し、Linear Mode の場合には、ブートローダ(メイン面)のみを生成します。
- ・Code Flash Size(Dual Mode Only)は、ブートローダ(バッファ面)を配置するアドレスを決めるために 使用します。
- ・ブートローダのファイル(boot\_loader.mot)を入力データとして、Bootloader Start Address から Bootloader End Address までの範囲をブートローダ(メイン面)のコードフラッシュとして生成しま す。
- ・アプリケーションプログラムファイル(.mot) を入力データとして、User Program Start Address から User Program End Address までの範囲をアプリケーションプログラムのコードフラッシュとして生成 します。
- ・ブートローダのファイル(boot\_loader.mot)を入力データとして、OFS Data Start Address から OFS Data End Address までの範囲を OFSM レジスタとして生成します。
- ・アプリケーションプログラムファイル(.mot) を入力データとして、Data Flash Start Address から Data Flash End Address までの範囲をデータフラッシュとして生成します。
- ・Flash Write Size は、フラッシュに書き込む際の最小単位として RSU ヘッダ(アドレス情報)のデータ サイズの設定に使用します。

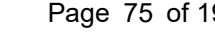

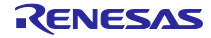

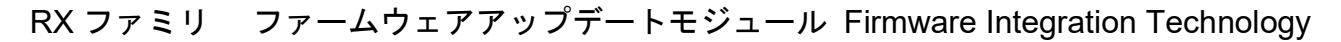

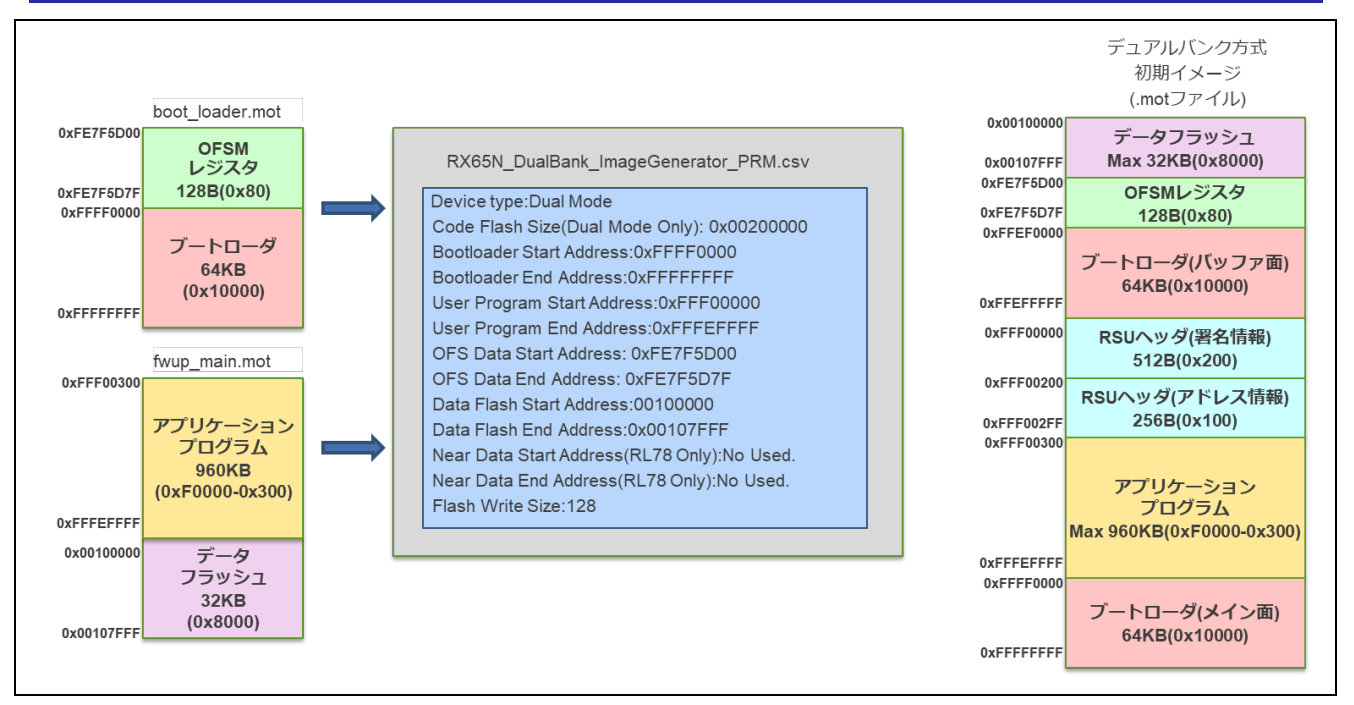

<span id="page-75-0"></span>図 5-8 RX65N (2MB) デュアルバンク方式の初期イメージ生成を行う際に参照するパラメータ例

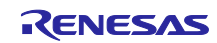

<span id="page-76-0"></span>5.3.2 デモプロジェクトと異なるフラッシュサイズのイメージを生成する方法 デモプロジェクトに対応したフラッシュサイズの異なる製品で、ファームウェアアップデートを実施した い場合、パラメータファイルを編集することで初期イメージや更新イメージを生成することができます。

図 [5-9](#page-76-1) に RX65N デュアルバンク方式(1.5MB)を例としたパラメータファイルの内容について示しま す。(赤枠のパラメータは、RX65N DualBank ImageGenerator PRM.csv との違いを示しています)

RX65N デュアルバンク方式 (1.5MB) 用のパラメータファイルは、パッケージには含まれていませんの で、パラメータの編集は、お客様自身で行ってください。

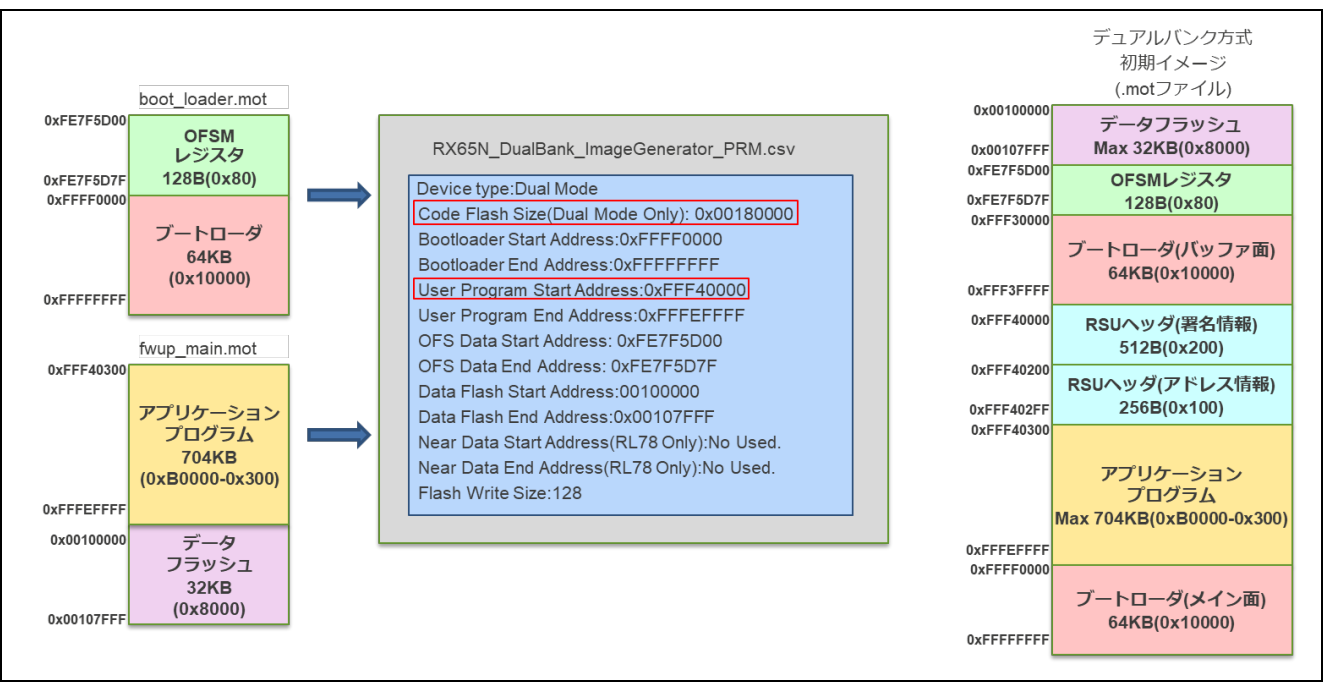

図 5-9 RX65N (1.5MB) デュアルバンク方式のパラメータ設定例

<span id="page-76-1"></span>・Code Flash Size(Dual Mode Only)は RX65N(1.5MB)のコードフラッシュメモリ容量を記載します。

・User Program Start Address はブートローダ(バッファ面)の最終アドレスの次のアドレスとなります。

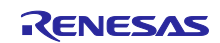

<span id="page-77-0"></span>5.3.3 データフラッシュのデータをイメージに含めないようにする方法

パラメータファイルの Data Flash Start Address と Data Flash End Address を"No Used."に設定するこ とにより、データフラッシュのデータを初期イメージや更新イメージに含めないようにすることができま す。

図 [5-10](#page-77-1) にデータフラッシュを更新イメージに含めないようにした RX65N(2MB)デュアルバンク方式の パラメータファイルの設定例を示します。

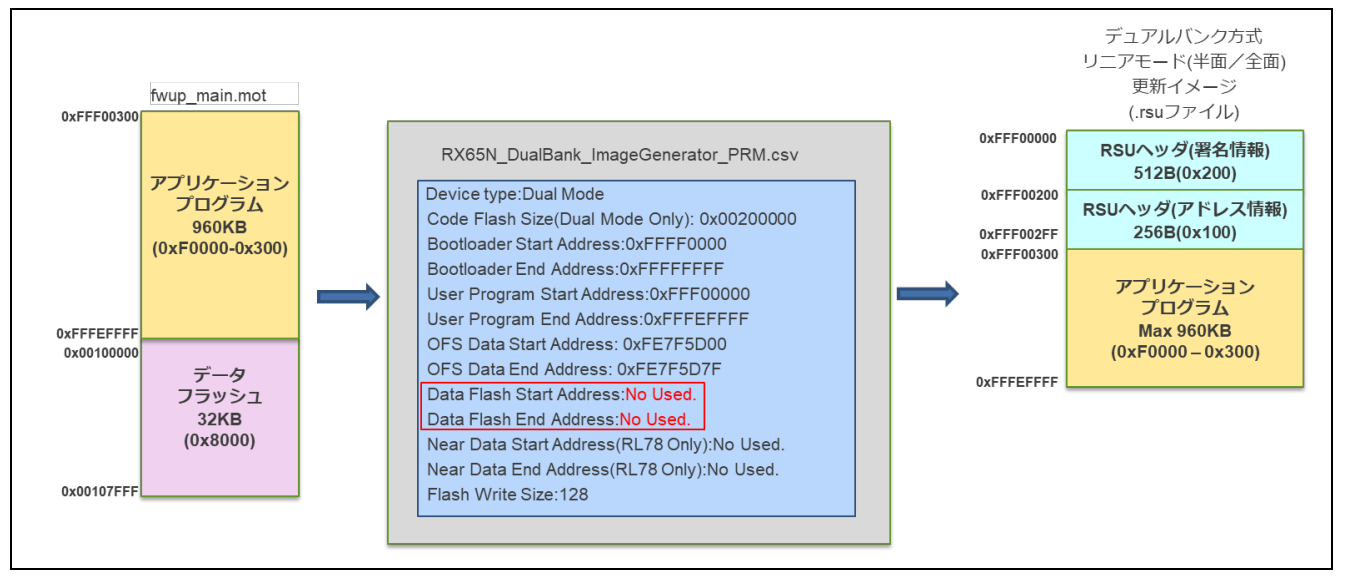

<span id="page-77-1"></span>図 5-10 データフラッシュを更新イメージに含めない場合のパラメータ設定 (RX65N の例)

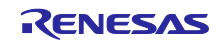

# 6. 付録

# 6.1 動作確認環境

本モジュールの動作確認環境を以下に示します。

表 6-1 動作確認環境 (CC-RX)

| 項目            | 内容                                                                      |  |  |  |
|---------------|-------------------------------------------------------------------------|--|--|--|
| 統合開発環境        | ルネサスエレクトロニクス製 e2 studio 2024-01                                         |  |  |  |
| Cコンパイラ        | ルネサスエレクトロニクス製 C/C++ Compiler for RX Family V3.05.00                     |  |  |  |
|               | コンパイルオプション:統合開発環境のデフォルト設定に以下のオプションを追加                                   |  |  |  |
|               | -lang = $c99$                                                           |  |  |  |
| エンディアン        | リトルエンディアン                                                               |  |  |  |
| モジュールのリビジョン   | Rev. 2.03                                                               |  |  |  |
| 使用ボード         | Renesas Starter Kit for RX130-512KB(製品型名:RTK5051308SxxxxxBE)            |  |  |  |
|               | Renesas Starter Kit for RX140-256KB(製品型名:RTK551406BxxxxxBJ)             |  |  |  |
|               | Renesas Starter Kit for RX231 (製品型名: R0K505231SxxxBE)                   |  |  |  |
|               | Renesas Solution Starter Kit for RX23E-A (製品型名: RTK0ESXB10C00001BJ)     |  |  |  |
|               | Renesas Solution Starter Kit for RX23E-B (製品型名: RTK0ES1001C00001BJ)     |  |  |  |
|               | Renesas Starter Kit for RX24T (製品型名: RTK500524TS00000BE)                |  |  |  |
|               | Renesas Flexible Motor Control Kit for RX26T (製品型名: RTK0EMXE70S00020BJ) |  |  |  |
|               | Renesas Starter Kit+ for RX65N (製品型名: RTK50565N2SxxxxxBE)               |  |  |  |
|               | Renesas Starter Kit for RX66T (製品型名: RTK50566T0S00000BE)                |  |  |  |
|               | Renesas Starter Kit for RX660 (製品型名: RTK556609HCxxxxxBJ)                |  |  |  |
|               | Renesas Starter Kit+ for RX671 (製品型名: RTK55671EHS10000BE)               |  |  |  |
|               | Renesas Starter Kit+ for RX72N (製品型名:RTK5572NNxxxxxxxBE)                |  |  |  |
| USB シリアル変換ボード | Pmod USBUART (DIGILENT 製)                                               |  |  |  |
|               | https://reference.digilentinc.com/reference/pmod/pmodusbuart/start      |  |  |  |

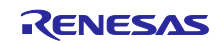

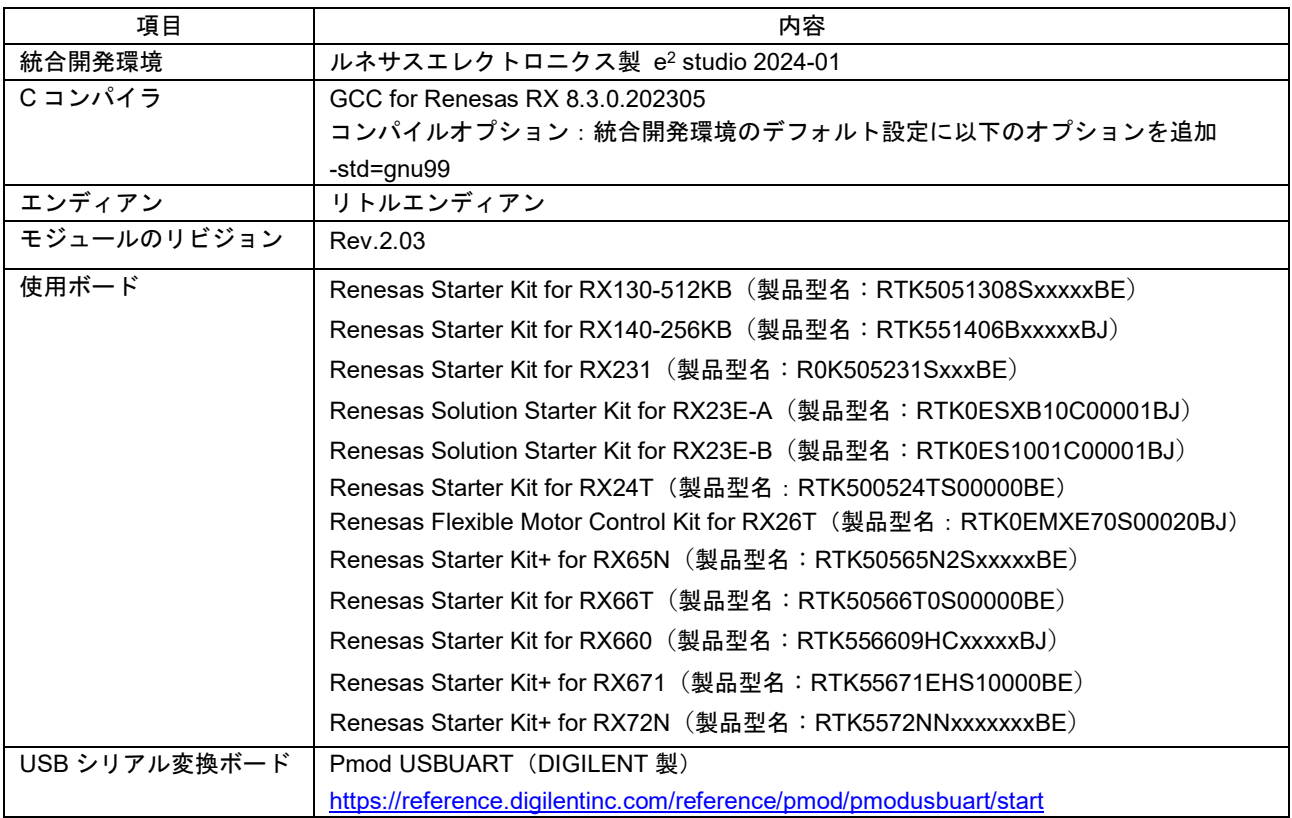

表 6-2 動作確認環境 (GCC)

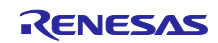

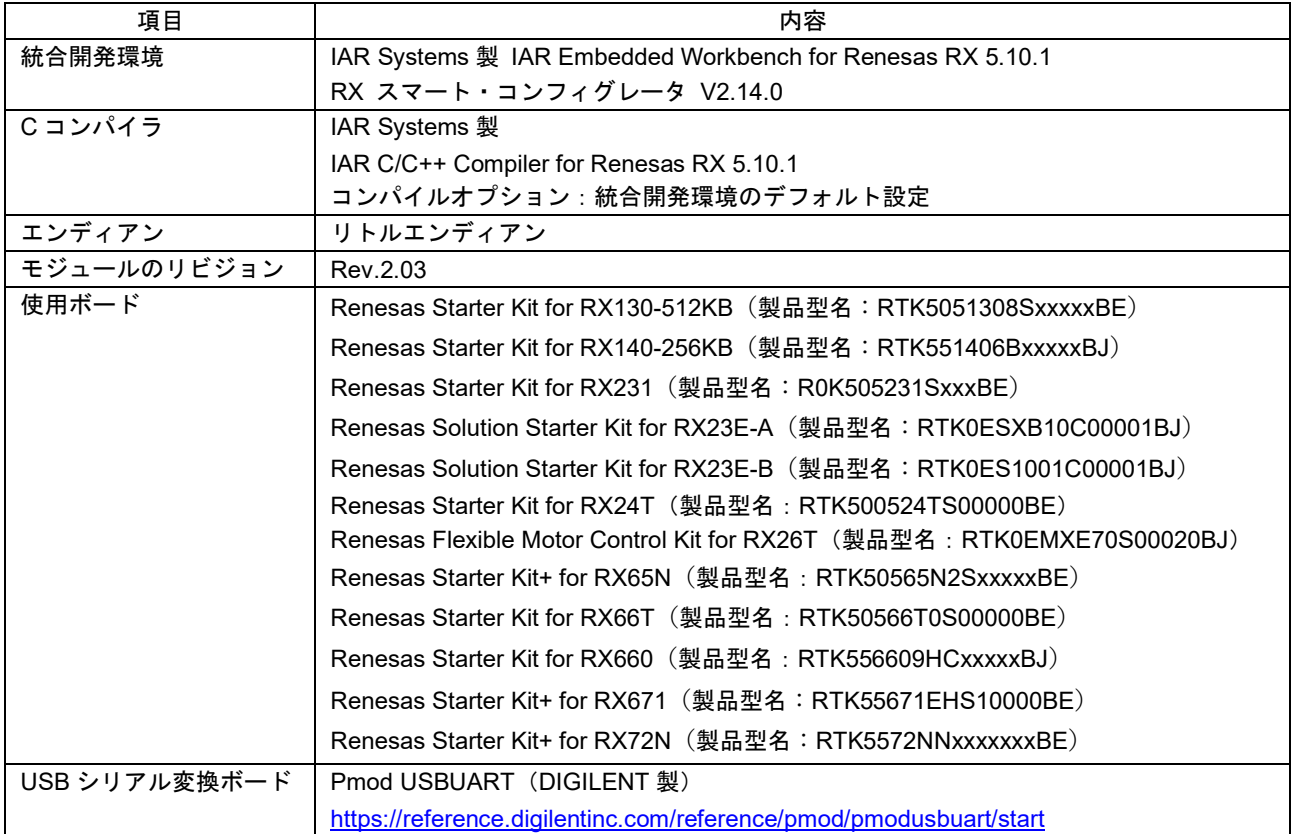

### 表 6-3 動作確認環境 (IAR)

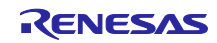

ファームウェアアップデートの動作確認のために、デモプロジェクトで使用した FIT モジュールのバー ジョン一覧を以下に示します。

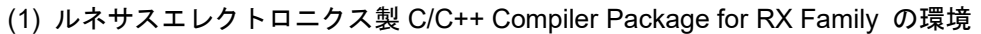

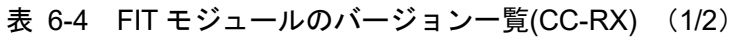

<span id="page-81-0"></span>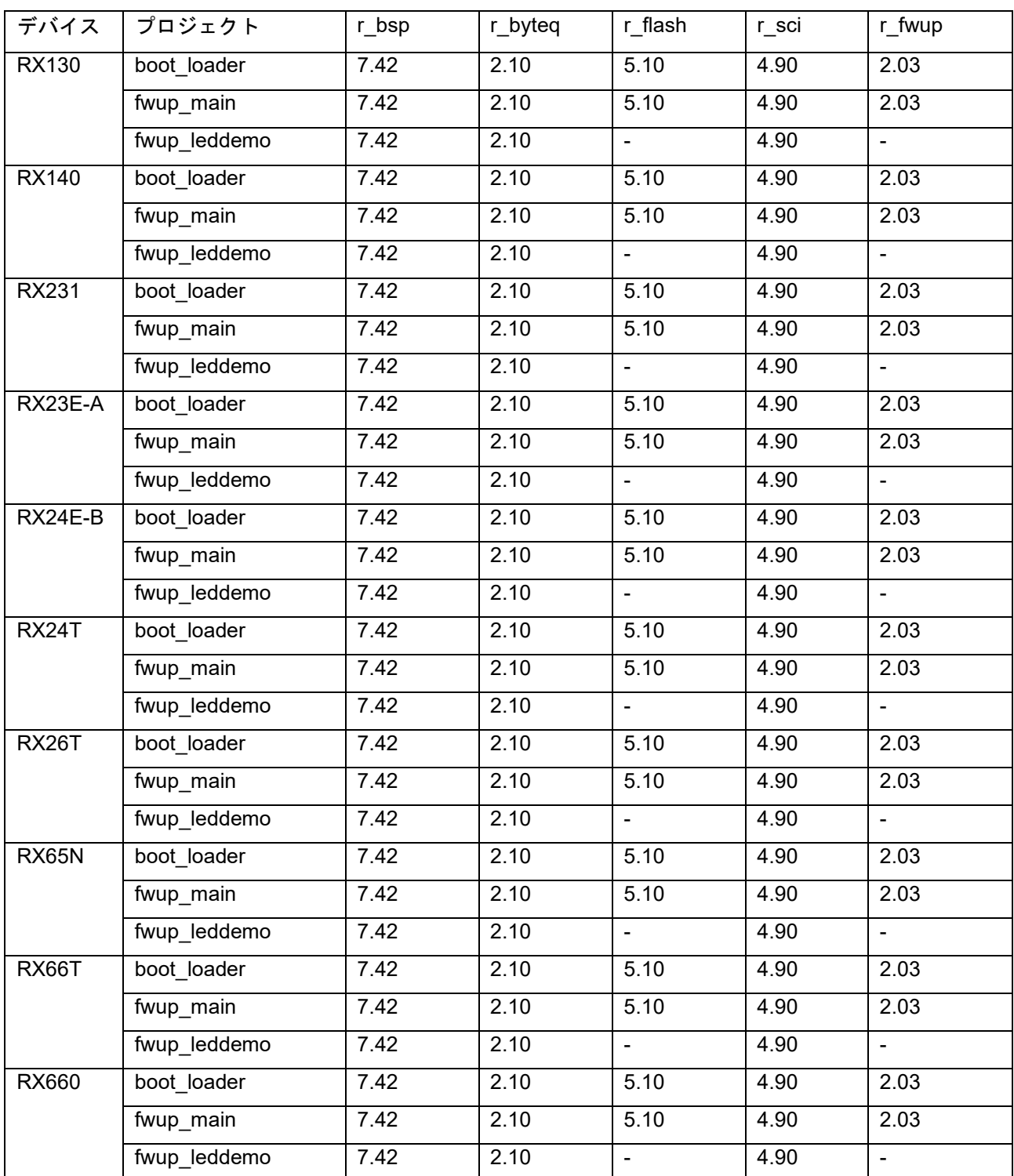

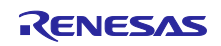

RX ファミリ ファームウェアアップデートモジュール Firmware Integration Technology

| デバイス  | プロジェクト       | r_bsp | r_byteq | r_flash                  | r sci | r_fwup |
|-------|--------------|-------|---------|--------------------------|-------|--------|
| RX671 | boot loader  | 7.42  | 2.10    | 5.10                     | 4.90  | 2.03   |
|       | fwup main    | 7.42  | 2.10    | 5.10                     | 4.90  | 2.03   |
|       | fwup leddemo | 7.42  | 2.10    | $\blacksquare$           | 4.90  |        |
| RX72N | boot loader  | 7.42  | 2.10    | 5.10                     | 4.90  | 2.03   |
|       | fwup_main    | 7.42  | 2.10    | 5.10                     | 4.90  | 2.03   |
|       | fwup leddemo | 7.42  | 2.10    | $\overline{\phantom{a}}$ | 4.90  |        |

表 [6-4](#page-81-0) FIT モジュールのバージョン一覧(CC-RX) (2/2)

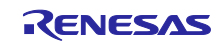

(2) GCC for Renesas RX の環境

表 6-5 FIT モジュールのバージョン一覧(GCC) (1/2)

<span id="page-83-0"></span>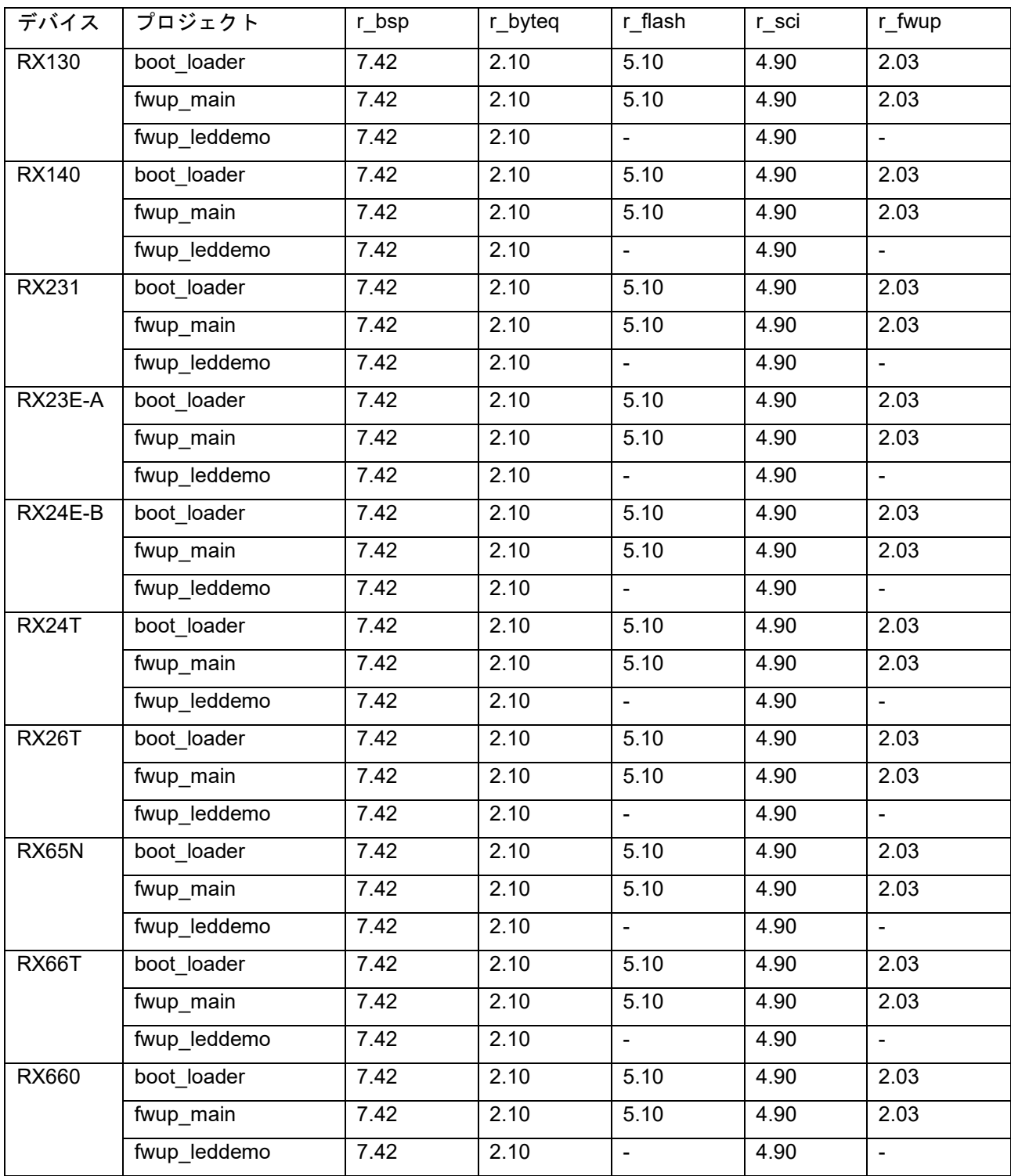

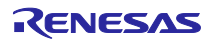

RX ファミリ ファームウェアアップデートモジュール Firmware Integration Technology

| デバイス  | プロジェクト       | r_bsp | r_byteq | r_flash                  | r sci | r_fwup |
|-------|--------------|-------|---------|--------------------------|-------|--------|
| RX671 | boot loader  | 7.42  | 2.10    | 5.10                     | 4.90  | 2.03   |
|       | fwup_main    | 7.42  | 2.10    | 5.10                     | 4.90  | 2.03   |
|       | fwup leddemo | 7.42  | 2.10    |                          | 4.90  |        |
| RX72N | boot loader  | 7.42  | 2.10    | 5.10                     | 4.90  | 2.03   |
|       | fwup_main    | 7.42  | 2.10    | 5.10                     | 4.90  | 2.03   |
|       | fwup leddemo | 7.42  | 2.10    | $\overline{\phantom{a}}$ | 4.90  |        |

表 [6-5](#page-83-0) FIT モジュールのバージョン一覧(GCC) (2/2)

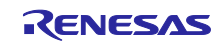

(3) IAR C/C++ Compiler for RX の環境

表 6-6 FIT モジュールのバージョン一覧(IAR) (1/2)

<span id="page-85-0"></span>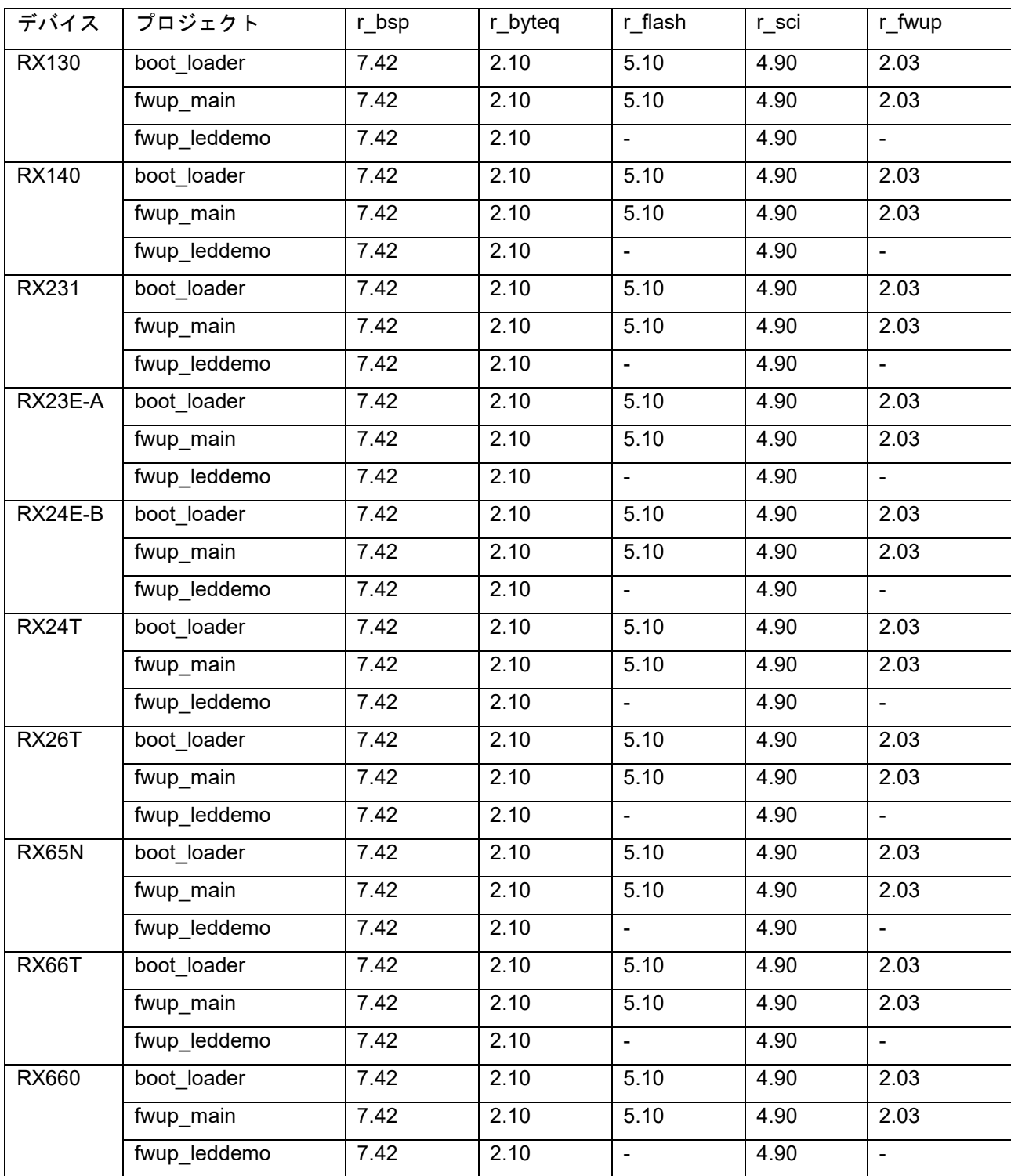

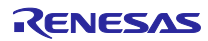

RX ファミリ ファームウェアアップデートモジュール Firmware Integration Technology

| デバイス  | プロジェクト       | r_bsp | r_byteq | r flash                  | r sci | r_fwup |
|-------|--------------|-------|---------|--------------------------|-------|--------|
| RX671 | boot loader  | 7.42  | 2.10    | 5.10                     | 4.90  | 2.03   |
|       | fwup_main    | 7.42  | 2.10    | 5.10                     | 4.90  | 2.03   |
|       | fwup_leddemo | 7.42  | 2.10    | $\blacksquare$           | 4.90  |        |
| RX72N | boot loader  | 7.42  | 2.10    | 5.10                     | 4.90  | 2.03   |
|       | fwup_main    | 7.42  | 2.10    | 5.10                     | 4.90  | 2.03   |
|       | fwup leddemo | 7.42  | 2.10    | $\overline{\phantom{a}}$ | 4.90  |        |

表 [6-6](#page-85-0) FIT モジュールのバージョン一覧(IAR) (2/2)

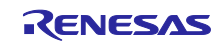

## 6.2 デモプロジェクトの動作環境

本モジュールは複数のコンパイラに対応しています。本モジュールを使用するにあたり、コンパイラ毎に 異なる設定を以下に示します。

#### 6.2.1 RX130 の動作確認環境

実行環境と接続図を以下に示します。

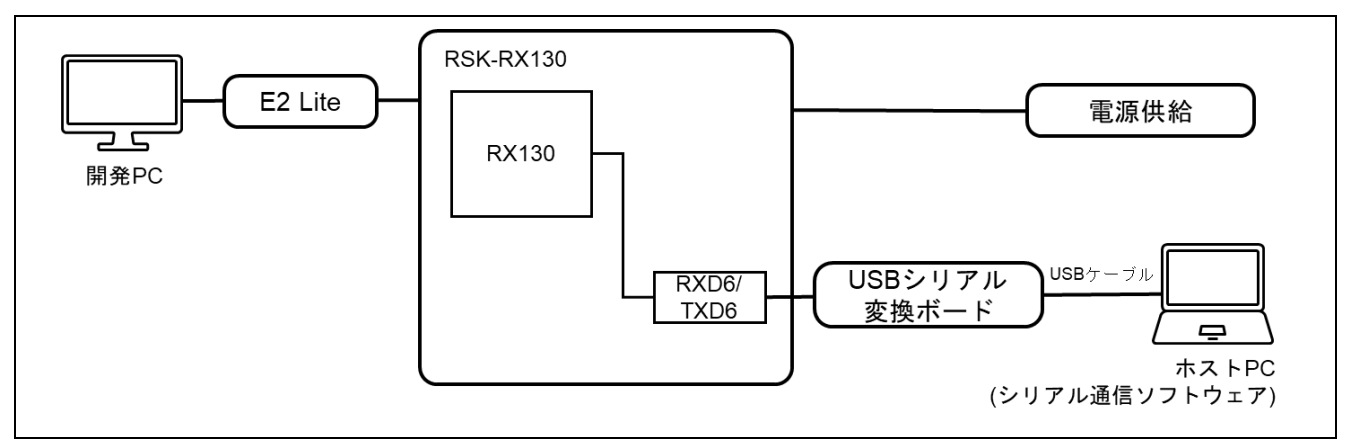

図 6-1 RSK-RX130 機器接続図

ピンアサインについて、以下図に示します。

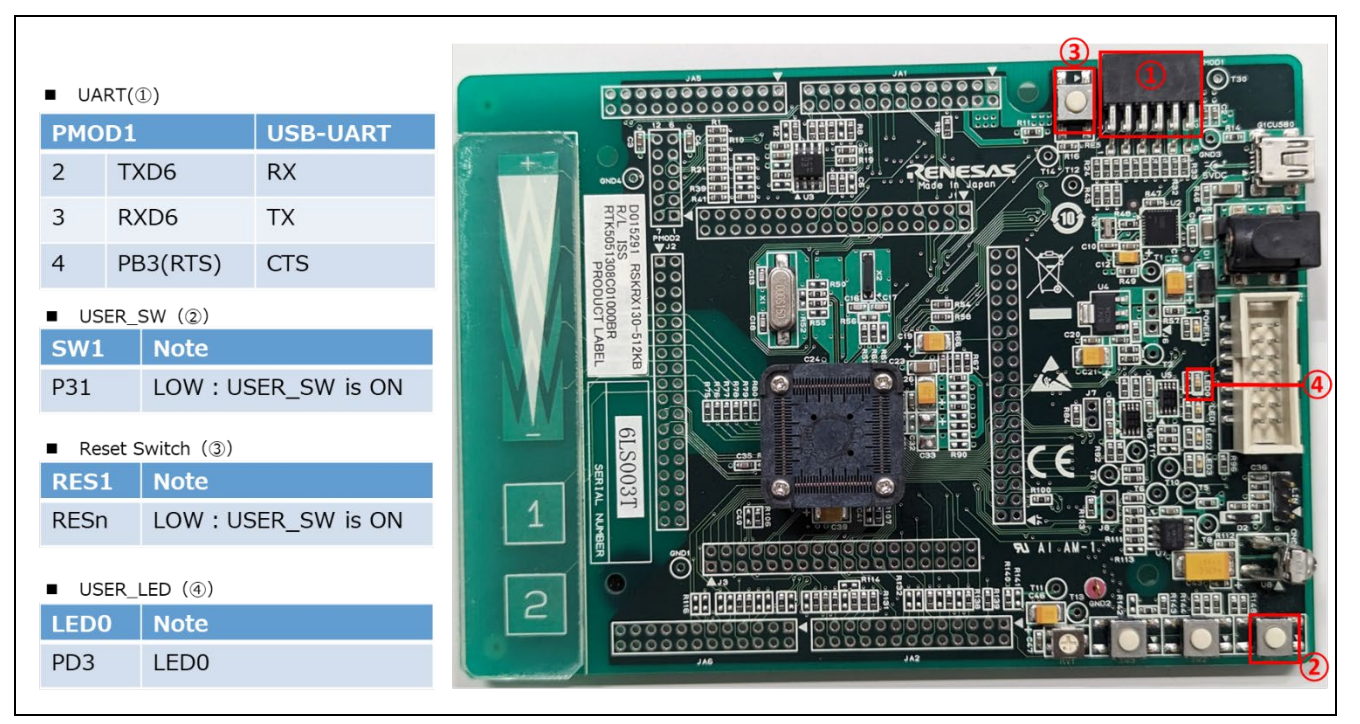

図 6-2 RSK-RX130 ピン情報

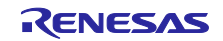

### 6.2.1.1 リニアモードの半面更新方式のデモプロジェクトのメモリマップ

RX130 リニアモードの半面更新方式のデモプロジェクトのメモリマップおよびコンフィグレーション設 定のメモリマップについて、以下に示します。

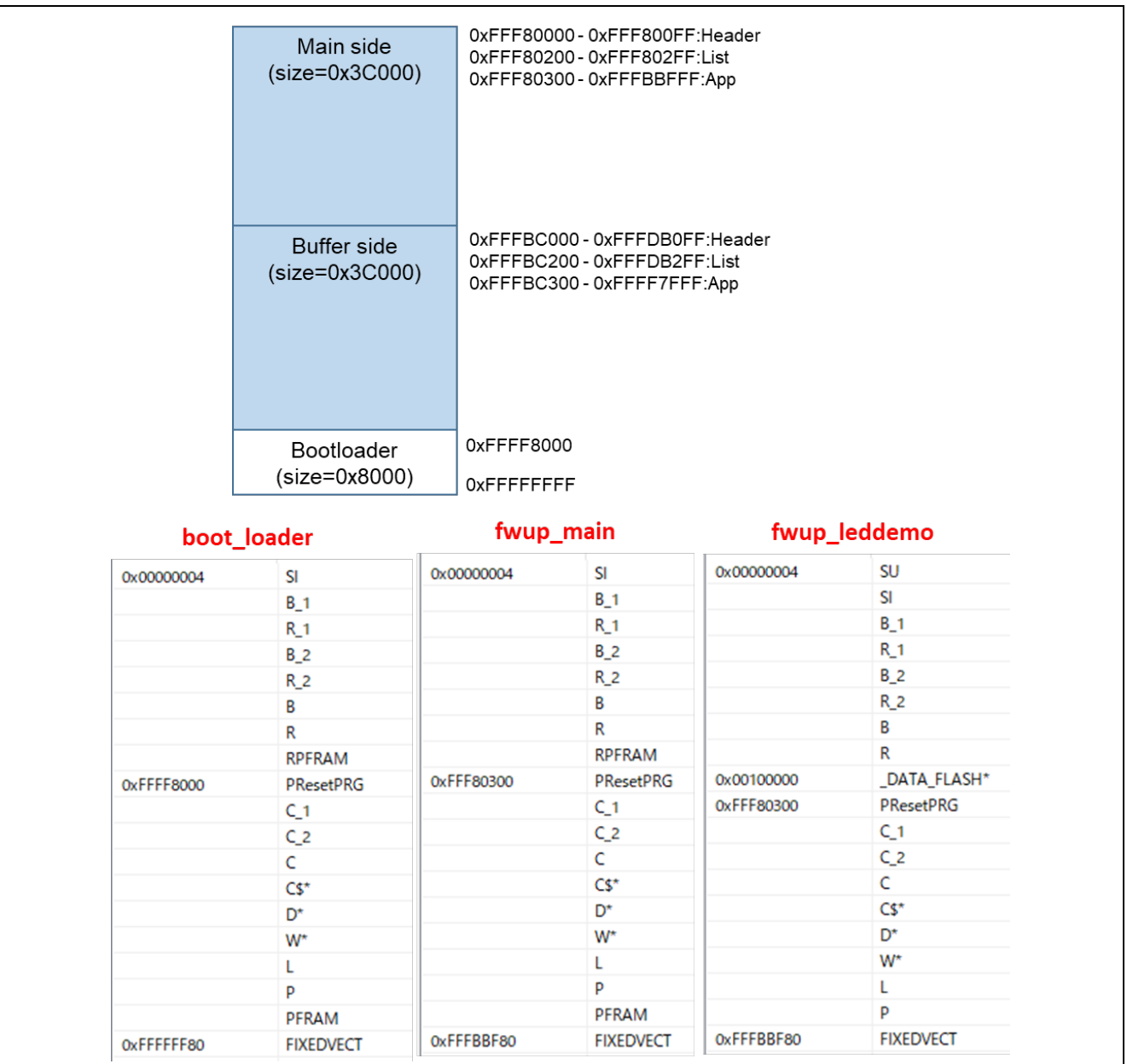

図 6-3 RX130 リニアモードの半面更新方式のデモプロジェクトのメモリマップ

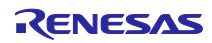

<span id="page-89-0"></span>

| パラメータ名                                   | boot_loader                   | fwup_main    |  |
|------------------------------------------|-------------------------------|--------------|--|
| FWUP_CFG_UPDATE_MODE                     | 1                             |              |  |
| FWUP CFG FUNCTION MODE                   | $\Omega$                      | $\mathbf{1}$ |  |
| FWUP CFG MAIN AREA ADDR L                | 0xFFF80000                    |              |  |
| FWUP CFG BUF AREA ADDR L                 | 0xFFFBC000                    |              |  |
| FWUP_CFG_AREA_SIZE                       | 0x3C000                       |              |  |
| FWUP_CFG_CF_BLK_SIZE                     | 0x400                         |              |  |
| FWUP_CFG_CF_W_UNIT_SIZE                  | 128                           |              |  |
| FWUP_CFG_EXT_BUF_AREA_ADDR_L (未使用)       | 0x0000                        |              |  |
| FWUP_CFG_EXT_BUF_AREA_BLK_SIZE (未使用)     | 4096                          |              |  |
| FWUP CFG DF ADDR L                       | 0x100000                      |              |  |
| FWUP CFG DF BLK SIZE                     | 1024                          |              |  |
| FWUP CFG DF NUM BLKS                     | 8                             |              |  |
| FWUP_CFG_FWUPV1_COMPATIBLE               | $\mathbf{0}$                  |              |  |
| FWUP CFG_SIGNATURE_VERIFICATION          | $\mathbf 0$                   |              |  |
| FWUP CFG PRINTF DISABLE                  | $\mathbf 0$                   |              |  |
| FWUP CFG USER DISABLE INTERRUPT ENABLED  | $\mathbf{0}$                  |              |  |
| FWUP_CFG_USER_DISABLE_INTERRUPT_FUNCTION | my_disable_interrupt_function |              |  |
| FWUP CFG USER ENABLE INTERRUPT ENABLED   | $\mathbf{0}$                  |              |  |
| FWUP_CFG_USER_ENABLE_INTERRUPT_FUNCTION  | my_enable_interrupt_function  |              |  |
| FWUP_CFG_USER_SOFTWARE_DELAY_ENABLED     | $\mathbf{0}$                  |              |  |
| FWUP_CFG_USER_SOFTWARE_DELAY_FUNCTION    | my software delay function    |              |  |
| FWUP_CFG_USER_SOFTWARE_RESET_ENABLED     | 0                             |              |  |
| FWUP CFG USER SOFTWARE RESET FUNCTION    | my software reset function    |              |  |
| FWUP_CFG_USER_SHA256_INIT_ENABLED        | 0                             |              |  |
| FWUP_CFG_USER_SHA256_INIT_FUNCTION       | my_sha256_init_function       |              |  |
| FWUP CFG USER SHA256 UPDATE ENABLED      | 0                             |              |  |
| FWUP CFG_USER_SHA256_UPDATE_FUNCTION     | my_sha256_update_function     |              |  |
| FWUP CFG USER SHA256 FINAL ENABLED       | $\Omega$                      |              |  |
| FWUP CFG USER SHA256 FINAL FUNCTION      | my sha256 final function      |              |  |
| FWUP CFG USER VERIFY ECDSA ENABLED       | $\Omega$                      |              |  |
| FWUP CFG USER VERIFY ECDSA FUNCTION      | my_verify_ecdsa_function      |              |  |
| FWUP_CFG_USER_GET_CRYPT_CONTEXT_ENABLED  | $\mathbf{0}$                  |              |  |
| FWUP CFG_USER_GET_CRYPT_CONTEXT_FUNCTION | my_get_crypt_context_function |              |  |
| FWUP_CFG_USER_FLASH_OPEN_ENABLED         | $\mathbf{0}$                  |              |  |
| FWUP_CFG_USER_FLASH_OPEN_FUNCTION        | my flash open function        |              |  |
| FWUP_CFG_USER_FLASH_CLOSE_ENABLED        | $\mathbf 0$                   |              |  |
| FWUP_CFG_USER_FLASH_CLOSE_FUNCTION       | my flash close function       |              |  |

表 6-7 RX130 リニアモードの半面更新方式のコンフィグ設定 (1/2)

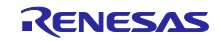

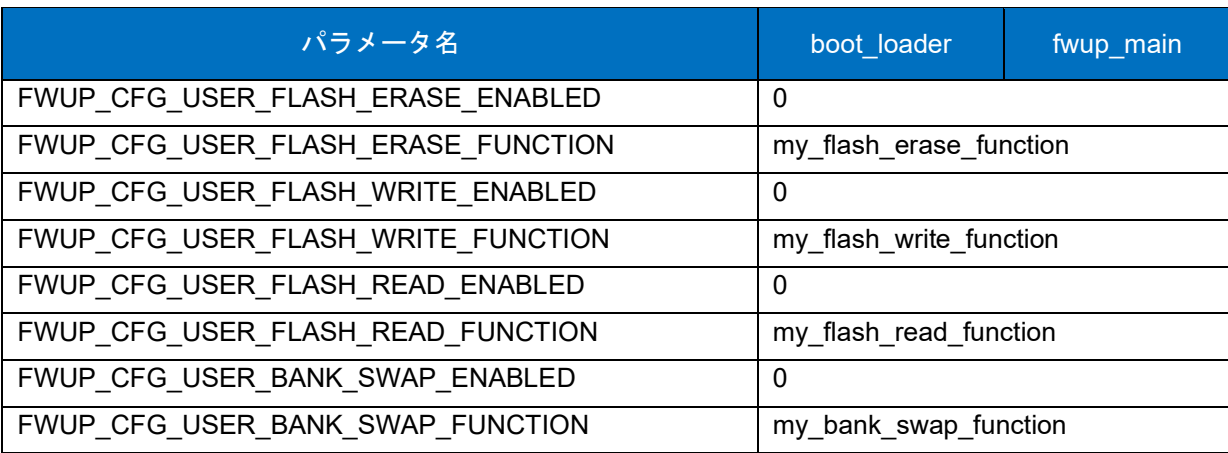

表 [6-7](#page-89-0) RX130 リニアモードの半面更新方式のコンフィグ設定(2/2)

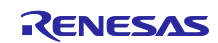

### 6.2.1.2 リニアモードの全面更新方式のデモプロジェクトのメモリマップ

RX130 リニアモードの全面更新方式のデモプロジェクトのメモリマップおよびコンフィグレーション設 定のメモリマップについて、以下に示します。

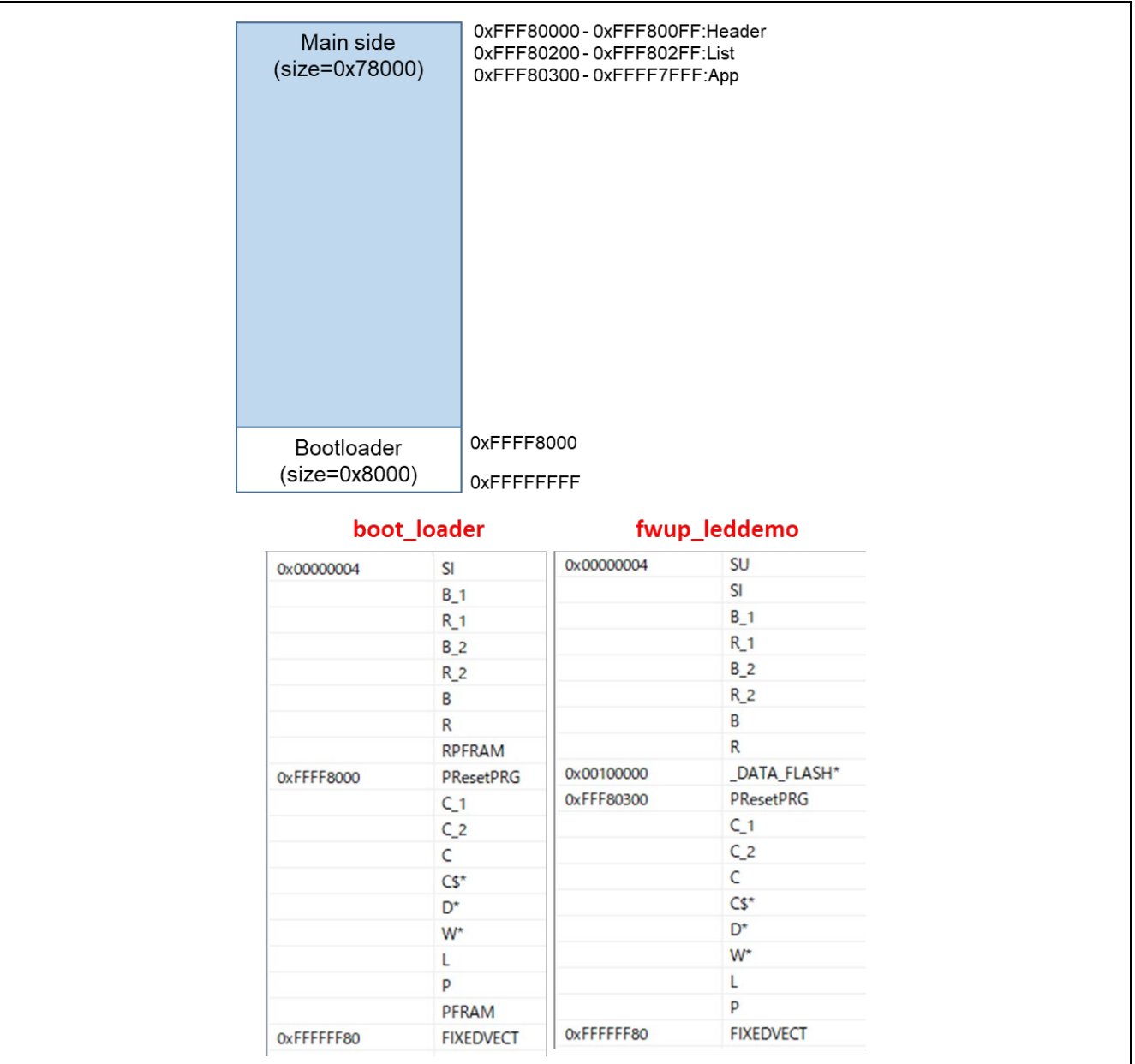

図 6-4 RX130 リニアモードの全面更新方式のデモプロジェクトのメモリマップ

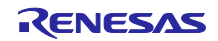

<span id="page-92-0"></span>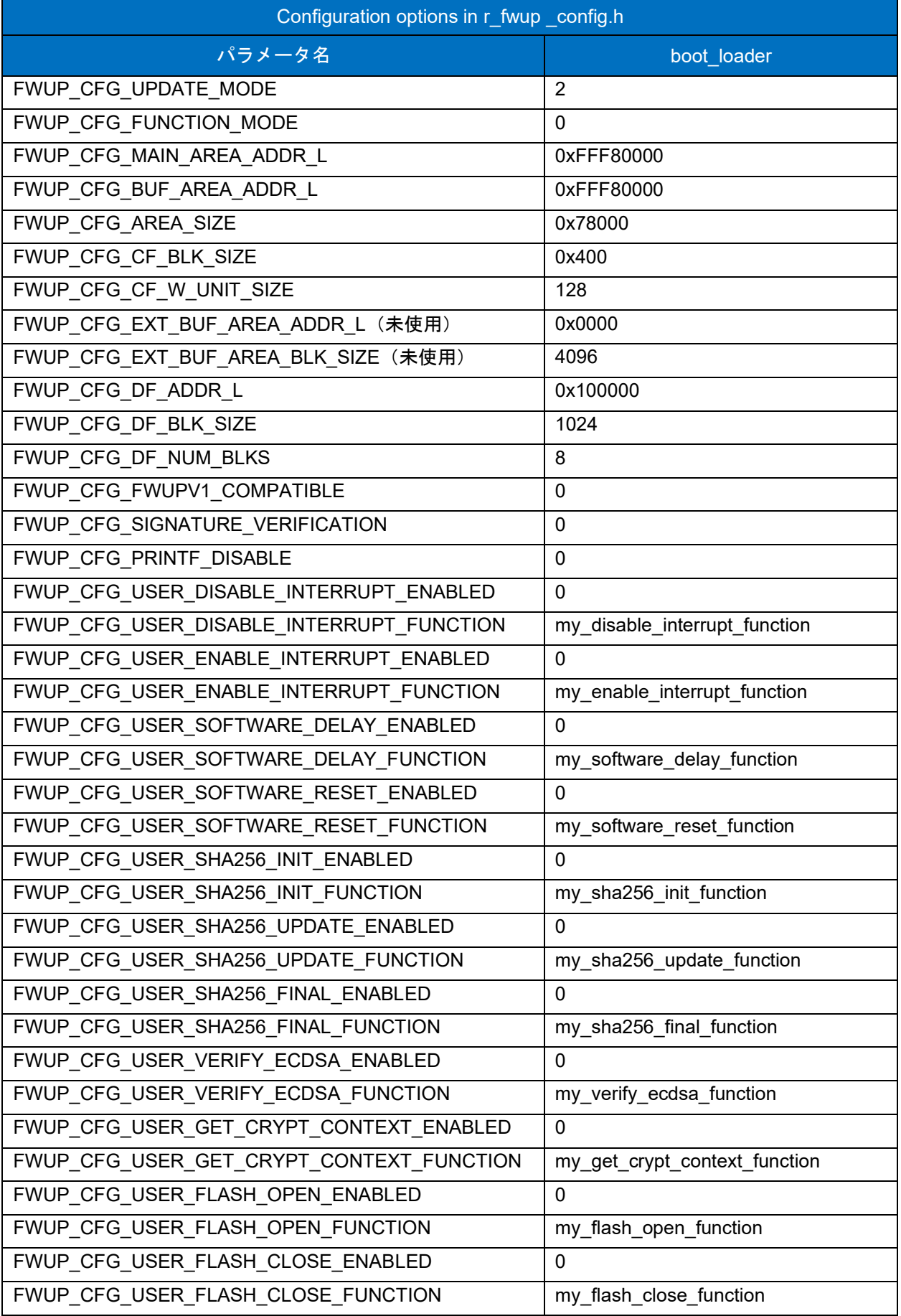

## 表 6-8 RX130 リニアモード全面更新方式のコンフィグ設定(1/2)

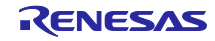

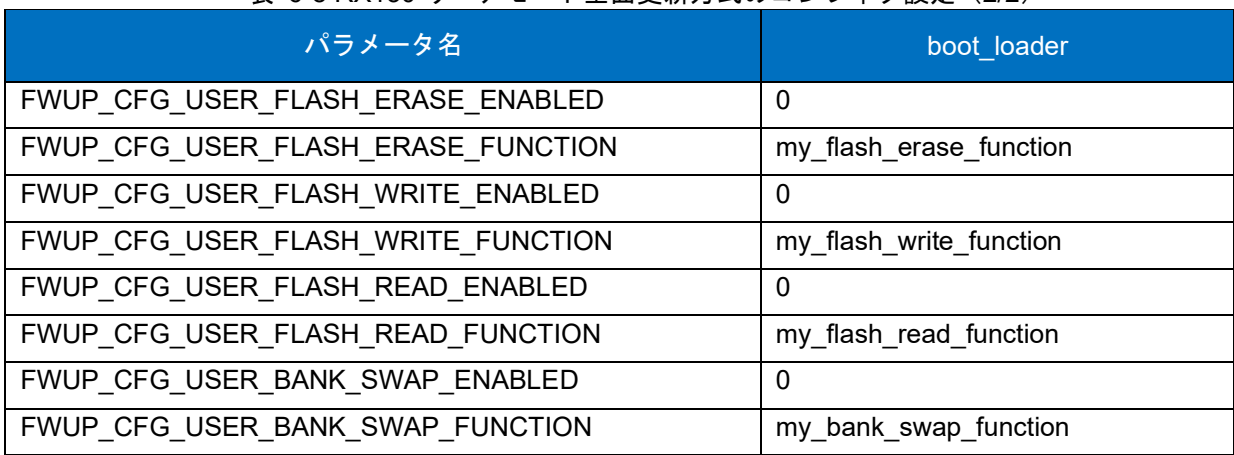

## 表 [6-8](#page-92-0) RX130 リニアモード全面更新方式のコンフィグ設定(2/2)

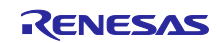

### 6.2.2 RX140 の動作確認環境

実行環境と接続図を以下に示します。

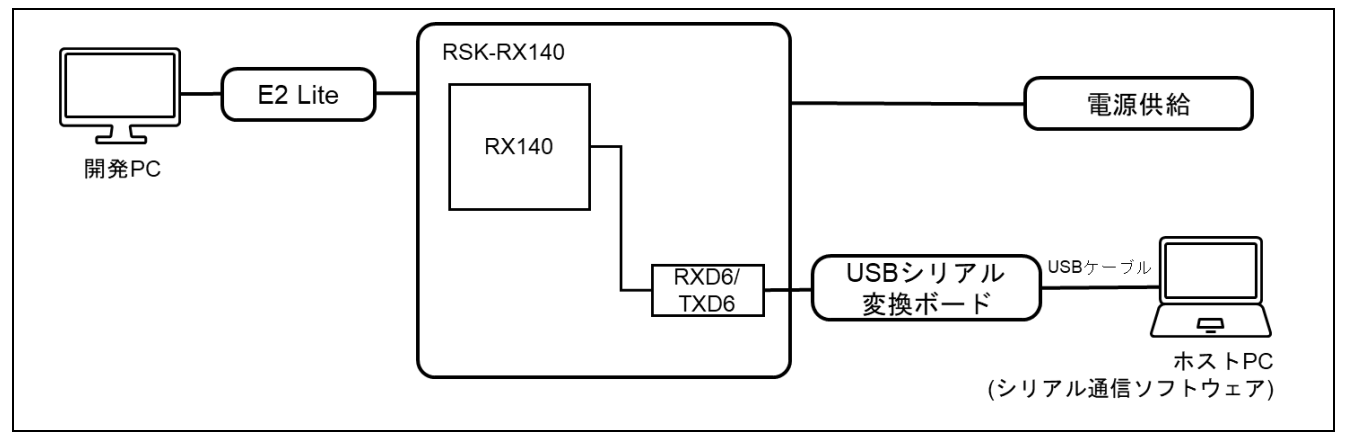

#### 図 6-5 RSK-RX140 機器接続図

ピンアサインについて、以下図に示します。

| ٠              | $UART(\mathbb{O})$         |                     |
|----------------|----------------------------|---------------------|
| <b>PMOD1</b>   |                            | <b>USB-UART</b>     |
| 2              | TXD <sub>6</sub>           | <b>RX</b>           |
| 3              | RXD <sub>6</sub>           | <b>TX</b>           |
| $\overline{4}$ | PB3(RTS)                   | <b>CTS</b>          |
| SW1            | USER_SW (2)<br><b>Note</b> |                     |
| P31            |                            | LOW : USER_SW is ON |
|                | Reset Switch (3)           |                     |
| <b>RES1</b>    | <b>Note</b>                |                     |
| RES#           |                            | LOW: USER_SW is ON  |
|                | USER_LED (4)               |                     |
| <b>LEDO</b>    | <b>Note</b>                |                     |
| P21            | LED <sub>0</sub>           |                     |

図 6-6 RSK-RX140 ピン情報

### 6.2.2.1 リニアモードの半面更新方式のデモプロジェクトのメモリマップ

RX140 リニアモードの半面更新方式のデモプロジェクトのメモリマップおよびコンフィグレーション設 定のメモリマップについて、以下に示します。

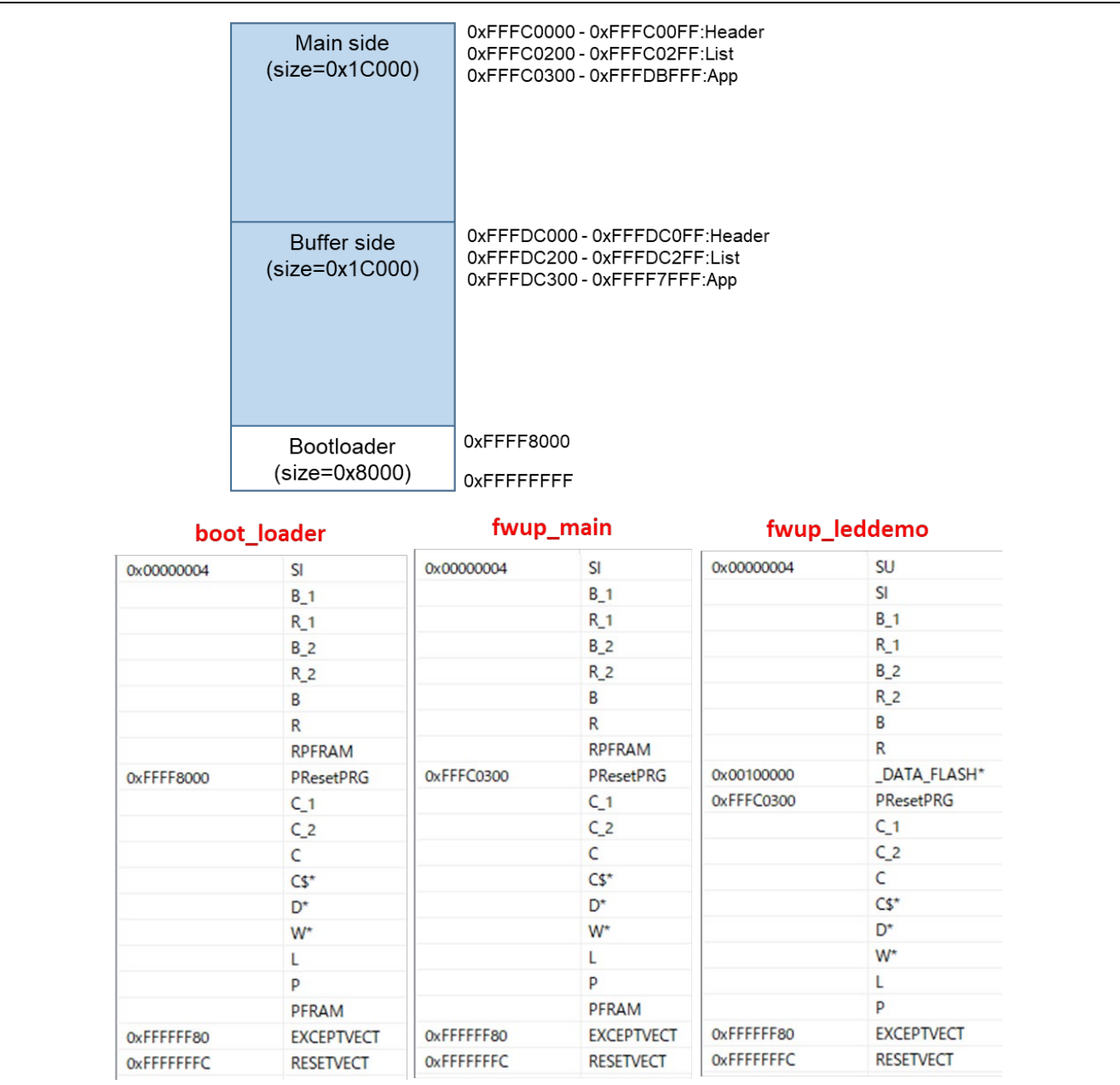

図 6-7 RX140 リニアモードの半面更新方式のデモプロジェクトのメモリマップ

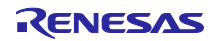

<span id="page-96-0"></span>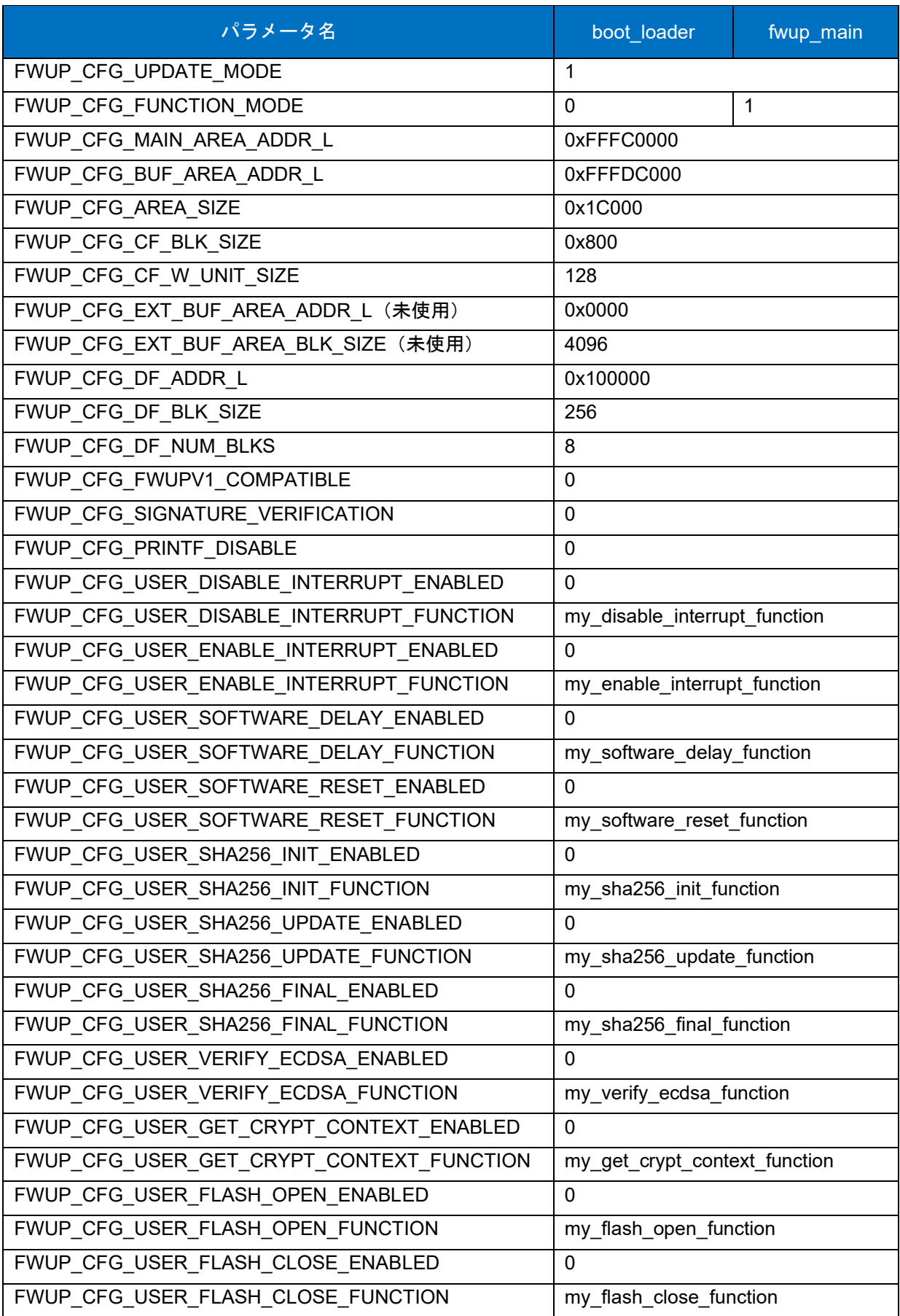

### 表 6-9 RX140 リニアモードの半面更新方式のコンフィグ設定 (1/2)

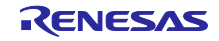

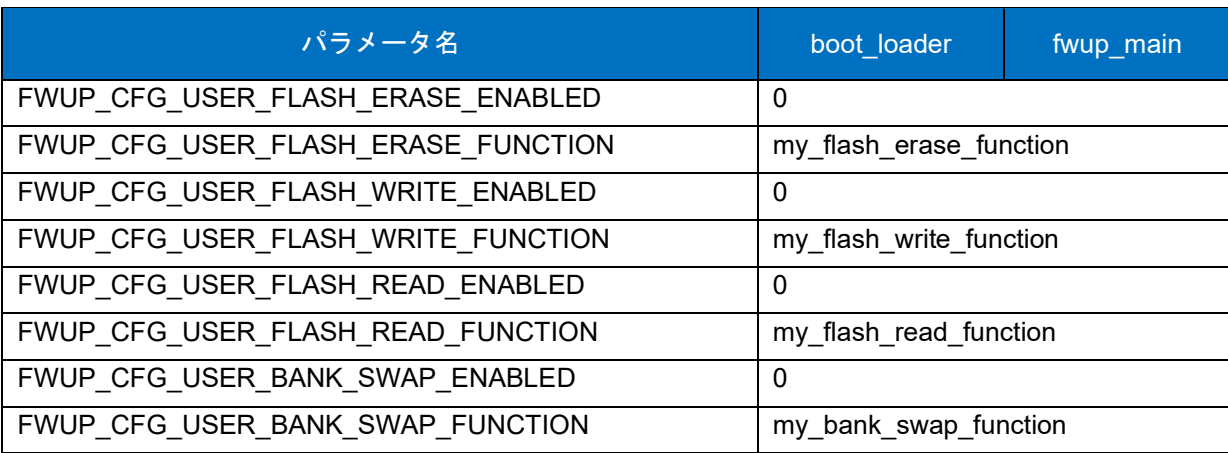

表 [6-9](#page-96-0) RX140 リニアモードの半面更新方式のコンフィグ設定 (2/2)

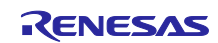

### 6.2.2.2 リニアモードの全面更新方式のデモプロジェクトのメモリマップ

RX140 リニアモードの全面更新方式のデモプロジェクトのメモリマップおよびコンフィグレーション設 定のメモリマップについて、以下に示します。

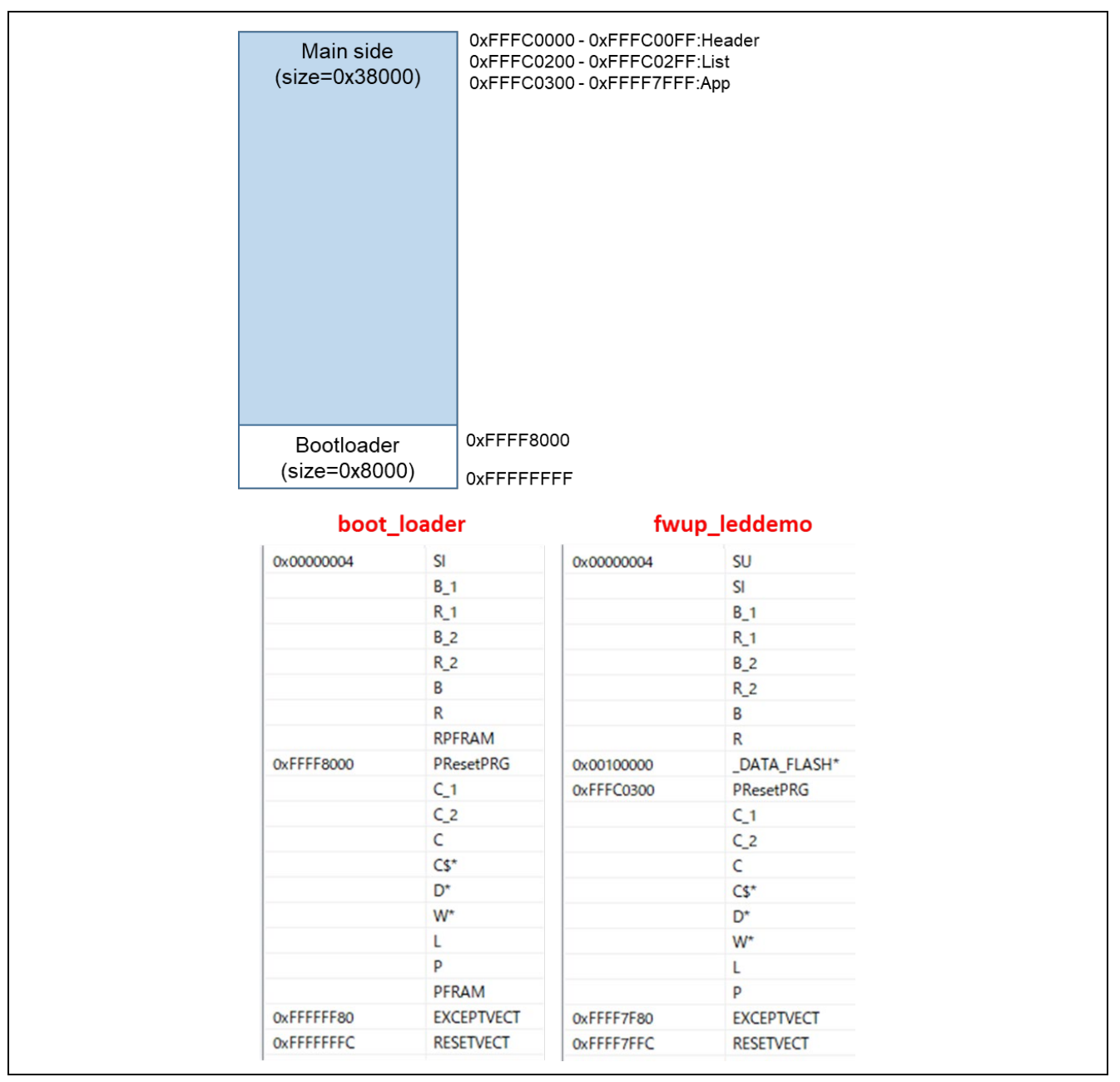

図 6-8 RX140 リニアモードの全面更新方式のデモプロジェクトのメモリマップ

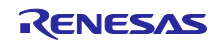

<span id="page-99-0"></span>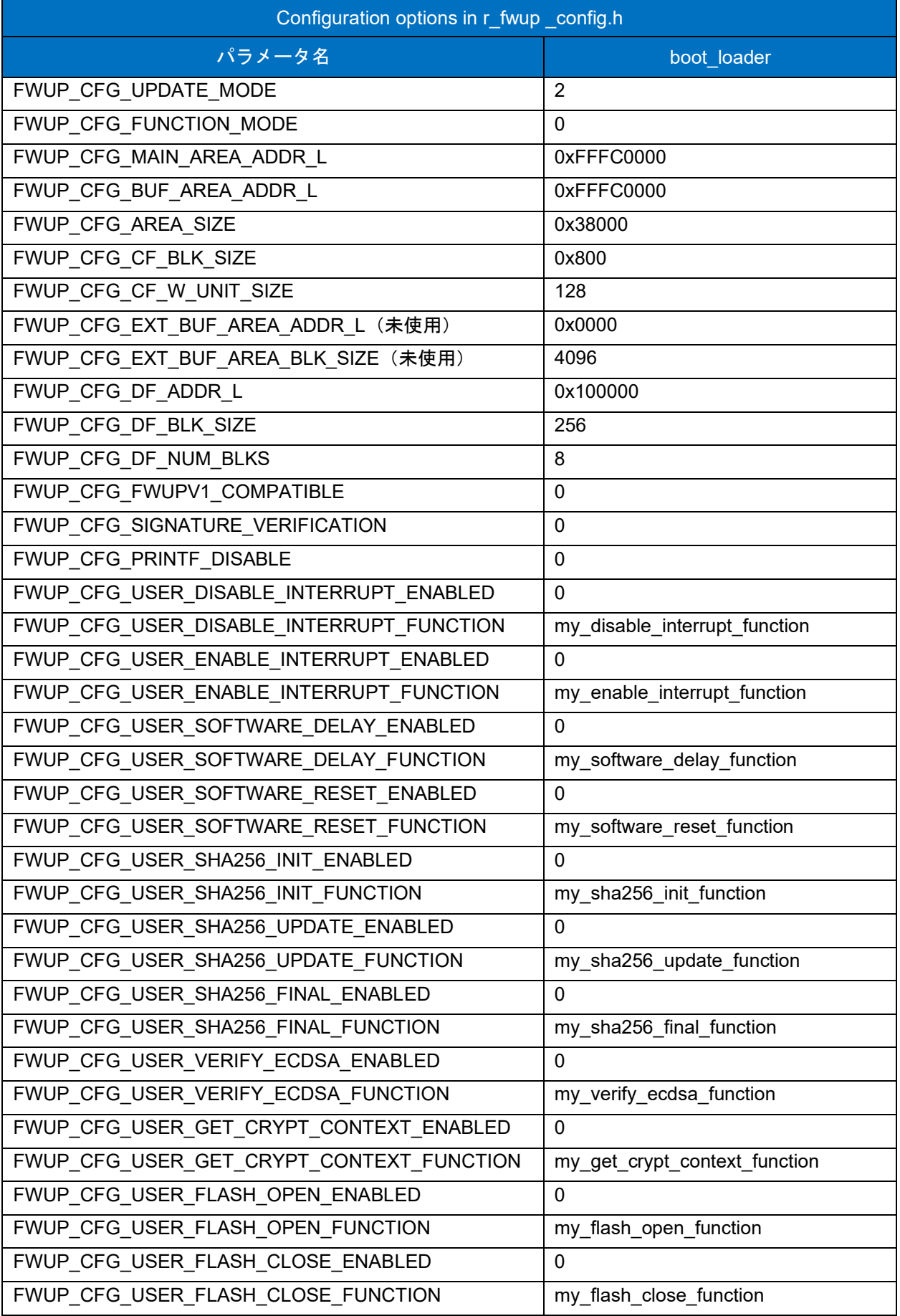

# 表 6-10 RX140 リニアモード全面更新方式のコンフィグ設定(1/2)

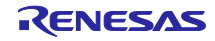

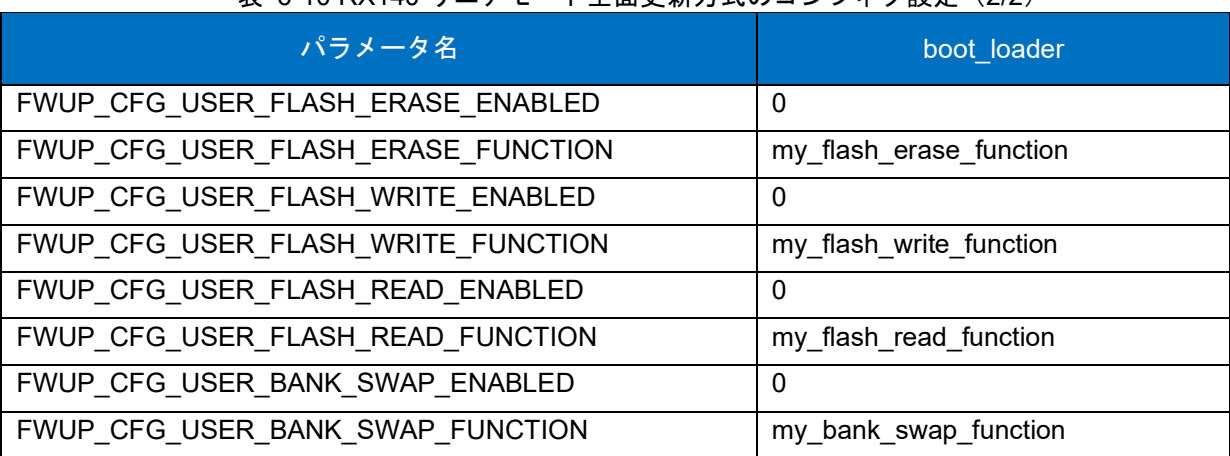

表 [6-10](#page-99-0) RX140 リニアモード全面更新方式のコンフィグ設定 (2/2)

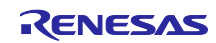

### 6.2.3 RX231 の動作確認環境

実行環境と接続図を以下に示します。

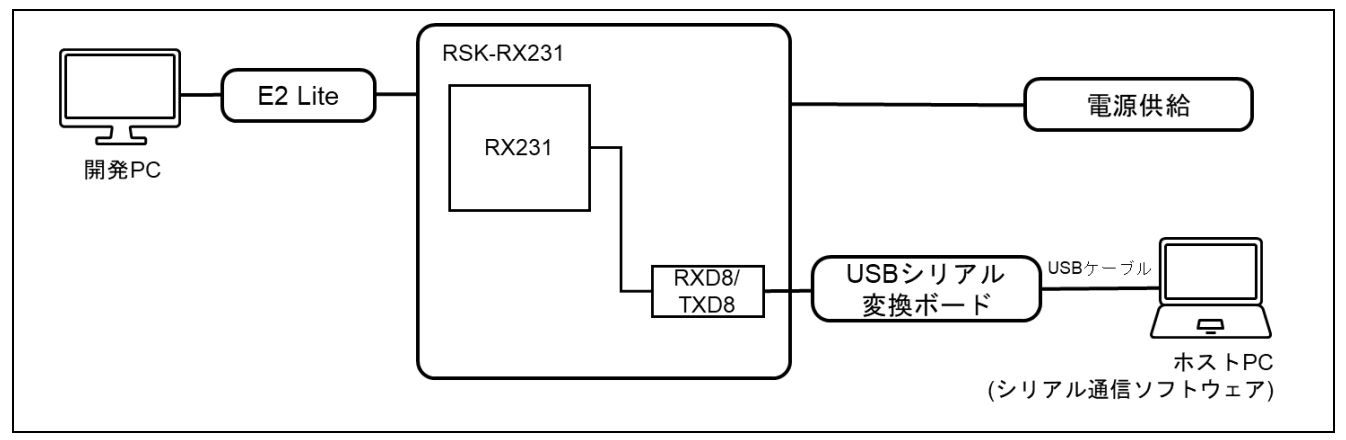

#### 図 6-9 RSK-RX231 機器接続図

ピンアサインについて、以下図に示します。

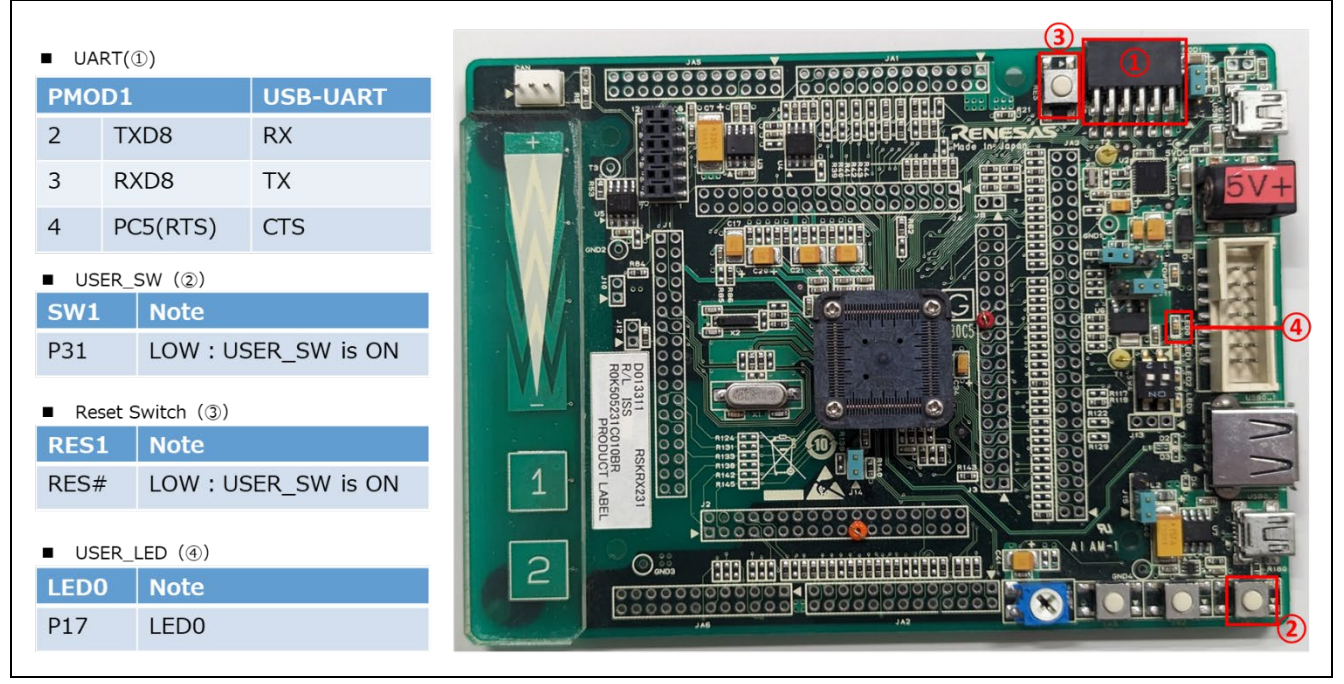

図 6-10 RSK-RX231 ピン情報

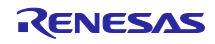

## 6.2.3.1 リニアモードの半面更新方式のデモプロジェクトのメモリマップ

RX231 リニアモードの半面更新方式のデモプロジェクトのメモリマップおよびコンフィグレーション設 定のメモリマップについて、以下に示します。

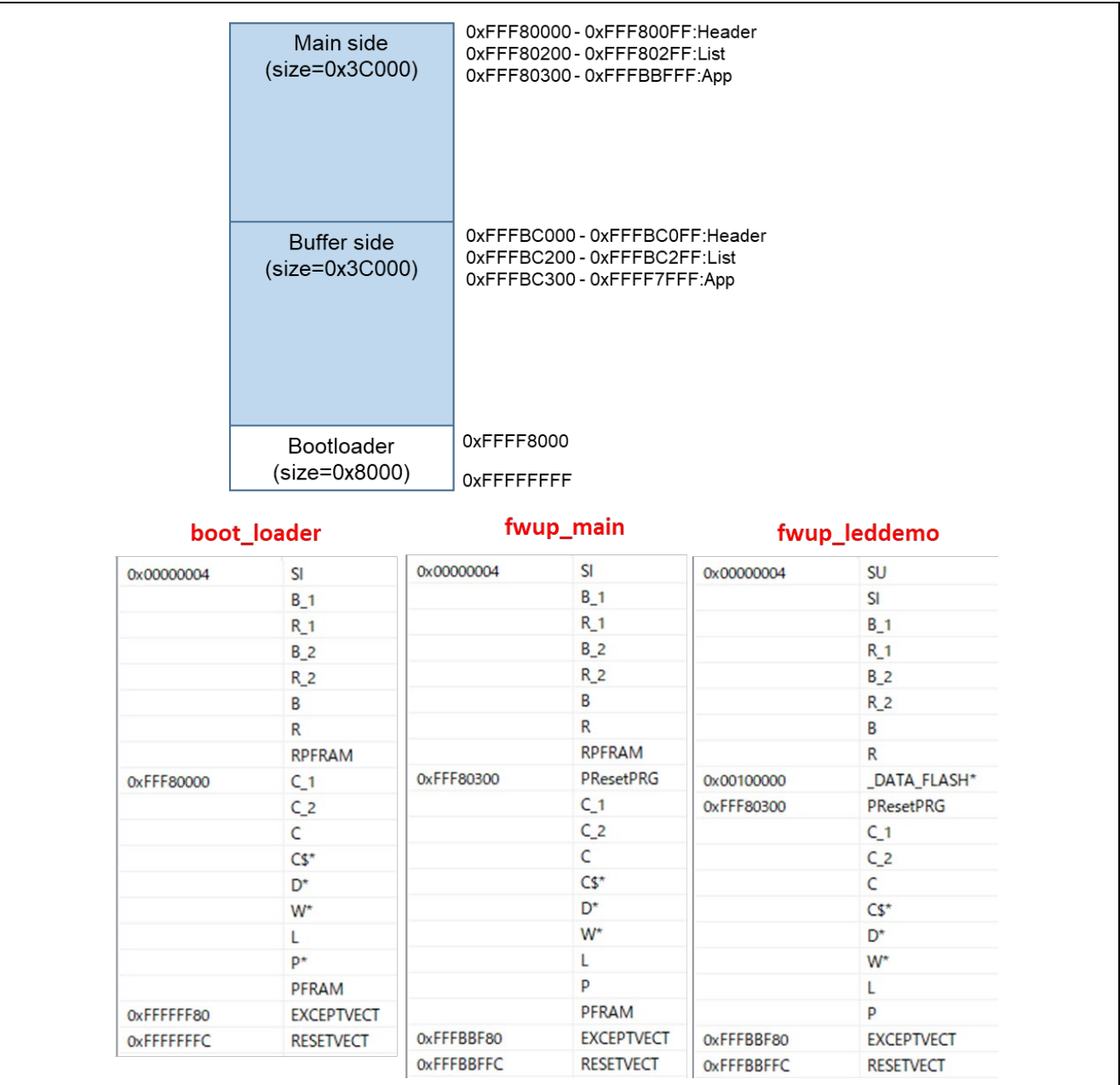

図 6-11 RX231 リニアモードの半面更新方式のデモプロジェクトのメモリマップ

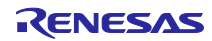

<span id="page-103-0"></span>

| パラメータ名                                   | boot_loader                   | fwup_main    |  |
|------------------------------------------|-------------------------------|--------------|--|
| FWUP_CFG_UPDATE_MODE                     | 1                             |              |  |
| FWUP CFG FUNCTION MODE                   | 0                             | $\mathbf{1}$ |  |
| FWUP CFG MAIN AREA ADDR L                | 0xFFF80000                    |              |  |
| FWUP_CFG_BUF_AREA_ADDR_L                 | 0xFFFBC000                    |              |  |
| FWUP_CFG_AREA_SIZE                       | 0x3C000                       |              |  |
| FWUP_CFG_CF_BLK_SIZE                     | 0x800                         |              |  |
| FWUP_CFG_CF_W_UNIT_SIZE                  | 128                           |              |  |
| FWUP_CFG_EXT_BUF_AREA_ADDR_L (未使用)       | 0x0000                        |              |  |
| FWUP_CFG_EXT_BUF_AREA_BLK_SIZE (未使用)     | 4096                          |              |  |
| FWUP CFG DF ADDR L                       | 0x100000                      |              |  |
| FWUP_CFG_DF_BLK_SIZE                     | 1024                          |              |  |
| FWUP CFG DF NUM BLKS                     | 8                             |              |  |
| FWUP_CFG_FWUPV1_COMPATIBLE               | 0                             |              |  |
| FWUP CFG_SIGNATURE_VERIFICATION          | 0                             |              |  |
| FWUP CFG PRINTF DISABLE                  | 0                             |              |  |
| FWUP CFG USER DISABLE INTERRUPT ENABLED  | 0                             |              |  |
| FWUP_CFG_USER_DISABLE_INTERRUPT_FUNCTION | my_disable_interrupt_function |              |  |
| FWUP_CFG_USER_ENABLE_INTERRUPT_ENABLED   | 0                             |              |  |
| FWUP_CFG_USER_ENABLE_INTERRUPT_FUNCTION  | my_enable_interrupt_function  |              |  |
| FWUP_CFG_USER_SOFTWARE_DELAY_ENABLED     | 0                             |              |  |
| FWUP_CFG_USER_SOFTWARE_DELAY_FUNCTION    | my_software_delay_function    |              |  |
| FWUP_CFG_USER_SOFTWARE_RESET_ENABLED     | 0                             |              |  |
| FWUP_CFG_USER_SOFTWARE_RESET_FUNCTION    | my_software_reset_function    |              |  |
| FWUP CFG_USER_SHA256_INIT_ENABLED        | 0                             |              |  |
| FWUP CFG USER SHA256 INIT FUNCTION       | my_sha256_init_function       |              |  |
| FWUP CFG USER SHA256 UPDATE ENABLED      | 0                             |              |  |
| FWUP CFG USER SHA256 UPDATE FUNCTION     | my sha256 update function     |              |  |
| FWUP CFG USER SHA256 FINAL ENABLED       | 0                             |              |  |
| FWUP_CFG_USER_SHA256_FINAL_FUNCTION      | my_sha256_final_function      |              |  |
| FWUP CFG USER VERIFY ECDSA ENABLED       | 0                             |              |  |
| FWUP_CFG_USER_VERIFY_ECDSA_FUNCTION      | my_verify_ecdsa_function      |              |  |
| FWUP_CFG_USER_GET_CRYPT_CONTEXT_ENABLED  | 0                             |              |  |
| FWUP_CFG_USER_GET_CRYPT_CONTEXT_FUNCTION | my get crypt context function |              |  |
| FWUP CFG USER FLASH OPEN ENABLED         | 0                             |              |  |
| FWUP_CFG_USER_FLASH_OPEN_FUNCTION        | my flash open function        |              |  |
| FWUP_CFG_USER_FLASH_CLOSE_ENABLED        | 0                             |              |  |
| FWUP_CFG_USER_FLASH_CLOSE_FUNCTION       | my flash close function       |              |  |

表 6-11 RX231 リニアモードの半面更新方式のコンフィグ設定(1/2)

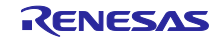

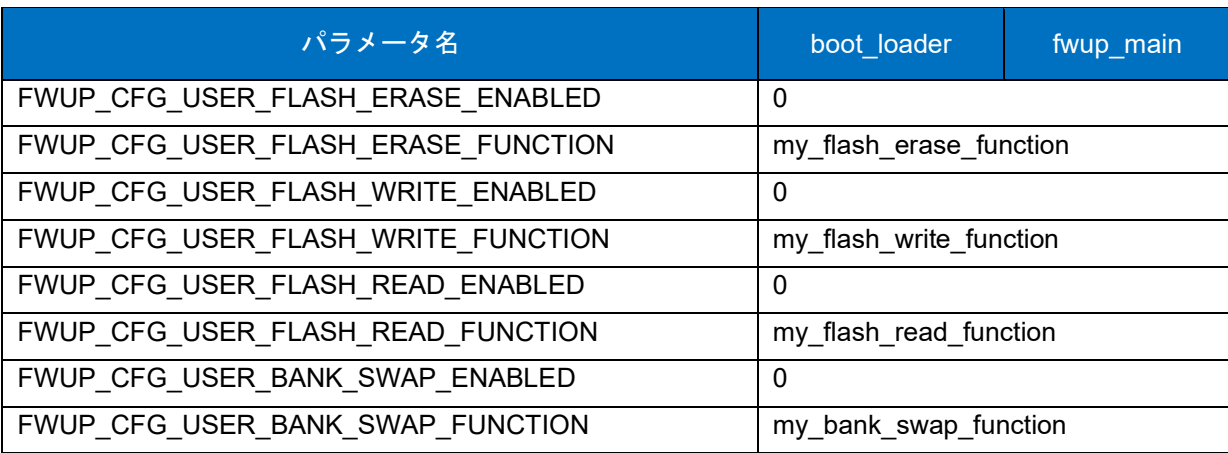

表 [6-11](#page-103-0) RX231 リニアモードの半面更新方式のコンフィグ設定(2/2)

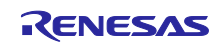

## 6.2.3.2 リニアモードの全面更新方式のデモプロジェクトのメモリマップ

RX231 リニアモードの全面更新方式のデモプロジェクトのメモリマップおよびコンフィグレーション設 定のメモリマップについて、以下に示します。

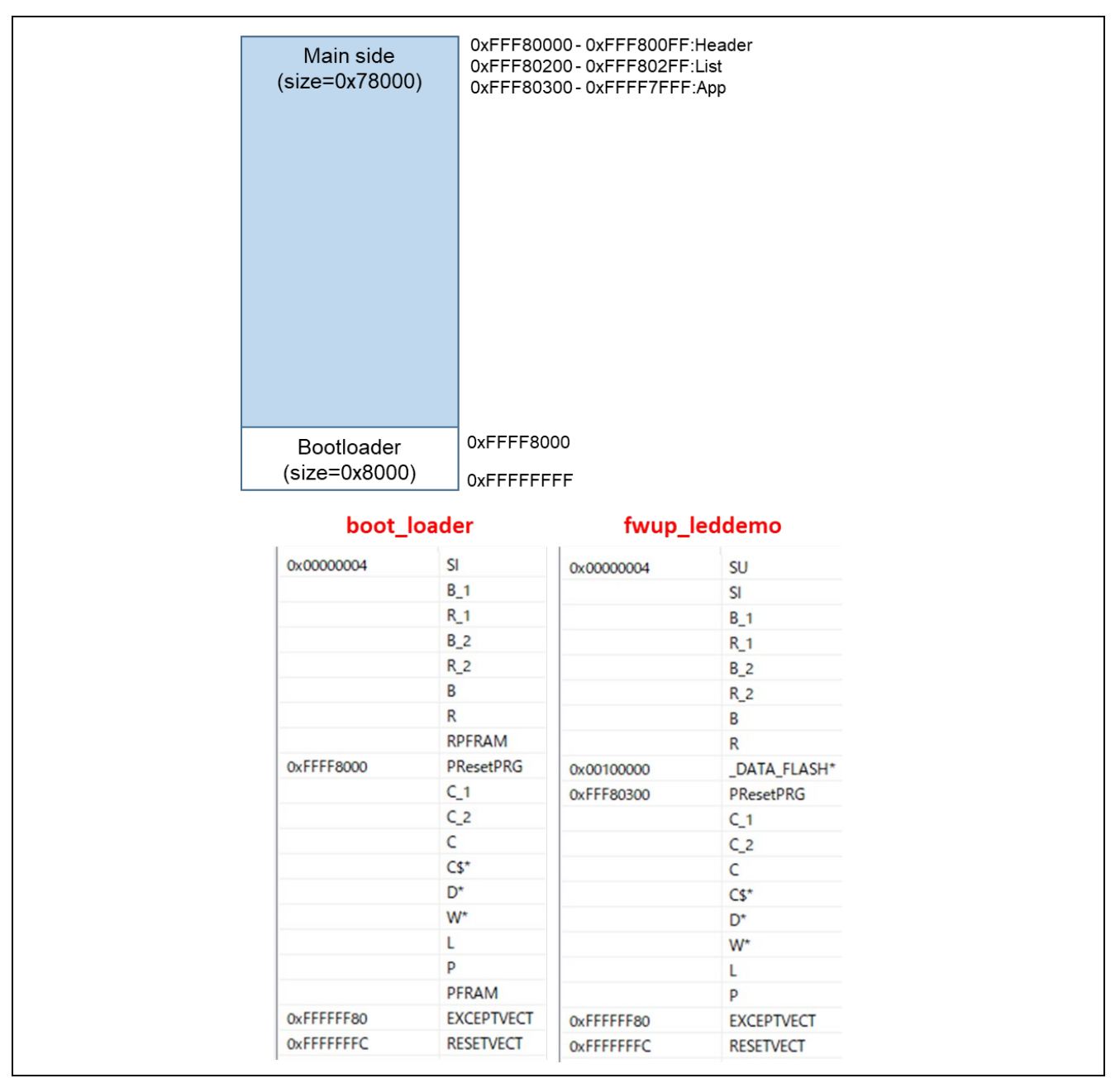

図 6-12 RX231 リニアモードの全面更新方式のデモプロジェクトのメモリマップ

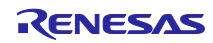

<span id="page-106-0"></span>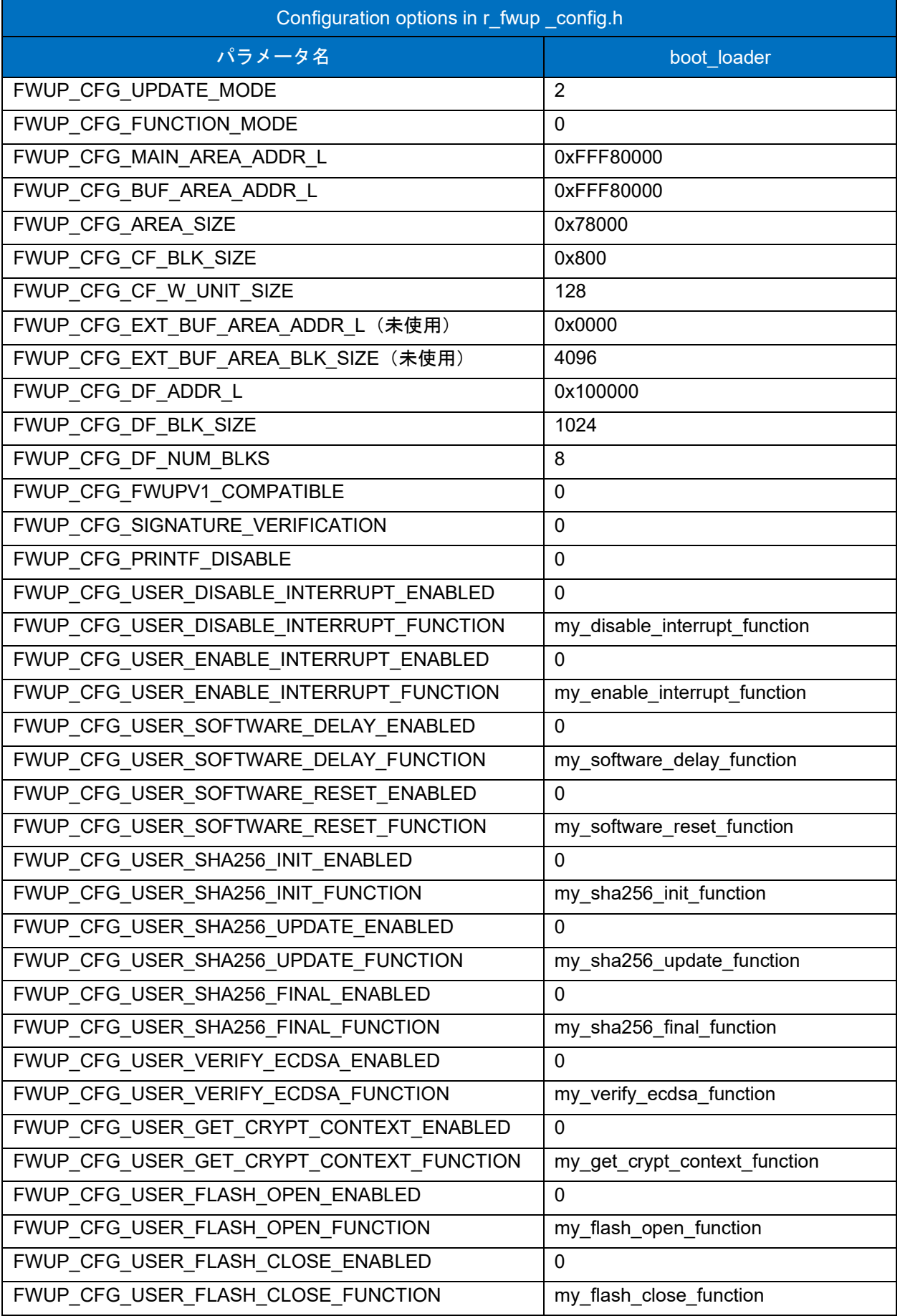

# 表 6-12 RX231 リニアモード全面更新方式のコンフィグ設定(1/2)

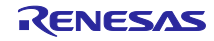

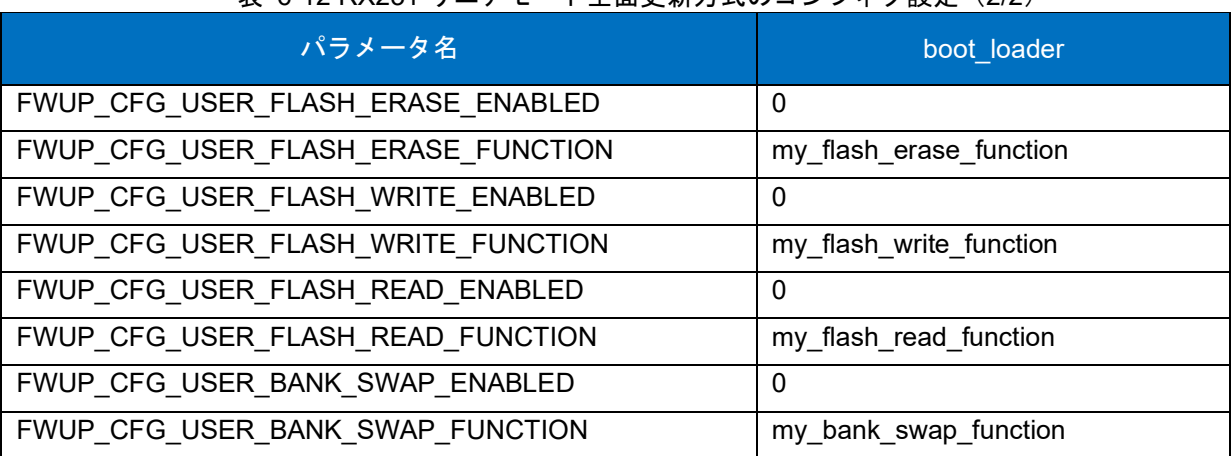

表 [6-12](#page-106-0) RX231 リニアモード全面更新方式のコンフィグ設定 (2/2)

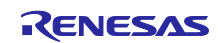
#### 6.2.4 RX23E-A の動作確認環境

実行環境と接続図を以下に示します。

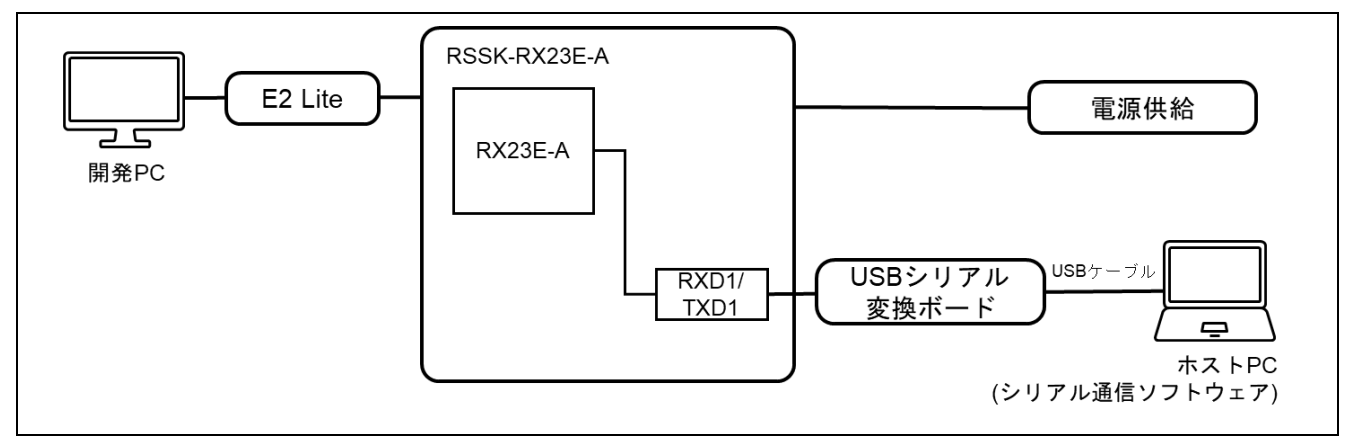

#### 図 6-13 RSSK-RX23E-A 機器接続図

ピンアサインについて、以下図に示します。

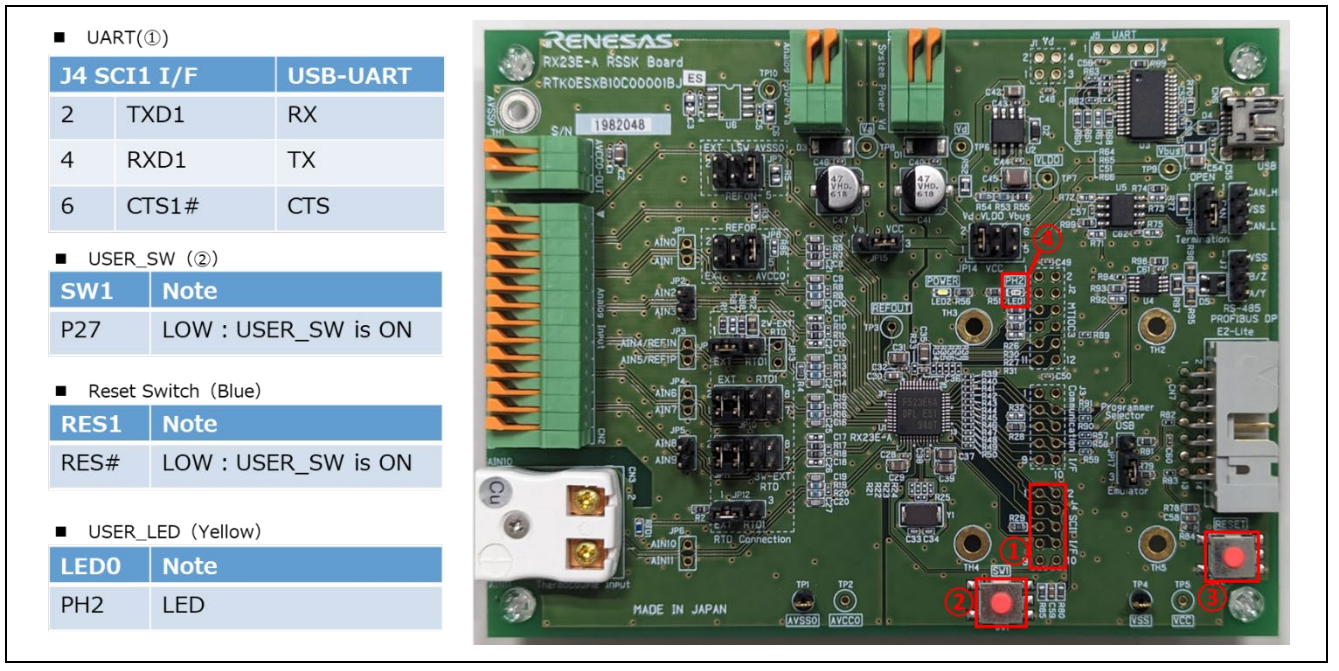

図 6-14 RSSK-RX23E-A ピン情報

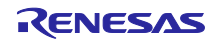

## 6.2.4.1 リニアモードの半面更新方式のデモプロジェクトのメモリマップ

RX23E-A リニアモードの半面更新方式のデモプロジェクトのメモリマップおよびコンフィグレーション 設定のメモリマップについて、以下に示します。

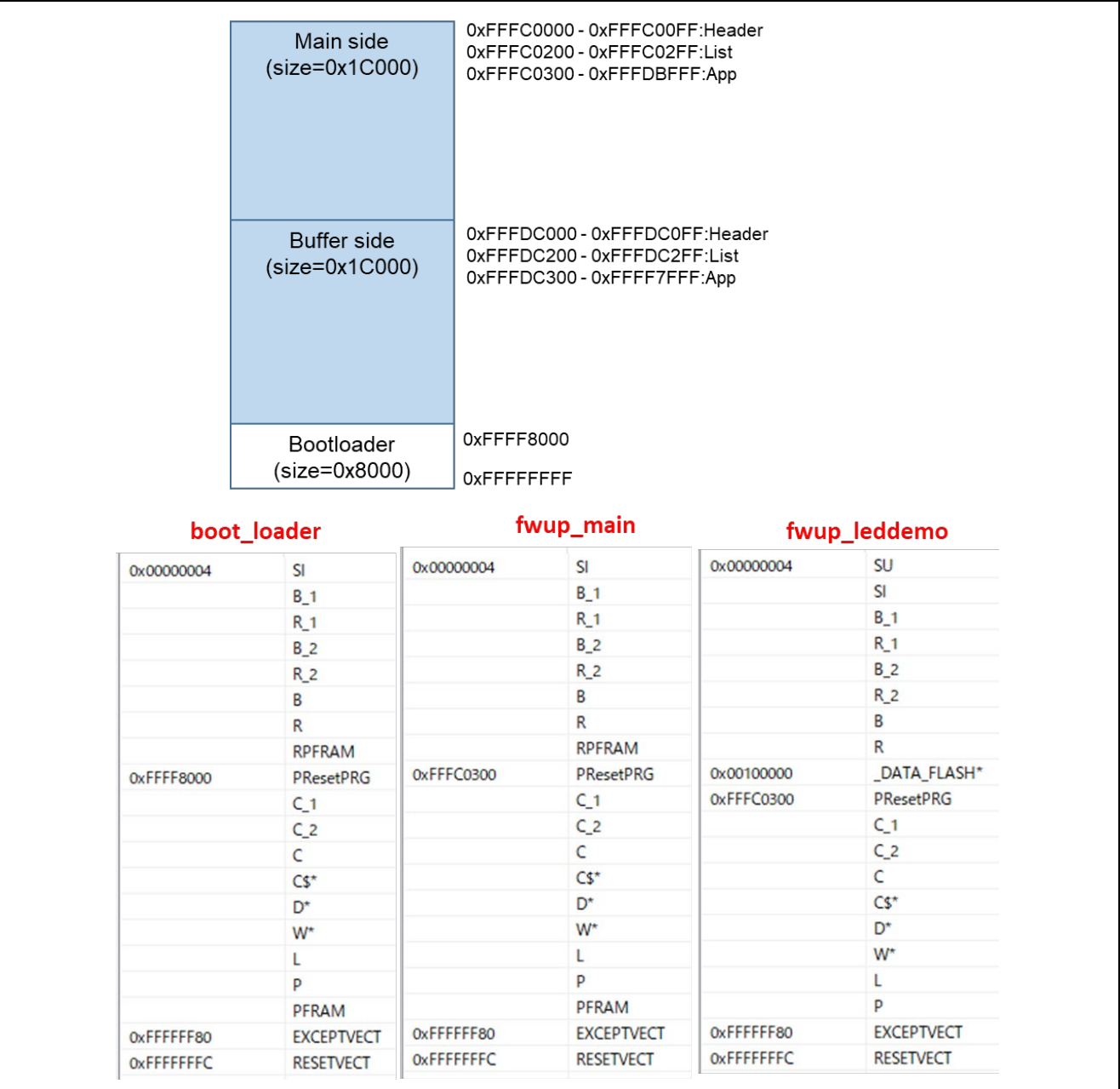

図 6-15 RX23E-A リニアモードの半面更新方式のデモプロジェクトのメモリマップ

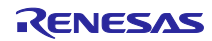

<span id="page-110-0"></span>

| パラメータ名                                   | boot_loader                   | fwup_main    |  |
|------------------------------------------|-------------------------------|--------------|--|
| FWUP_CFG_UPDATE_MODE                     | 1                             |              |  |
| FWUP CFG FUNCTION MODE                   | 0                             | $\mathbf{1}$ |  |
| FWUP_CFG_MAIN_AREA_ADDR L                | 0xFFFC0000                    |              |  |
| FWUP_CFG_BUF_AREA_ADDR_L                 | 0xFFFDC000                    |              |  |
| FWUP_CFG_AREA_SIZE                       | 0x1C000                       |              |  |
| FWUP CFG CF BLK SIZE                     | 0x800                         |              |  |
| FWUP_CFG_CF_W_UNIT_SIZE                  | 128                           |              |  |
| FWUP_CFG_EXT_BUF_AREA_ADDR_L (未使用)       | 0x0000                        |              |  |
| FWUP CFG EXT BUF AREA BLK SIZE (未使用)     | 4096                          |              |  |
| FWUP_CFG_DF_ADDR_L                       | 0x100000                      |              |  |
| FWUP_CFG_DF_BLK_SIZE                     | 1024                          |              |  |
| FWUP CFG DF NUM BLKS                     | 8                             |              |  |
| FWUP_CFG_FWUPV1_COMPATIBLE               | 0                             |              |  |
| FWUP CFG SIGNATURE VERIFICATION          | 0                             |              |  |
| FWUP CFG PRINTF DISABLE                  | 0                             |              |  |
| FWUP CFG USER DISABLE INTERRUPT ENABLED  | 0                             |              |  |
| FWUP_CFG_USER_DISABLE_INTERRUPT_FUNCTION | my_disable_interrupt_function |              |  |
| FWUP_CFG_USER_ENABLE_INTERRUPT_ENABLED   | 0                             |              |  |
| FWUP_CFG_USER_ENABLE_INTERRUPT_FUNCTION  | my_enable_interrupt_function  |              |  |
| FWUP_CFG_USER_SOFTWARE_DELAY_ENABLED     | 0                             |              |  |
| FWUP_CFG_USER_SOFTWARE_DELAY_FUNCTION    | my_software_delay_function    |              |  |
| FWUP_CFG_USER_SOFTWARE_RESET_ENABLED     | 0                             |              |  |
| FWUP_CFG_USER_SOFTWARE_RESET_FUNCTION    | my software reset function    |              |  |
| FWUP_CFG_USER_SHA256_INIT_ENABLED        | 0                             |              |  |
| FWUP CFG USER SHA256 INIT FUNCTION       | my_sha256_init_function       |              |  |
| FWUP CFG USER SHA256 UPDATE ENABLED      | 0                             |              |  |
| FWUP_CFG_USER_SHA256_UPDATE_FUNCTION     | my_sha256_update_function     |              |  |
| FWUP CFG USER SHA256 FINAL ENABLED       | 0                             |              |  |
| FWUP CFG USER SHA256 FINAL FUNCTION      | my_sha256_final_function      |              |  |
| FWUP_CFG_USER_VERIFY_ECDSA_ENABLED       | 0                             |              |  |
| FWUP CFG_USER_VERIFY_ECDSA_FUNCTION      | my_verify_ecdsa_function      |              |  |
| FWUP_CFG_USER_GET_CRYPT_CONTEXT_ENABLED  | 0                             |              |  |
| FWUP_CFG_USER_GET_CRYPT_CONTEXT_FUNCTION | my get crypt context function |              |  |
| FWUP_CFG_USER_FLASH_OPEN_ENABLED         | 0                             |              |  |
| FWUP_CFG_USER_FLASH_OPEN_FUNCTION        | my flash open function        |              |  |
| FWUP_CFG_USER_FLASH_CLOSE_ENABLED        | 0                             |              |  |
| FWUP_CFG_USER_FLASH_CLOSE_FUNCTION       | my flash close function       |              |  |

表 6-13 RX23E-A リニアモードの半面更新方式のコンフィグ設定(1/2)

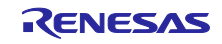

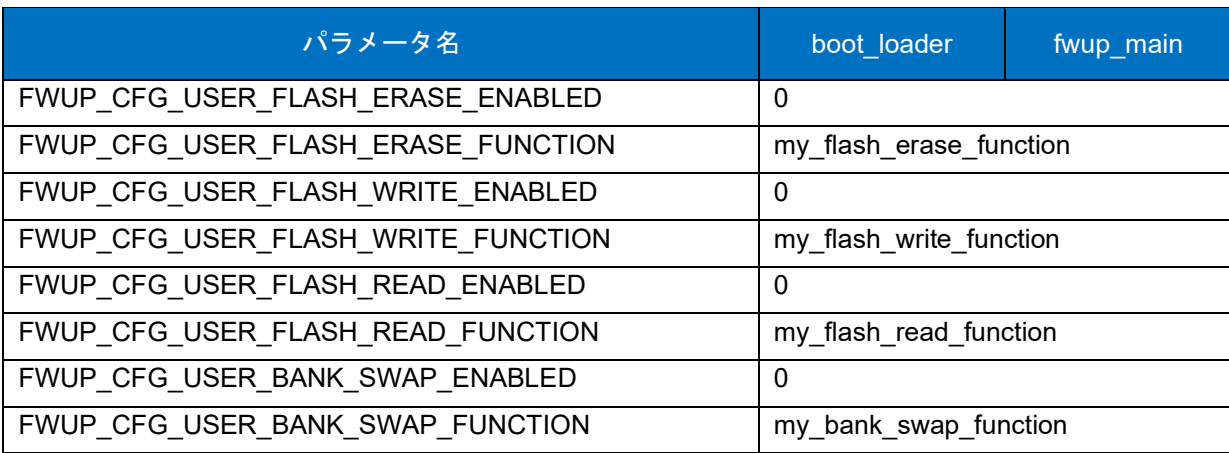

表 [6-13](#page-110-0) RX23E-A リニアモードの半面更新方式のコンフィグ設定(2/2)

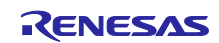

## 6.2.4.2 リニアモードの全面更新方式のデモプロジェクトのメモリマップ

RX23E-A リニアモードの全面更新方式のデモプロジェクトのメモリマップおよびコンフィグレーション 設定のメモリマップについて、以下に示します。

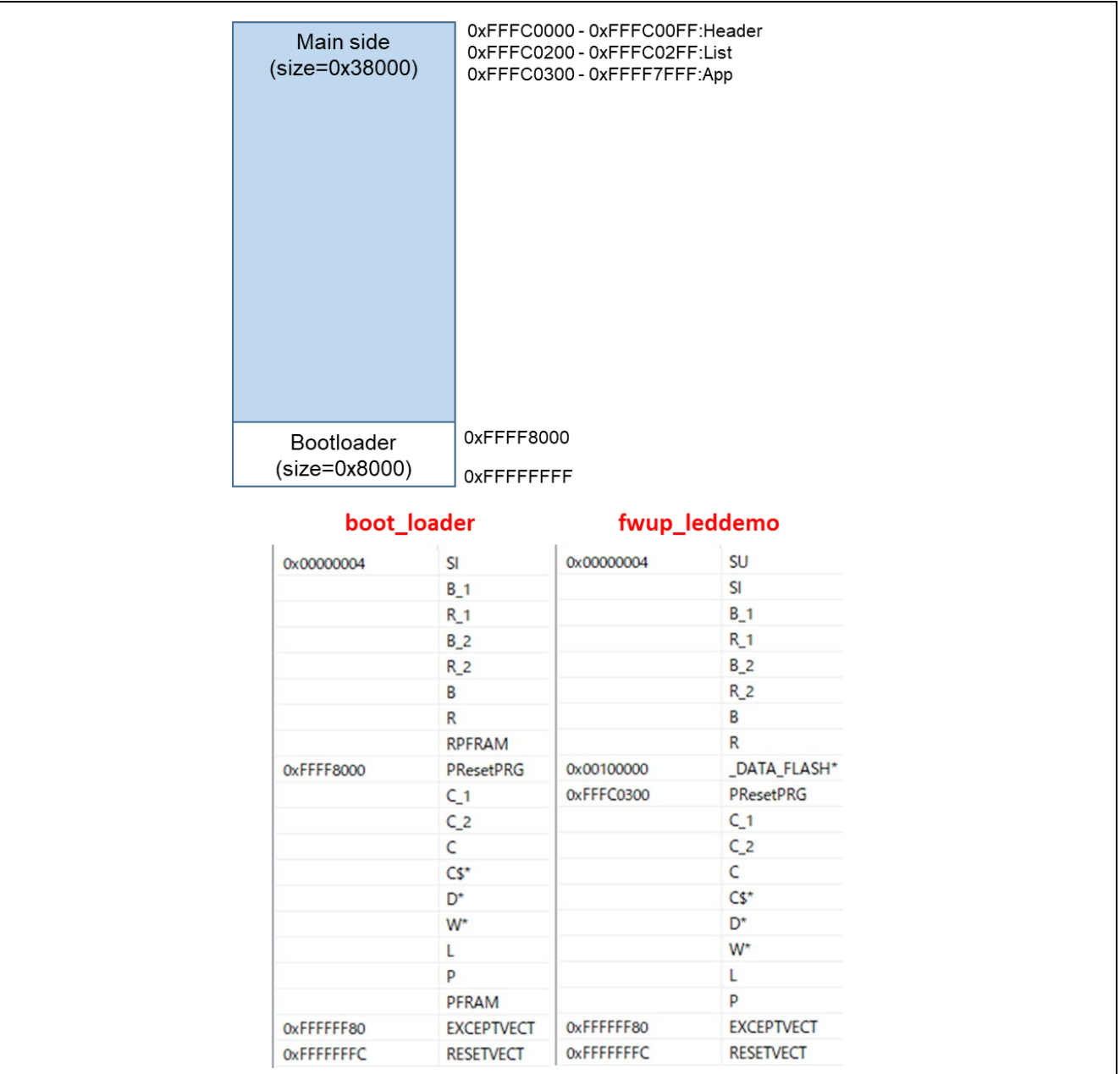

図 6-16 RX23E-A リニアモードの全面更新方式のデモプロジェクトのメモリマップ

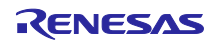

<span id="page-113-0"></span>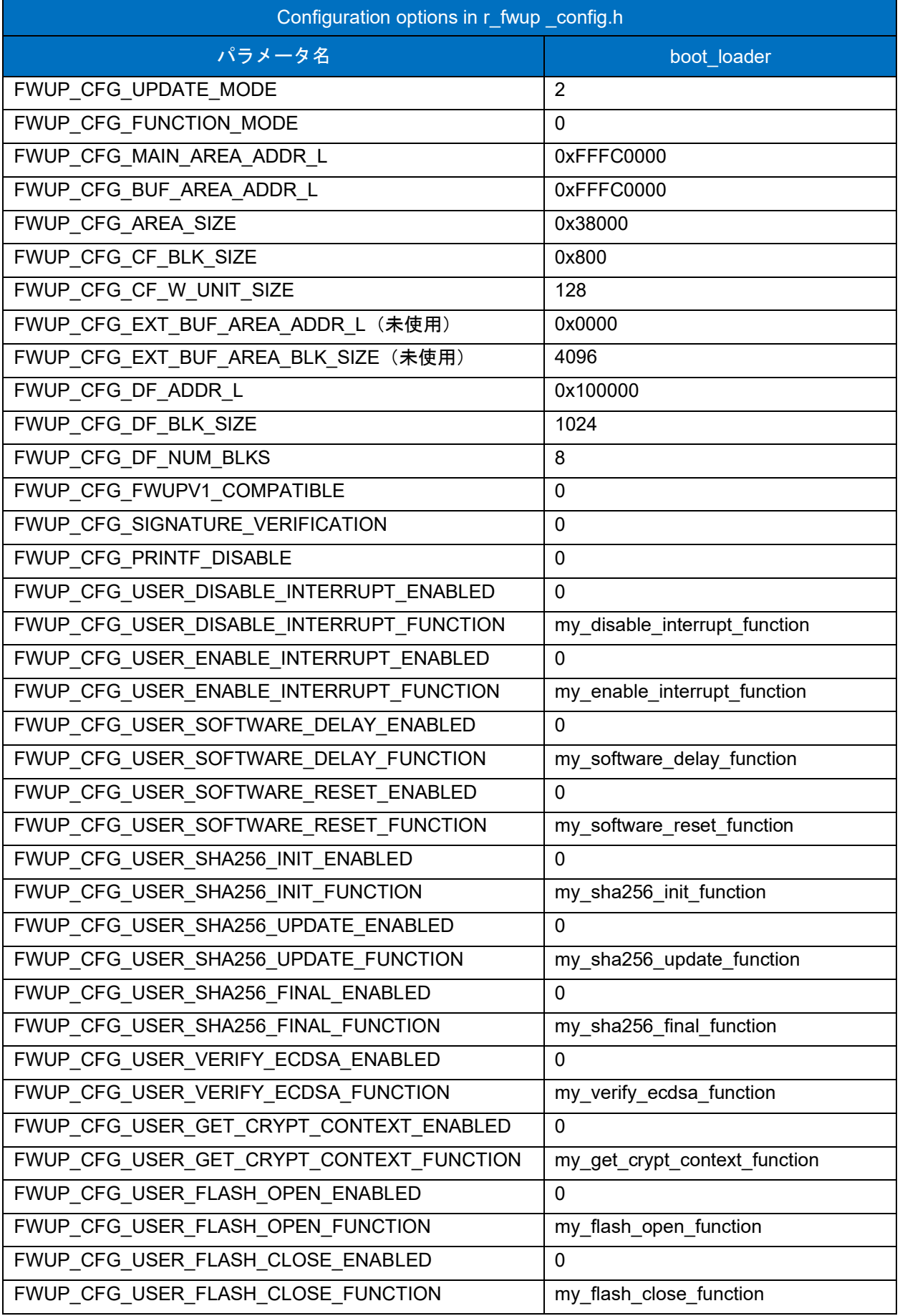

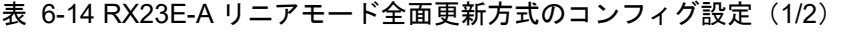

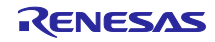

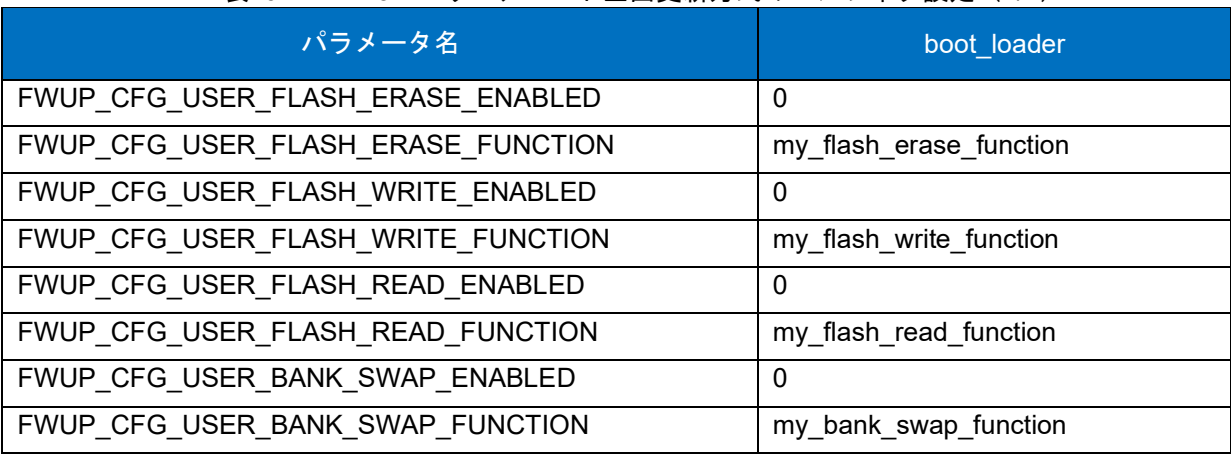

表 [6-14](#page-113-0) RX23E-A リニアモード全面更新方式のコンフィグ設定 (2/2)

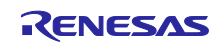

### 6.2.5 RX23E-B の動作確認環境

実行環境と接続図を以下に示します。

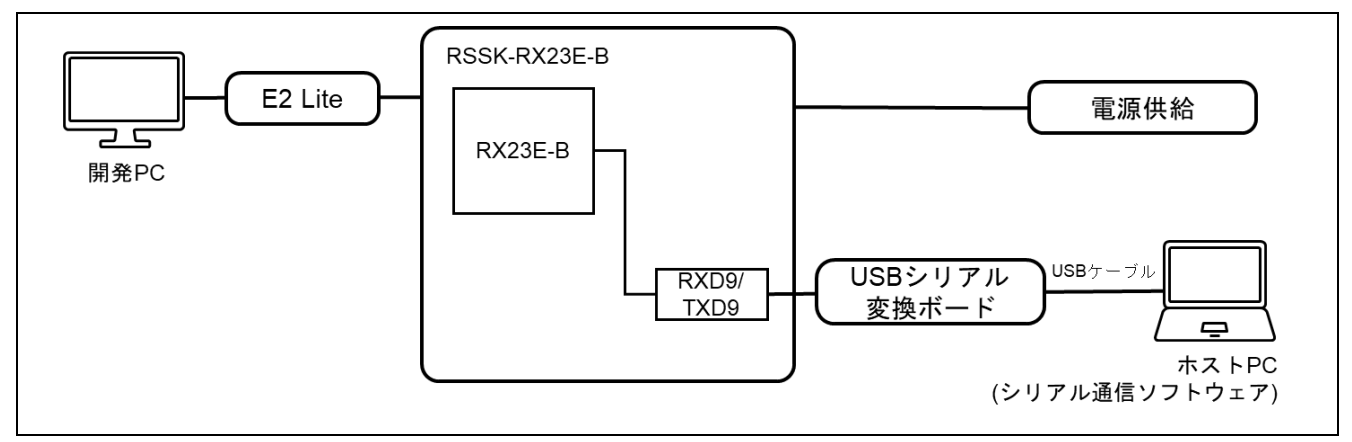

図 6-17 RSSK-RX23E-B 機器接続図

ピンアサインについて、以下図に示します。

| UART(1)<br>٠   |                  |                     |                        |
|----------------|------------------|---------------------|------------------------|
| PMOD1          |                  | <b>USB-UART</b>     |                        |
| $\overline{2}$ | TXD9             | <b>RX</b>           |                        |
| 3              | RXD9             | <b>TX</b>           |                        |
| $\overline{4}$ | <b>P23(RTS)</b>  | <b>CTS</b>          | e e e                  |
|                | USER_SW (2)      |                     | <u>୦୦୦ ପ୍ରସ୍ତର୍ତ୍ତ</u> |
| <b>SW1</b>     | <b>Note</b>      |                     | RENESAS<br>Â           |
| PE1            |                  | LOW : USER_SW is ON |                        |
|                | Reset Switch (3) |                     |                        |
| RES1           | <b>Note</b>      |                     |                        |
| RES#           |                  | LOW : USER_SW is ON |                        |
|                |                  |                     |                        |
|                | USER_LED (4)     |                     |                        |
| <b>LEDO</b>    | <b>Note</b>      |                     | 2373060                |
| P70            | LED <sub>0</sub> |                     | S/N                    |
|                |                  |                     |                        |

図 6-18 RSSK-RX23E-B ピン情報

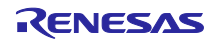

## 6.2.5.1 リニアモードの半面更新方式のデモプロジェクトのメモリマップ

RX23E-B リニアモードの半面更新方式のデモプロジェクトのメモリマップおよびコンフィグレーション 設定のメモリマップについて、以下に示します。

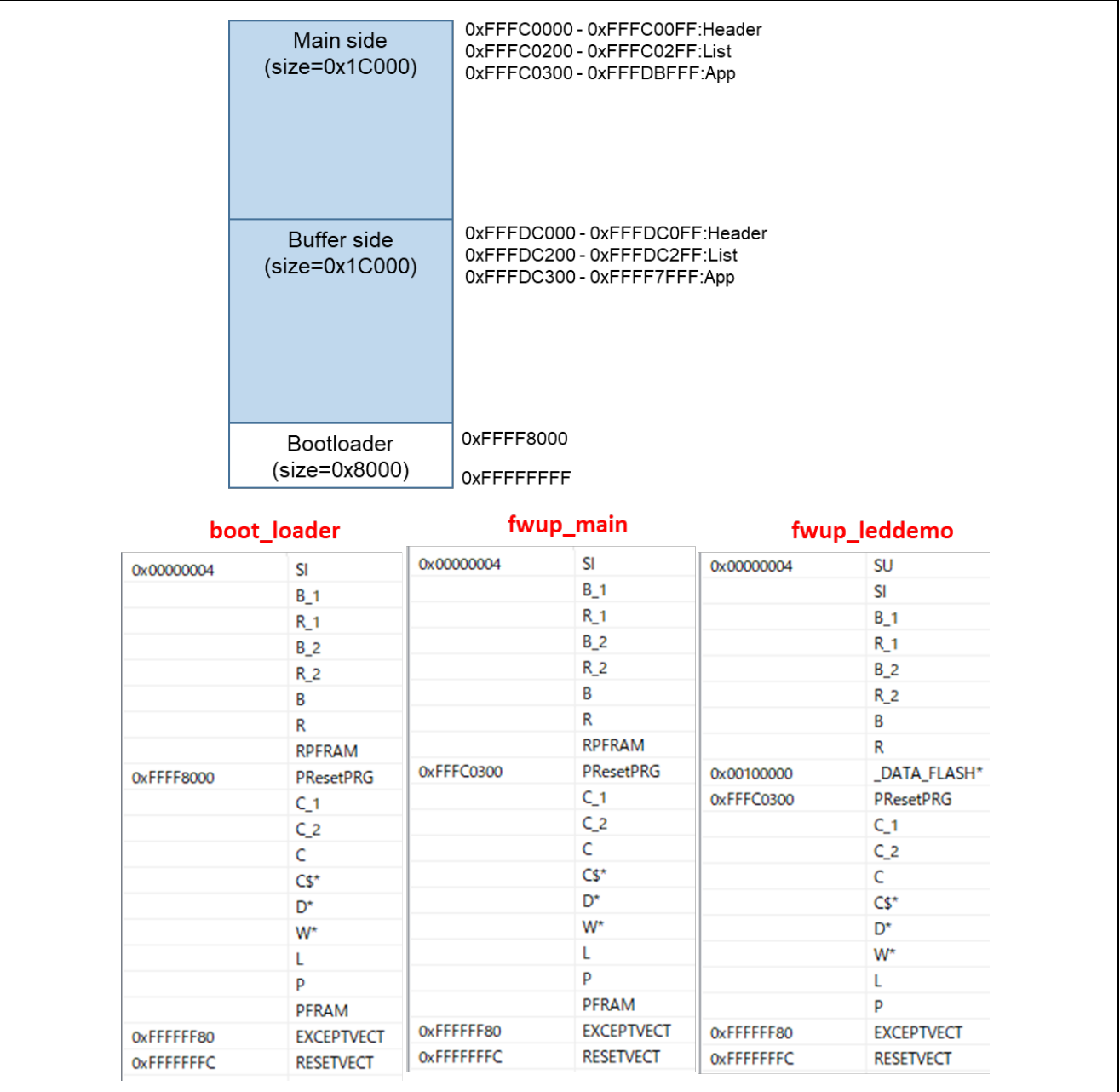

図 6-19 RX23E-B リニアモードの半面更新方式のデモプロジェクトのメモリマップ

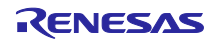

<span id="page-117-0"></span>

| パラメータ名                                   | boot_loader                   | fwup_main |  |  |
|------------------------------------------|-------------------------------|-----------|--|--|
| FWUP_CFG_UPDATE_MODE                     | 1                             |           |  |  |
| FWUP CFG FUNCTION MODE                   | 0                             | 1         |  |  |
| FWUP CFG MAIN AREA ADDR L                | 0xFFFC0000                    |           |  |  |
| FWUP CFG BUF AREA ADDR L                 | 0xFFFDC000                    |           |  |  |
| FWUP CFG AREA SIZE                       | 0x1C000                       |           |  |  |
| FWUP_CFG_CF_BLK_SIZE                     | 0x800                         |           |  |  |
| FWUP_CFG_CF_W_UNIT_SIZE                  | 128                           |           |  |  |
| FWUP_CFG_EXT_BUF_AREA_ADDR_L (未使用)       | 0x0000                        |           |  |  |
| FWUP_CFG_EXT_BUF_AREA_BLK_SIZE (未使用)     | 4096                          |           |  |  |
| FWUP_CFG_DF_ADDR_L                       | 0x100000                      |           |  |  |
| FWUP_CFG_DF_BLK_SIZE                     | 1024                          |           |  |  |
| FWUP CFG DF NUM BLKS                     | 8                             |           |  |  |
| FWUP_CFG_FWUPV1_COMPATIBLE               | 0                             |           |  |  |
| FWUP CFG SIGNATURE VERIFICATION          | 0                             |           |  |  |
| FWUP CFG PRINTF DISABLE                  | $\mathbf{0}$                  |           |  |  |
| FWUP CFG USER DISABLE INTERRUPT ENABLED  | $\mathbf{0}$                  |           |  |  |
| FWUP_CFG_USER_DISABLE_INTERRUPT_FUNCTION | my_disable_interrupt_function |           |  |  |
| FWUP_CFG_USER_ENABLE_INTERRUPT_ENABLED   | 0                             |           |  |  |
| FWUP_CFG_USER_ENABLE_INTERRUPT_FUNCTION  | my_enable_interrupt_function  |           |  |  |
| FWUP_CFG_USER_SOFTWARE_DELAY_ENABLED     | $\mathbf{0}$                  |           |  |  |
| FWUP CFG USER SOFTWARE DELAY FUNCTION    | my software delay function    |           |  |  |
| FWUP_CFG_USER_SOFTWARE_RESET_ENABLED     | 0                             |           |  |  |
| FWUP CFG USER SOFTWARE RESET FUNCTION    | my software reset function    |           |  |  |
| FWUP_CFG_USER_SHA256_INIT_ENABLED        | 0                             |           |  |  |
| FWUP CFG USER SHA256 INIT FUNCTION       | my_sha256_init_function       |           |  |  |
| FWUP CFG USER SHA256 UPDATE ENABLED      | 0                             |           |  |  |
| FWUP CFG USER SHA256 UPDATE FUNCTION     | my sha256 update function     |           |  |  |
| FWUP CFG USER SHA256 FINAL ENABLED       | 0                             |           |  |  |
| FWUP_CFG_USER_SHA256_FINAL_FUNCTION      | my_sha256_final_function      |           |  |  |
| FWUP_CFG_USER_VERIFY_ECDSA_ENABLED       | 0                             |           |  |  |
| FWUP_CFG_USER_VERIFY_ECDSA_FUNCTION      | my_verify_ecdsa_function      |           |  |  |
| FWUP CFG_USER_GET_CRYPT_CONTEXT_ENABLED  | 0                             |           |  |  |
| FWUP CFG USER GET CRYPT CONTEXT FUNCTION | my get crypt context function |           |  |  |
| FWUP_CFG_USER_FLASH_OPEN_ENABLED         | 0                             |           |  |  |
| FWUP_CFG_USER_FLASH_OPEN_FUNCTION        | my flash open function        |           |  |  |
| FWUP_CFG_USER_FLASH_CLOSE_ENABLED        | 0                             |           |  |  |
| FWUP_CFG_USER_FLASH_CLOSE_FUNCTION       | my flash close function       |           |  |  |

表 6-15 RX23E-B リニアモードの半面更新方式のコンフィグ設定(1/2)

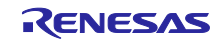

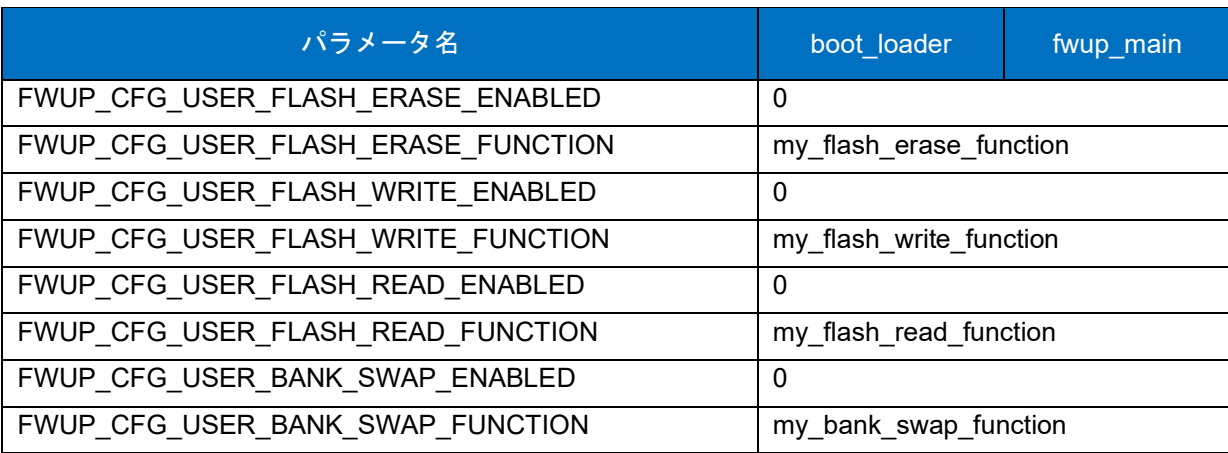

表 [6-15](#page-117-0) RX23E-B リニアモードの半面更新方式のコンフィグ設定(2/2)

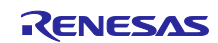

## 6.2.5.2 リニアモードの全面更新方式のデモプロジェクトのメモリマップ

RX23E-B リニアモードの全面更新方式のデモプロジェクトのメモリマップおよびコンフィグレーション 設定のメモリマップについて、以下に示します。

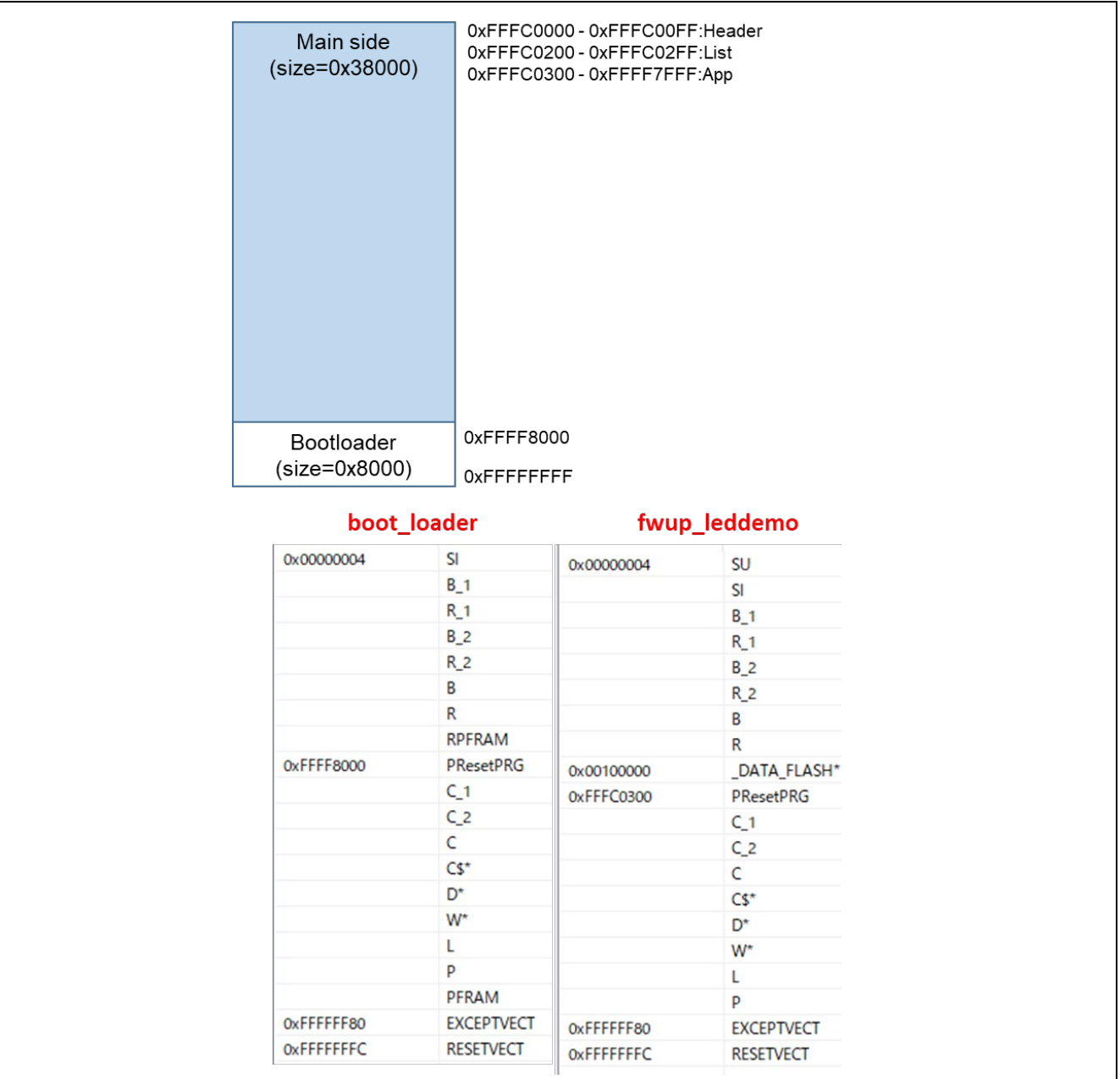

図 6-20 RX23E-B リニアモードの全面更新方式のデモプロジェクトのメモリマップ

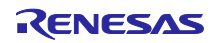

<span id="page-120-0"></span>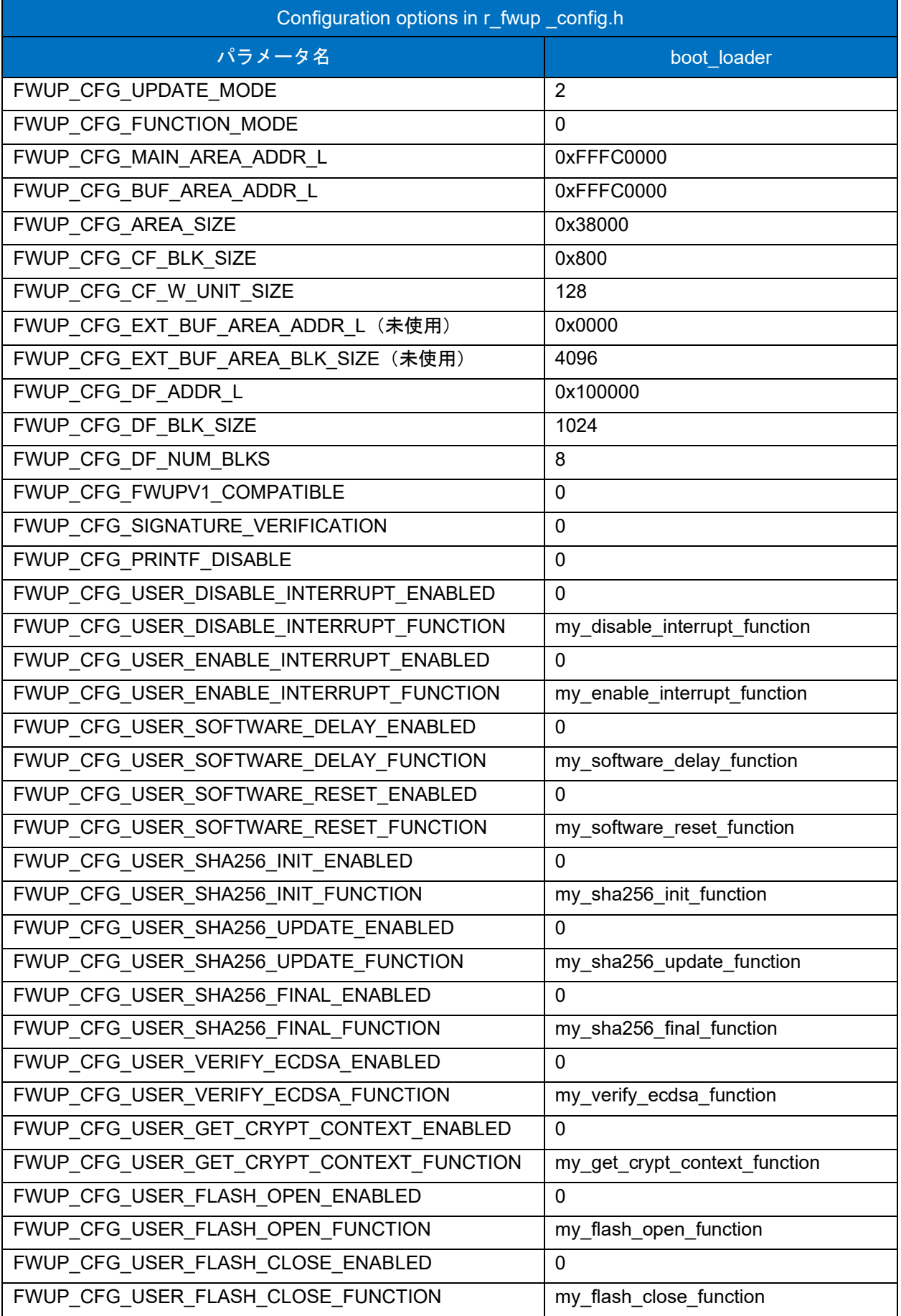

# 表 6-16 RX23E-B リニアモード全面更新方式のコンフィグ設定(1/2)

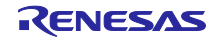

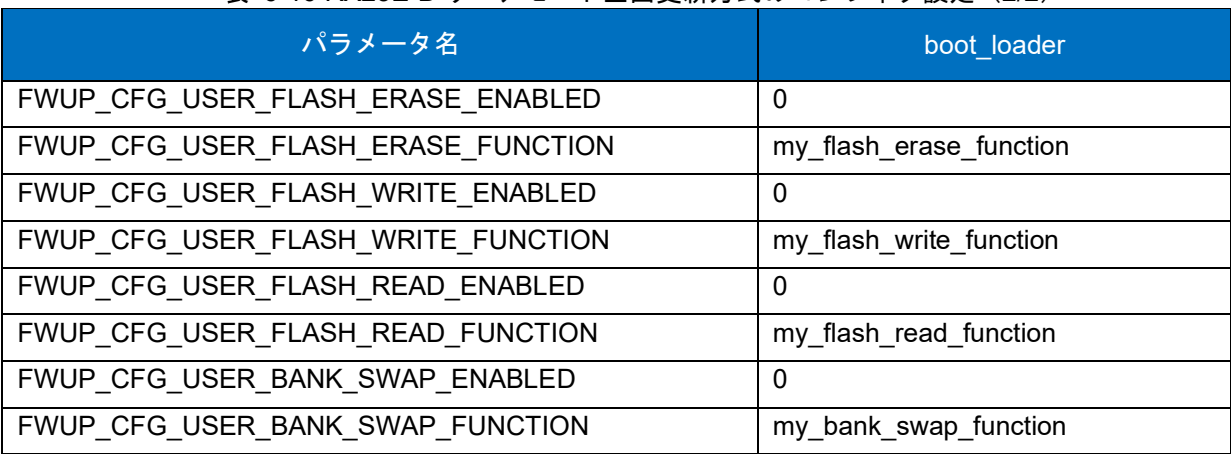

表 [6-16](#page-120-0) RX23E-B リニアモード全面更新方式のコンフィグ設定 (2/2)

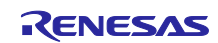

## 6.2.6 RX24T の動作確認環境

実行環境と接続図を以下に示します。

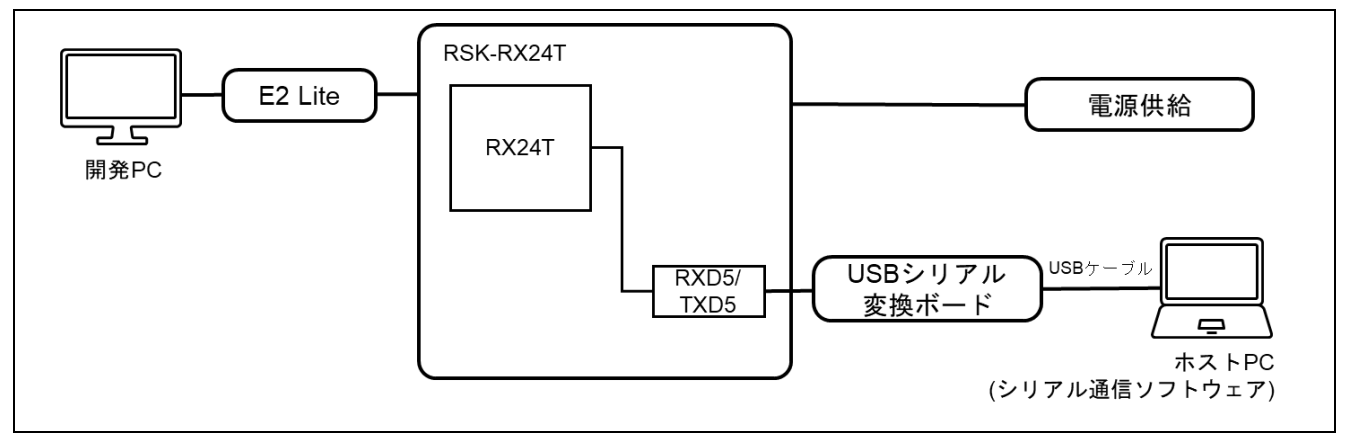

#### 図 6-21 RSK-RX24T 機器接続図

ピンアサインについて、以下図に示します。

| ٠               | $UART(\mathbb{O})$ |                    |                                                                                                    |
|-----------------|--------------------|--------------------|----------------------------------------------------------------------------------------------------|
| PMOD1           |                    | <b>USB-UART</b>    | $\begin{array}{c} \circ \\ \circ \\ \circ \end{array}$<br>0000000000000<br>00000<br>00000<br>0.00<br>$\Omega$                          |
| 2               | TXD5               | <b>RX</b>          |                                                                                                    |
| 3               | RXD5               | <b>TX</b>          |                                                                                                    |
| $\overline{4}$  | PB7(RTS)           | <b>CTS</b>         | $\frac{1}{2}$                                                                                                    |
|                 | USER_SW (2)        |                    | <b>EDIES</b><br>GND2 O<br>Q <sub>II</sub><br>$\overline{\overset{\circ}{\circ}}$<br>D <sub>2</sub><br> o o                             |
| SW <sub>1</sub> | <b>Note</b>        |                    | lo o<br>$\Xi$ <sub>C15</sub><br>ER35<br>0 O<br>$\bullet$                                                                               |
| P10             |                    | LOW: USER_SW is ON | 00<br><b>The Control of Control</b><br>$ 00\rangle$<br>$\frac{1}{2}$<br>$E = C17$<br>Pb-Free<br>$\circ$ $\circ$                        |
|                 | Reset Switch (3)   |                    | 0000<br>lo o<br>J2<br>R41<br>$\circ$<br>$\blacktriangleright$ 000 0 $^{21}$                                                            |
| <b>RES</b>      | <b>Note</b>        |                    | $\circ$<br>$E = 220$<br><b>R44</b><br>R45<br>R46<br>$\overline{\circ}$<br>[0]<br> ∃£<br>$\circ$                                        |
| <b>RESn</b>     | Reset SW for MCU   |                    | $RSF = \frac{RDB}{R}$ $F = RBS2$<br>$\overline{Q}$<br>$\overline{6}$<br>$\circ$<br>照信<br>T4 © © T3<br>$T = R57$<br>$\circ$             |
|                 | USER_LED (4)       |                    | $\frac{1}{\sqrt{2}}$<br>$\circ$<br>2018年<br>$\frac{1}{\circ}$<br><b>HARGS</b><br>HARGS<br>HARGS<br>168302<br>$C21$ $C22$<br><b>R61</b> |
| <b>LEDO</b>     | <b>Note</b>        |                    | 000000000000<br><b>GND4</b><br>०००<br>000                                                                                              |
| PB <sub>3</sub> | LED <sub>2</sub>   |                    | 0000000000<br>$\circ$<br>RENESAS<br>$\frac{R^{70}}{R^{71}}$ $R^{71}$                                                                   |
|                 |                    |                    | R<br>黑路<br><b>94 CDX-2</b><br>C23<br>7349<br>i Ol<br>00000000000<br>0000000000                                                         |
|                 |                    |                    |                                                                                                    |

図 6-22 RSK-RX24T ピン情報

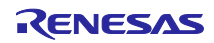

## 6.2.6.1 リニアモードの半面更新方式のデモプロジェクトのメモリマップ

RX24T リニアモードの半面更新方式のデモプロジェクトのメモリマップおよびコンフィグレーション設 定のメモリマップについて、以下に示します。

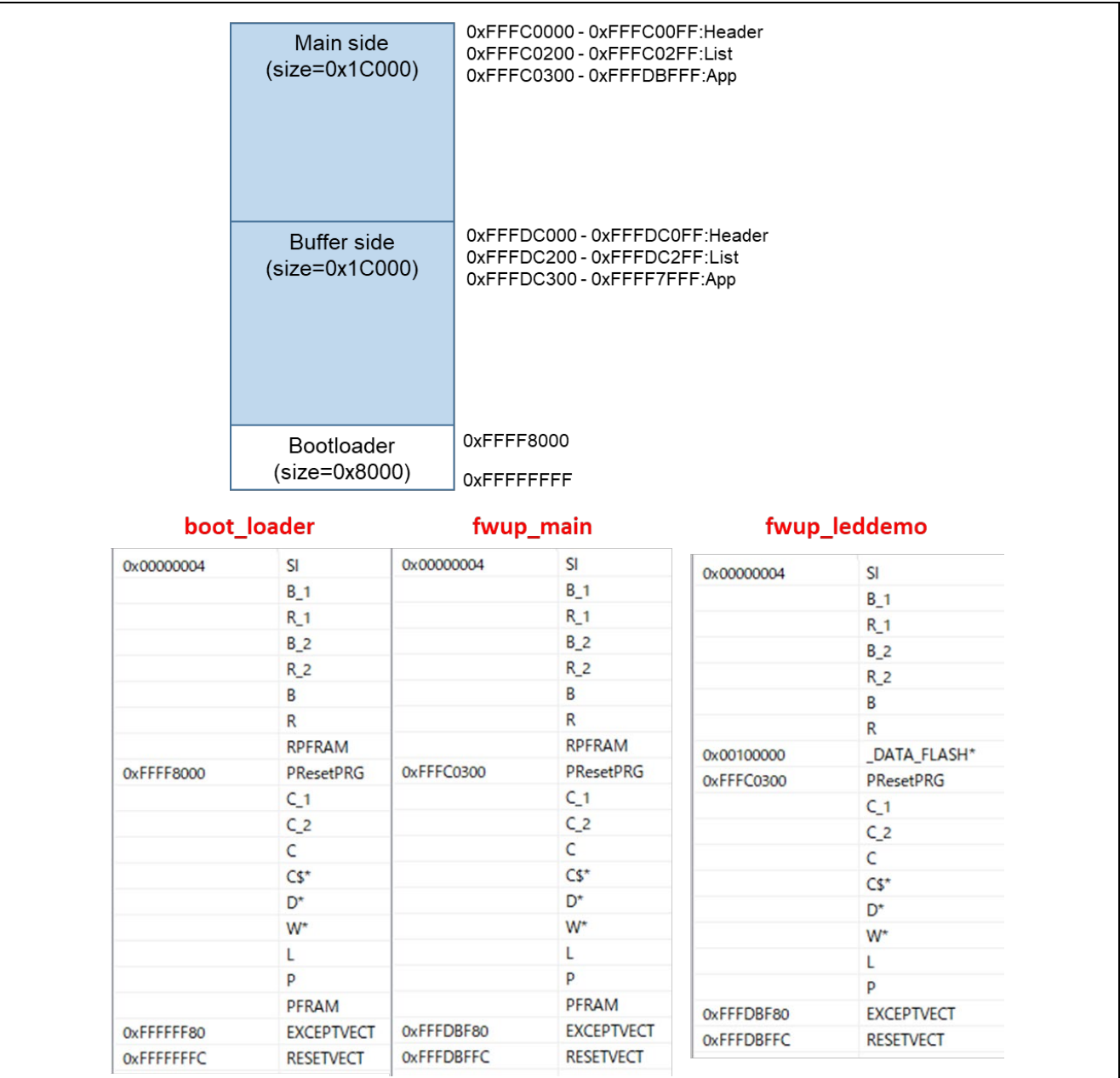

図 6-23 RX24T リニアモードの半面更新方式のデモプロジェクトのメモリマップ

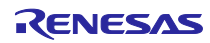

<span id="page-124-0"></span>

| パラメータ名                                   | boot_loader                   | fwup_main    |  |
|------------------------------------------|-------------------------------|--------------|--|
| FWUP_CFG_UPDATE_MODE                     | 1                             |              |  |
| FWUP CFG FUNCTION MODE                   | 0                             | $\mathbf{1}$ |  |
| FWUP CFG MAIN AREA ADDR L                | 0xFFFC0000                    |              |  |
| FWUP CFG BUF AREA ADDR L                 | 0xFFFDC000                    |              |  |
| FWUP CFG AREA SIZE                       | 0x1C000                       |              |  |
| FWUP_CFG_CF_BLK_SIZE                     | 0x800                         |              |  |
| FWUP_CFG_CF_W_UNIT_SIZE                  | 128                           |              |  |
| FWUP_CFG_EXT_BUF_AREA_ADDR_L (未使用)       | 0x0000                        |              |  |
| FWUP_CFG_EXT_BUF_AREA_BLK_SIZE (未使用)     | 4096                          |              |  |
| FWUP_CFG_DF_ADDR_L                       | 0x100000                      |              |  |
| FWUP_CFG_DF_BLK_SIZE                     | 1024                          |              |  |
| FWUP CFG DF NUM BLKS                     | 8                             |              |  |
| FWUP_CFG_FWUPV1_COMPATIBLE               | 0                             |              |  |
| FWUP CFG SIGNATURE VERIFICATION          | $\mathbf{0}$                  |              |  |
| FWUP CFG PRINTF DISABLE                  | $\mathbf 0$                   |              |  |
| FWUP CFG USER DISABLE INTERRUPT ENABLED  | $\mathbf 0$                   |              |  |
| FWUP_CFG_USER_DISABLE_INTERRUPT_FUNCTION | my_disable_interrupt_function |              |  |
| FWUP_CFG_USER_ENABLE_INTERRUPT_ENABLED   | 0                             |              |  |
| FWUP_CFG_USER_ENABLE_INTERRUPT_FUNCTION  | my_enable_interrupt_function  |              |  |
| FWUP_CFG_USER_SOFTWARE_DELAY_ENABLED     | $\mathbf{0}$                  |              |  |
| FWUP_CFG_USER_SOFTWARE_DELAY_FUNCTION    | my_software_delay_function    |              |  |
| FWUP_CFG_USER_SOFTWARE_RESET_ENABLED     | 0                             |              |  |
| FWUP_CFG_USER_SOFTWARE_RESET_FUNCTION    | my software reset function    |              |  |
| FWUP_CFG_USER_SHA256_INIT_ENABLED        | $\Omega$                      |              |  |
| FWUP CFG USER SHA256 INIT FUNCTION       | my_sha256_init_function       |              |  |
| FWUP CFG USER SHA256 UPDATE ENABLED      | $\Omega$                      |              |  |
| FWUP_CFG_USER_SHA256_UPDATE_FUNCTION     | my sha256 update function     |              |  |
| FWUP CFG USER SHA256 FINAL ENABLED       | $\Omega$                      |              |  |
| FWUP_CFG_USER_SHA256_FINAL_FUNCTION      | my_sha256_final_function      |              |  |
| FWUP CFG USER VERIFY ECDSA ENABLED       | 0                             |              |  |
| FWUP CFG_USER_VERIFY_ECDSA_FUNCTION      | my_verify_ecdsa_function      |              |  |
| FWUP CFG_USER_GET_CRYPT_CONTEXT_ENABLED  | 0                             |              |  |
| FWUP_CFG_USER_GET_CRYPT_CONTEXT_FUNCTION | my get crypt context function |              |  |
| FWUP_CFG_USER_FLASH_OPEN_ENABLED         | $\Omega$                      |              |  |
| FWUP_CFG_USER_FLASH_OPEN_FUNCTION        | my flash open function        |              |  |
| FWUP CFG USER FLASH CLOSE ENABLED        | $\Omega$                      |              |  |
| FWUP_CFG_USER_FLASH_CLOSE_FUNCTION       | my flash close function       |              |  |

表 6-17 RX24T リニアモードの半面更新方式のコンフィグ設定(1/2)

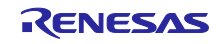

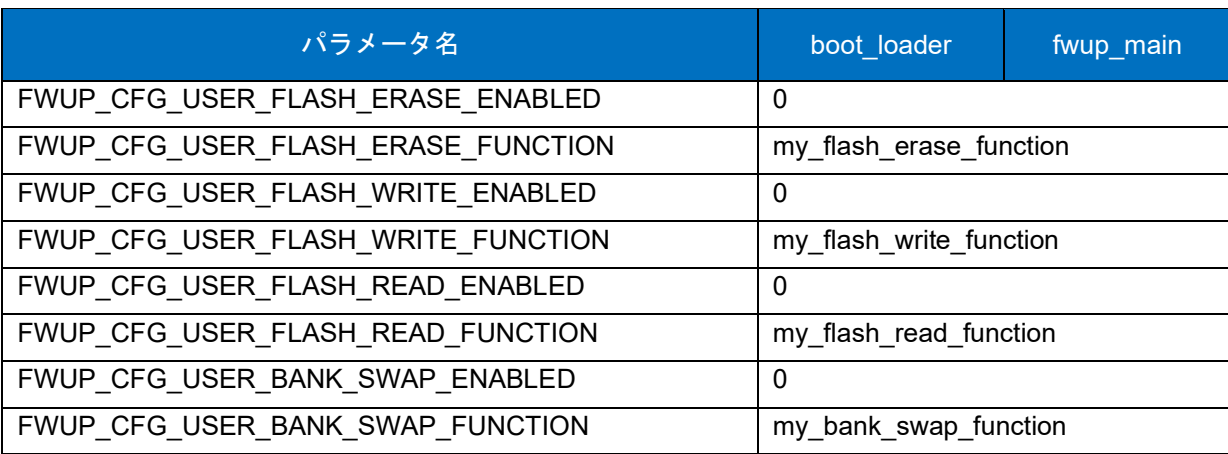

表 [6-17](#page-124-0) RX24T リニアモードの半面更新方式のコンフィグ設定(2/2)

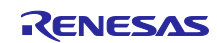

## 6.2.6.2 リニアモードの全面更新方式のデモプロジェクトのメモリマップ

RX24T リニアモードの全面更新方式のデモプロジェクトのメモリマップおよびコンフィグレーション設 定のメモリマップについて、以下に示します。

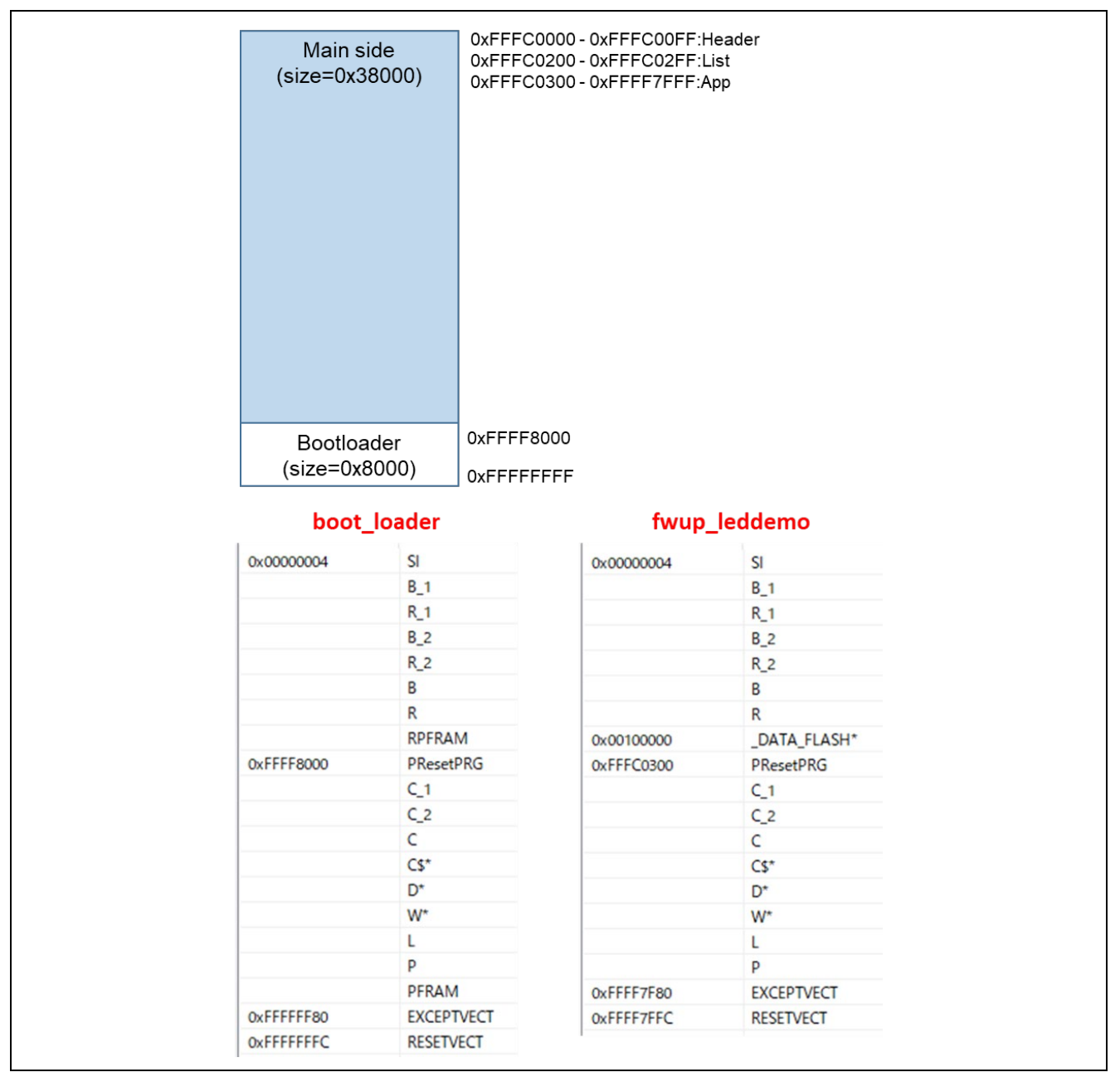

図 6-24 RX24T リニアモードの全面更新方式のデモプロジェクトのメモリマップ

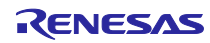

<span id="page-127-0"></span>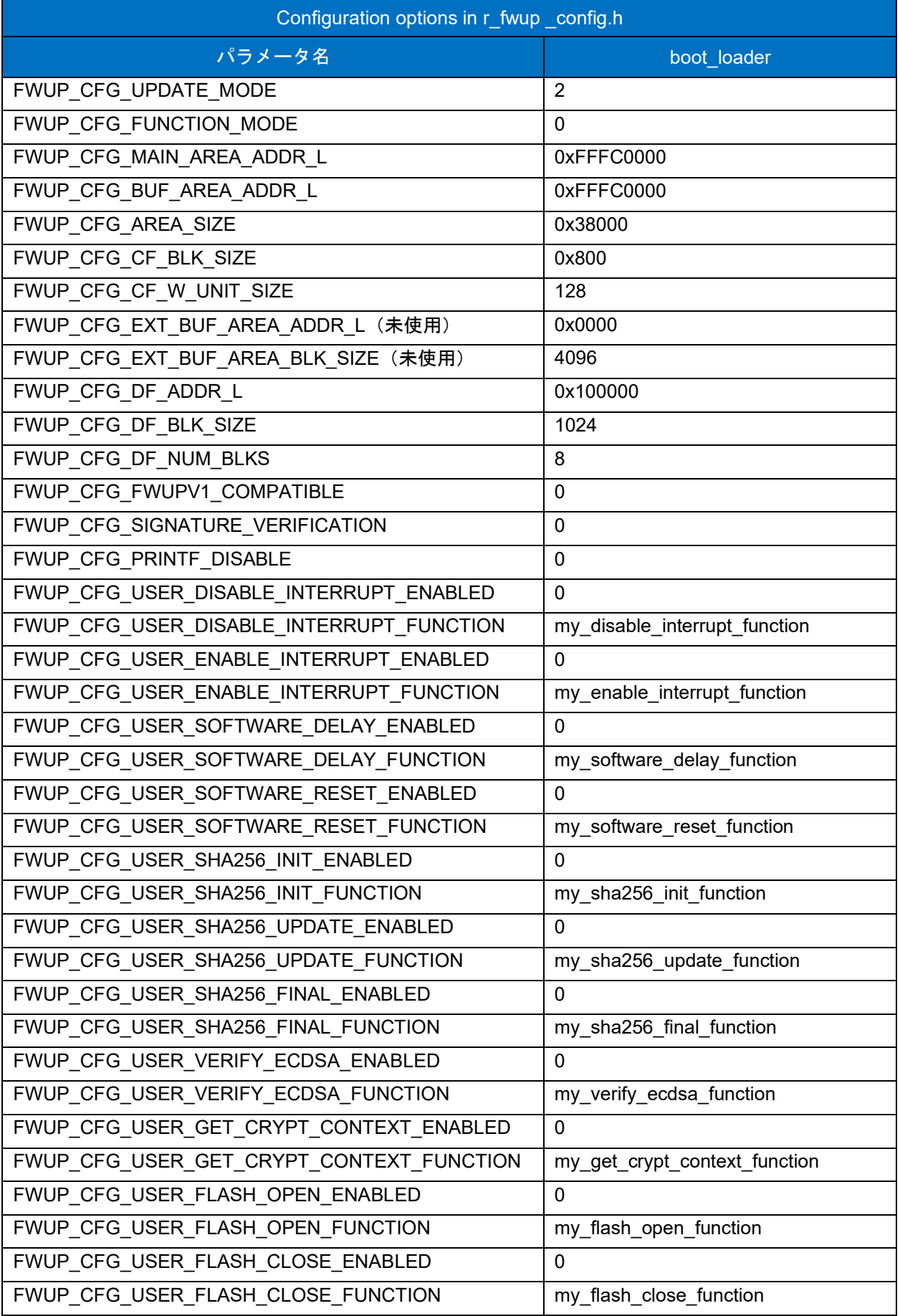

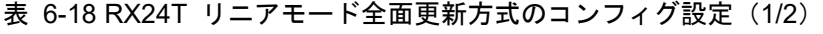

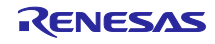

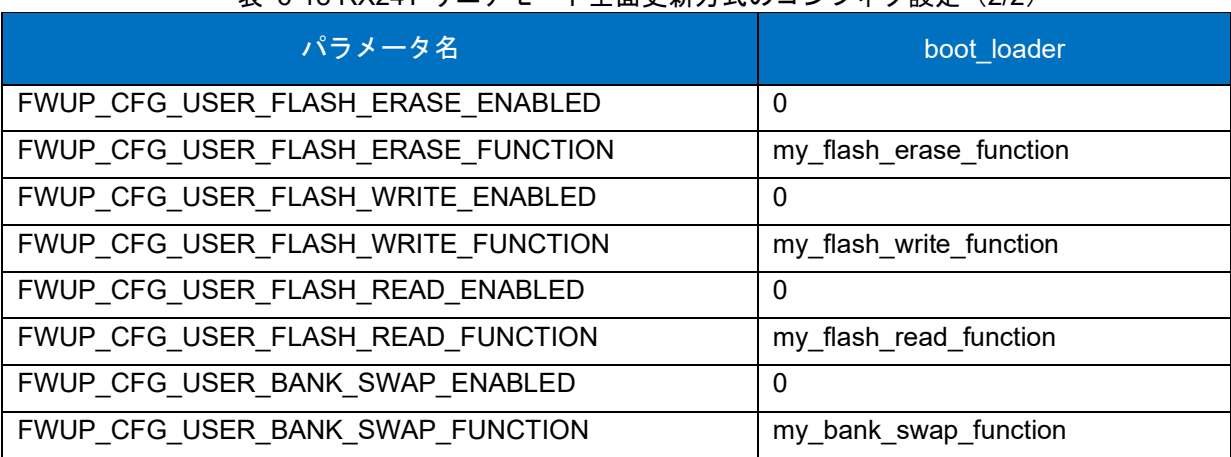

表 [6-18](#page-127-0) RX24T リニアモード全面更新方式のコンフィグ設定(2/2)

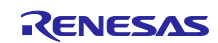

#### 6.2.7 RX26T の動作確認環境

実行環境と接続図を以下に示します。

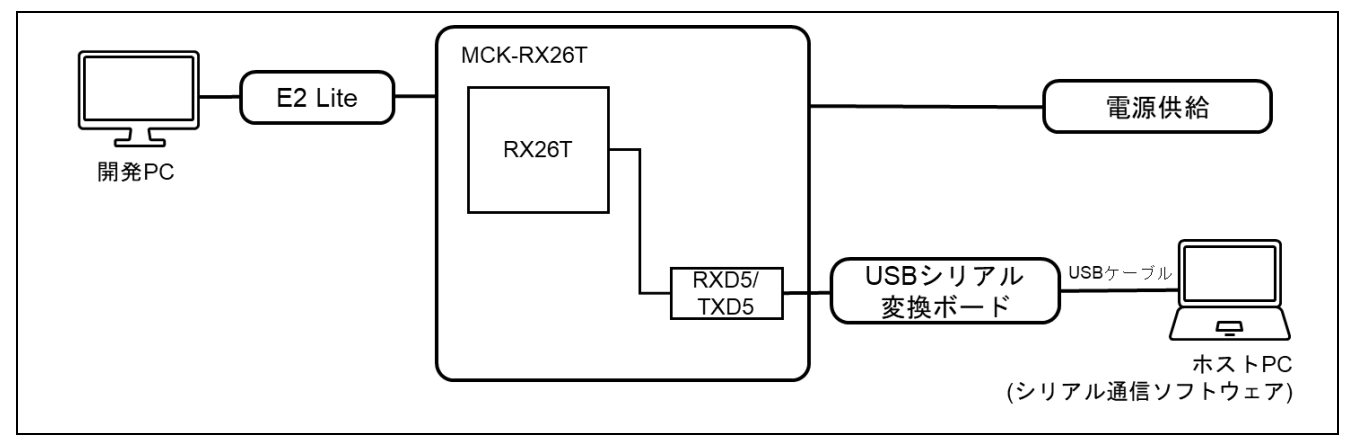

#### 図 6-25 MCK-RX26T 機器接続図

ピンアサインについて、以下図に示します。

| ٠              | $UART(\mathbb{O})$ |                    |
|----------------|--------------------|--------------------|
|                | PMOD <sub>2</sub>  | <b>USB-UART</b>    |
| 2              | TXD5               | <b>RX</b>          |
| 3              | RXD5               | <b>TX</b>          |
| $\overline{4}$ | PB0(RTS)           | <b>CTS</b>         |
|                | USER_SW (2) *1     |                    |
| PMOD1          |                    | <b>Note</b>        |
| 1              | PB <sub>3</sub>    | LOW: USER_SW is ON |
| 5              | GND                | Connect to PMOD1.1 |
|                | Reset Switch (3)   |                    |
| <b>R92</b>     | <b>Note</b>        |                    |
| RES#           |                    | Reset SW for MCU   |
|                | USER_LED (4)       |                    |
| <b>LEDO</b>    | <b>Note</b>        |                    |
| P20            | LED <sub>2</sub>   |                    |
|                |                    |                    |

図 6-26 MCK-RX26T ピン情報

## ※1) USER SW(2)の外部 SW との接続は以下の通りです。

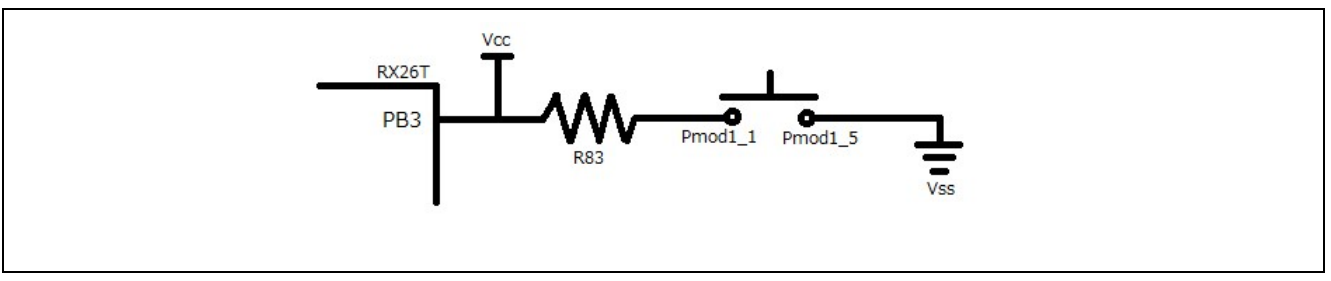

図 6-27 MCK-RX26T 外部接続 SW

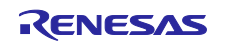

# 6.2.7.1 デュアルバンク方式のデモプロジェクトのメモリマップ

RX26T デュアルバンク方式のデモプロジェクトのメモリマップおよびコンフィグレーション設定につい て、以下に示します。

|             | <b>Buffer side</b><br>$(size=0x38000)$                       |           |                                                                                                    | 0xFFF80000-0xFFF800FF:Header<br>0xFFF80200 - 0xFFF802FF:List<br>0xFFF80300-0xFFFB7FFF:App |                          |                                       |
|-------------|--------------------------------------------------------------|-----------|----------------------------------------------------------------------------------------------------|-------------------------------------------------------------------------------------------|--------------------------|---------------------------------------|
|             | Bootloader<br>$(size=0x8000)$<br>Main side<br>(size=0x38000) |           | 0xFFFB8000<br>0xFFFBFFFF<br>0xFFFC0000 - 0xFFFC00FF:Header<br>0xFFFC0200 - 0xFFFC02FF:List<br>0xFFFC0300 - 0xFFFF7FFF:App |                                                                                           |                          |                                       |
|             | Bootloader<br>(size=0x8000)                                  |           | 0xFFFF8000<br><b>OxFFFFFFFF</b>                                                                                           |                                                                                           |                          |                                       |
| boot_loader |                                                              | fwup_main |                                                                                                    | fwup_leddemo                                                                              |                          |                                       |
|             |                                                              |           |                                                                                                    |                                                                                           |                          |                                       |
| 0x00000004  | SI                                                           |           | 0x00000004                                                                                                    | SI                                                                                        | 0x00000004               | SI                                    |
|             | $B_1$ 1                                                      |           |                                                                                                    | $B_1$                                                                                     |                          | $B_1$ 1                               |
|             | $R_1$                                                        |           |                                                                                                    | R <sub>1</sub>                                                                            |                          | $R_1$                                 |
|             | $B_2$                                                        |           |                                                                                                    | $B_2$                                                                                     |                          | $B_2$                                 |
|             | $R_2$                                                        |           |                                                                                                    | $R_2$                                                                                     |                          | $R_2$                                 |
|             | B                                                            |           |                                                                                                    | B                                                                                         |                          | B                                     |
|             | R                                                            |           |                                                                                                    | R                                                                                         |                          | R                                     |
|             | RPFRAM2                                                      |           |                                                                                                    | RPFRAM2                                                                                   | 0x00100000               | _DATA_FLASH*                          |
| 0xFFFF8000  | PResetPRG                                                    |           | 0xFFFC0300                                                                                                    | PResetPRG                                                                                 | 0xFFFC0300               | PResetPRG                             |
|             | $C_1$ 1                                                      |           |                                                                                                    | C <sub>1</sub>                                                                            |                          | $C_1$ 1                               |
|             | $C_2$                                                        |           |                                                                                                    | $C_2$                                                                                     |                          | C <sub>2</sub>                        |
|             | C                                                            |           |                                                                                                    | C                                                                                         |                          | C                                     |
|             | $CS^{\star}$                                                 |           |                                                                                                    | $CS^{\star}$                                                                              |                          | $CS^{\star}$                          |
|             | D*                                                           |           |                                                                                                    | D*                                                                                        |                          | D <sup>*</sup>                        |
|             | W*                                                           |           |                                                                                                    | W*                                                                                        |                          | W*                                    |
|             | L                                                            |           |                                                                                                    | Г                                                                                         |                          | L                                     |
|             | p                                                            |           |                                                                                                    | p                                                                                         |                          | p                                     |
| 0xFFFFFF80  | PFRAM2<br><b>EXCEPTVECT</b>                                  |           | 0xFFFF7F80                                                                                                    | PFRAM2<br><b>EXCEPTVECT</b>                                                               | 0xFFFF7F80<br>OxFFFF7FFC | <b>EXCEPTVECT</b><br><b>RESETVECT</b> |

図 6-28 RX26T デュアルバンク方式のデモプロジェクトのメモリマップ

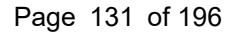

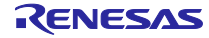

<span id="page-131-0"></span>

| パラメータ名                                   | boot_loader                   | fwup_main |  |
|------------------------------------------|-------------------------------|-----------|--|
| FWUP_CFG_UPDATE_MODE                     | 0                             |           |  |
| FWUP_CFG_FUNCTION_MODE                   | 0                             | 1         |  |
| FWUP CFG MAIN AREA ADDR L                | 0xFFFC0000                    |           |  |
| FWUP CFG BUF AREA ADDR L                 | 0xFFF80000                    |           |  |
| FWUP_CFG_AREA_SIZE                       | 0x38000                       |           |  |
| FWUP CFG CF BLK SIZE                     | 0x4000                        |           |  |
| FWUP_CFG_CF_W_UNIT_SIZE                  | 128                           |           |  |
| FWUP_CFG_EXT_BUF_AREA_ADDR_L (未使用)       | 0x0000                        |           |  |
| FWUP_CFG_EXT_BUF_AREA_BLK_SIZE (未使用)     | 4096                          |           |  |
| FWUP_CFG_DF_ADDR_L                       | 0x00100000                    |           |  |
| FWUP CFG DF BLK SIZE                     | 64                            |           |  |
| FWUP_CFG_DF_NUM_BLKS                     | 256                           |           |  |
| FWUP_CFG_FWUPV1_COMPATIBLE               | 0                             |           |  |
| FWUP_CFG_SIGNATURE_VERIFICATION          | 0                             |           |  |
| FWUP CFG PRINTF DISABLE                  | 0                             |           |  |
| FWUP CFG USER DISABLE INTERRUPT ENABLED  | 0                             |           |  |
| FWUP_CFG_USER_DISABLE_INTERRUPT_FUNCTION | my_disable_interrupt_function |           |  |
| FWUP CFG USER ENABLE INTERRUPT ENABLED   | $\mathbf{0}$                  |           |  |
| FWUP_CFG_USER_ENABLE_INTERRUPT_FUNCTION  | my_enable_interrupt_function  |           |  |
| FWUP_CFG_USER_SOFTWARE_DELAY_ENABLED     | 0                             |           |  |
| FWUP_CFG_USER_SOFTWARE_DELAY_FUNCTION    | my_software_delay_function    |           |  |
| FWUP_CFG_USER_SOFTWARE_RESET_ENABLED     | $\mathbf{0}$                  |           |  |
| FWUP_CFG_USER_SOFTWARE_RESET_FUNCTION    | my_software_reset_function    |           |  |
| FWUP CFG USER SHA256 INIT ENABLED        | 0                             |           |  |
| FWUP_CFG_USER_SHA256_INIT_FUNCTION       | my_sha256_init_function       |           |  |
| FWUP CFG USER SHA256 UPDATE ENABLED      | 0                             |           |  |
| FWUP_CFG_USER_SHA256_UPDATE_FUNCTION     | my_sha256_update_function     |           |  |
| FWUP CFG USER SHA256 FINAL ENABLED       | $\mathbf{0}$                  |           |  |
| FWUP_CFG_USER_SHA256_FINAL_FUNCTION      | my_sha256_final_function      |           |  |
| FWUP_CFG_USER_VERIFY_ECDSA_ENABLED       | $\mathbf{0}$                  |           |  |
| FWUP_CFG_USER_VERIFY_ECDSA_FUNCTION      | my_verify_ecdsa_function      |           |  |
| FWUP CFG_USER_GET_CRYPT_CONTEXT_ENABLED  | 0                             |           |  |
| FWUP_CFG_USER_GET_CRYPT_CONTEXT_FUNCTION | my_get_crypt_context_function |           |  |
| FWUP_CFG_USER_FLASH_OPEN_ENABLED         | $\mathbf{1}$                  |           |  |
| FWUP_CFG_USER_FLASH_OPEN_FUNCTION        | my flash open function        |           |  |
| FWUP_CFG_USER_FLASH_CLOSE_ENABLED        | 1                             |           |  |
| FWUP_CFG_USER_FLASH_CLOSE_FUNCTION       | my flash close function       |           |  |

表 6-19 RX26T デュアルバンク方式のコンフィグ設定(1/2)

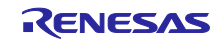

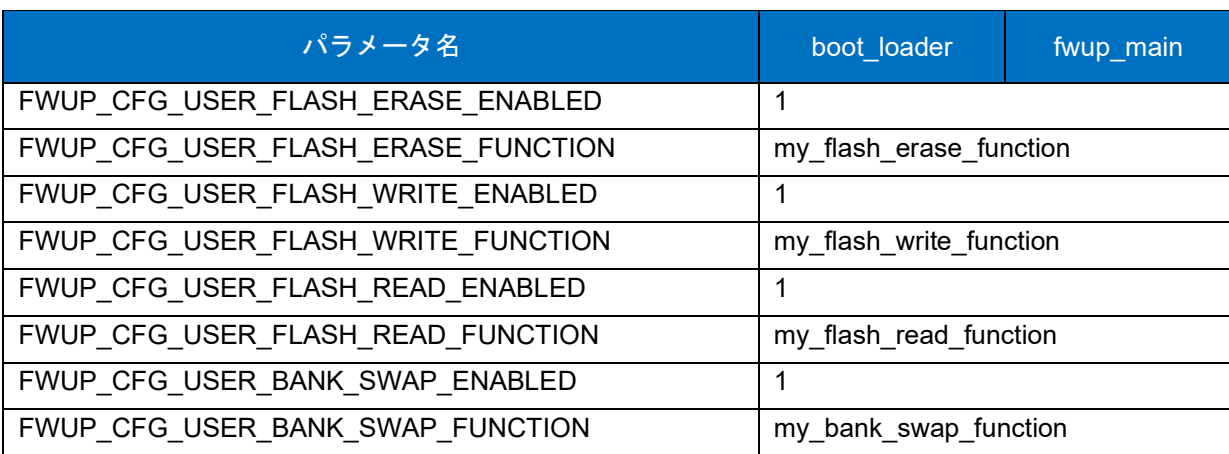

表 [6-19](#page-131-0) RX26T デュアルバンク方式のコンフィグ設定(2/2)

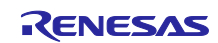

## 6.2.7.2 リニアモードの半面更新方式のデモプロジェクトのメモリマップ

RX26T リニアモードの半面更新方式のデモプロジェクトのメモリマップおよびコンフィグレーション設 定について、以下に示します。

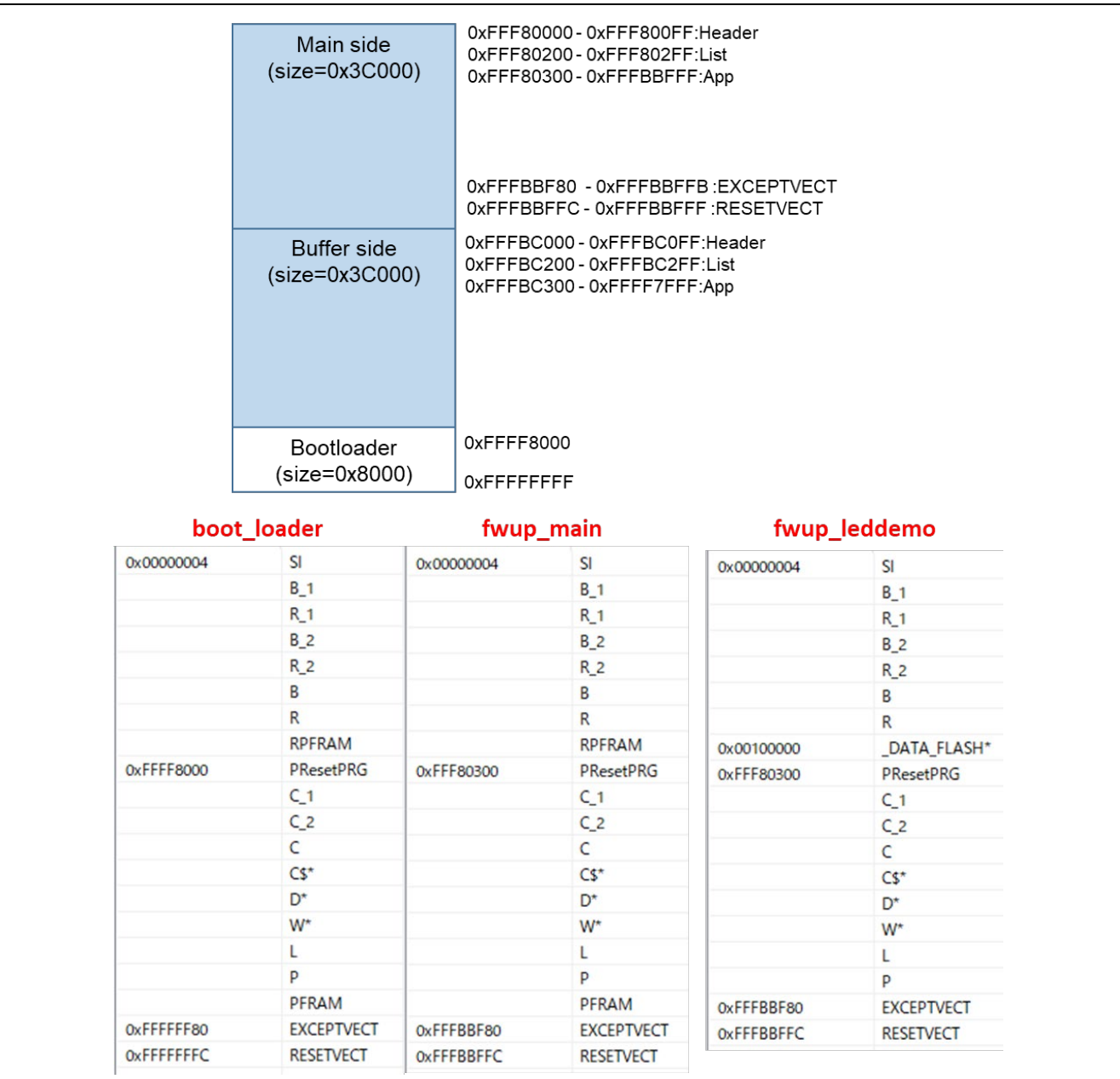

図 6-29 RX26T リニアモードの半面更新方式のデモプロジェクトのメモリマップ

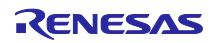

<span id="page-134-0"></span>

| パラメータ名                                   | boot_loader                   | fwup_main    |  |  |
|------------------------------------------|-------------------------------|--------------|--|--|
| FWUP_CFG_UPDATE_MODE                     | 1                             |              |  |  |
| FWUP CFG FUNCTION MODE                   | 0                             | $\mathbf{1}$ |  |  |
| FWUP_CFG_MAIN_AREA_ADDR L                | 0xFFF80000                    |              |  |  |
| FWUP_CFG_BUF_AREA_ADDR_L                 | 0xFFFBC000                    |              |  |  |
| FWUP_CFG_AREA_SIZE                       | 0x3C000                       |              |  |  |
| FWUP_CFG_CF_BLK_SIZE                     | 0x4000                        |              |  |  |
| FWUP_CFG_CF_W_UNIT_SIZE                  | 128                           |              |  |  |
| FWUP_CFG_EXT_BUF_AREA_ADDR_L (未使用)       | 0x0000                        |              |  |  |
| FWUP CFG EXT BUF AREA BLK SIZE (未使用)     | 4096                          |              |  |  |
| FWUP_CFG_DF_ADDR_L                       | 0x00100000                    |              |  |  |
| FWUP CFG DF BLK SIZE                     | 64                            |              |  |  |
| FWUP CFG DF NUM BLKS                     | 256                           |              |  |  |
| FWUP CFG FWUPV1 COMPATIBLE               | 0                             |              |  |  |
| FWUP CFG SIGNATURE VERIFICATION          | 0                             |              |  |  |
| FWUP CFG PRINTF DISABLE                  | 0                             |              |  |  |
| FWUP CFG USER DISABLE INTERRUPT ENABLED  | 0                             |              |  |  |
| FWUP_CFG_USER_DISABLE_INTERRUPT_FUNCTION | my_disable_interrupt_function |              |  |  |
| FWUP_CFG_USER_ENABLE_INTERRUPT_ENABLED   | 0                             |              |  |  |
| FWUP_CFG_USER_ENABLE_INTERRUPT_FUNCTION  | my_enable_interrupt_function  |              |  |  |
| FWUP_CFG_USER_SOFTWARE_DELAY_ENABLED     | 0                             |              |  |  |
| FWUP_CFG_USER_SOFTWARE_DELAY_FUNCTION    | my_software_delay_function    |              |  |  |
| FWUP_CFG_USER_SOFTWARE_RESET_ENABLED     | 0                             |              |  |  |
| FWUP_CFG_USER_SOFTWARE_RESET_FUNCTION    | my software reset function    |              |  |  |
| FWUP CFG USER SHA256 INIT ENABLED        | 0                             |              |  |  |
| FWUP CFG USER SHA256 INIT FUNCTION       | my_sha256_init_function       |              |  |  |
| FWUP CFG USER SHA256 UPDATE ENABLED      | 0                             |              |  |  |
| FWUP_CFG_USER_SHA256_UPDATE_FUNCTION     | my_sha256_update_function     |              |  |  |
| FWUP CFG USER SHA256 FINAL ENABLED       | 0                             |              |  |  |
| FWUP CFG USER SHA256 FINAL FUNCTION      | my_sha256_final_function      |              |  |  |
| FWUP_CFG_USER_VERIFY_ECDSA_ENABLED       | 0                             |              |  |  |
| FWUP CFG_USER_VERIFY_ECDSA_FUNCTION      | my_verify_ecdsa_function      |              |  |  |
| FWUP_CFG_USER_GET_CRYPT_CONTEXT_ENABLED  | 0                             |              |  |  |
| FWUP_CFG_USER_GET_CRYPT_CONTEXT_FUNCTION | my get crypt context function |              |  |  |
| FWUP_CFG_USER_FLASH_OPEN_ENABLED         | 0                             |              |  |  |
| FWUP_CFG_USER_FLASH_OPEN_FUNCTION        | my flash open function        |              |  |  |
| FWUP_CFG_USER_FLASH_CLOSE_ENABLED        | 0                             |              |  |  |
| FWUP_CFG_USER_FLASH_CLOSE_FUNCTION       | my flash close function       |              |  |  |

表 6-20 RX26T リニアモードの半面更新方式のコンフィグ設定(1/2)

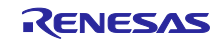

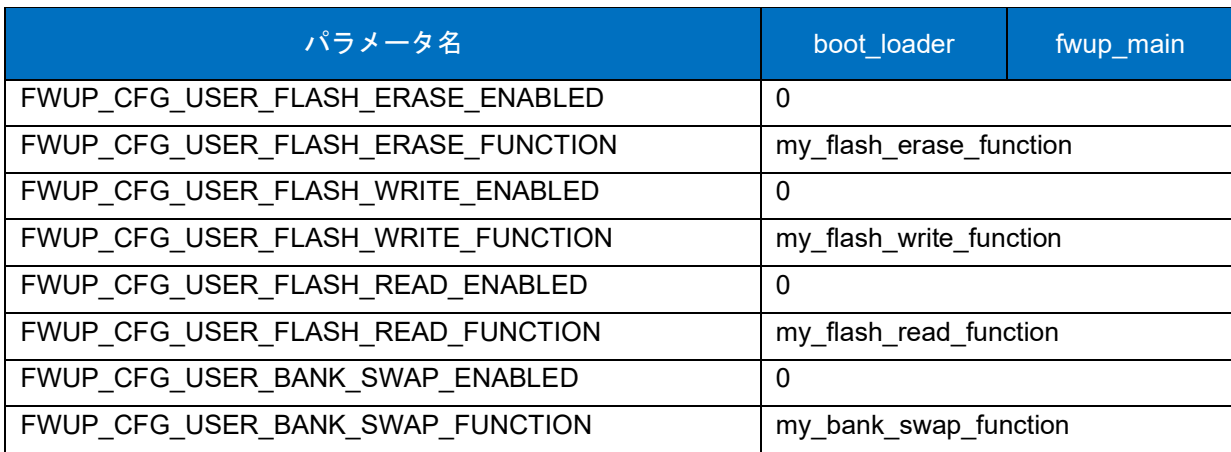

表 [6-20](#page-134-0) RX26T リニアモードの半面更新方式のコンフィグ設定(2/2)

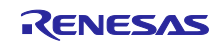

6.2.7.3 リニアモードの全面更新方式のデモプロジェクトのメモリマップ

RX26T リニアモードの全面更新方式のデモプロジェクトのメモリマップおよびコンフィグレーション設 定について、以下に示します。

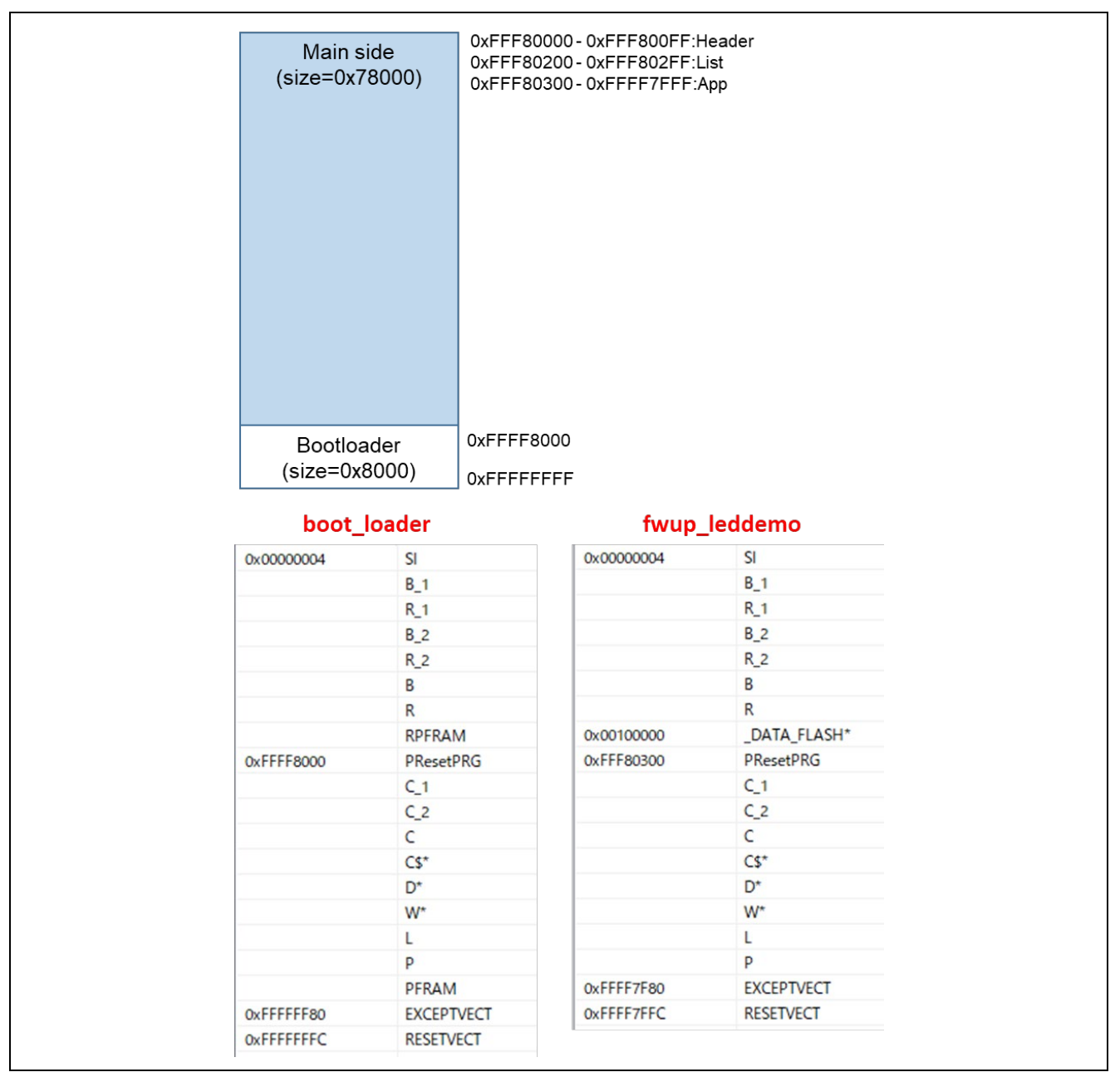

図 6-30 RX26T リニアモードの全面更新方式のデモプロジェクトのメモリマップ

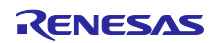

<span id="page-137-0"></span>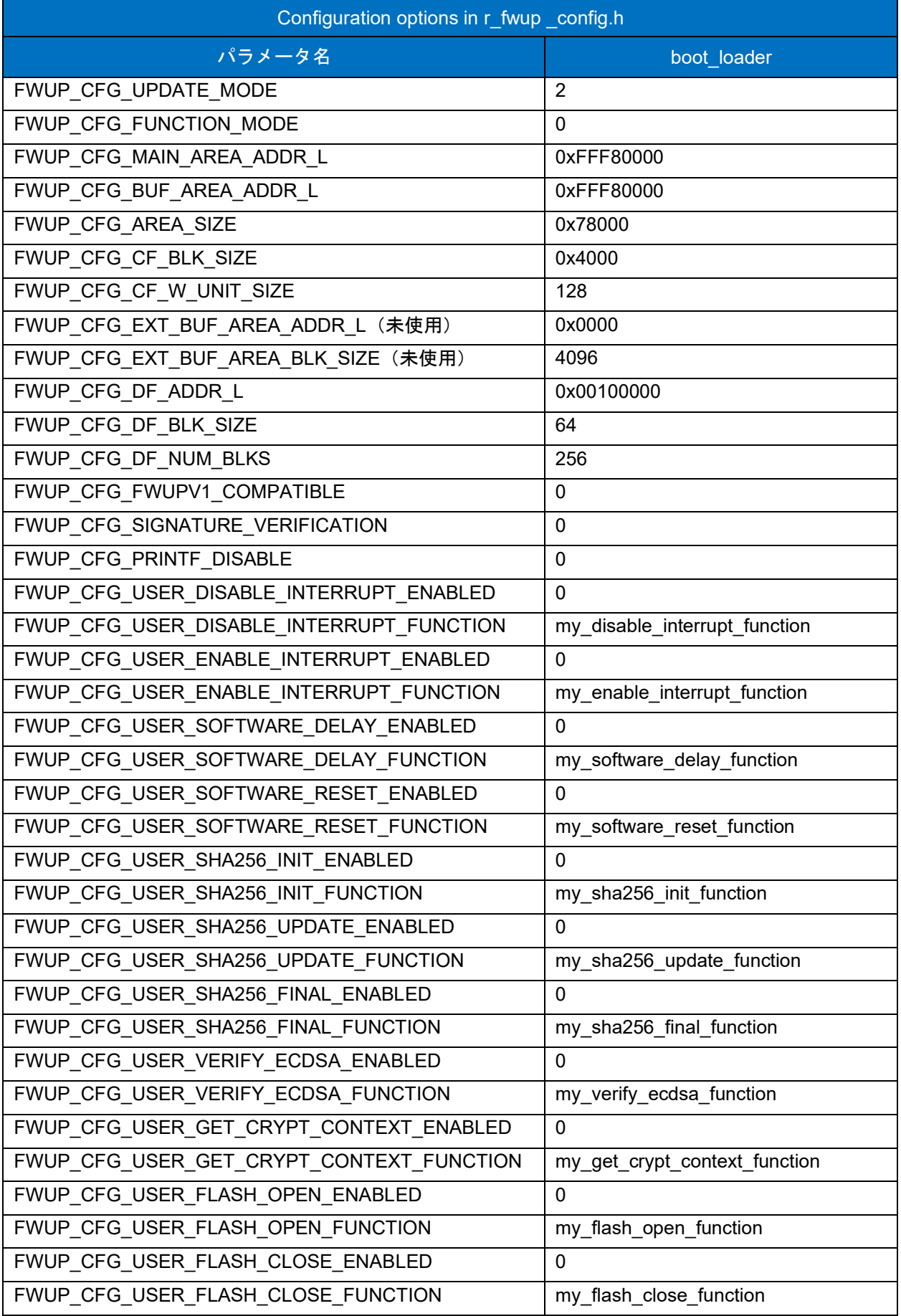

## 表 6-21 RX26T リニアモードの全面更新方式のコンフィグ設定(1/2)

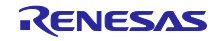

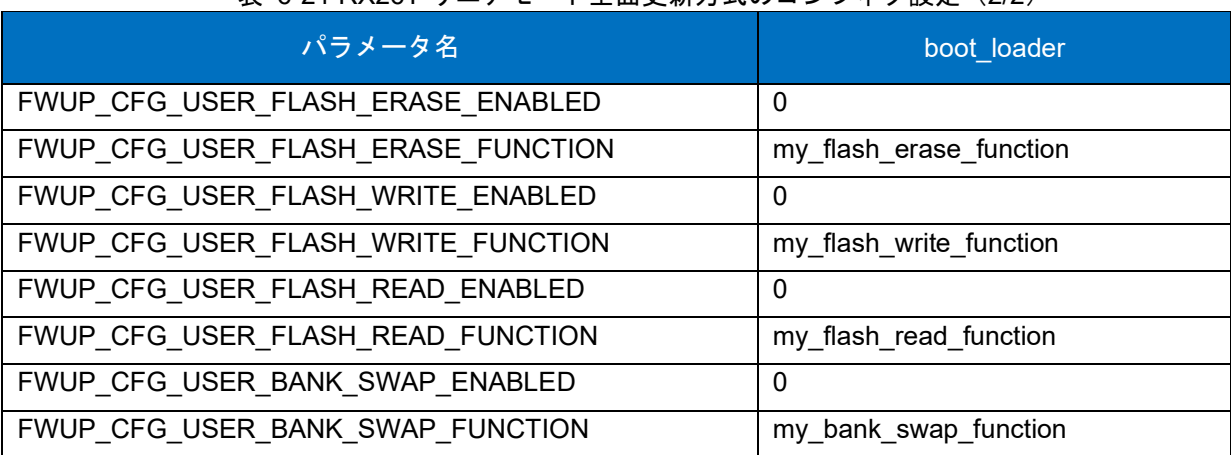

表 [6-21](#page-137-0) RX26T リニアモード全面更新方式のコンフィグ設定(2/2)

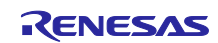

## 6.2.8 RX65N の動作確認環境

実行環境と接続図を以下に示します。

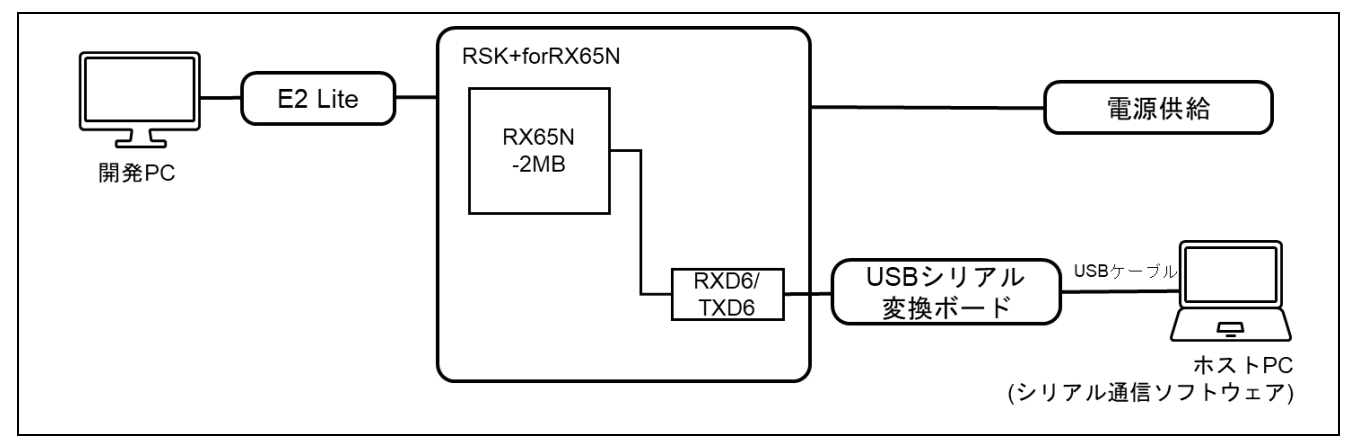

#### 図 6-31 RSK-RX65N 機器接続図

ピンアサインについて、以下図に示します。

| $UART(\mathbb{O})$ |                  |                     |
|--------------------|------------------|---------------------|
| PMOD1              |                  | <b>USB-UART</b>     |
| $\overline{2}$     | TXD6             | <b>RX</b>           |
| 3                  | RXD6             | <b>TX</b>           |
| $\overline{4}$     | <b>P02(RTS)</b>  | <b>CTS</b>          |
|                    | USER_SW (2)      |                     |
| SW1                | <b>Note</b>      |                     |
| P03                |                  | LOW : USER_SW is ON |
|                    | Reset Switch (3) |                     |
| <b>RES1</b>        | <b>Note</b>      |                     |
| RES#               |                  | LOW : USER_SW is ON |
|                    |                  |                     |
|                    | USER_LED (4)     |                     |
| <b>LEDO</b>        | <b>Note</b>      |                     |
| P73                | LED <sub>0</sub> |                     |

図 6-32 RSK-RX65N ピン情報

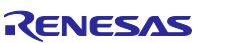

# 6.2.8.1 デュアルバンク方式のデモプロジェクトのメモリマップ

RX65N デュアルバンク方式のデモプロジェクトのメモリマップおよびコンフィグレーション設定につい て、以下に示します。

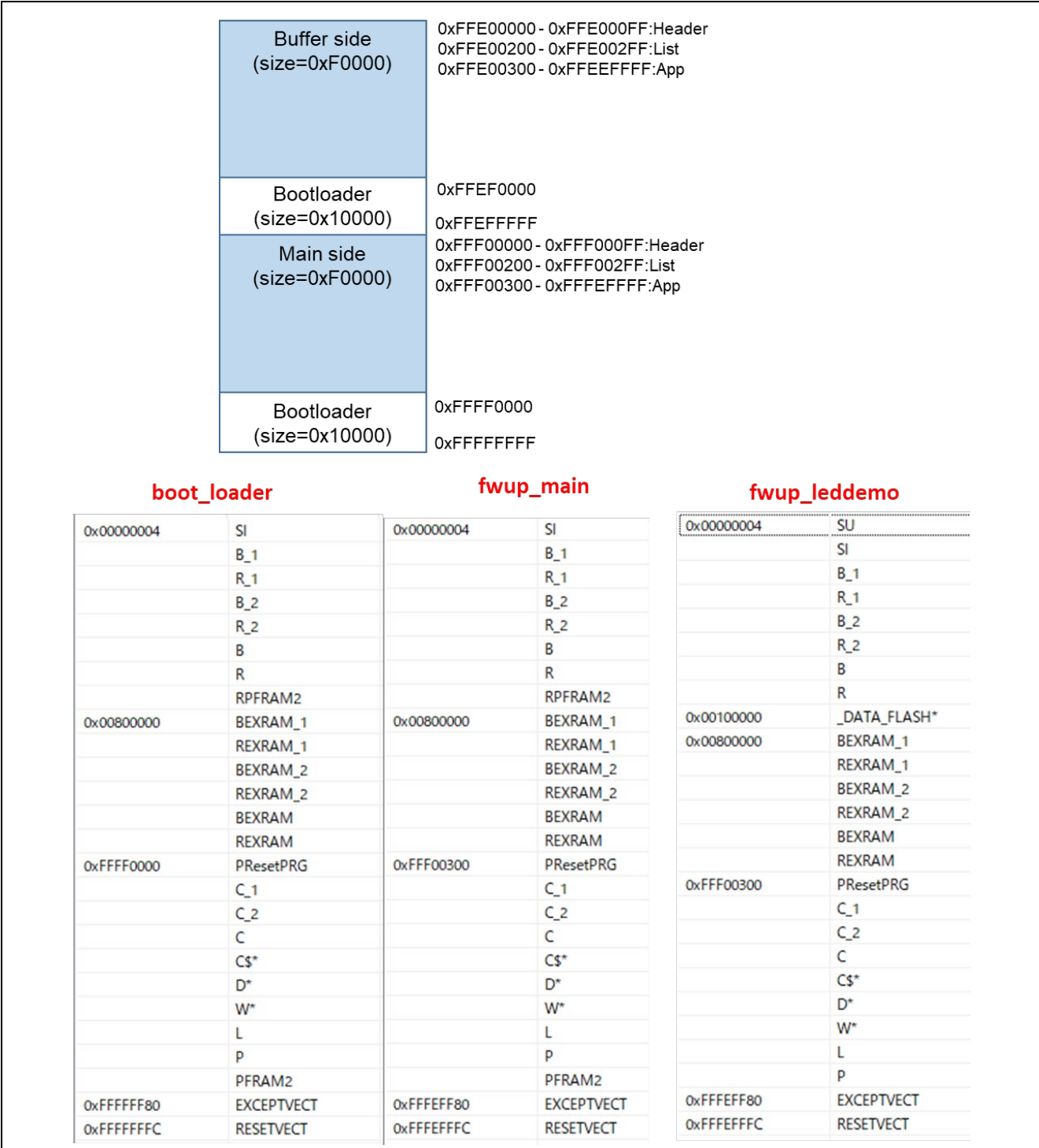

図 6-33 RX65N デュアルバンク方式のデモプロジェクトのメモリマップ

<span id="page-141-0"></span>

| パラメータ名                                   | boot_loader                   | fwup_main |  |
|------------------------------------------|-------------------------------|-----------|--|
| FWUP CFG UPDATE MODE                     | 0                             |           |  |
| FWUP_CFG_FUNCTION_MODE                   | 0                             | 1         |  |
| FWUP CFG MAIN AREA ADDR L                | 0xFFF00000                    |           |  |
| FWUP CFG BUF AREA ADDR L                 | 0xFFE00000                    |           |  |
| FWUP_CFG_AREA_SIZE                       | 0xF0000                       |           |  |
| FWUP CFG CF BLK SIZE                     | 0x8000                        |           |  |
| FWUP_CFG_CF_W_UNIT_SIZE                  | 128                           |           |  |
| FWUP_CFG_EXT_BUF_AREA_ADDR_L (未使用)       | 0x0000                        |           |  |
| FWUP_CFG_EXT_BUF_AREA_BLK_SIZE (未使用)     | 4096                          |           |  |
| FWUP_CFG_DF_ADDR_L                       | 0x00100000                    |           |  |
| FWUP CFG DF BLK SIZE                     | 64                            |           |  |
| FWUP_CFG_DF_NUM_BLKS                     | 512                           |           |  |
| FWUP_CFG_FWUPV1_COMPATIBLE               | 0                             |           |  |
| FWUP_CFG_SIGNATURE_VERIFICATION          | 0                             |           |  |
| FWUP CFG PRINTF DISABLE                  | $\mathbf{0}$                  |           |  |
| FWUP CFG USER DISABLE INTERRUPT ENABLED  | 0                             |           |  |
| FWUP_CFG_USER_DISABLE_INTERRUPT_FUNCTION | my_disable_interrupt_function |           |  |
| FWUP CFG USER ENABLE INTERRUPT ENABLED   | $\mathbf{0}$                  |           |  |
| FWUP_CFG_USER_ENABLE_INTERRUPT_FUNCTION  | my_enable_interrupt_function  |           |  |
| FWUP_CFG_USER_SOFTWARE_DELAY_ENABLED     | 0                             |           |  |
| FWUP_CFG_USER_SOFTWARE_DELAY_FUNCTION    | my_software_delay_function    |           |  |
| FWUP_CFG_USER_SOFTWARE_RESET_ENABLED     | $\mathbf{0}$                  |           |  |
| FWUP_CFG_USER_SOFTWARE_RESET_FUNCTION    | my_software_reset_function    |           |  |
| FWUP CFG USER SHA256 INIT ENABLED        | 0                             |           |  |
| FWUP_CFG_USER_SHA256_INIT_FUNCTION       | my_sha256_init_function       |           |  |
| FWUP CFG USER SHA256 UPDATE ENABLED      | 0                             |           |  |
| FWUP_CFG_USER_SHA256_UPDATE_FUNCTION     | my_sha256_update_function     |           |  |
| FWUP CFG USER SHA256 FINAL ENABLED       | $\mathbf{0}$                  |           |  |
| FWUP_CFG_USER_SHA256_FINAL_FUNCTION      | my_sha256_final_function      |           |  |
| FWUP_CFG_USER_VERIFY_ECDSA_ENABLED       | $\mathbf{0}$                  |           |  |
| FWUP_CFG_USER_VERIFY_ECDSA_FUNCTION      | my_verify_ecdsa_function      |           |  |
| FWUP CFG_USER_GET_CRYPT_CONTEXT_ENABLED  | 0                             |           |  |
| FWUP_CFG_USER_GET_CRYPT_CONTEXT_FUNCTION | my_get_crypt_context_function |           |  |
| FWUP_CFG_USER_FLASH_OPEN_ENABLED         | $\mathbf{1}$                  |           |  |
| FWUP_CFG_USER_FLASH_OPEN_FUNCTION        | my flash open function        |           |  |
| FWUP_CFG_USER_FLASH_CLOSE_ENABLED        | 1                             |           |  |
| FWUP_CFG_USER_FLASH_CLOSE_FUNCTION       | my flash close function       |           |  |

表 6-22 RX65N デュアルバンク方式のコンフィグ設定(1/2)

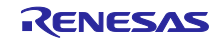

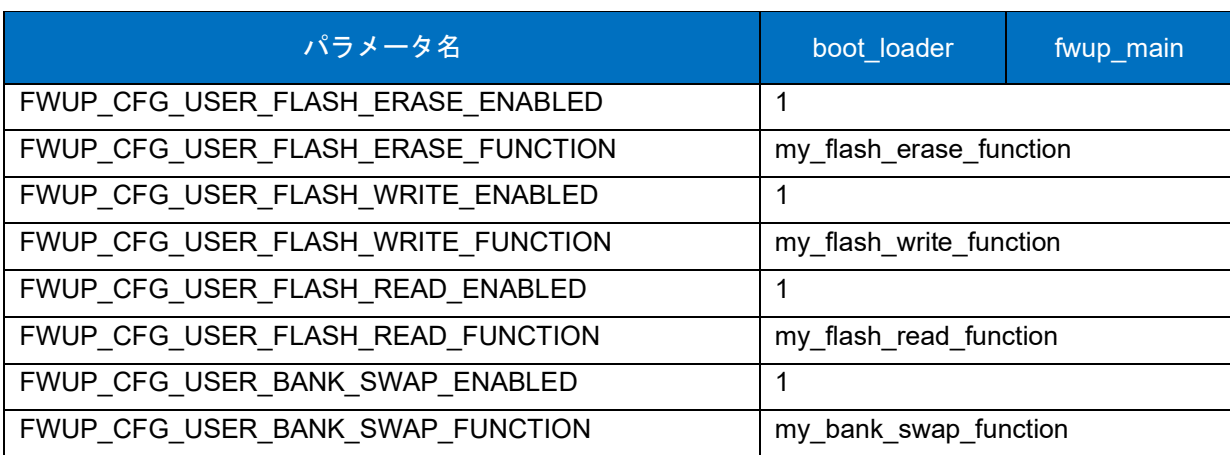

表 [6-22](#page-141-0) RX65N デュアルバンク方式のコンフィグ設定(2/2)

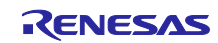

## 6.2.8.2 リニアモードの半面更新方式のデモプロジェクトのメモリマップ

RX65N リニアモードの半面更新方式のデモプロジェクトのメモリマップおよびコンフィグレーション設 定のメモリマップについて、以下に示します。

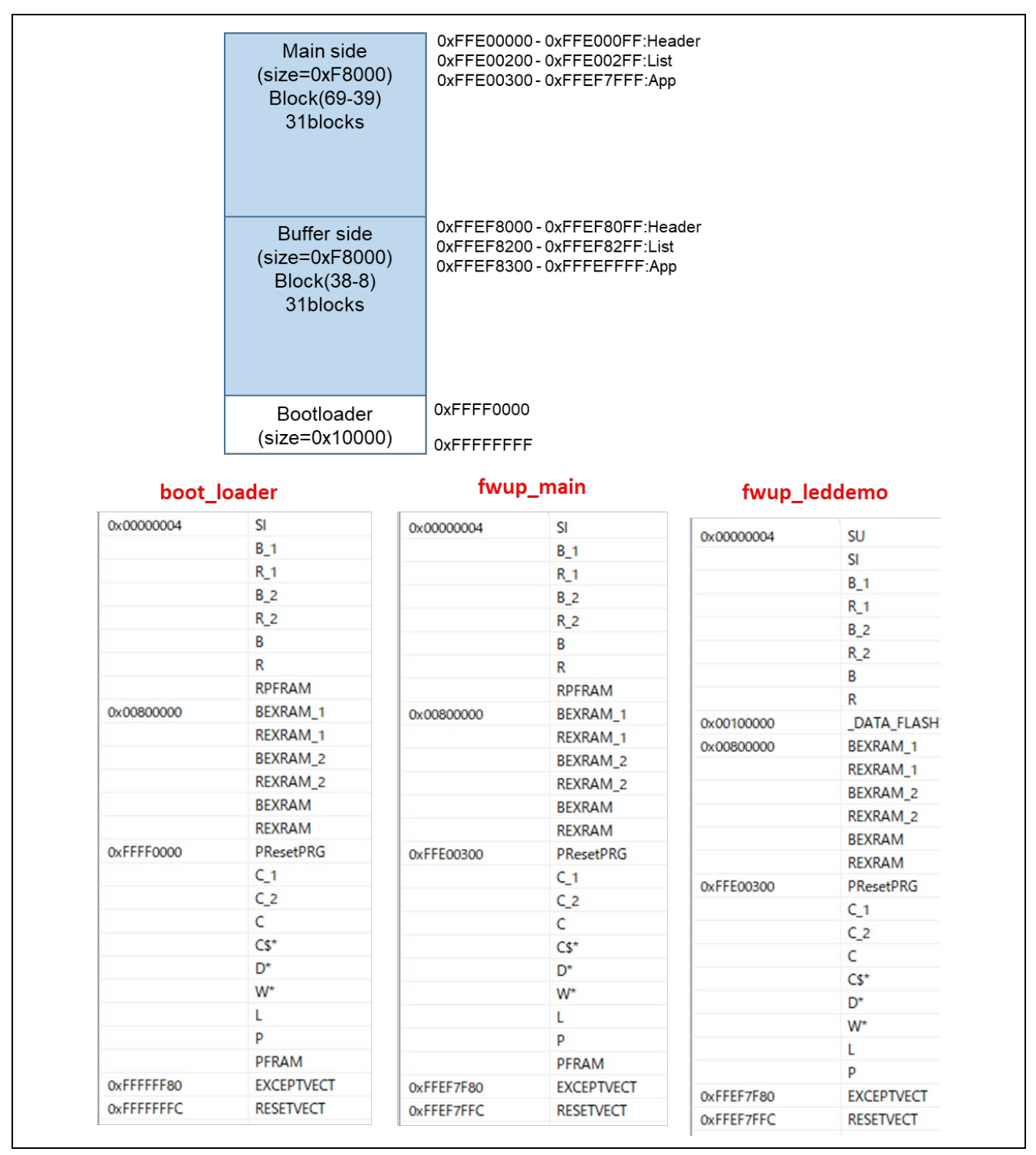

図 6-34 RX65N リニアモードの半面更新方式のデモプロジェクトのメモリマップ

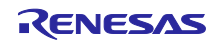
<span id="page-144-0"></span>

| パラメータ名                                   | boot_loader                   | fwup_main    |  |
|------------------------------------------|-------------------------------|--------------|--|
| FWUP_CFG_UPDATE_MODE                     | 1                             |              |  |
| FWUP CFG FUNCTION MODE                   | 0                             | $\mathbf{1}$ |  |
| FWUP_CFG_MAIN_AREA_ADDR L                | 0xFFE00000                    |              |  |
| FWUP_CFG_BUF_AREA_ADDR_L                 | 0xFFEF8000                    |              |  |
| FWUP_CFG_AREA_SIZE                       | 0xF8000                       |              |  |
| FWUP_CFG_CF_BLK_SIZE                     | 0x8000                        |              |  |
| FWUP_CFG_CF_W_UNIT_SIZE                  | 128                           |              |  |
| FWUP_CFG_EXT_BUF_AREA_ADDR_L (未使用)       | 0x0000                        |              |  |
| FWUP CFG EXT BUF AREA BLK SIZE (未使用)     | 4096                          |              |  |
| FWUP_CFG_DF_ADDR_L                       | 0x00100000                    |              |  |
| FWUP_CFG_DF_BLK_SIZE                     | 64                            |              |  |
| FWUP CFG DF NUM BLKS                     | 512                           |              |  |
| FWUP CFG FWUPV1 COMPATIBLE               | 0                             |              |  |
| FWUP CFG SIGNATURE VERIFICATION          | 0                             |              |  |
| FWUP CFG PRINTF DISABLE                  | 0                             |              |  |
| FWUP CFG USER DISABLE INTERRUPT ENABLED  | 0                             |              |  |
| FWUP_CFG_USER_DISABLE_INTERRUPT_FUNCTION | my_disable_interrupt_function |              |  |
| FWUP_CFG_USER_ENABLE_INTERRUPT_ENABLED   | 0                             |              |  |
| FWUP_CFG_USER_ENABLE_INTERRUPT_FUNCTION  | my_enable_interrupt_function  |              |  |
| FWUP_CFG_USER_SOFTWARE_DELAY_ENABLED     | 0                             |              |  |
| FWUP_CFG_USER_SOFTWARE_DELAY_FUNCTION    | my_software_delay_function    |              |  |
| FWUP_CFG_USER_SOFTWARE_RESET_ENABLED     | 0                             |              |  |
| FWUP CFG USER SOFTWARE RESET FUNCTION    | my software reset function    |              |  |
| FWUP_CFG_USER_SHA256_INIT_ENABLED        | 0                             |              |  |
| FWUP CFG USER SHA256 INIT FUNCTION       | my_sha256_init_function       |              |  |
| FWUP CFG USER SHA256 UPDATE ENABLED      | 0                             |              |  |
| FWUP_CFG_USER_SHA256_UPDATE_FUNCTION     | my_sha256_update_function     |              |  |
| FWUP CFG USER SHA256 FINAL ENABLED       | 0                             |              |  |
| FWUP CFG USER SHA256 FINAL FUNCTION      | my_sha256_final_function      |              |  |
| FWUP_CFG_USER_VERIFY_ECDSA_ENABLED       | 0                             |              |  |
| FWUP CFG_USER_VERIFY_ECDSA_FUNCTION      | my_verify_ecdsa_function      |              |  |
| FWUP_CFG_USER_GET_CRYPT_CONTEXT_ENABLED  | 0                             |              |  |
| FWUP_CFG_USER_GET_CRYPT_CONTEXT_FUNCTION | my get crypt context function |              |  |
| FWUP_CFG_USER_FLASH_OPEN_ENABLED         | 0                             |              |  |
| FWUP_CFG_USER_FLASH_OPEN_FUNCTION        | my flash open function        |              |  |
| FWUP_CFG_USER_FLASH_CLOSE_ENABLED        | 0                             |              |  |
| FWUP_CFG_USER_FLASH_CLOSE_FUNCTION       | my flash close function       |              |  |

表 6-23 RX65N リニアモードの半面更新方式のコンフィグ設定(1/2)

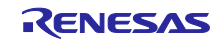

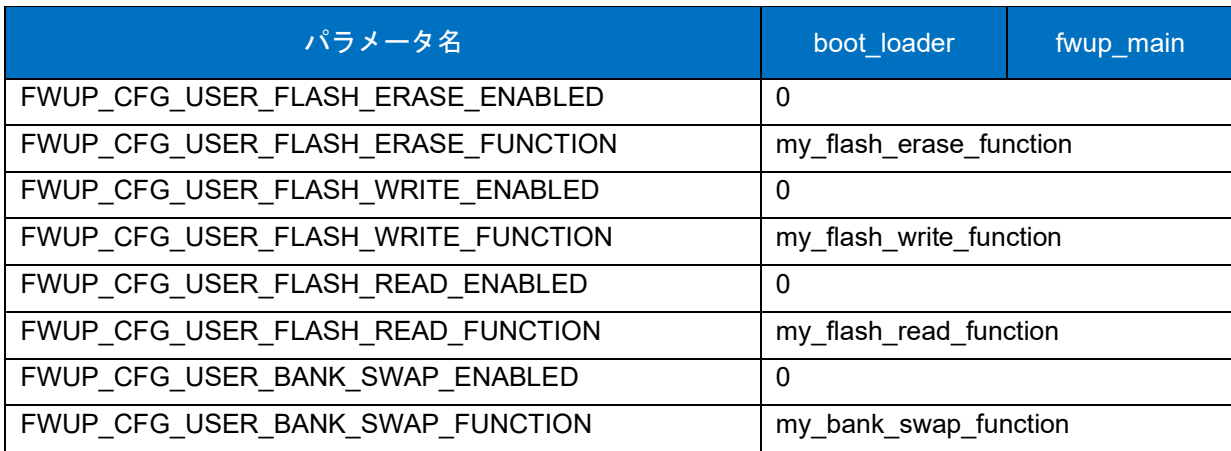

表 [6-23](#page-144-0) RX65N リニアモードの半面更新方式のコンフィグ設定(2/2)

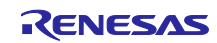

#### 6.2.8.3 リニアモードの全面更新方式のデモプロジェクトのメモリマップ

RX65N リニアモードの全面更新方式のデモプロジェクトのメモリマップおよびコンフィグレーション設 定のメモリマップについて、以下に示します。

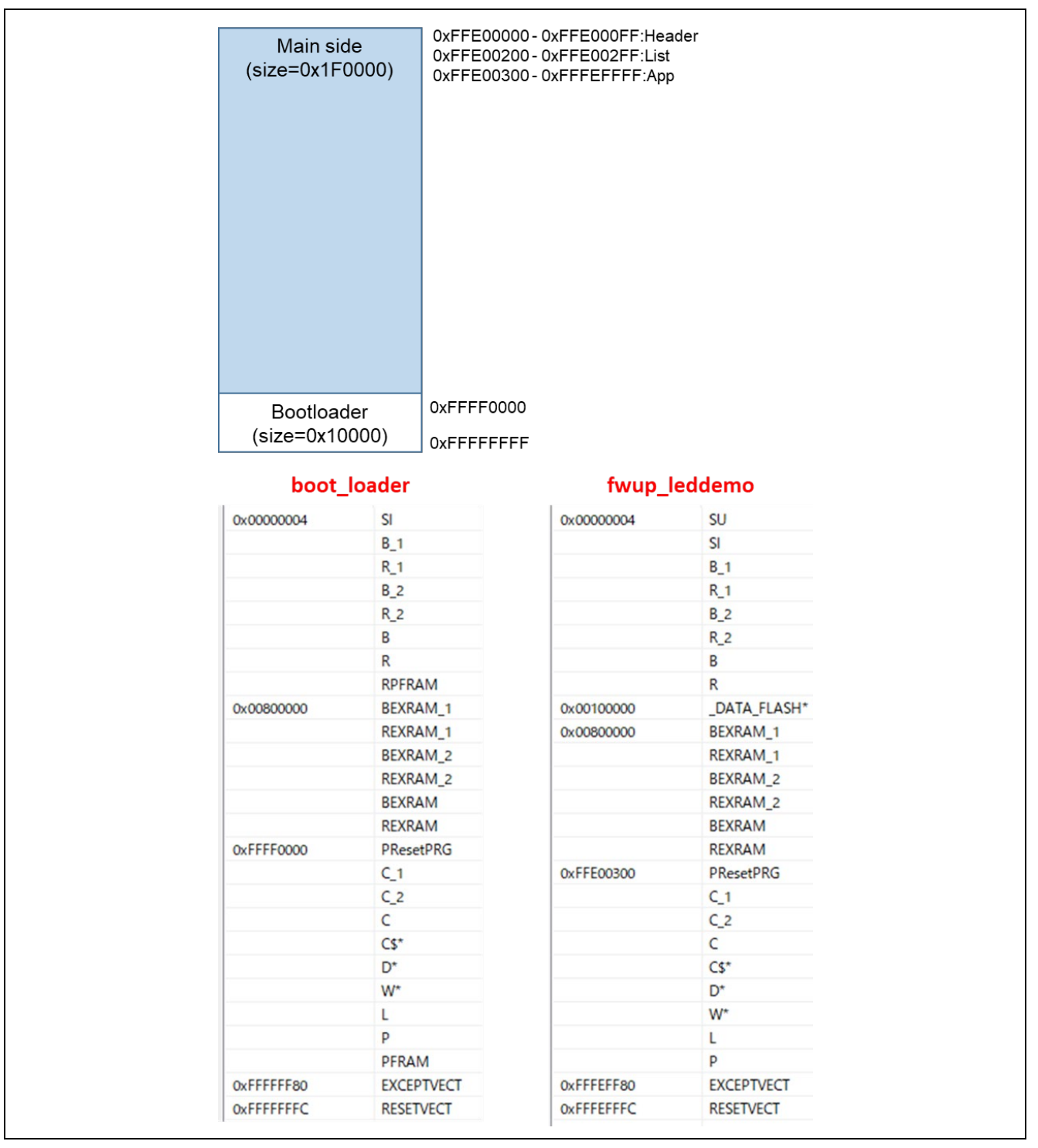

図 6-35 RX65N リニアモードの全面更新方式のデモプロジェクトのメモリマップ

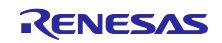

<span id="page-147-0"></span>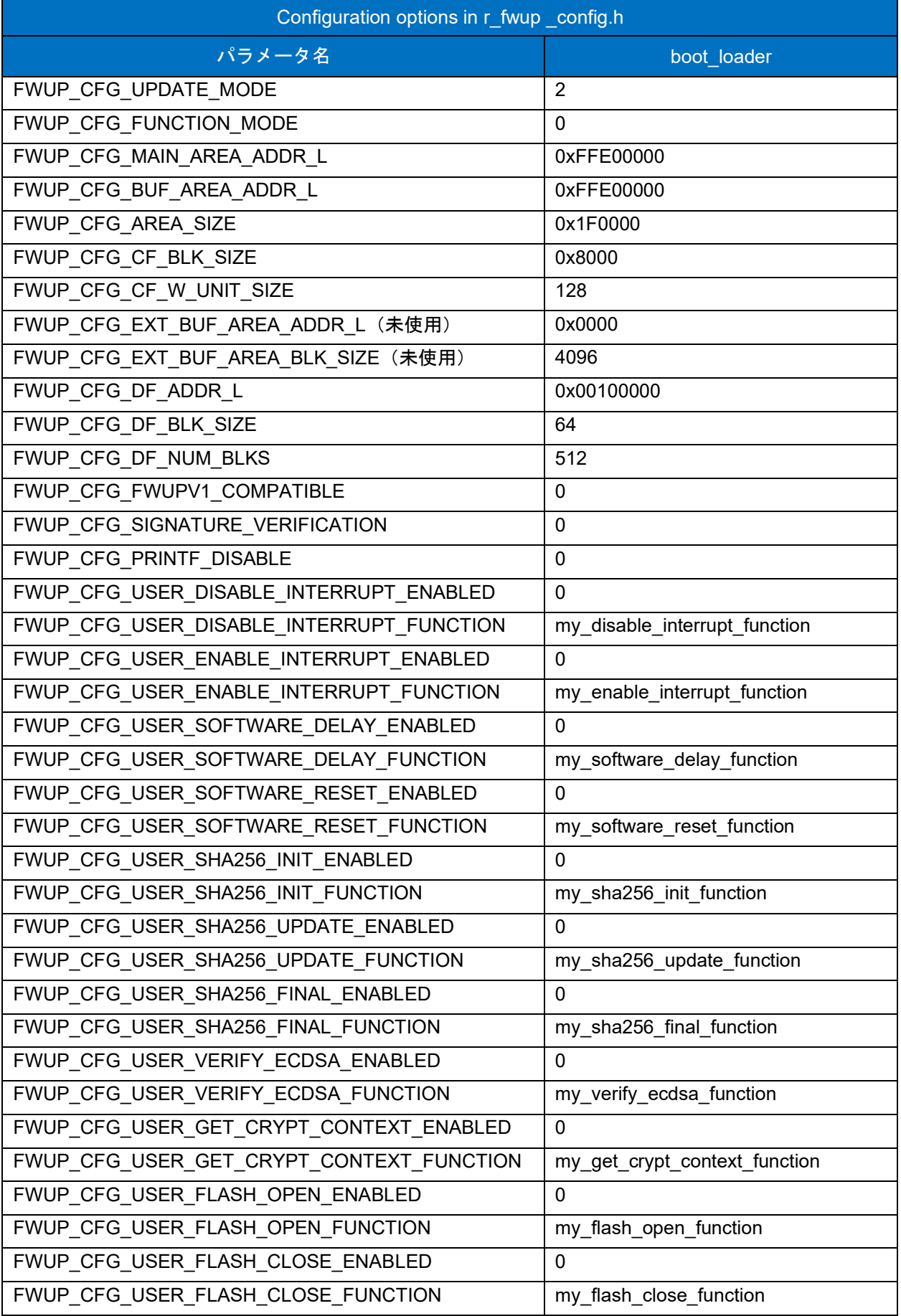

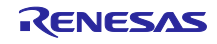

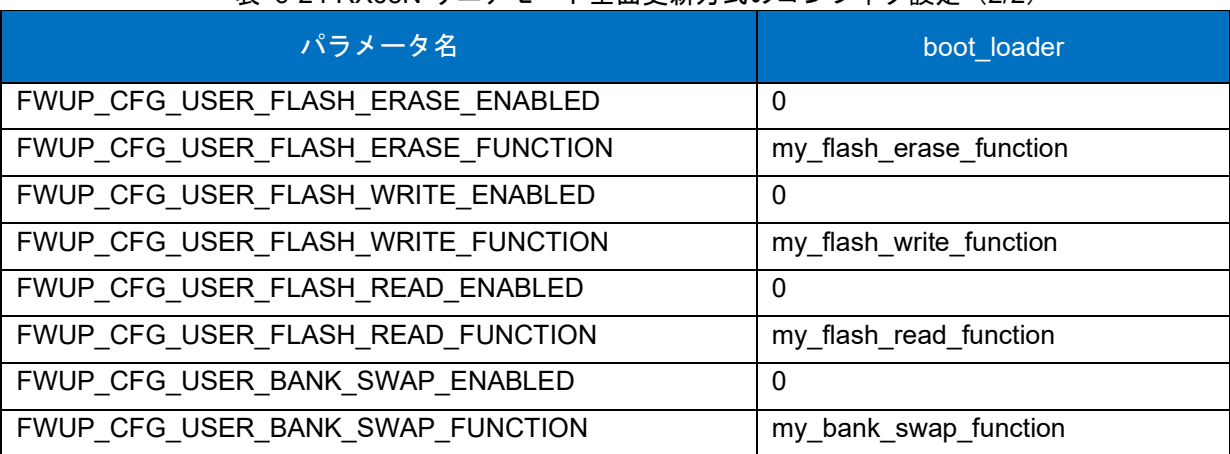

表 [6-24](#page-147-0) RX65N リニアモード全面更新方式のコンフィグ設定(2/2)

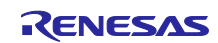

#### 6.2.9 RX66T の動作確認環境

実行環境と接続図を以下に示します。

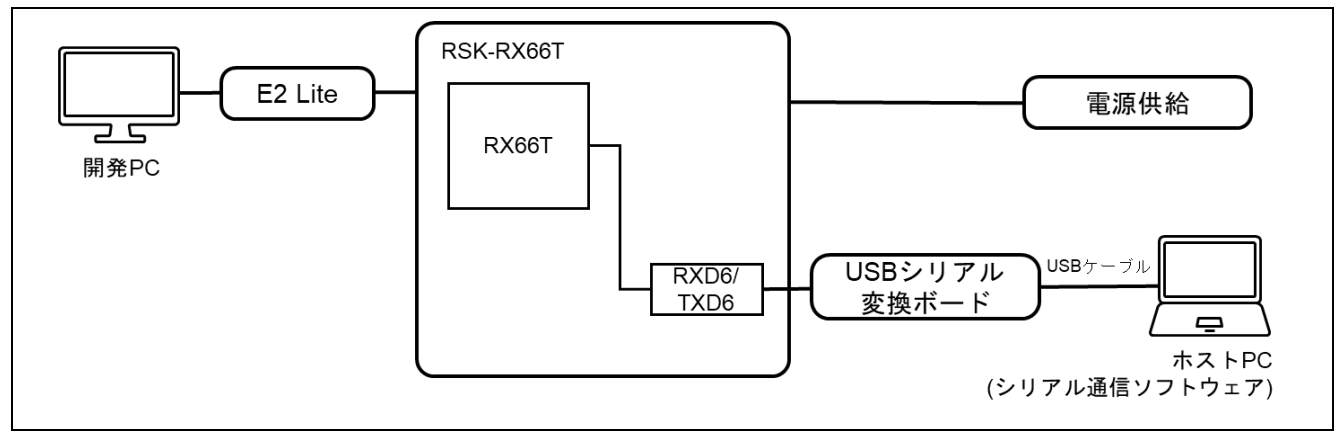

#### 図 6-36 RSK-RX66T 機器接続図

ピンアサインについて、以下図に示します。

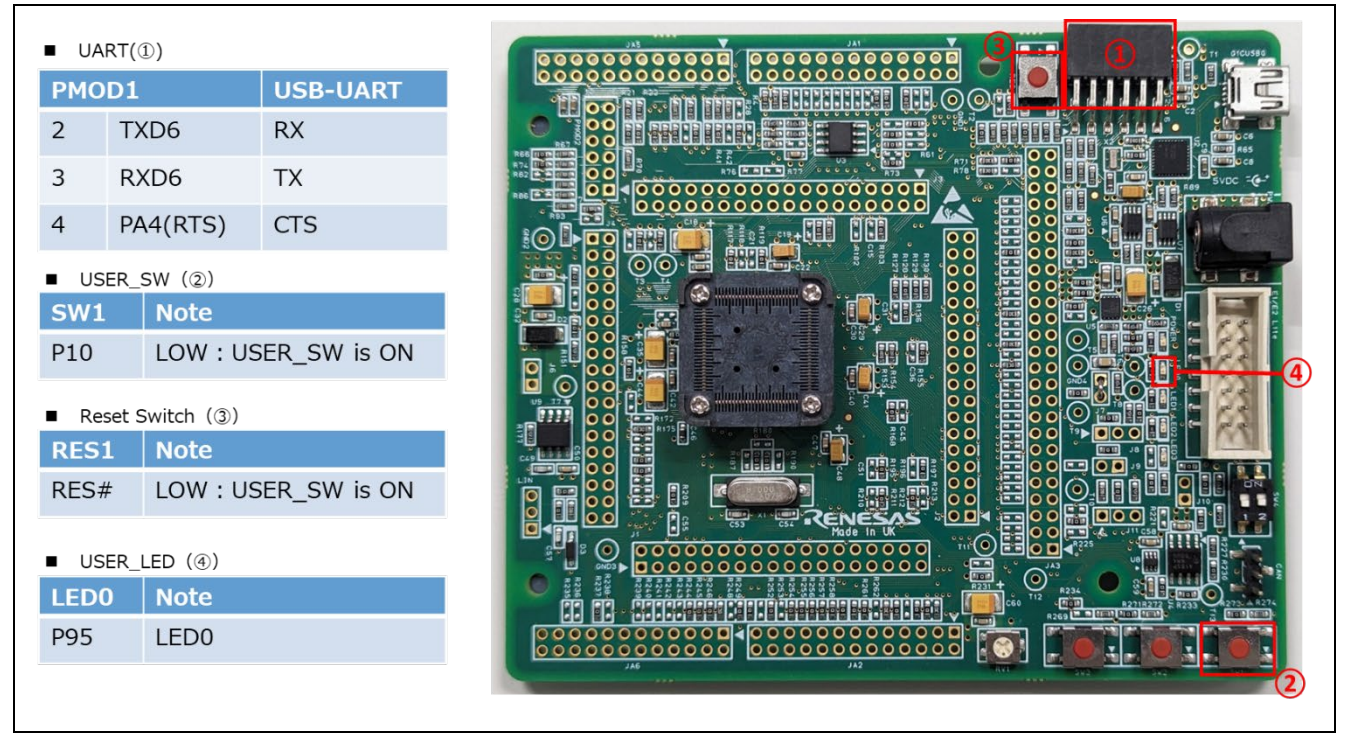

図 6-37 RSK-RX66T ピン情報

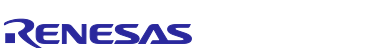

### 6.2.9.1 リニアモードの半面更新方式のデモプロジェクトのメモリマップ

RX66T リニアモードの半面更新方式のデモプロジェクトのメモリマップおよびコンフィグレーション設 定のメモリマップについて、以下に示します。

|            | Main side<br>$(size=0x38000)$          |  |                                 | 0xFFF80000-0xFFF800FF:Header<br>0xFFF80200 - 0xFFF802FF:List<br>0xFFF80300-0xFFFB7FFF:App |            |                   |
|------------|----------------------------------------|--|---------------------------------|-------------------------------------------------------------------------------------------|------------|-------------------|
|            | <b>Buffer side</b><br>$(size=0x38000)$ |  |                                 | 0xFFFB8000-0xFFFB80FF:Header<br>0xFFFB8200 - 0xFFFB82FF:List<br>0xFFFB8300-0xFFFEFFFF:App |            |                   |
|            | Bootloader<br>(size=0x10000)           |  | 0xFFFF0000<br><b>OxFFFFFFFF</b> |                                                                                           |            |                   |
|            | boot_loader                            |  |                                 | fwup_main                                                                                 |            | fwup_leddemo      |
| 0x00000004 | <b>SI</b>                              |  | 0x00000004                      | SI                                                                                        | 0x00000004 | <b>SU</b>         |
|            | B <sub>1</sub>                         |  |                                 | $B_1$                                                                                     |            | <b>SI</b>         |
|            | $R_1$                                  |  |                                 | $R_1$                                                                                     |            | $B_1$             |
|            | $B_2$                                  |  |                                 | $B_2$                                                                                     |            | $R_1$             |
|            | $R_2$                                  |  |                                 | $R_2$                                                                                     |            | $B_2$             |
|            | B                                      |  |                                 | B                                                                                         |            |                   |
|            |                                        |  |                                 |                                                                                           |            | $R_2$             |
|            | R                                      |  |                                 | R                                                                                         |            | B                 |
|            | <b>RPFRAM</b>                          |  |                                 | <b>RPFRAM</b>                                                                             |            | R                 |
| 0xFFFF0000 | PResetPRG                              |  | 0xFFF80300                      | PResetPRG                                                                                 | 0x00100000 | _DATA_FLASH*      |
|            | $C_1$                                  |  |                                 | C <sub>1</sub>                                                                            | 0xFFF80300 | PResetPRG         |
|            | C <sub>2</sub>                         |  |                                 | $C_2$                                                                                     |            | $C_1$             |
|            | C                                      |  |                                 | C                                                                                         |            | $C_2$             |
|            | $CS^*$                                 |  |                                 | $CS^*$                                                                                    |            | C                 |
|            | $D^*$                                  |  |                                 | D <sup>*</sup>                                                                            |            | $CS^*$            |
|            | W <sup>*</sup>                         |  |                                 | W <sup>*</sup>                                                                            |            | D <sup>*</sup>    |
|            | L                                      |  |                                 | L                                                                                         |            | W <sup>*</sup>    |
|            | P                                      |  |                                 | P                                                                                         |            | L                 |
|            | PFRAM                                  |  |                                 | PFRAM                                                                                     |            | p                 |
| 0xFFFFFF60 | <b>EXCEPTVECT</b>                      |  | 0xFFFB7F80                      | <b>EXCEPTVECT</b><br><b>RESETVECT</b>                                                     | 0xFFFB7F80 | <b>EXCEPTVECT</b> |

図 6-38 RX66T リニアモードの半面更新方式のデモプロジェクトのメモリマップ

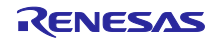

<span id="page-151-0"></span>

| パラメータ名                                   | boot_loader                   | fwup_main |
|------------------------------------------|-------------------------------|-----------|
| FWUP_CFG_UPDATE_MODE                     | 1                             |           |
| FWUP CFG FUNCTION MODE                   | $\mathbf{0}$                  | 1         |
| FWUP_CFG_MAIN_AREA_ADDR_L                | 0xFFF80000                    |           |
| FWUP CFG BUF AREA ADDR L                 | 0xFFFB8000                    |           |
| FWUP_CFG_AREA_SIZE                       | 0x38000                       |           |
| FWUP CFG CF BLK SIZE                     | 0x8000                        |           |
| FWUP_CFG_CF_W_UNIT_SIZE                  | 256                           |           |
| FWUP CFG EXT BUF AREA ADDR L (未使用)       | 0x00000                       |           |
| FWUP_CFG_EXT_BUF_AREA_BLK_SIZE (未使用)     | 4096                          |           |
| FWUP_CFG_DF_ADDR_L                       | 0x00100000                    |           |
| FWUP_CFG_DF_BLK_SIZE                     | 64                            |           |
| FWUP CFG DF NUM BLKS                     | 512                           |           |
| FWUP CFG FWUPV1 COMPATIBLE               | $\mathbf 0$                   |           |
| FWUP CFG SIGNATURE VERIFICATION          | $\mathbf 0$                   |           |
| FWUP CFG PRINTF DISABLE                  | $\mathbf 0$                   |           |
| FWUP CFG USER DISABLE INTERRUPT ENABLED  | 0                             |           |
| FWUP_CFG_USER_DISABLE_INTERRUPT_FUNCTION | my_disable_interrupt_function |           |
| FWUP_CFG_USER_ENABLE_INTERRUPT_ENABLED   | $\mathbf{0}$                  |           |
| FWUP_CFG_USER_ENABLE_INTERRUPT_FUNCTION  | my_enable_interrupt_function  |           |
| FWUP_CFG_USER_SOFTWARE_DELAY_ENABLED     | $\mathbf{0}$                  |           |
| FWUP CFG USER SOFTWARE DELAY FUNCTION    | my software delay function    |           |
| FWUP_CFG_USER_SOFTWARE_RESET_ENABLED     | $\mathbf{0}$                  |           |
| FWUP CFG USER SOFTWARE RESET FUNCTION    | my_software_reset_function    |           |
| FWUP_CFG_USER_SHA256_INIT_ENABLED        | $\mathbf 0$                   |           |
| FWUP CFG USER SHA256 INIT FUNCTION       | my_sha256_init_function       |           |
| FWUP CFG USER SHA256 UPDATE ENABLED      | $\mathbf{0}$                  |           |
| FWUP_CFG_USER_SHA256_UPDATE_FUNCTION     | my_sha256_update_function     |           |
| FWUP CFG USER SHA256 FINAL ENABLED       | $\mathbf{0}$                  |           |
| FWUP_CFG_USER_SHA256_FINAL_FUNCTION      | my sha256 final function      |           |
| FWUP_CFG_USER_VERIFY_ECDSA_ENABLED       | $\mathbf{0}$                  |           |
| FWUP_CFG_USER_VERIFY_ECDSA_FUNCTION      | my_verify_ecdsa_function      |           |
| FWUP_CFG_USER_GET_CRYPT_CONTEXT_ENABLED  | 0                             |           |
| FWUP_CFG_USER_GET_CRYPT_CONTEXT_FUNCTION | my get crypt context function |           |
| FWUP_CFG_USER_FLASH_OPEN_ENABLED         | $\mathbf 0$                   |           |
| FWUP CFG USER FLASH OPEN FUNCTION        | my flash open function        |           |
| FWUP CFG USER FLASH CLOSE ENABLED        | $\mathbf{0}$                  |           |
| FWUP_CFG_USER_FLASH_CLOSE_FUNCTION       | my flash close function       |           |

表 6-25 RX66T リニアモードの半面更新方式のコンフィグ設定(1/2)

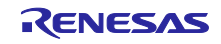

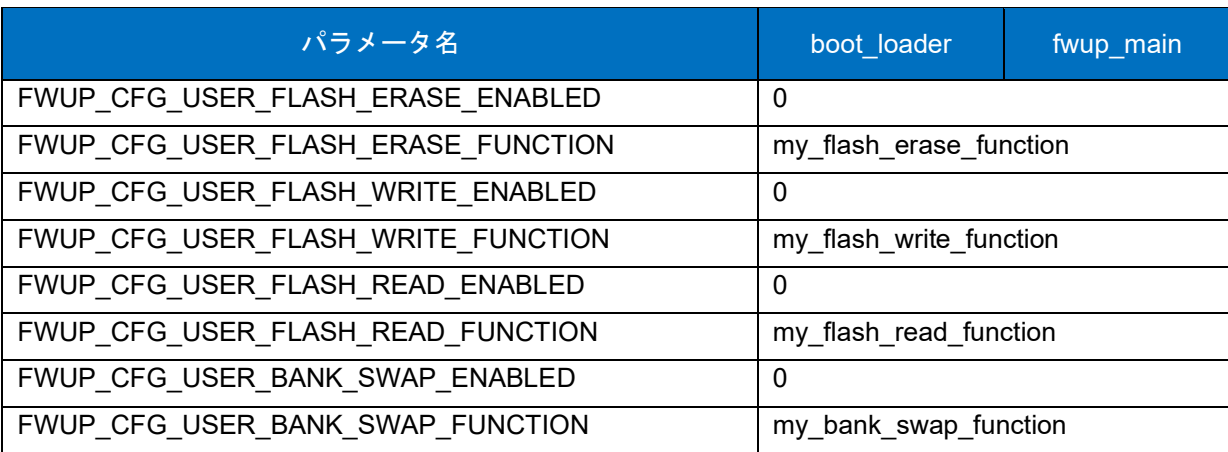

表 [6-25](#page-151-0) RX66T リニアモードの半面更新方式のコンフィグ設定(2/2)

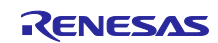

## 6.2.9.2 リニアモードの全面更新方式のデモプロジェクトのメモリマップ

RX66T リニアモードの全面更新方式のデモプロジェクトのメモリマップおよびコンフィグレーション設 定のメモリマップについて、以下に示します。

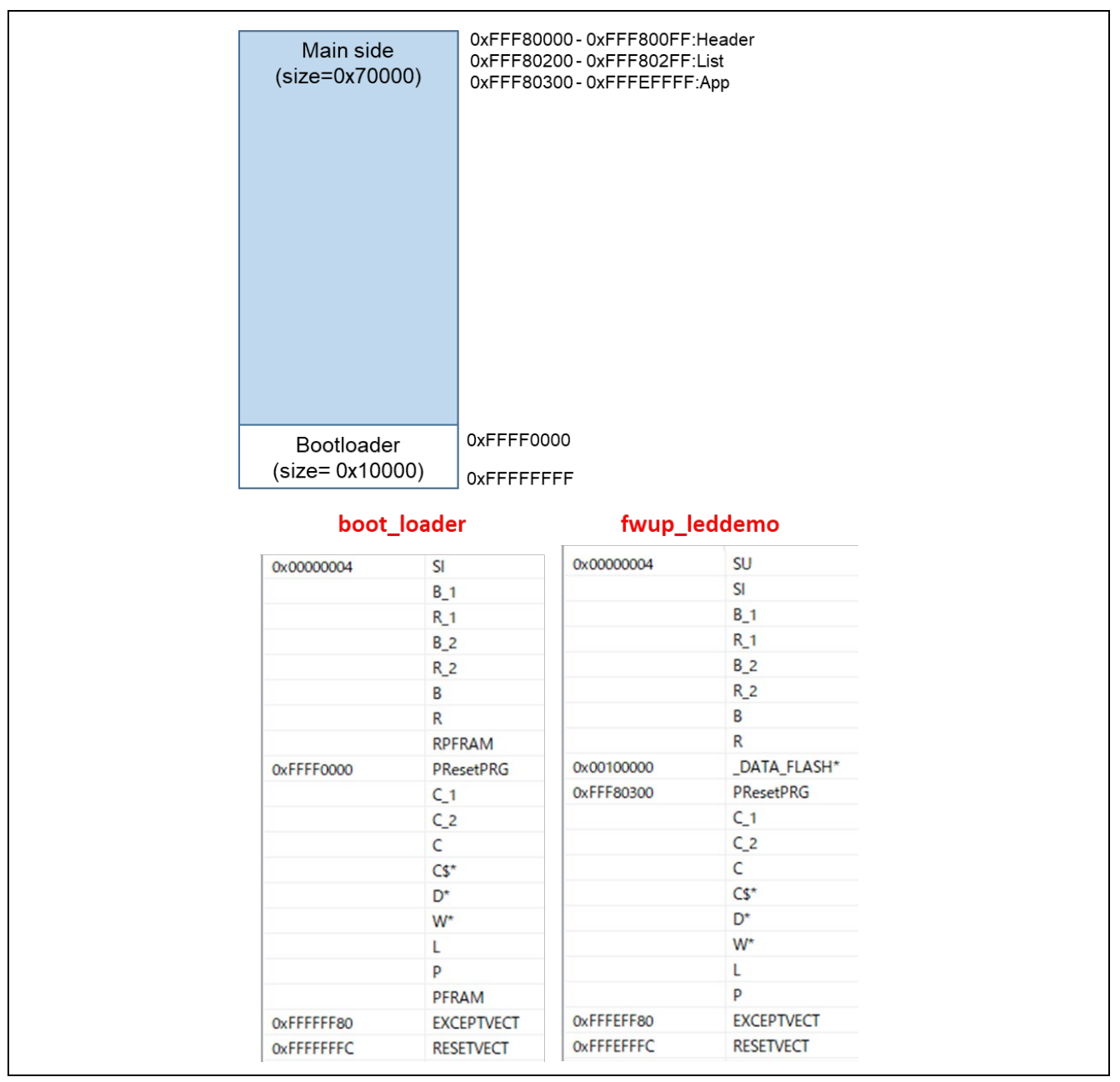

図 6-39 RX66T リニアモードの全面更新方式のデモプロジェクトのメモリマップ

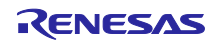

<span id="page-154-0"></span>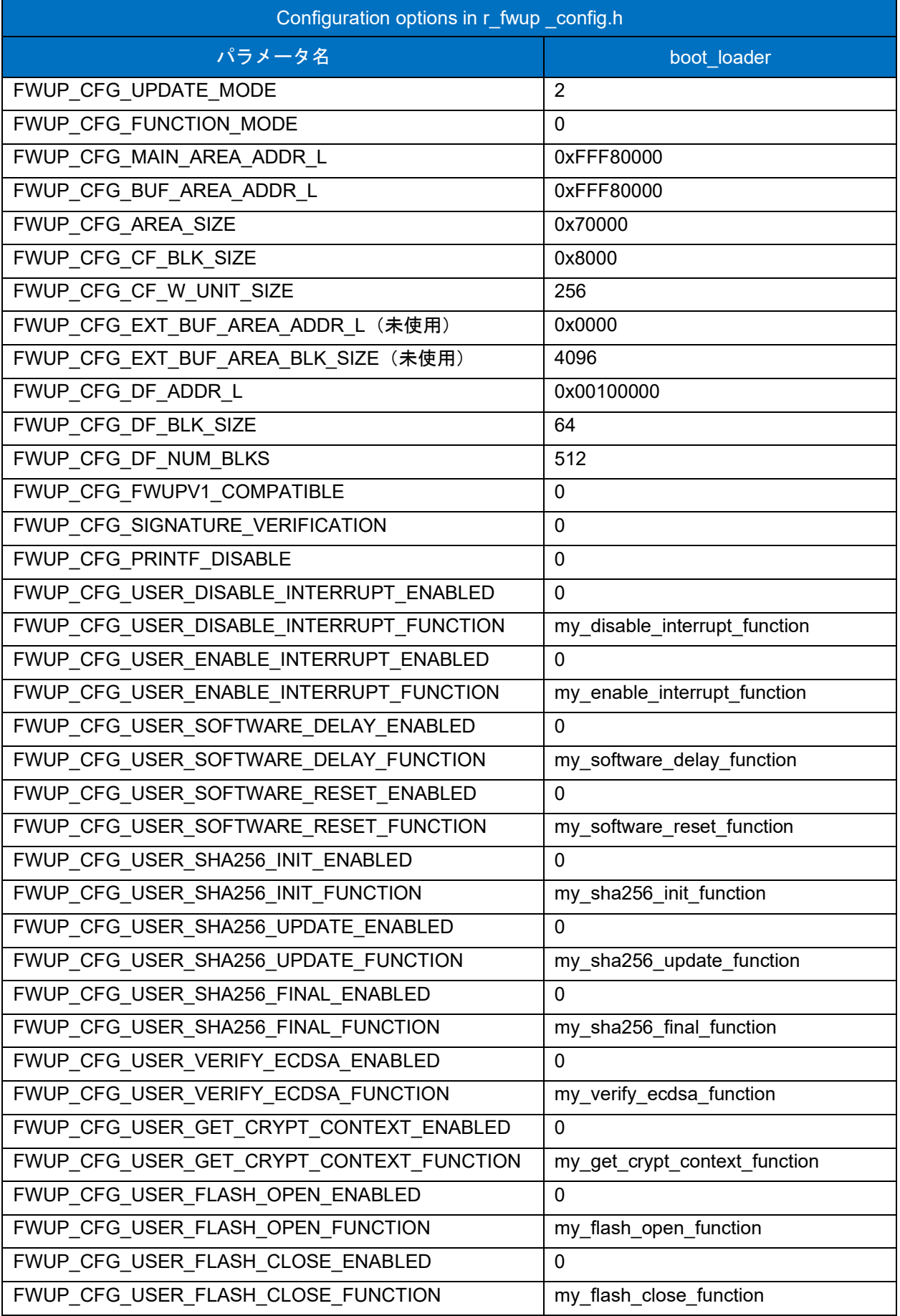

## 表 6-26 RX66T リニアモード全面更新方式のコンフィグ設定(1/2)

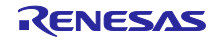

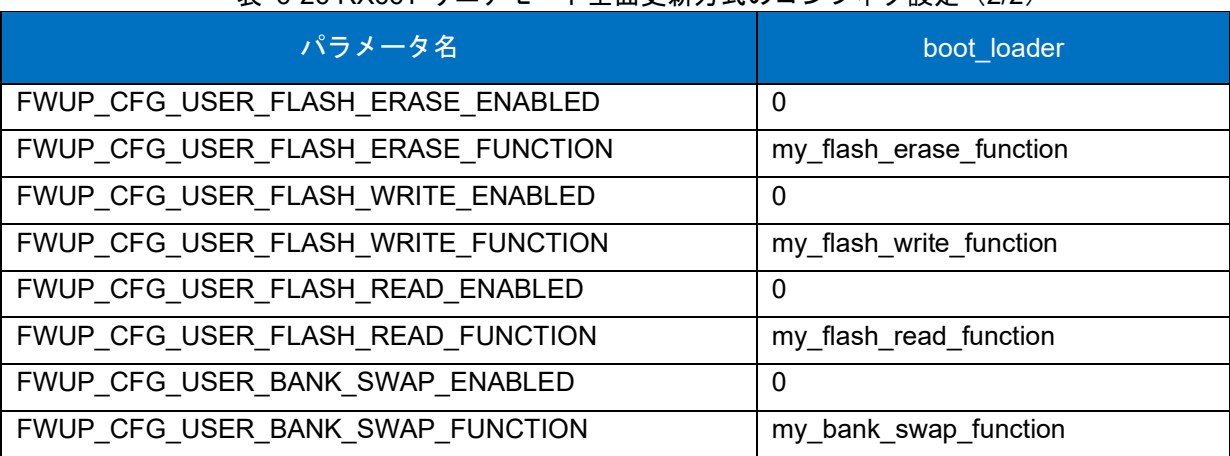

表 [6-26](#page-154-0) RX66T リニアモード全面更新方式のコンフィグ設定(2/2)

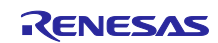

### 6.2.10 RX660 の動作確認環境

実行環境と接続図を以下に示します。

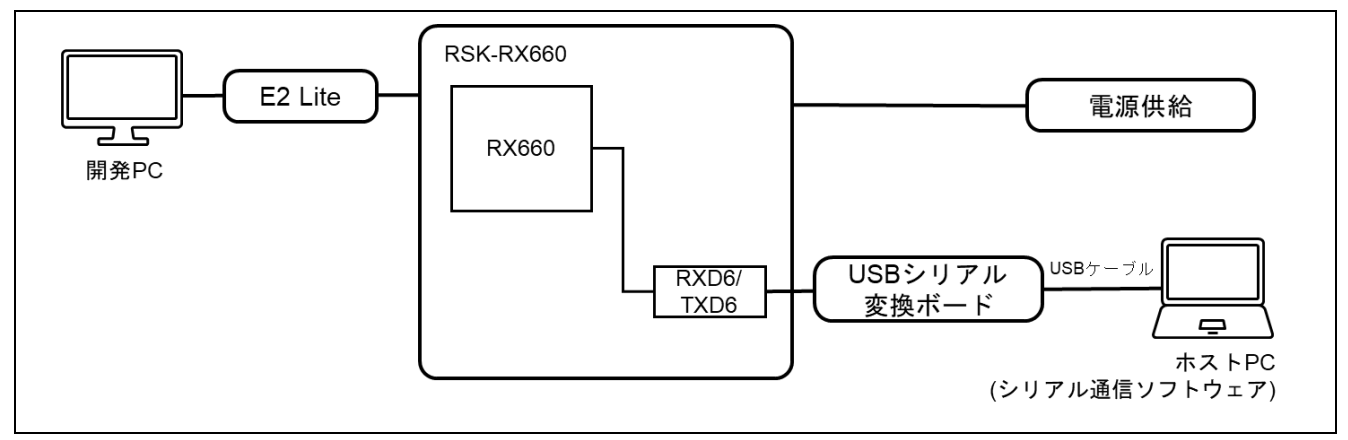

#### 図 6-40 RSK-RX660 機器接続図

ピンアサインについて、以下図に示します。

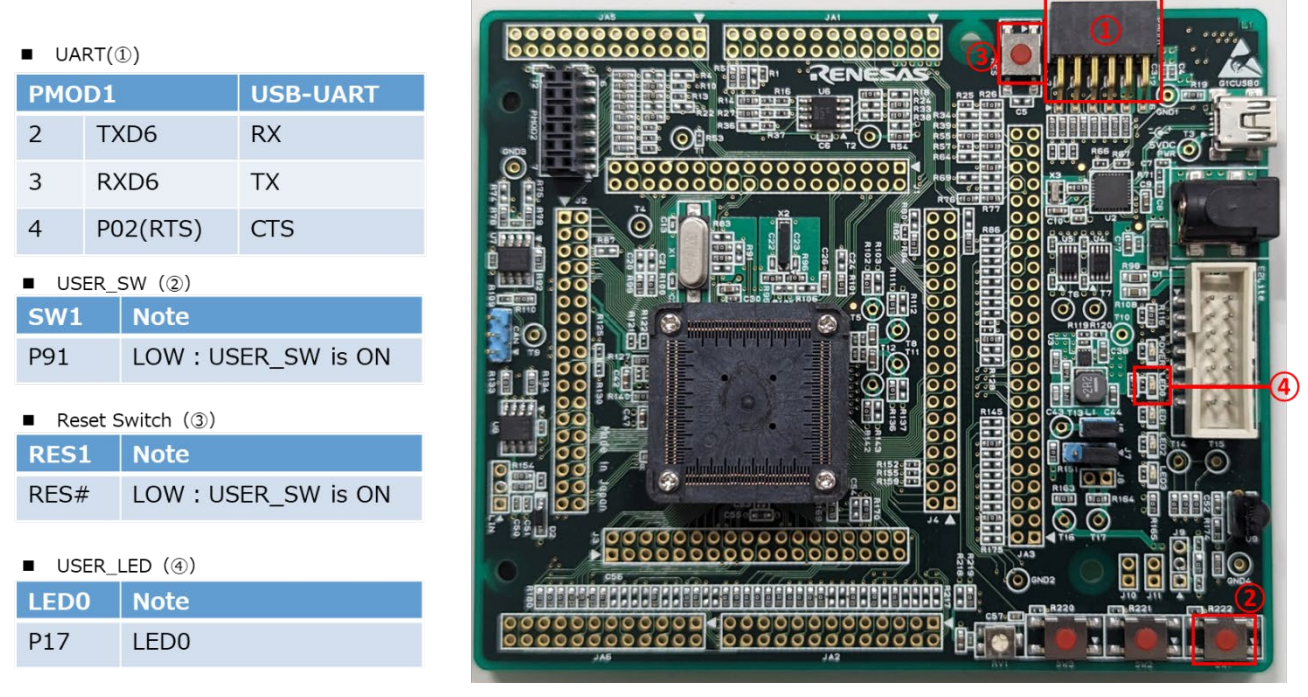

図 6-41 RSK-RX660 ピン情報

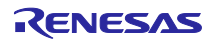

### 6.2.10.1 リニアモードの半面更新方式のデモプロジェクトのメモリマップ

RX660 リニアモードの半面更新方式のデモプロジェクトのメモリマップおよびコンフィグレーション設 定のメモリマップについて、以下に示します。

|            | Main side<br>(size=0x78000)          |  |            | 0xFFF00000-0xFFF000FF:Header<br>0xFFF00200 - 0xFFF002FF:List<br>0xFFF00300-0xFFF77FFF:App |            |                   |
|------------|--------------------------------------|--|------------|-------------------------------------------------------------------------------------------|------------|-------------------|
|            | <b>Buffer side</b><br>(size=0x78000) |  |            | 0xFFF78000-0xFFF780FF:Header<br>0xFFF78200-0xFFF782FF:List<br>0xFFF78300-0xFFFEFFFF:App   |            |                   |
|            | Bootloader<br>$(size = 0x10000)$     |  | 0xFFFF0000 |                                                                                           |            |                   |
|            | boot_loader                          |  | OxFFFFFFFF | fwup_main                                                                                 |            | fwup_leddemo      |
| 0x00000004 | SI                                   |  | 0x00000004 | SI                                                                                        | 0x00000004 | <b>SU</b>         |
|            | $B_1$                                |  |            | $B_1$                                                                                     |            | <b>SI</b>         |
|            | $R_1$                                |  |            | $R_1$                                                                                     |            | $B_1$             |
|            | $B_2$                                |  |            | $B_2$                                                                                     |            | $R_1$             |
|            | $R_2$                                |  |            | $R_2$                                                                                     |            | $B_2$             |
|            | B                                    |  |            | B                                                                                         |            | $R_2$             |
|            | R                                    |  |            | R                                                                                         |            |                   |
|            |                                      |  |            |                                                                                           |            | B                 |
|            | <b>RPFRAM</b>                        |  |            | <b>RPFRAM</b>                                                                             |            | R                 |
|            | PResetPRG                            |  | 0xFFF00300 | <b>PResetPRG</b>                                                                          | 0x00100000 | _DATA_FLASH*      |
|            | $C_1$                                |  |            | $C_1$                                                                                     | 0xFFF00300 | PResetPRG         |
|            | $C_2$                                |  |            | $C_2$                                                                                     |            | $C_1$             |
|            | C                                    |  |            | $\mathsf{C}$                                                                              |            | $C_2$             |
|            | $CS^*$                               |  |            | $CS^*$                                                                                    |            | $\mathsf{C}$      |
|            | $D^*$                                |  |            | D <sup>*</sup>                                                                            |            | $CS^*$            |
|            | W <sup>*</sup>                       |  |            | W <sup>*</sup>                                                                            |            | D <sup>*</sup>    |
|            | L                                    |  |            | L                                                                                         |            | W <sup>*</sup>    |
| 0xFFFF0000 | P                                    |  |            | p                                                                                         |            | L                 |
|            | PFRAM                                |  |            | PFRAM                                                                                     |            | P                 |
| 0xFFFFFF80 | <b>EXCEPTVECT</b>                    |  | 0xFFF77F80 | <b>EXCEPTVECT</b>                                                                         | 0xFFF77F80 | <b>EXCEPTVECT</b> |

図 6-42 RX660 リニアモードの半面更新方式のデモプロジェクトのメモリマップ

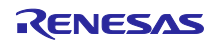

<span id="page-158-0"></span>

| パラメータ名                                   | boot_loader                   | fwup_main    |
|------------------------------------------|-------------------------------|--------------|
| FWUP_CFG_UPDATE_MODE                     | 1                             |              |
| FWUP CFG FUNCTION MODE                   | 0                             | $\mathbf{1}$ |
| FWUP CFG MAIN AREA ADDR L                | 0xFFF00000                    |              |
| FWUP CFG BUF AREA ADDR L                 | 0xFFF78000                    |              |
| FWUP CFG AREA SIZE                       | 0x78000                       |              |
| FWUP_CFG_CF_BLK_SIZE                     | 0x8000                        |              |
| FWUP_CFG_CF_W_UNIT_SIZE                  | 256                           |              |
| FWUP_CFG_EXT_BUF_AREA_ADDR_L (未使用)       | 0x00000                       |              |
| FWUP_CFG_EXT_BUF_AREA_BLK_SIZE (未使用)     | 4096                          |              |
| FWUP_CFG_DF_ADDR_L                       | 0x00100000                    |              |
| FWUP_CFG_DF_BLK_SIZE                     | 64                            |              |
| FWUP CFG DF NUM BLKS                     | 512                           |              |
| FWUP_CFG_FWUPV1_COMPATIBLE               | 0                             |              |
| FWUP CFG SIGNATURE VERIFICATION          | $\mathbf{0}$                  |              |
| FWUP CFG PRINTF DISABLE                  | $\mathbf 0$                   |              |
| FWUP CFG USER DISABLE INTERRUPT ENABLED  | $\mathbf 0$                   |              |
| FWUP_CFG_USER_DISABLE_INTERRUPT_FUNCTION | my_disable_interrupt_function |              |
| FWUP_CFG_USER_ENABLE_INTERRUPT_ENABLED   | 0                             |              |
| FWUP_CFG_USER_ENABLE_INTERRUPT_FUNCTION  | my_enable_interrupt_function  |              |
| FWUP_CFG_USER_SOFTWARE_DELAY_ENABLED     | $\mathbf{0}$                  |              |
| FWUP_CFG_USER_SOFTWARE_DELAY_FUNCTION    | my_software_delay_function    |              |
| FWUP_CFG_USER_SOFTWARE_RESET_ENABLED     | 0                             |              |
| FWUP_CFG_USER_SOFTWARE_RESET_FUNCTION    | my software reset function    |              |
| FWUP_CFG_USER_SHA256_INIT_ENABLED        | $\Omega$                      |              |
| FWUP CFG USER SHA256 INIT FUNCTION       | my_sha256_init_function       |              |
| FWUP CFG USER SHA256 UPDATE ENABLED      | $\Omega$                      |              |
| FWUP_CFG_USER_SHA256_UPDATE_FUNCTION     | my sha256 update function     |              |
| FWUP CFG USER SHA256 FINAL ENABLED       | $\Omega$                      |              |
| FWUP_CFG_USER_SHA256_FINAL_FUNCTION      | my_sha256_final_function      |              |
| FWUP CFG USER VERIFY ECDSA ENABLED       | 0                             |              |
| FWUP CFG_USER_VERIFY_ECDSA_FUNCTION      | my_verify_ecdsa_function      |              |
| FWUP CFG_USER_GET_CRYPT_CONTEXT_ENABLED  | 0                             |              |
| FWUP_CFG_USER_GET_CRYPT_CONTEXT_FUNCTION | my get crypt context function |              |
| FWUP_CFG_USER_FLASH_OPEN_ENABLED         | $\Omega$                      |              |
| FWUP_CFG_USER_FLASH_OPEN_FUNCTION        | my flash open function        |              |
| FWUP CFG USER FLASH CLOSE ENABLED        | $\Omega$                      |              |
| FWUP_CFG_USER_FLASH_CLOSE_FUNCTION       | my flash close function       |              |

表 6-27 RX660 リニアモードの半面更新方式のコンフィグ設定(1/2)

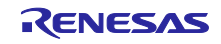

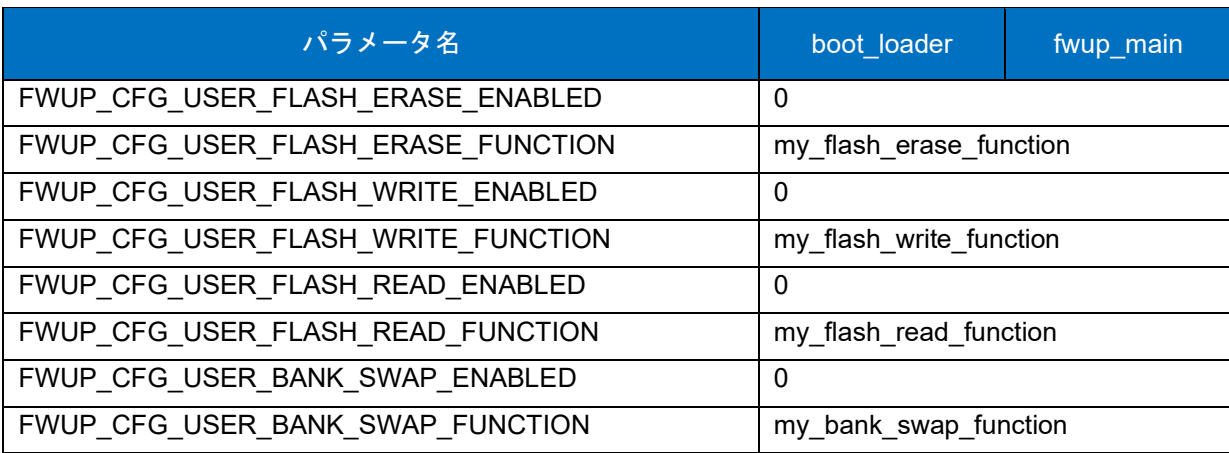

表 [6-27](#page-158-0) RX660 リニアモードの半面更新方式のコンフィグ設定(2/2)

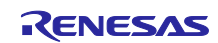

6.2.10.2 リニアモードの全面更新方式のデモプロジェクトのメモリマップ

RX660 リニアモードの全面更新方式のデモプロジェクトのメモリマップおよびコンフィグレーション設 定のメモリマップについて、以下に示します。

| Main side<br>$(size=0xF0000)$  |                                 | 0xFFF00000-0xFFF000FF:Header<br>0xFFF00200-0xFFF002FF:List<br>0xFFF00300-0xFFFEFFFF:App |                   |
|--------------------------------|---------------------------------|-----------------------------------------------------------------------------------------|-------------------|
| Bootloader<br>$(size=0x10000)$ | 0xFFFF0000<br><b>OxFFFFFFFF</b> |                                                                                         |                   |
|                                | boot_loader                     |                                                                                         | fwup_leddemo      |
| 0x00000004                     | <b>SI</b>                       | 0x00000004                                                                              | SU                |
|                                | $B_1$                           |                                                                                         | SI                |
|                                | $R_1$                           |                                                                                         | $B_1$             |
|                                | $B_2$                           |                                                                                         | $R_1$             |
|                                | $R_2$                           |                                                                                         | $B_2$             |
|                                | B                               |                                                                                         | $R_2$             |
|                                | $\overline{\mathsf{R}}$         |                                                                                         | B                 |
|                                | <b>RPFRAM</b>                   |                                                                                         | R                 |
| 0xFFFF0000                     | PResetPRG                       | 0x00100000                                                                              | _DATA_FLASH*      |
|                                | $C_1$                           | 0xFFF00300                                                                              | PResetPRG         |
|                                |                                 |                                                                                         |                   |
|                                | $C_2$                           |                                                                                         | $C_1$             |
|                                | C                               |                                                                                         | $C_2$             |
|                                | $CS^*$                          |                                                                                         | $\mathsf{C}$      |
|                                | D <sup>*</sup>                  |                                                                                         | $CS^{\star}$      |
|                                | $W^{\star}$                     |                                                                                         | D*                |
|                                | L                               |                                                                                         | $W^*$             |
|                                | P                               |                                                                                         | L                 |
|                                | PFRAM                           |                                                                                         | P                 |
| 0xFFFFFF80                     | <b>EXCEPTVECT</b>               | 0xFFFEFF80                                                                              | <b>EXCEPTVECT</b> |

図 6-43 RX660 リニアモードの全面更新方式のデモプロジェクトのメモリマップ

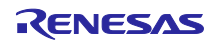

<span id="page-161-0"></span>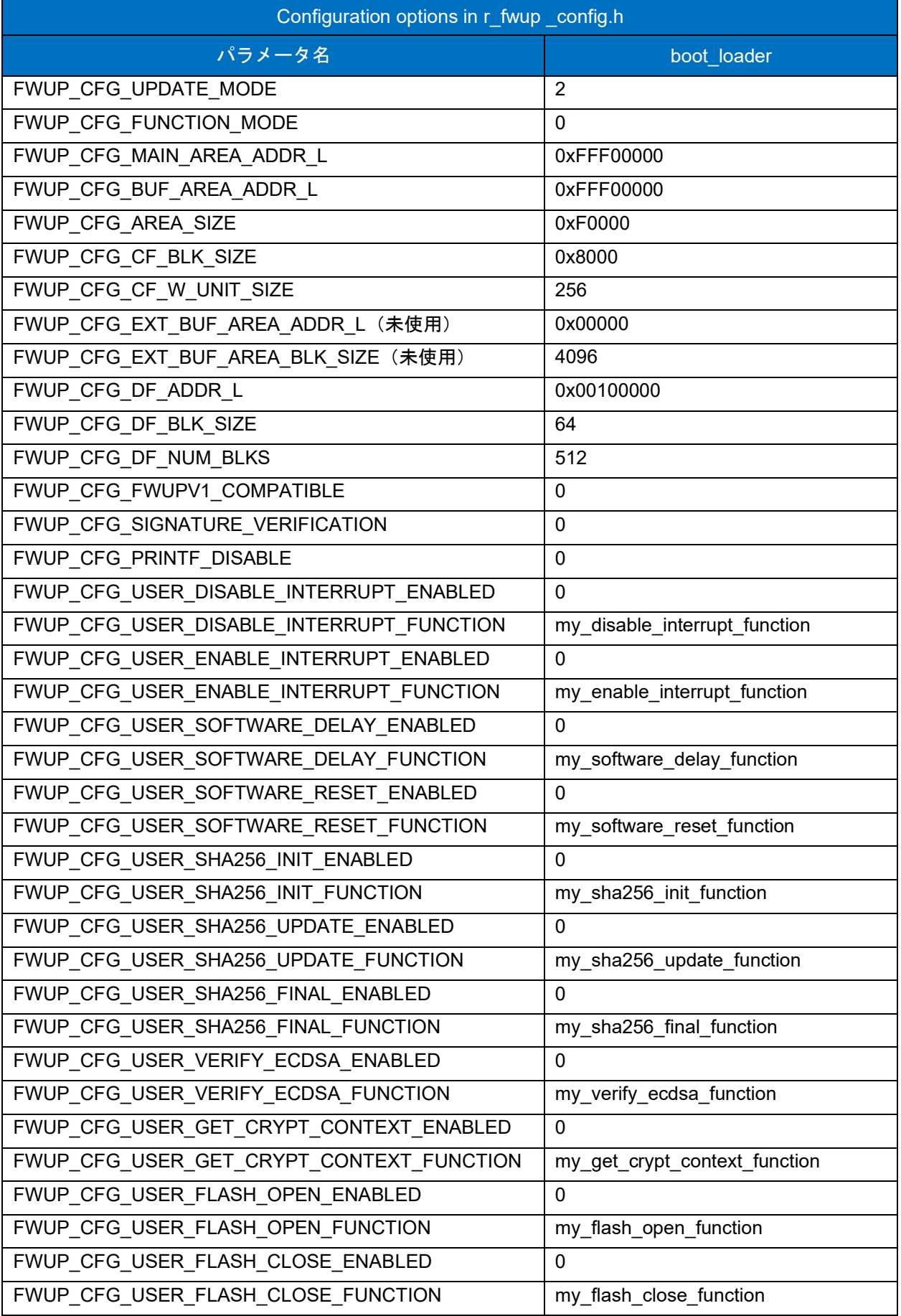

## 表 6-28 RX660 リニアモード全面更新方式のコンフィグ設定(1/2)

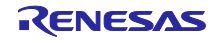

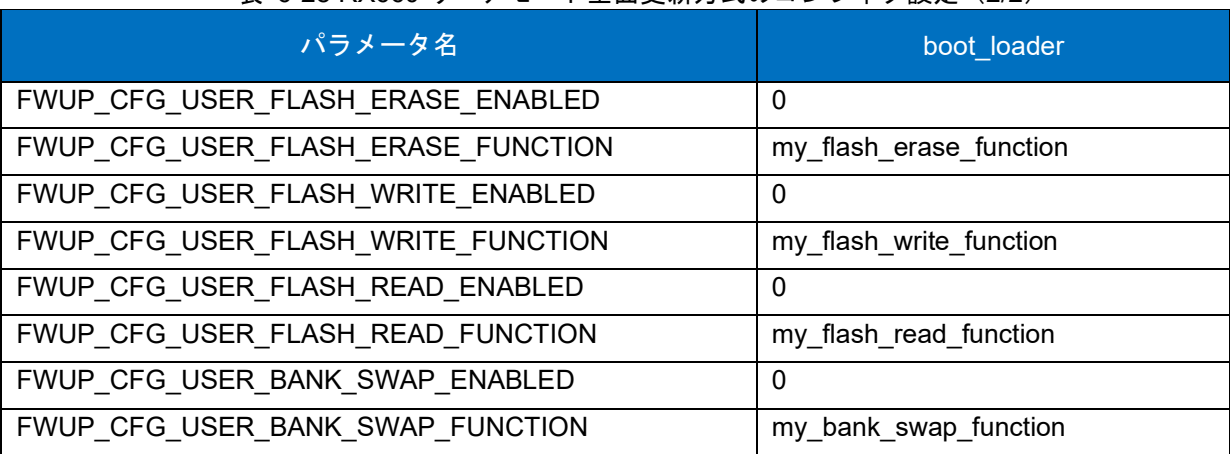

表 [6-28](#page-161-0) RX660 リニアモード全面更新方式のコンフィグ設定(2/2)

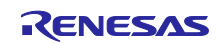

### 6.2.11 RX671 の動作確認環境

実行環境と接続図を以下に示します。

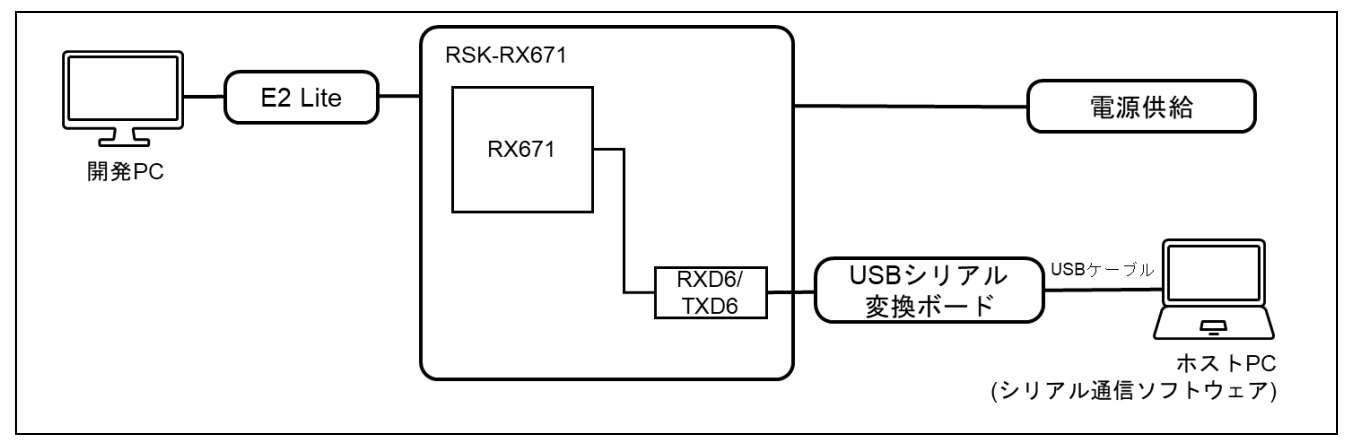

#### 図 6-44 RSK-RX671 機器接続図

ピンアサインについて、以下図に示します。

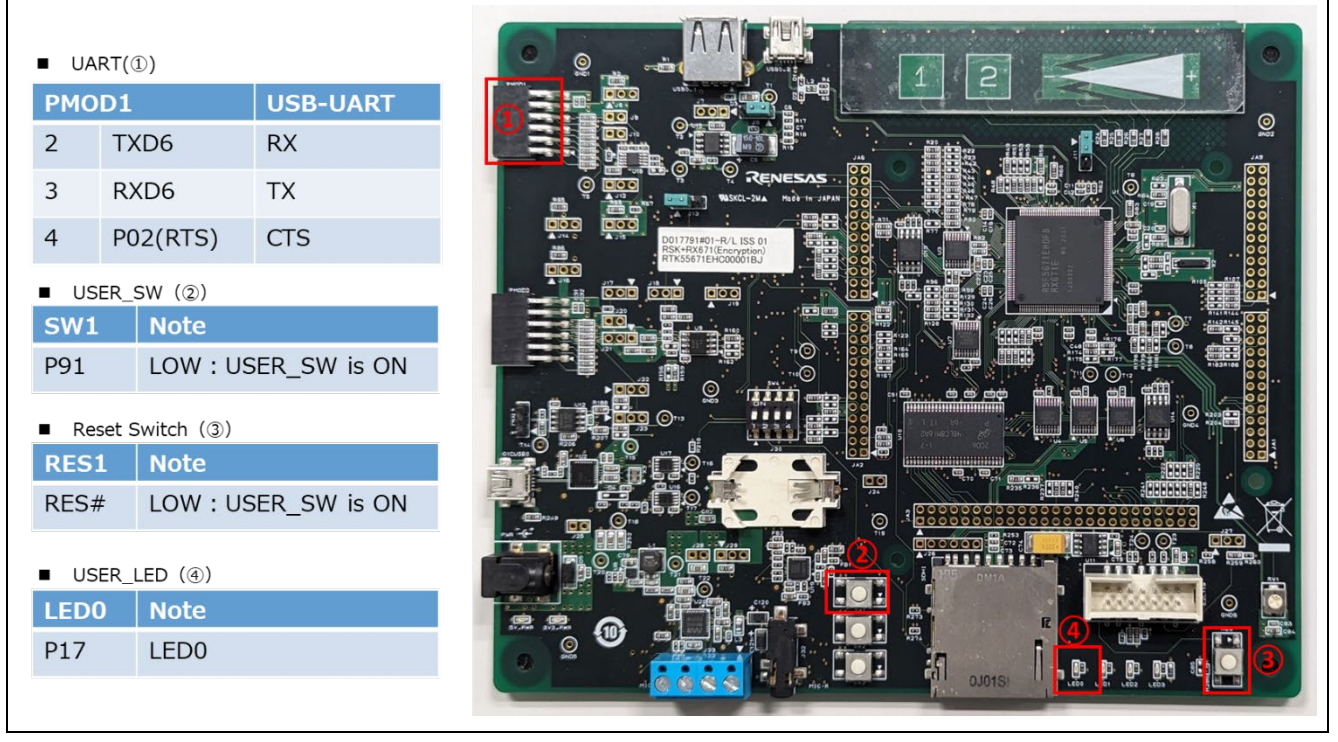

図 6-45 RSK-RX671 ピン情報

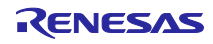

6.2.11.1 デュアルバンク方式のデモプロジェクトのメモリマップ

RX671 デュアルバンク方式のデモプロジェクトのメモリマップおよびコンフィグレーション設定につい て、以下に示します。

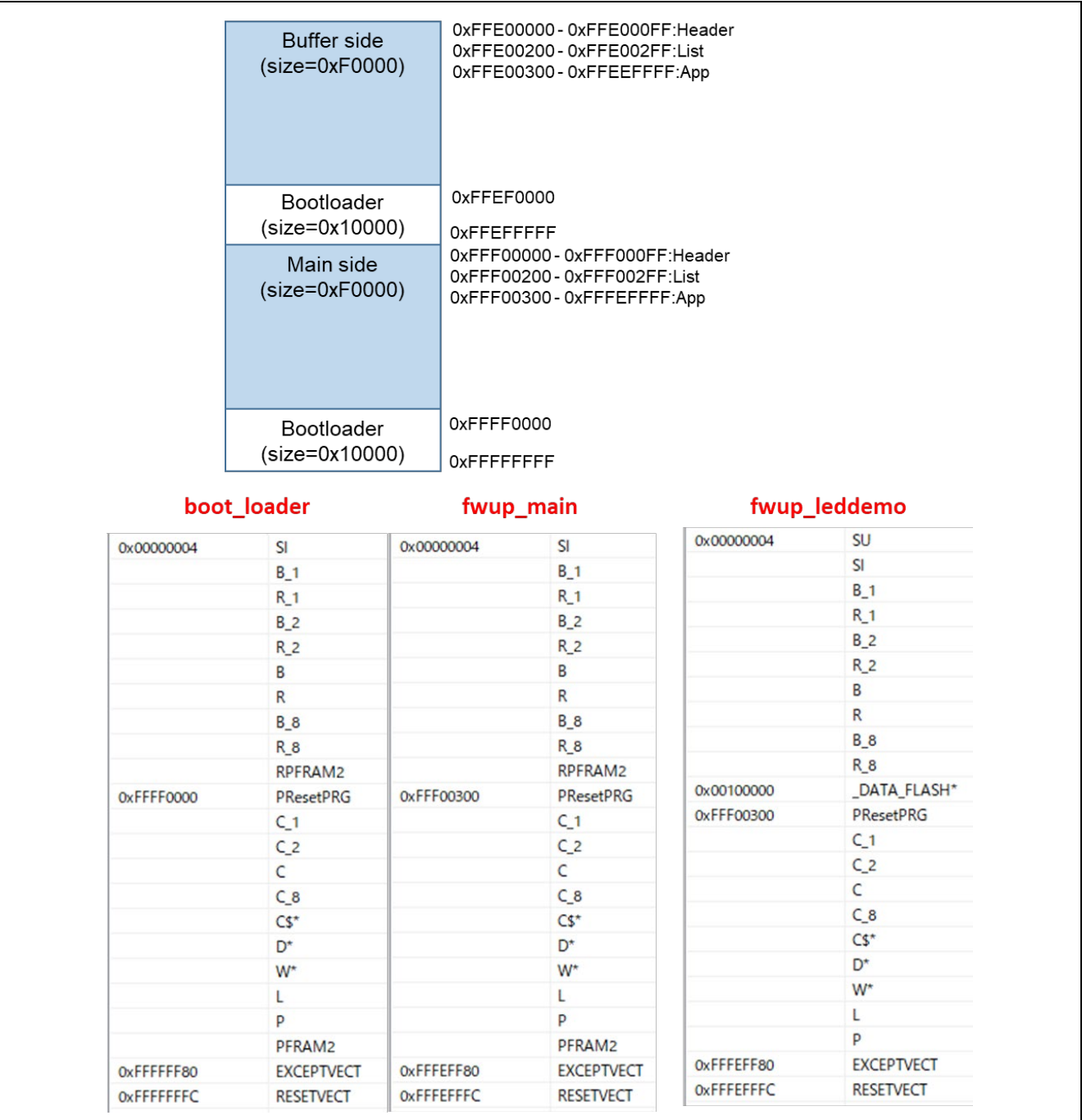

図 6-46 RX671 デュアルバンク方式のデモプロジェクトのメモリマップ

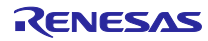

<span id="page-165-0"></span>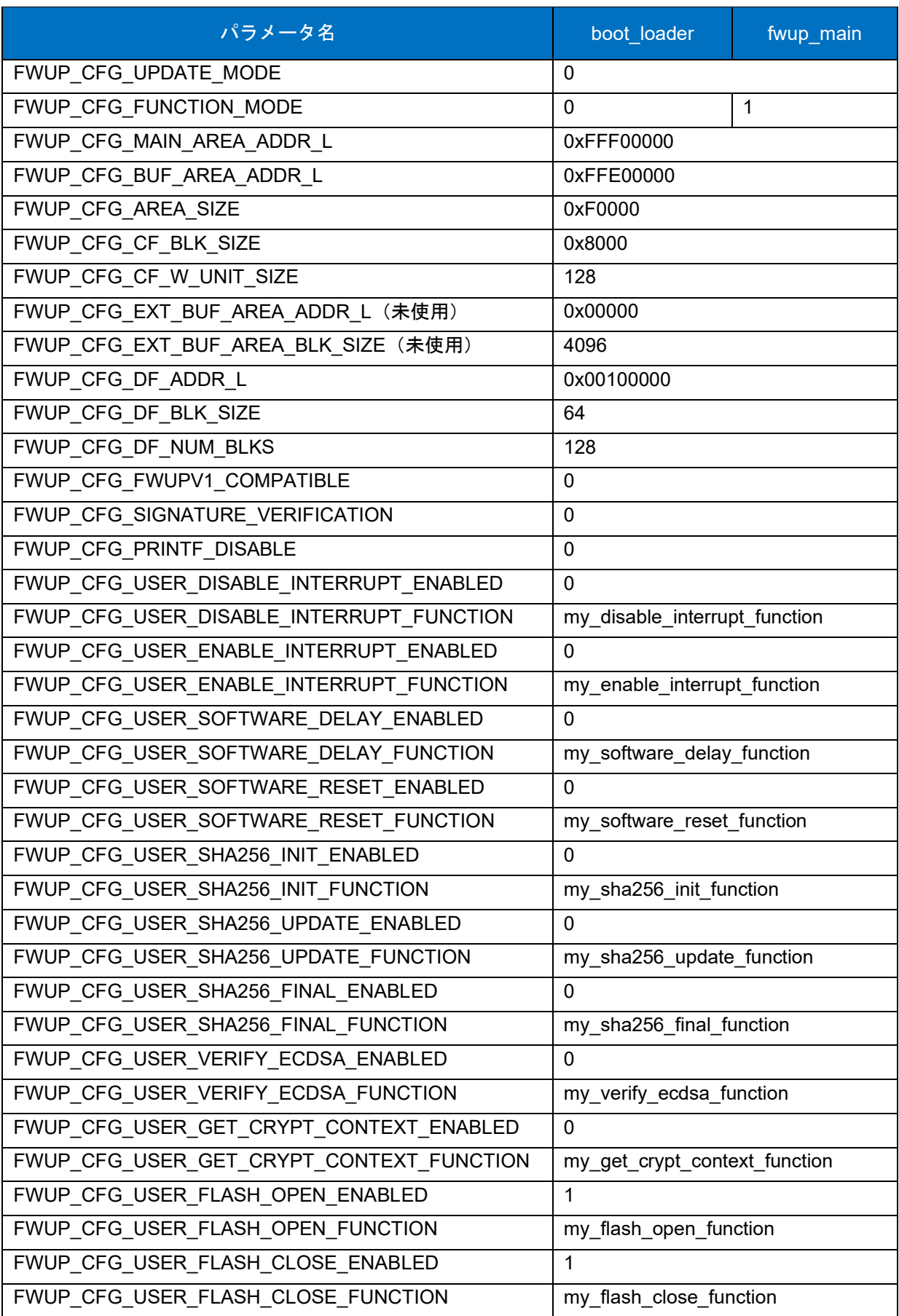

## 表 6-29 RX671 デュアルバンク方式のコンフィグ設定(1/2)

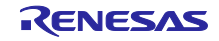

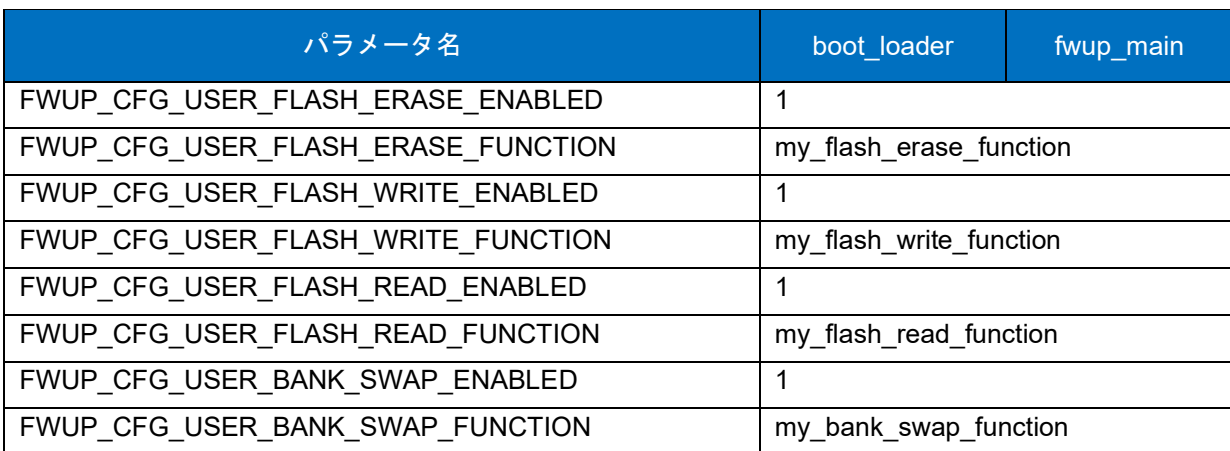

表 [6-29](#page-165-0) RX671 デュアルバンク方式のコンフィグ設定(2/2)

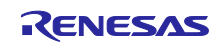

### 6.2.11.2 リニアモードの半面更新方式のデモプロジェクトのメモリマップ

RX671 リニアモードの半面更新方式のデモプロジェクトのメモリマップおよびコンフィグレーション設 定のメモリマップについて、以下に示します。

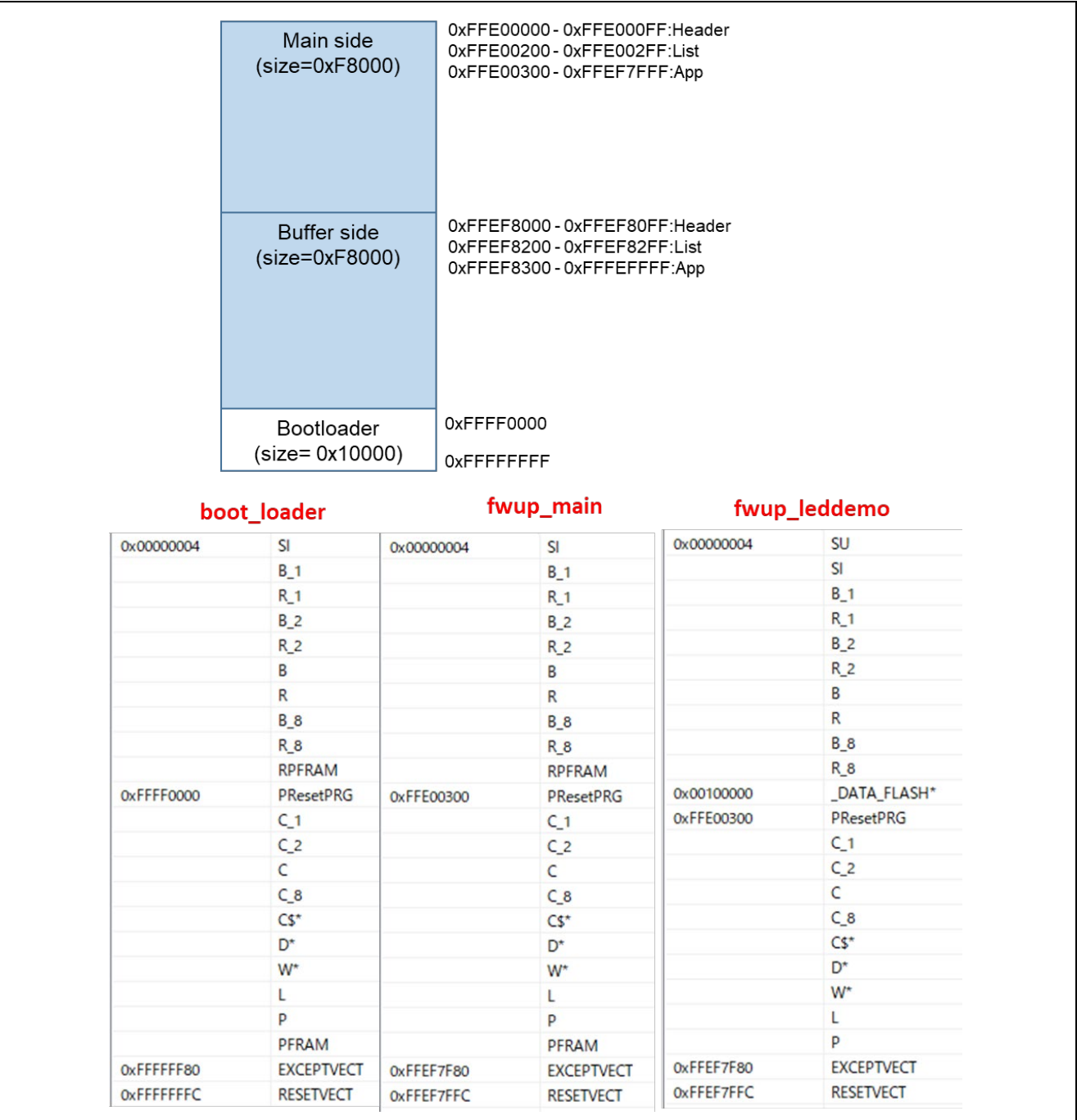

図 6-47 RX671 リニアモードの半面更新方式のデモプロジェクトのメモリマップ

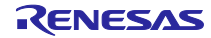

<span id="page-168-0"></span>

| パラメータ名                                   | boot_loader                   | fwup_main    |
|------------------------------------------|-------------------------------|--------------|
| FWUP_CFG_UPDATE_MODE                     | 1                             |              |
| FWUP CFG FUNCTION MODE                   | $\Omega$                      | $\mathbf{1}$ |
| FWUP CFG MAIN AREA ADDR L                | 0xFFE00000                    |              |
| FWUP CFG BUF AREA ADDR L                 | 0xFFEF8000                    |              |
| FWUP CFG AREA SIZE                       | 0xF8000                       |              |
| FWUP_CFG_CF_BLK_SIZE                     | 0x8000                        |              |
| FWUP_CFG_CF_W_UNIT_SIZE                  | 128                           |              |
| FWUP_CFG_EXT_BUF_AREA_ADDR_L (未使用)       | 0x00000                       |              |
| FWUP_CFG_EXT_BUF_AREA_BLK_SIZE (未使用)     | 4096                          |              |
| FWUP_CFG_DF_ADDR_L                       | 0x00100000                    |              |
| FWUP_CFG_DF_BLK_SIZE                     | 64                            |              |
| FWUP CFG DF NUM BLKS                     | 128                           |              |
| FWUP_CFG_FWUPV1_COMPATIBLE               | 0                             |              |
| FWUP CFG SIGNATURE VERIFICATION          | $\mathbf{0}$                  |              |
| FWUP CFG PRINTF DISABLE                  | $\mathbf 0$                   |              |
| FWUP CFG USER DISABLE INTERRUPT ENABLED  | $\mathbf 0$                   |              |
| FWUP_CFG_USER_DISABLE_INTERRUPT_FUNCTION | my_disable_interrupt_function |              |
| FWUP_CFG_USER_ENABLE_INTERRUPT_ENABLED   | 0                             |              |
| FWUP_CFG_USER_ENABLE_INTERRUPT_FUNCTION  | my_enable_interrupt_function  |              |
| FWUP_CFG_USER_SOFTWARE_DELAY_ENABLED     | $\mathbf{0}$                  |              |
| FWUP_CFG_USER_SOFTWARE_DELAY_FUNCTION    | my_software_delay_function    |              |
| FWUP_CFG_USER_SOFTWARE_RESET_ENABLED     | 0                             |              |
| FWUP_CFG_USER_SOFTWARE_RESET_FUNCTION    | my software reset function    |              |
| FWUP_CFG_USER_SHA256_INIT_ENABLED        | $\Omega$                      |              |
| FWUP CFG USER SHA256 INIT FUNCTION       | my_sha256_init_function       |              |
| FWUP CFG USER SHA256 UPDATE ENABLED      | $\Omega$                      |              |
| FWUP_CFG_USER_SHA256_UPDATE_FUNCTION     | my sha256 update function     |              |
| FWUP CFG USER SHA256 FINAL ENABLED       | $\Omega$                      |              |
| FWUP_CFG_USER_SHA256_FINAL_FUNCTION      | my_sha256_final_function      |              |
| FWUP CFG USER VERIFY ECDSA ENABLED       | 0                             |              |
| FWUP CFG_USER_VERIFY_ECDSA_FUNCTION      | my_verify_ecdsa_function      |              |
| FWUP CFG_USER_GET_CRYPT_CONTEXT_ENABLED  | 0                             |              |
| FWUP_CFG_USER_GET_CRYPT_CONTEXT_FUNCTION | my get crypt context function |              |
| FWUP_CFG_USER_FLASH_OPEN_ENABLED         | $\Omega$                      |              |
| FWUP_CFG_USER_FLASH_OPEN_FUNCTION        | my flash open function        |              |
| FWUP CFG USER FLASH CLOSE ENABLED        | $\Omega$                      |              |
| FWUP_CFG_USER_FLASH_CLOSE_FUNCTION       | my flash close function       |              |

表 6-30 RX671 リニアモードの半面更新方式のコンフィグ設定(1/2)

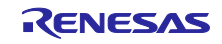

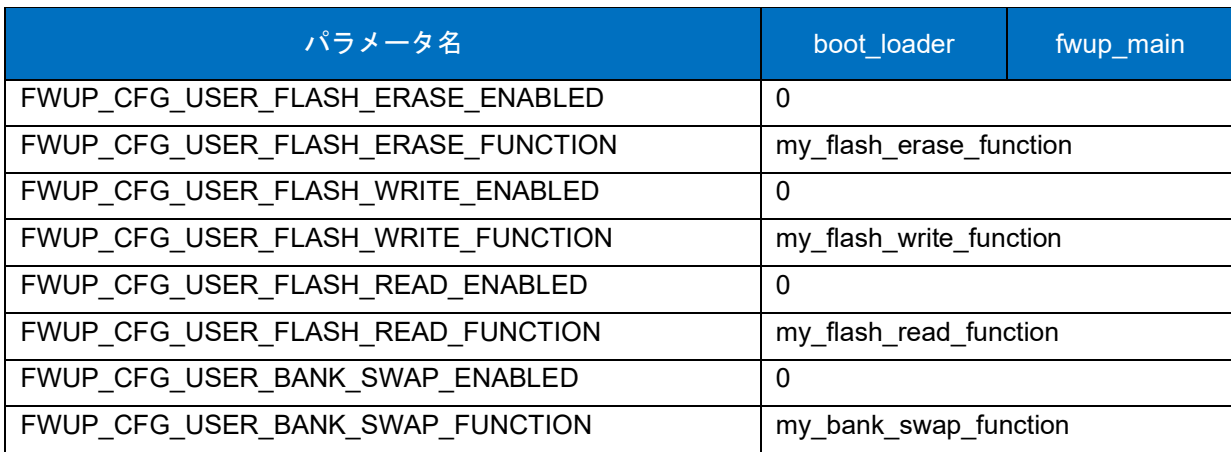

表 [6-30](#page-168-0) RX671 リニアモードの半面更新方式のコンフィグ設定(2/2)

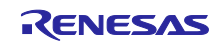

6.2.11.3 リニアモードの全面更新方式のデモプロジェクトのメモリマップ

RX671 リニアモードの全面更新方式のデモプロジェクトのメモリマップおよびコンフィグレーション設 定のメモリマップについて、以下に示します。

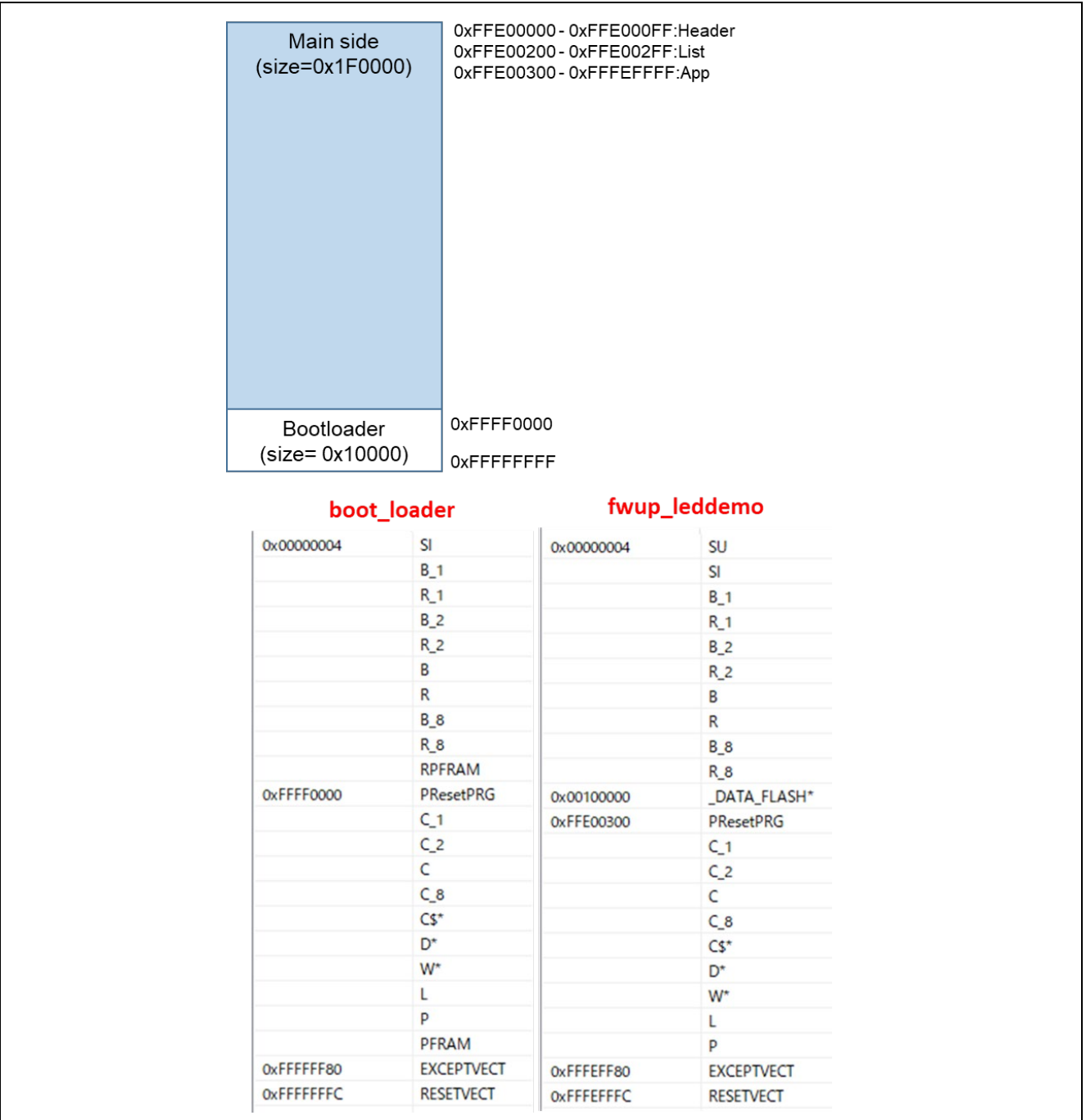

図 6-48 RX671 リニアモードの全面更新方式のデモプロジェクトのメモリマップ

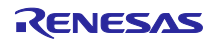

<span id="page-171-0"></span>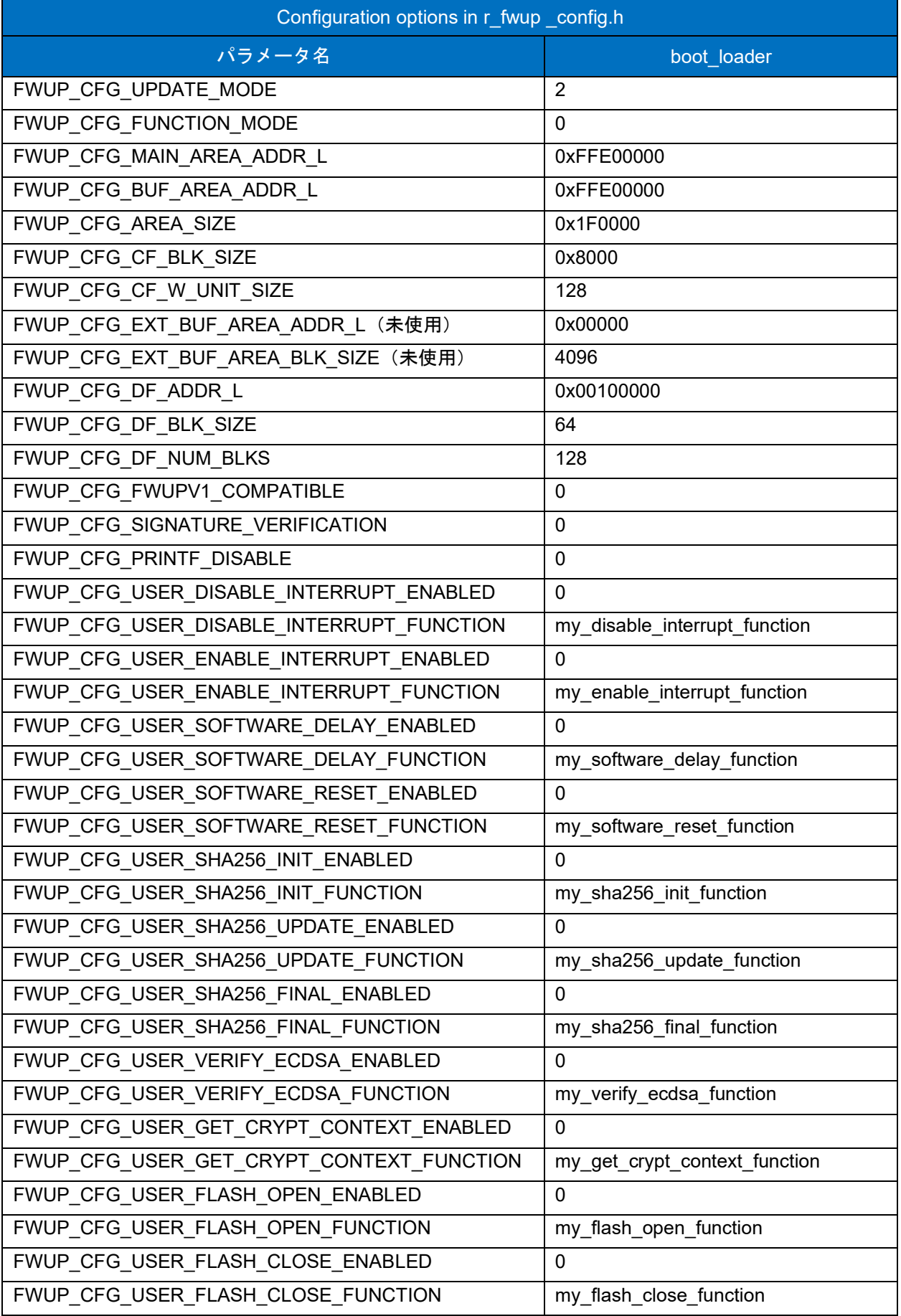

## 表 6-31 RX671 リニアモード全面更新方式のコンフィグ設定(1/2)

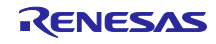

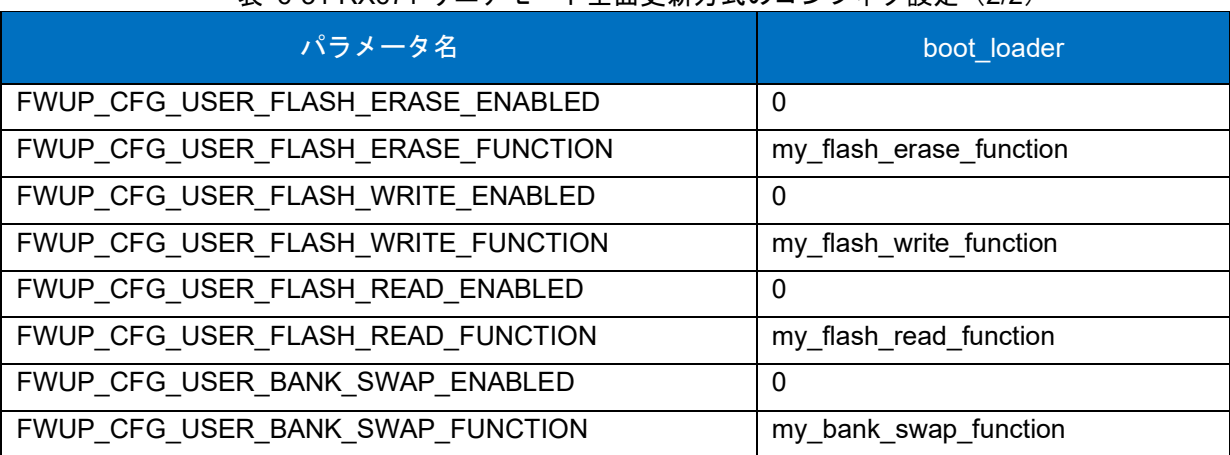

表 [6-31](#page-171-0) RX671 リニアモード全面更新方式のコンフィグ設定(2/2)

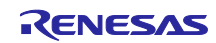

### 6.2.12 RX72N の動作確認環境

実行環境と接続図を以下に示します。

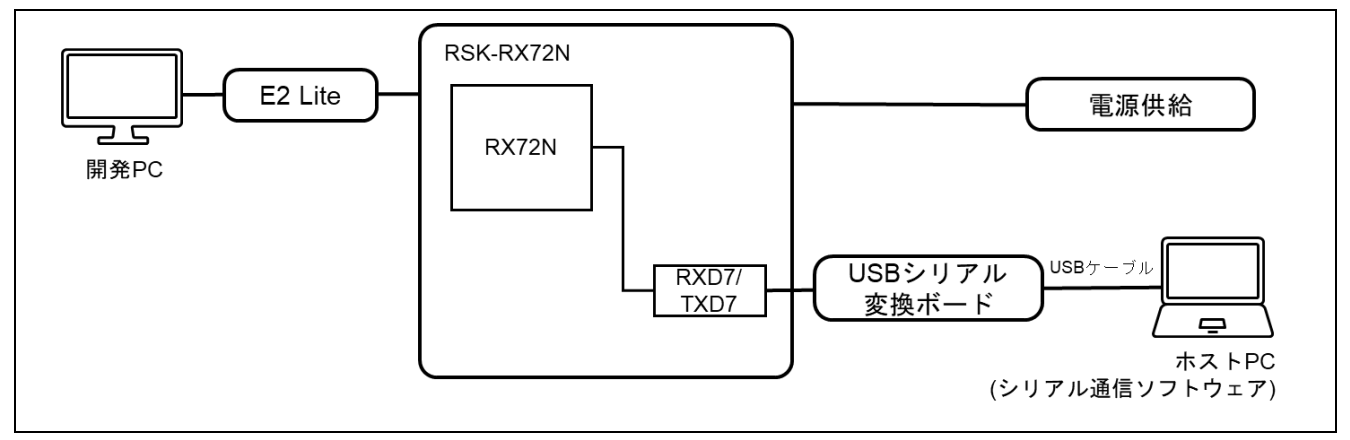

#### 図 6-49 RSK-RX72N 機器接続図

ピンアサインについて、以下図に示します。

| $\blacksquare$ | $UART(\mathbb{O})$ |                     |
|----------------|--------------------|---------------------|
| PMOD1          |                    | <b>USB-UART</b>     |
| $\overline{2}$ | TXD7               | RX                  |
| 3              | RXD7               | TX                  |
| $\overline{4}$ | PHO(RTS)           | <b>CTS</b>          |
|                | USER_SW (2)        |                     |
| SW1            | <b>Note</b>        |                     |
| P45            |                    | LOW: USER_SW is ON  |
|                | Reset Switch (3)   |                     |
| <b>RES1</b>    | <b>Note</b>        |                     |
| RES#           |                    | LOW : USER_SW is ON |
|                | USER_LED (4)       |                     |
| <b>LEDO</b>    | <b>Note</b>        |                     |
| P71            | LED <sub>0</sub>   |                     |
|                |                    |                     |

図 6-50 RSK-RX72N ピン情報

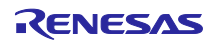

# 6.2.12.1 デュアルバンク方式のデモプロジェクトのメモリマップ

RX72N デュアルバンク方式のデモプロジェクトのメモリマップおよびコンフィグレーション設定につい て、以下に示します。

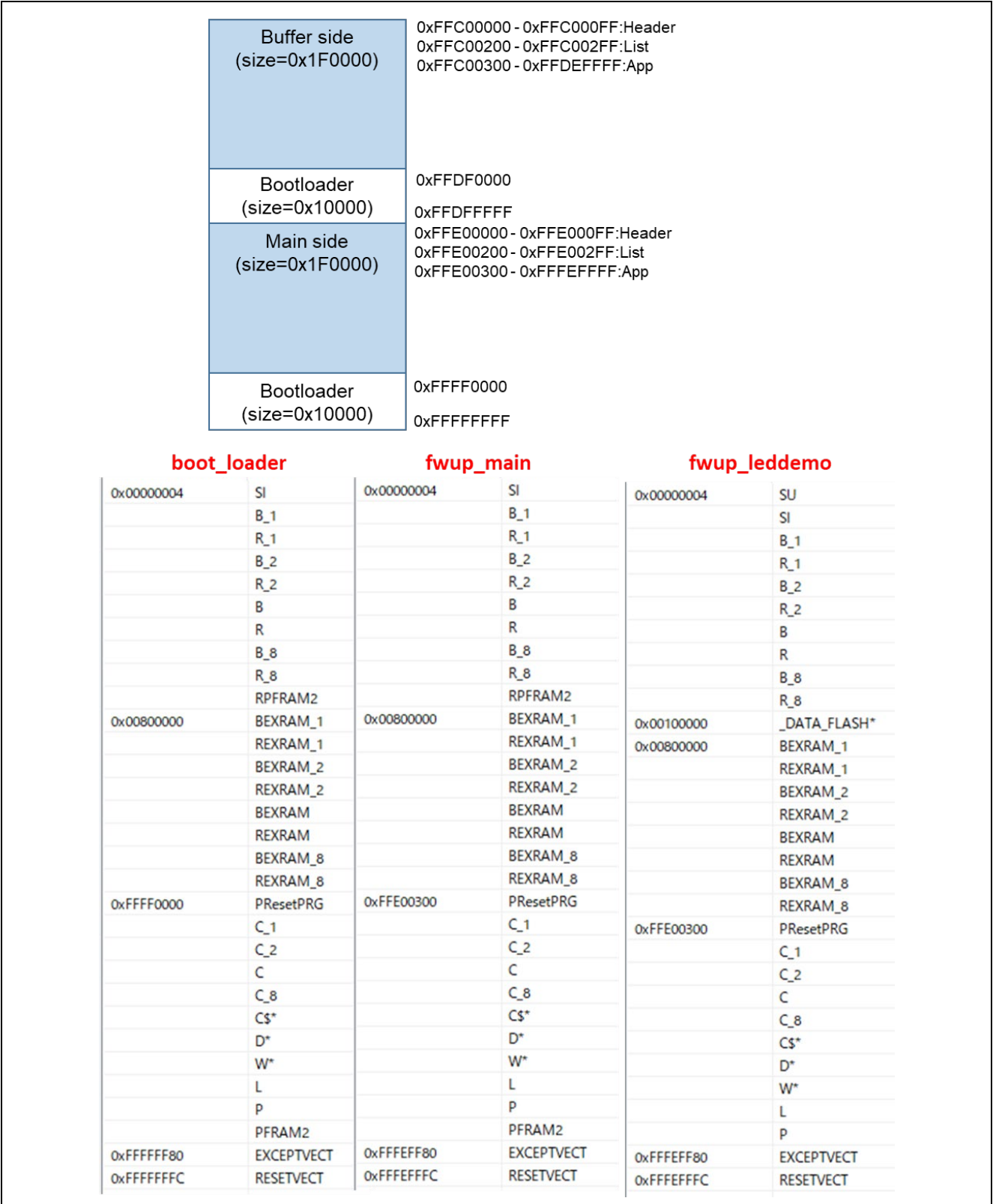

図 6-51 RX72N デュアルバンク方式のデモプロジェクトのメモリマップ

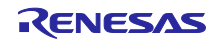

<span id="page-175-0"></span>

| パラメータ名                                   | boot_loader                   | fwup_main    |
|------------------------------------------|-------------------------------|--------------|
| FWUP CFG UPDATE MODE                     | $\mathbf{0}$                  | $\mathbf{0}$ |
| FWUP CFG FUNCTION MODE                   | 0                             | 1            |
| FWUP_CFG_MAIN_AREA_ADDR_L                | 0xFFE00000                    | 0xFFE00000   |
| FWUP CFG BUF AREA ADDR L                 | 0xFFC00000                    | 0xFFC00000   |
| FWUP_CFG_AREA_SIZE                       | 0x1F0000                      | 0x1F0000     |
| FWUP_CFG_CF_BLK_SIZE                     | 0x8000                        | 0x8000       |
| FWUP_CFG_CF_W_UNIT_SIZE                  | 128                           | 128          |
| FWUP CFG EXT BUF AREA ADDR L (未使用)       | 0x00000                       | 0x00000      |
| FWUP_CFG_EXT_BUF_AREA_BLK_SIZE (未使用)     | 4096                          | 4096         |
| FWUP_CFG_DF_ADDR_L                       | 0x00100000                    | 0x00100000   |
| FWUP_CFG_DF_BLK_SIZE                     | 64                            | 64           |
| FWUP CFG DF NUM BLKS                     | 512                           | 512          |
| FWUP CFG FWUPV1 COMPATIBLE               | $\mathbf 0$                   | $\mathbf{0}$ |
| FWUP CFG SIGNATURE VERIFICATION          | $\mathbf 0$                   | $\mathbf{0}$ |
| FWUP CFG PRINTF DISABLE                  | $\mathbf 0$                   | $\mathbf{0}$ |
| FWUP CFG USER DISABLE INTERRUPT ENABLED  | 0                             |              |
| FWUP_CFG_USER_DISABLE_INTERRUPT_FUNCTION | my_disable_interrupt_function |              |
| FWUP_CFG_USER_ENABLE_INTERRUPT_ENABLED   | 0                             |              |
| FWUP_CFG_USER_ENABLE_INTERRUPT_FUNCTION  | my_enable_interrupt_function  |              |
| FWUP_CFG_USER_SOFTWARE_DELAY_ENABLED     | $\mathbf{0}$                  |              |
| FWUP CFG USER SOFTWARE DELAY FUNCTION    | my software delay function    |              |
| FWUP_CFG_USER_SOFTWARE_RESET_ENABLED     | $\mathbf{0}$                  |              |
| FWUP CFG USER SOFTWARE RESET FUNCTION    | my_software_reset_function    |              |
| FWUP_CFG_USER_SHA256_INIT_ENABLED        | $\mathbf 0$                   |              |
| FWUP CFG USER SHA256 INIT FUNCTION       | my_sha256_init_function       |              |
| FWUP CFG USER SHA256 UPDATE ENABLED      | $\mathbf{0}$                  |              |
| FWUP_CFG_USER_SHA256_UPDATE_FUNCTION     | my_sha256_update_function     |              |
| FWUP CFG USER SHA256 FINAL ENABLED       | $\mathbf{0}$                  |              |
| FWUP_CFG_USER_SHA256_FINAL_FUNCTION      | my sha256 final function      |              |
| FWUP_CFG_USER_VERIFY_ECDSA_ENABLED       | $\mathbf{0}$                  |              |
| FWUP_CFG_USER_VERIFY_ECDSA_FUNCTION      | my_verify_ecdsa_function      |              |
| FWUP CFG USER GET CRYPT CONTEXT ENABLED  | 0                             |              |
| FWUP_CFG_USER_GET_CRYPT_CONTEXT_FUNCTION | my get crypt context function |              |
| FWUP_CFG_USER_FLASH_OPEN_ENABLED         | $\mathbf{1}$                  |              |
| FWUP CFG USER FLASH OPEN FUNCTION        | my flash open function        |              |
| FWUP CFG USER FLASH CLOSE ENABLED        | $\mathbf{1}$                  |              |
| FWUP_CFG_USER_FLASH_CLOSE_FUNCTION       | my flash close function       |              |

表 6-32 RX72N デュアルバンク方式のコンフィグ設定(1/2)

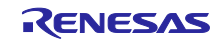

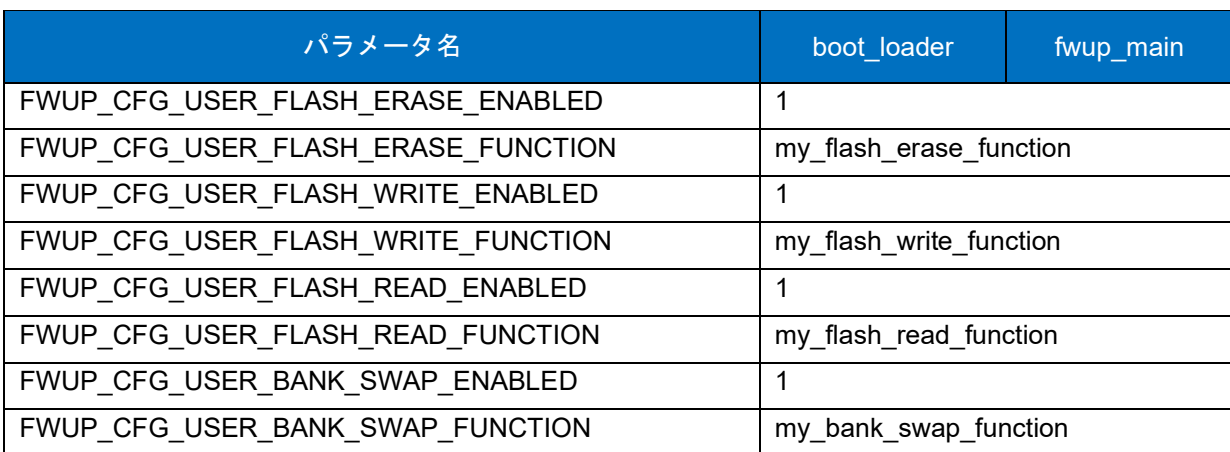

表 [6-32](#page-175-0) RX72N デュアルバンク方式のコンフィグ設定(2/2)

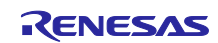

### 6.2.12.2 リニアモードの半面更新方式のデモプロジェクトのメモリマップ

RX72N リニアモードの半面更新方式のデモプロジェクトのメモリマップおよびコンフィグレーション設 定のメモリマップについて、以下に示します。

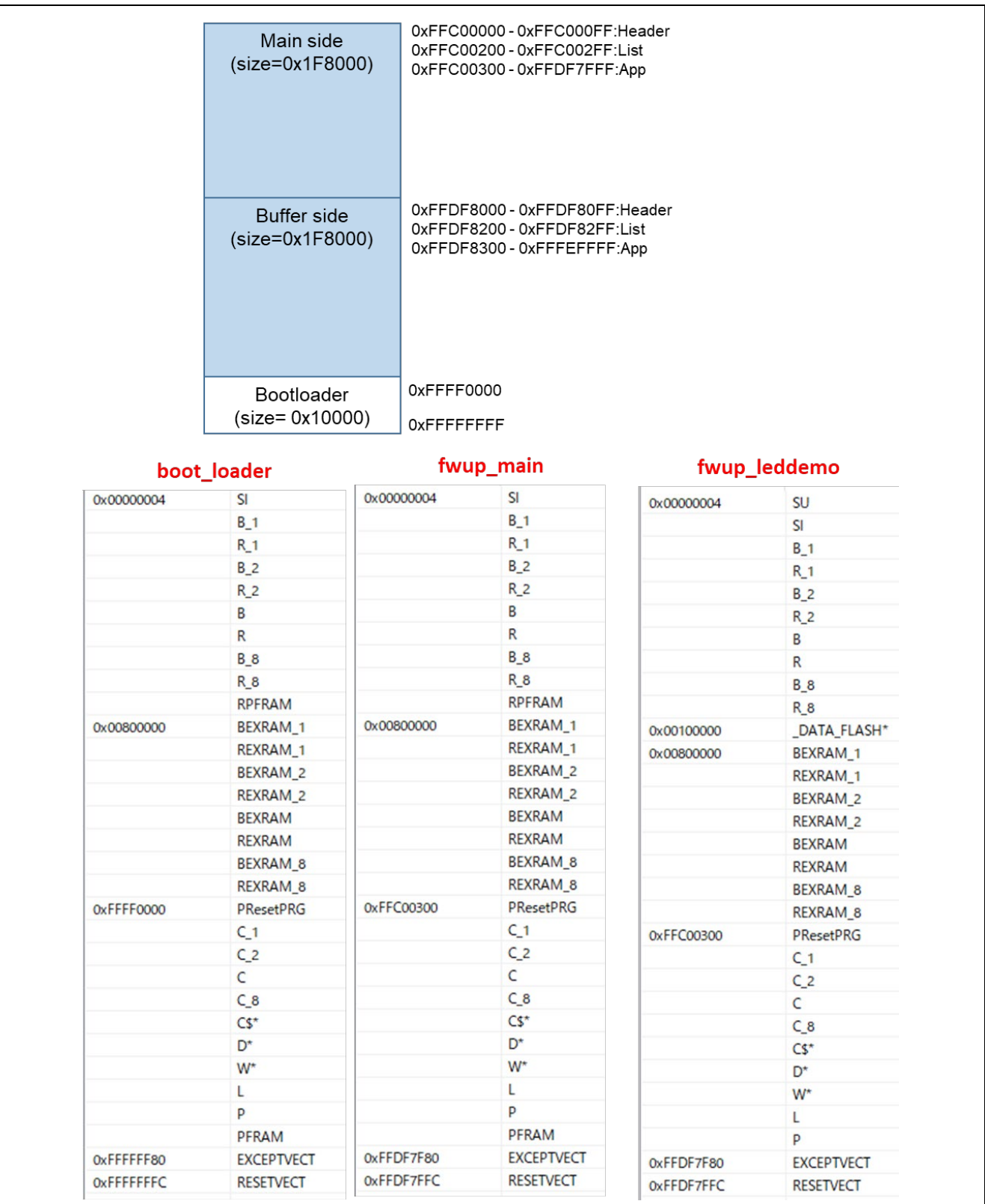

図 6-52 RX72N リニアモードの半面更新方式のデモプロジェクトのメモリマップ

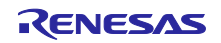

<span id="page-178-0"></span>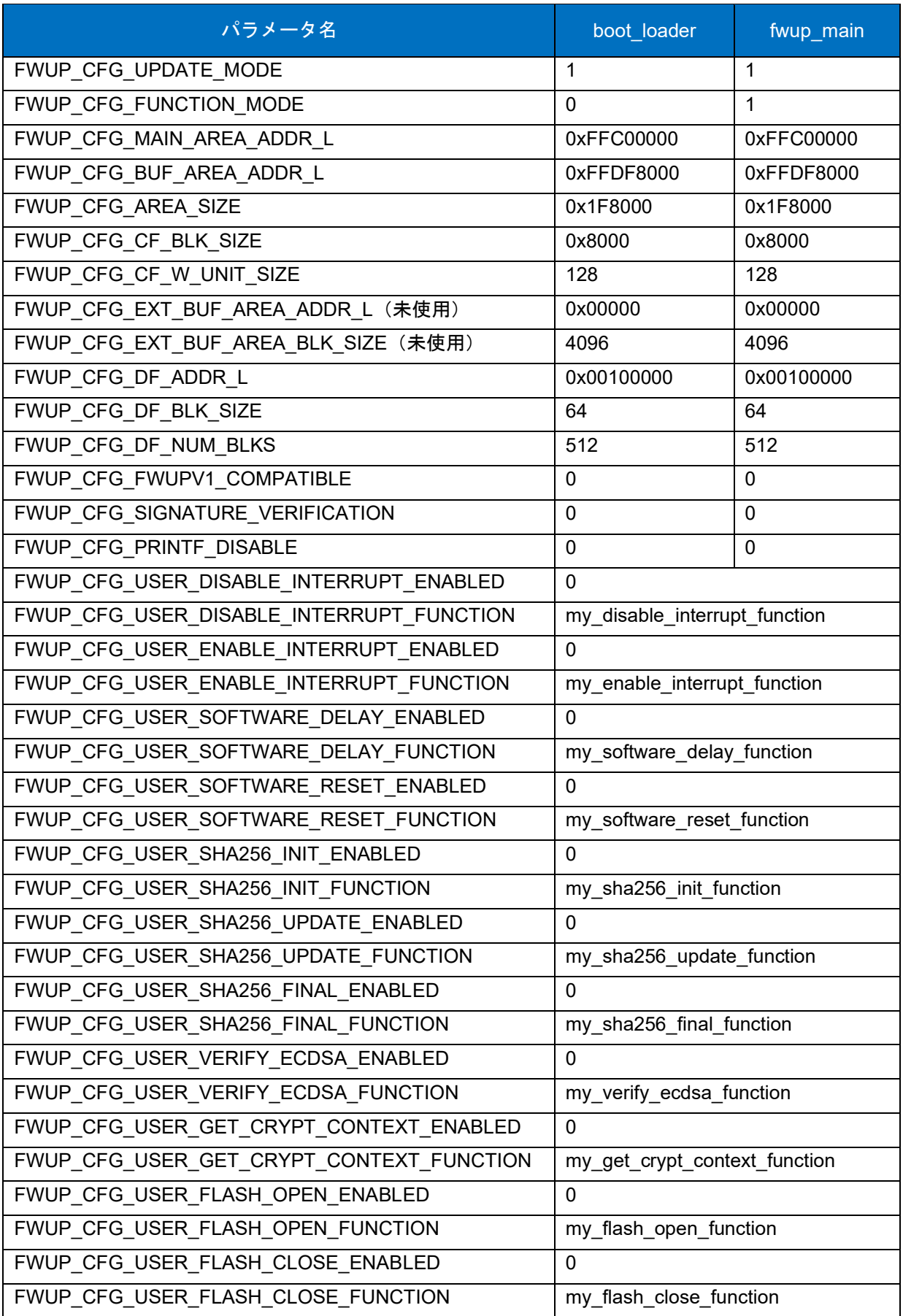

表 6-33 RX72N リニアモードの半面更新方式のコンフィグ設定(1/2)

![](_page_178_Picture_4.jpeg)

![](_page_179_Picture_84.jpeg)

表 [6-33](#page-178-0) RX72N リニアモードの半面更新方式のコンフィグ設定(2/2)

![](_page_179_Picture_4.jpeg)
# 6.2.12.3 リニアモードの全面更新方式のデモプロジェクトのメモリマップ

RX72N リニアモードの全面更新方式のデモプロジェクトのメモリマップおよびコンフィグレーション設 定のメモリマップについて、以下に示します。

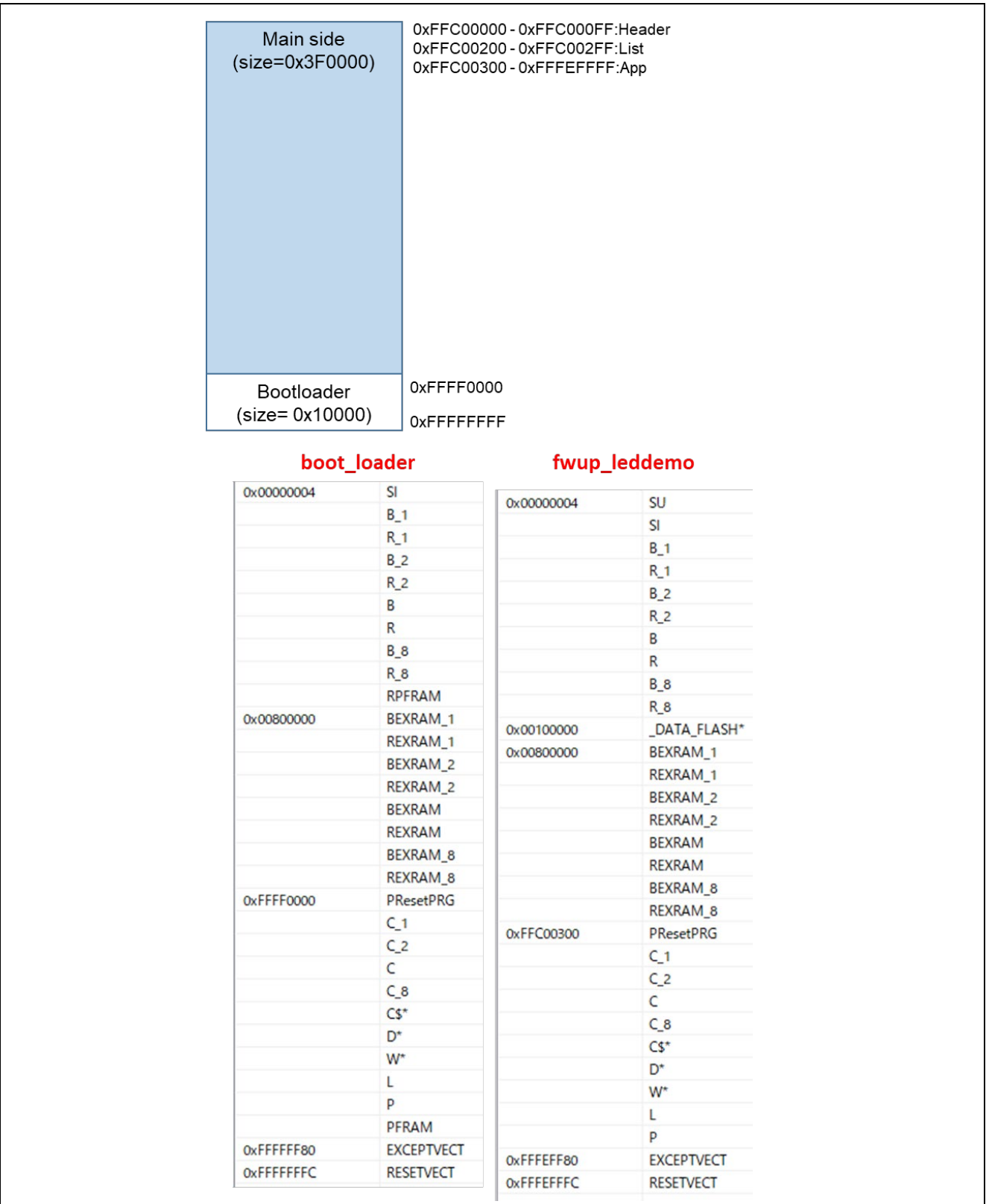

図 6-53 RX72N リニアモードの全面更新方式のデモプロジェクトのメモリマップ

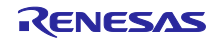

<span id="page-181-0"></span>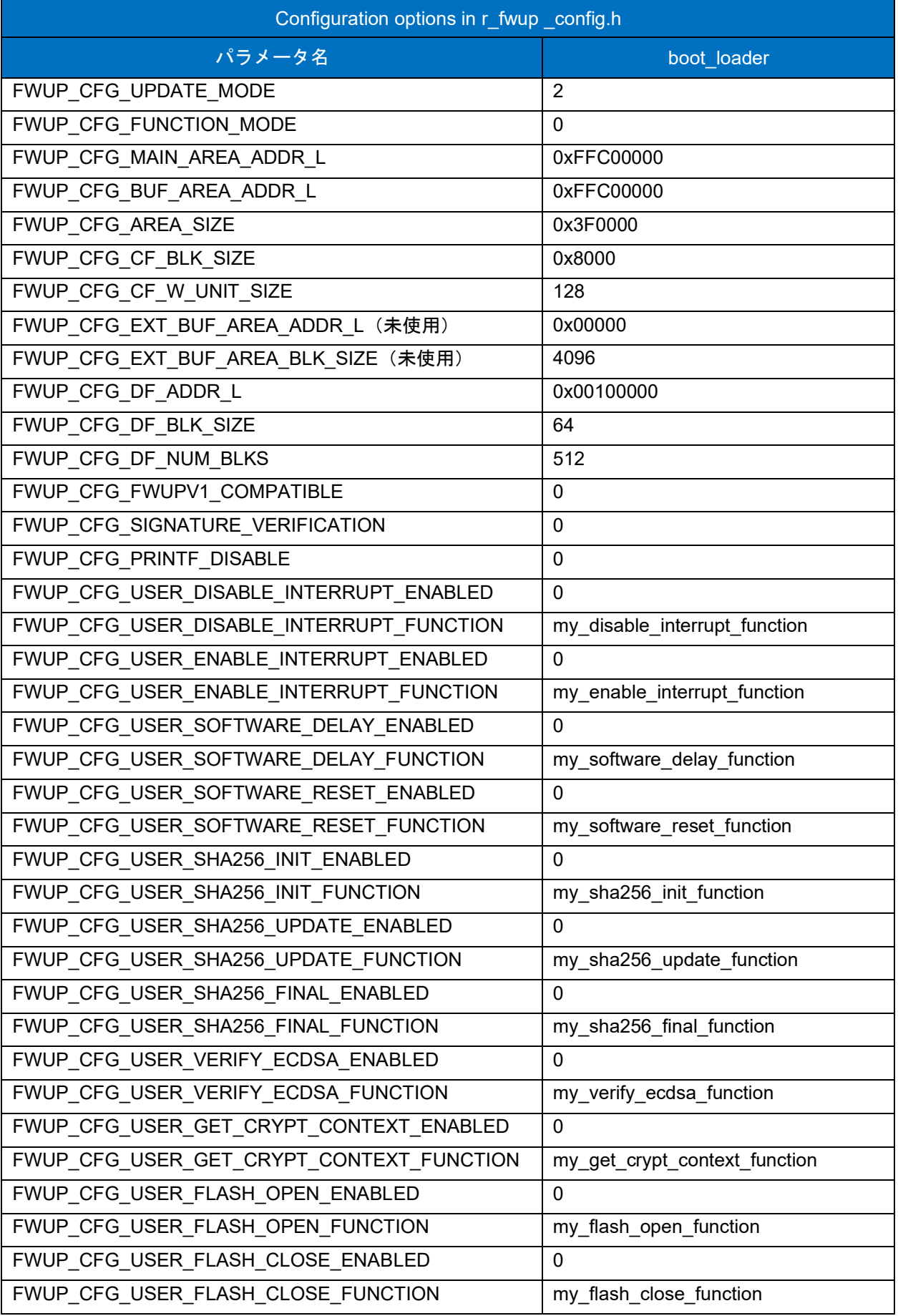

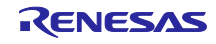

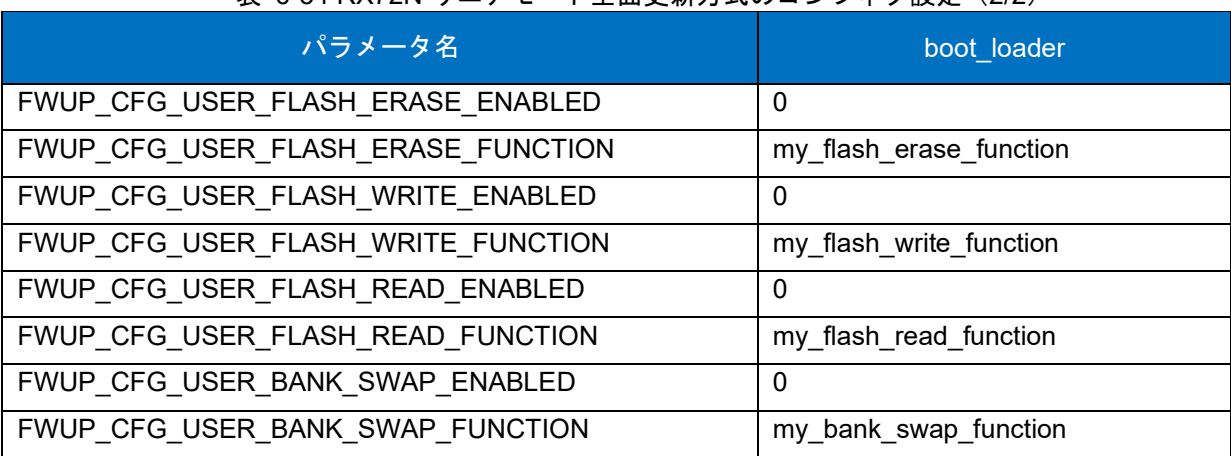

表 [6-34](#page-181-0) RX72N リニアモード全面更新方式のコンフィグ設定(2/2)

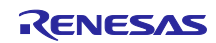

<span id="page-183-0"></span>6.3 デモプロジェクトのデバック方法について

e<sup>2</sup> studio の環境で本プロジェクト(ブートローダ+アプリケーションプログラム)のデバッグを実施した い場合、以下の手順でデバッグを行うことが可能です。

なお、本デモプロジェクトは、デバッガ (E2 Lite) でエミュレータから電源を供給する設定となっていま す。他のデバッガによる接続やターゲットボードから電源を供給したい場合には、デバッガの設定を変更し てください。

(1) ブートローダとアプリケーションプログラムを最適化なしでビルドします。

 ブートローダ(boot\_loader)とアプリケーションプログラム(fwup\_main)の e2 studio の最適化レベ ルを最適化なしに設定してビルドを行います。

詳細は、「4.4.x.1 実行環境」から「4.4.x.2 デモプロジェクトの構築」を参照して下さい。

(2) 初期イメージを生成します。

 Renesas Image Generator により、ブートローダ(boot\_loader)とアプリケーションプログラム (fwup\_main)で構成される初期イメージファイル(.mot)を生成します。詳細は、「4.4.x.3 初期イメージ と更新イメージを作成」を参照してください。

- (3) アプリケーションプログラム(fwup\_main)のデバッグ設定を行います。 以下の手順により、アプリケーションプログラム(fwup\_main)のデバッグ設定を行います。
	- ① 実行(R)->デバッグ構成(B)を開き、fwup\_main\_HardwareDebug を選択します。

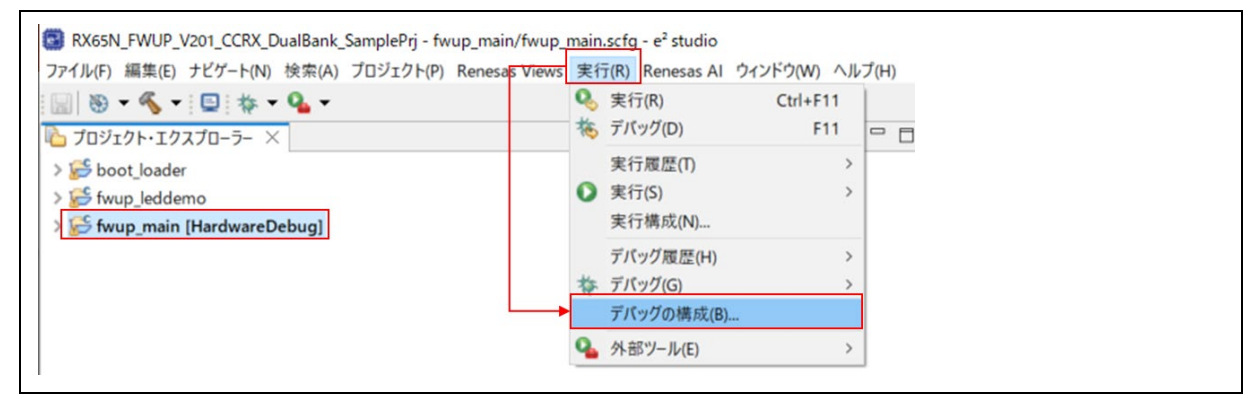

② fwup\_main\_HardwareDebug を選択し、Startup をクリックします。

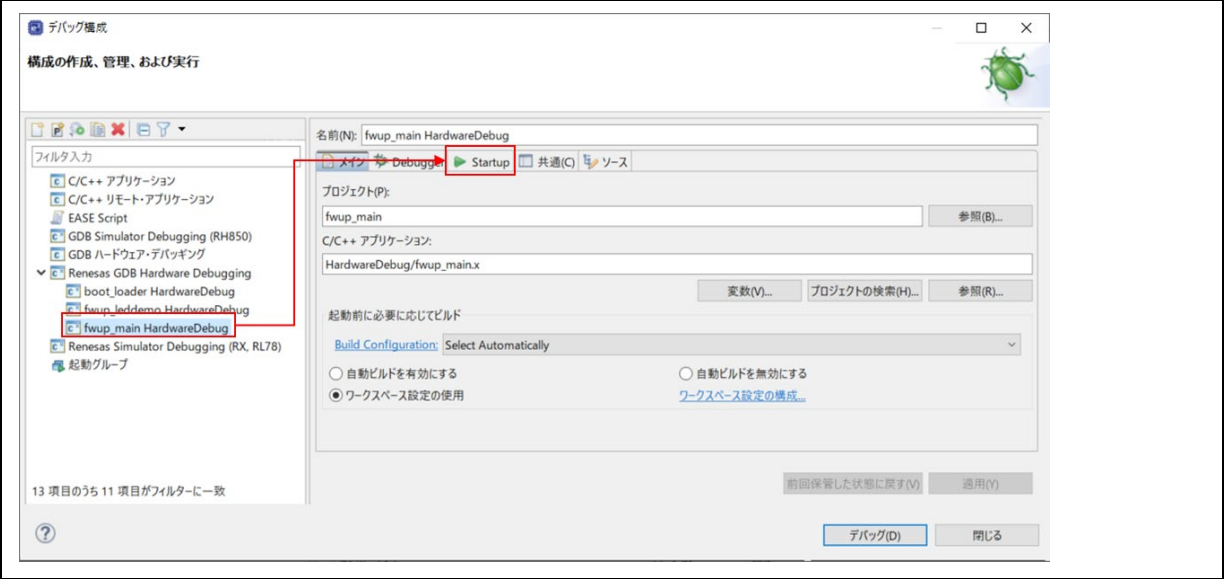

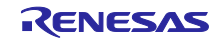

③ プログラム・バイナリ[fwup\_main.x]のロード・タイプを「イメージとシンボル」から「シンボルの み」に変更します。

GCC 環境の場合は、fwup\_main.elf となります。

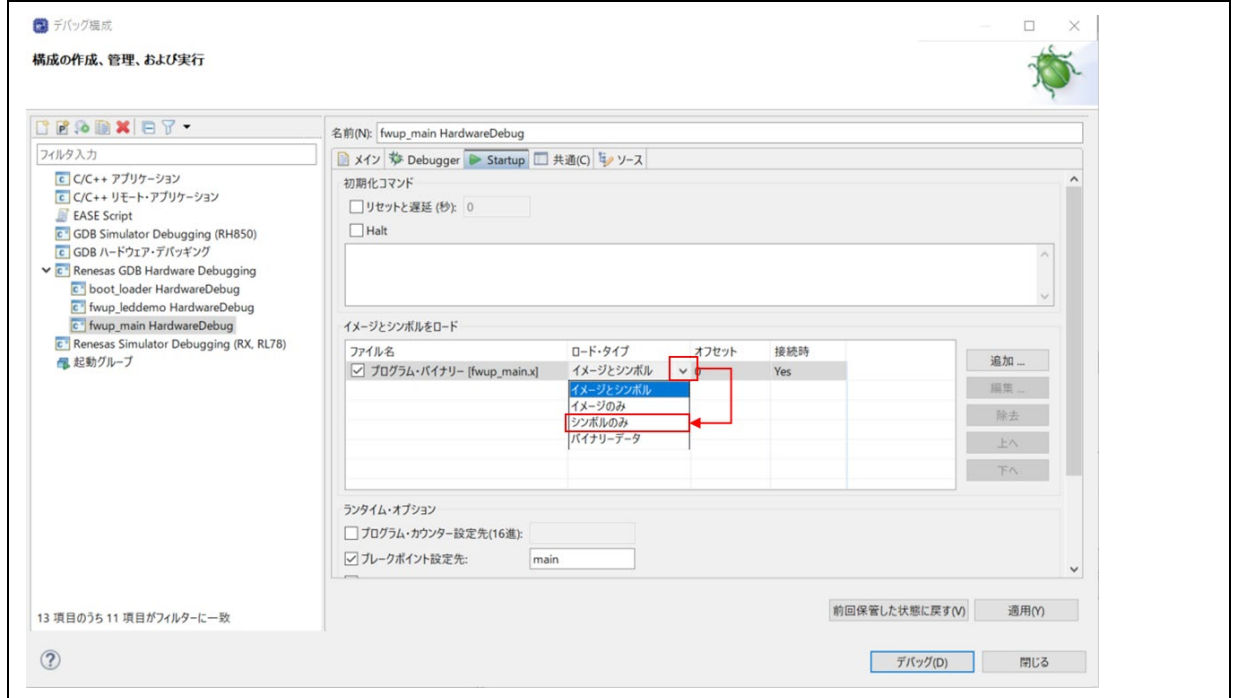

- (4) ブートローダ (boot\_loader) のシンボルを追加します。 以下の手順により、手順(1)でビルドしたブートローダ (boot\_loader) のシンボルを追加します。
	- ① 追加をクリックします。

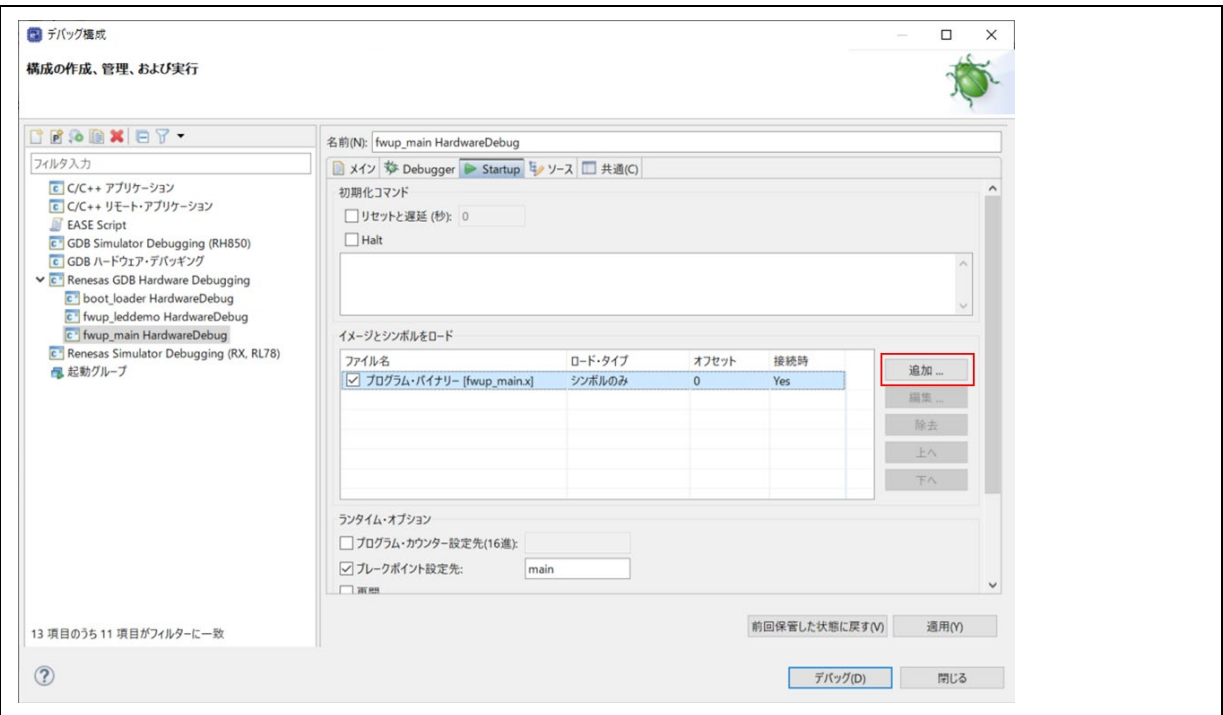

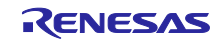

② ワークスペースをクリックします。

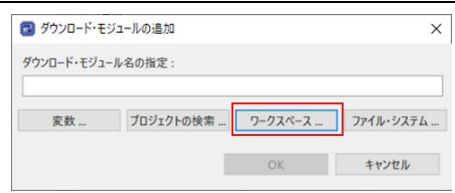

3 ブートローダ (boot loader.x) を選択して「OK」をクリックします。 GCC 環境の場合は、boot\_loader.elf となります。

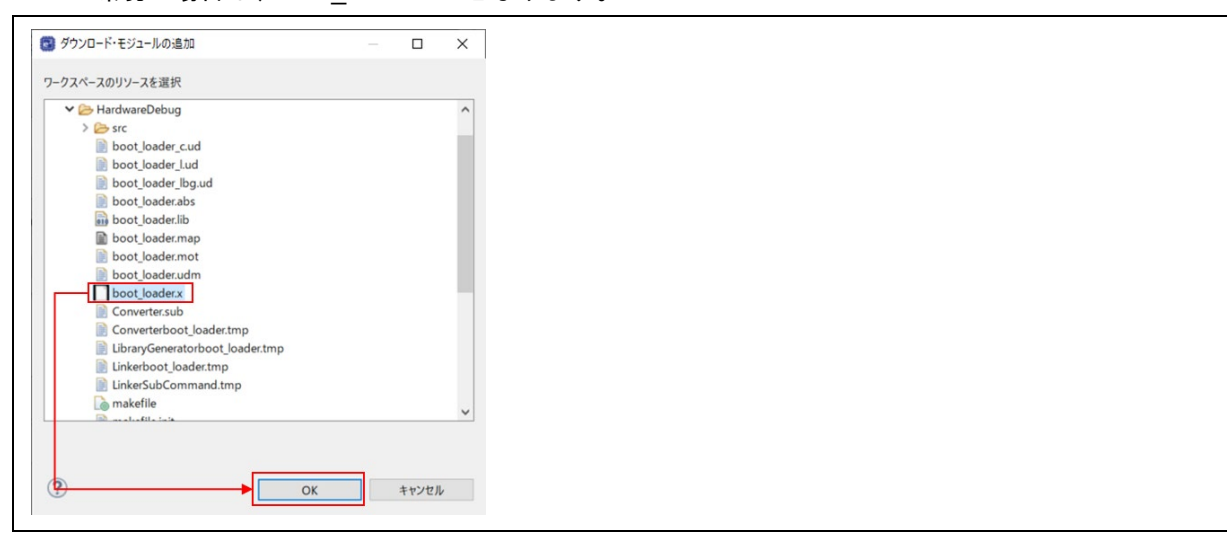

④ ダウンロード・モジュール名の設定がブートローダ(boot\_loader.x)になっていることを確認して 「OK」をクリックします。

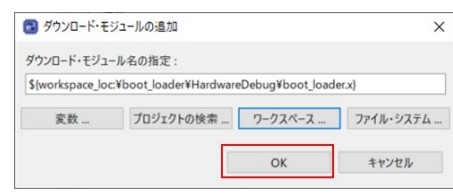

⑤ ブートローダ(boot\_loader.x)のロード・タイプを「イメージとシンボル」から「シンボルのみ」 に変更します。

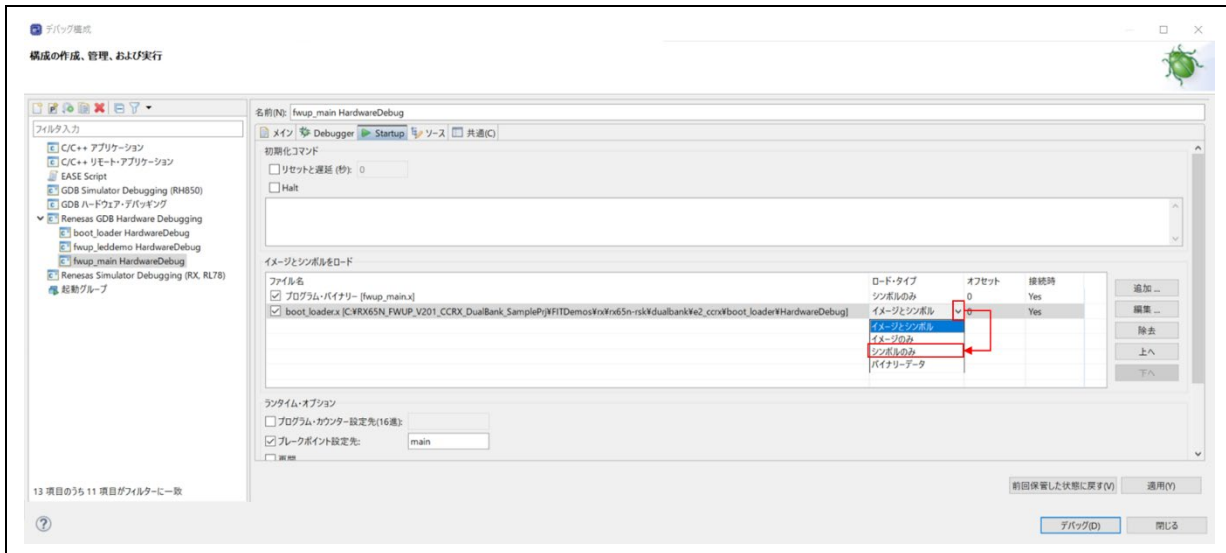

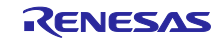

- (5) 初期イメージ(initial\_firm.mot)のイメージを追加します。 以下の手順により、手順(2)で生成した初期イメージ(initial\_firm.mot)のイメージを追加します。
	- ① 追加をクリックします。

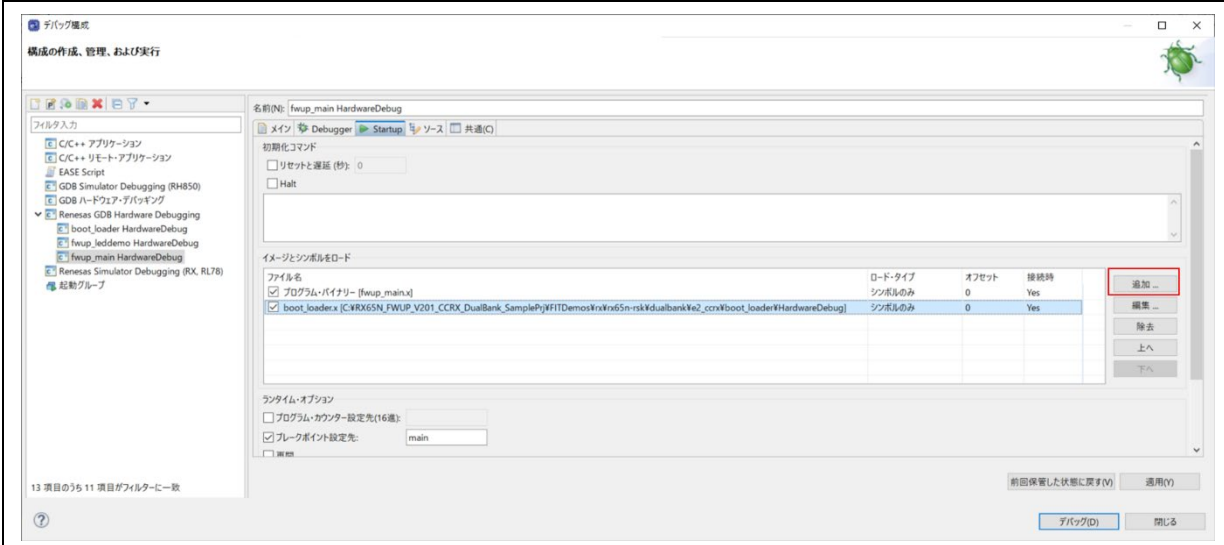

② 「ファイル・システム」をクリックします。

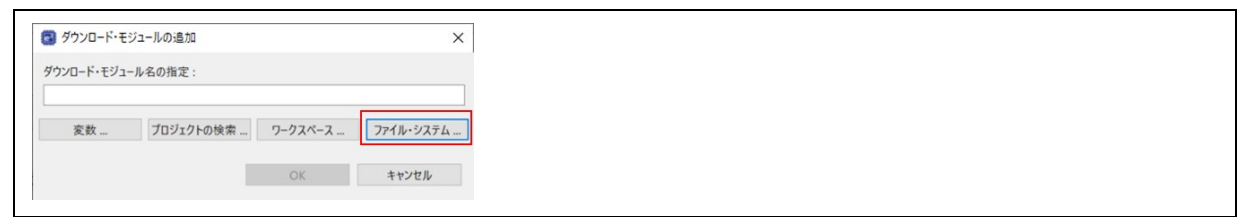

③ 初期イメージ(initial\_firm.mot)を選択して「OK」をクリックします。

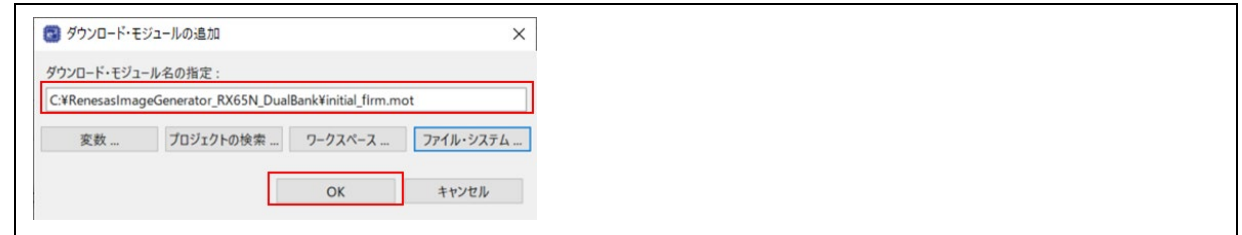

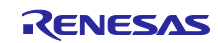

④ 初期イメージ(initial\_firm.mot)のロード・タイプを「イメージとシンボル」から「イメージのみ」 に変更して「OK」をクリックします。

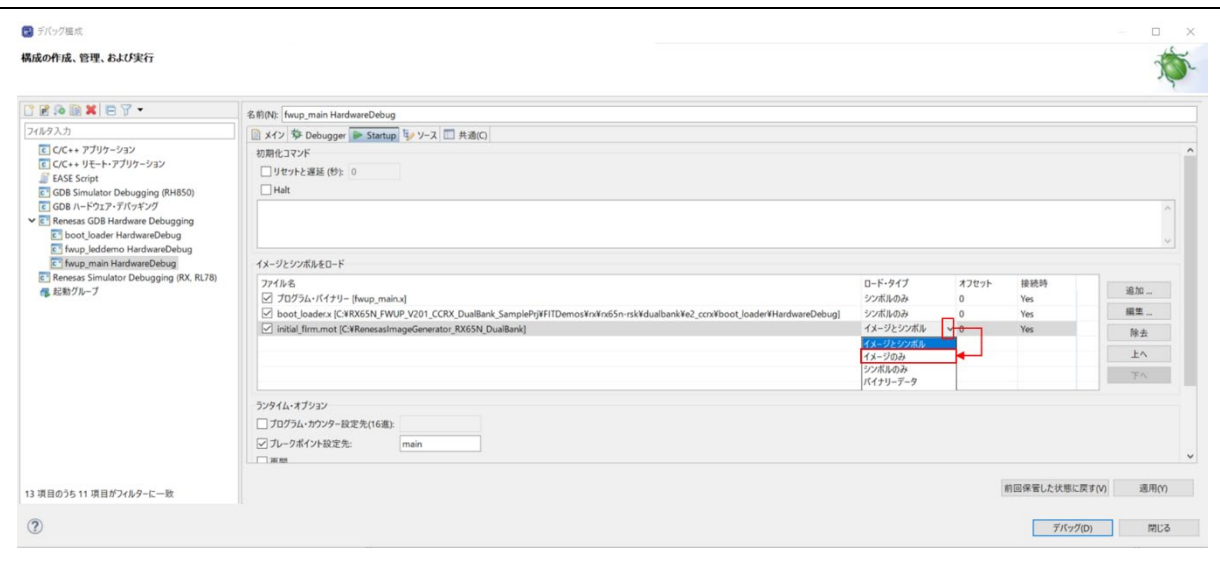

⑤ 「適用(Y)」をクリックし、「デバッグ(D)」をクリックします。

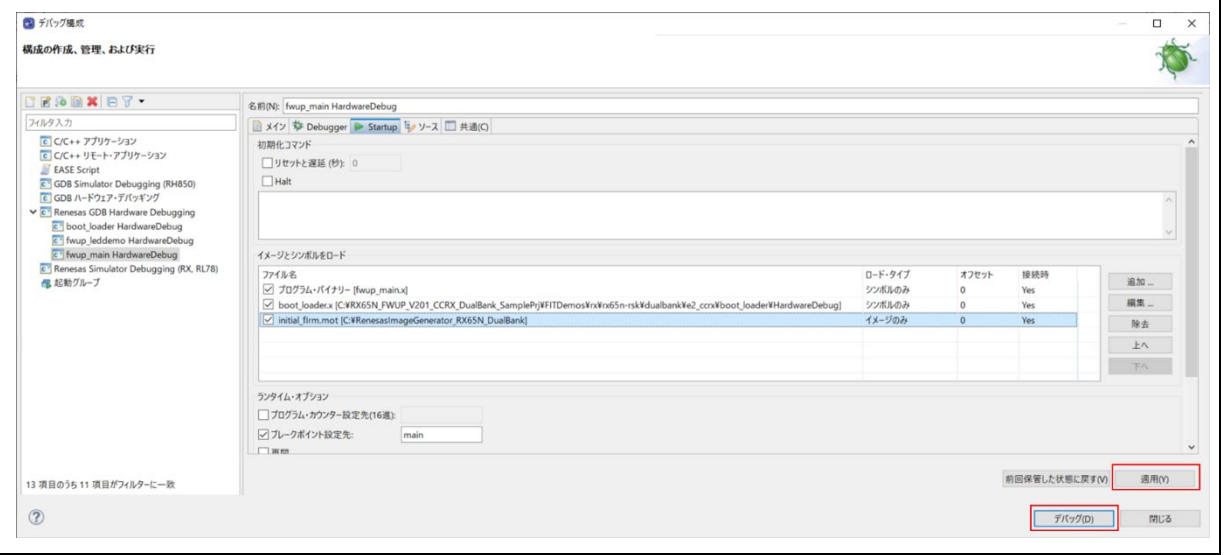

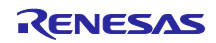

(6)デバッガを起動します。

デバッガが起動すると、以下、boot\_loader プロジェクトの resetprg.c にジャンプします。

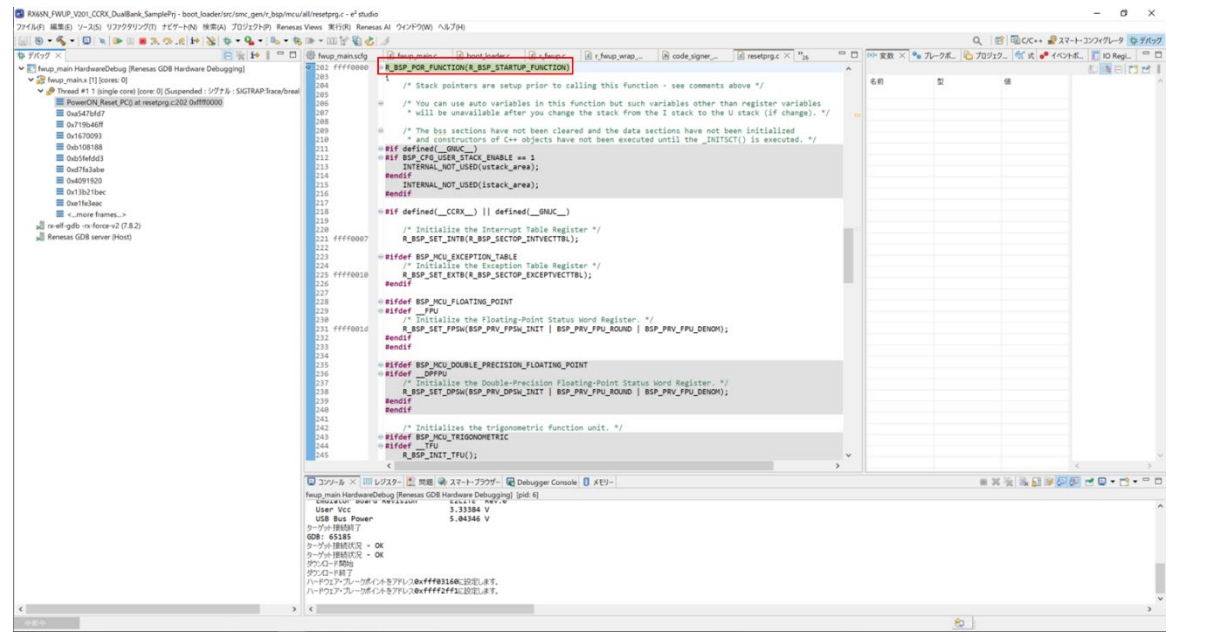

(7)プログラムを再開します。 再開(M)をクリックすると、boot\_loader.c の main()関数の先頭で停止します。

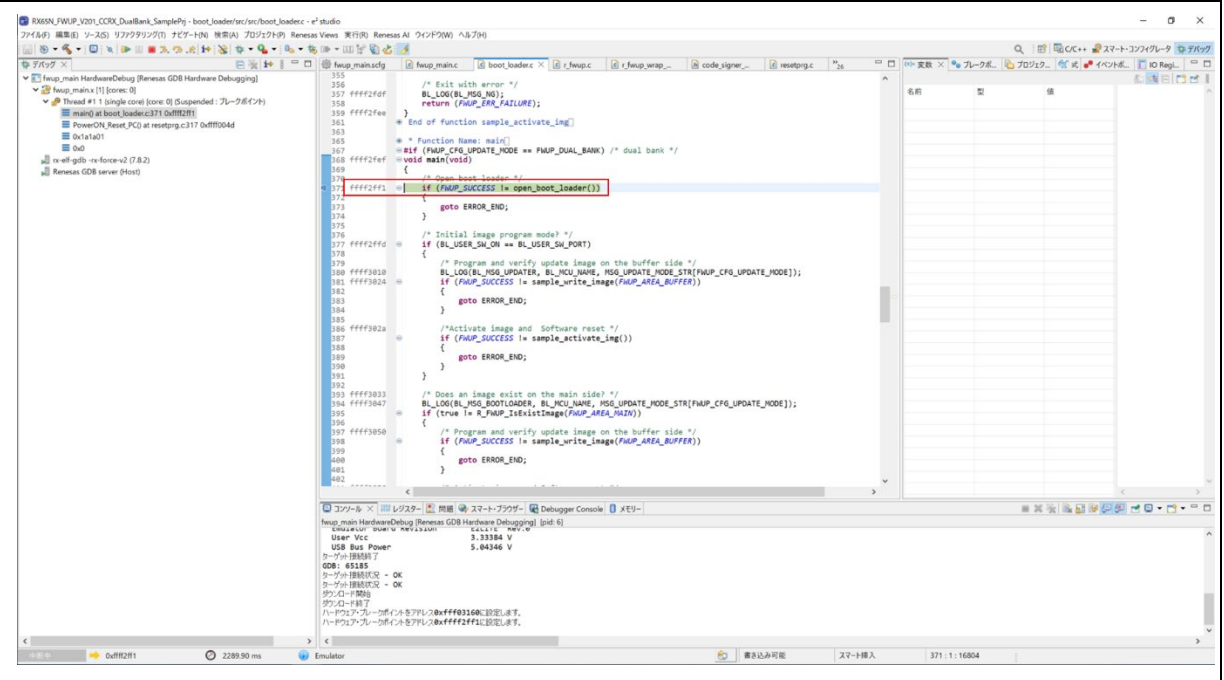

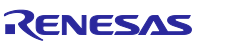

(8) fwup\_main プロジェクトの main()にブレイクポイントを設定します。 fwup\_main プロジェクトの main()の以下赤枠にブレイクポイントを設定します。

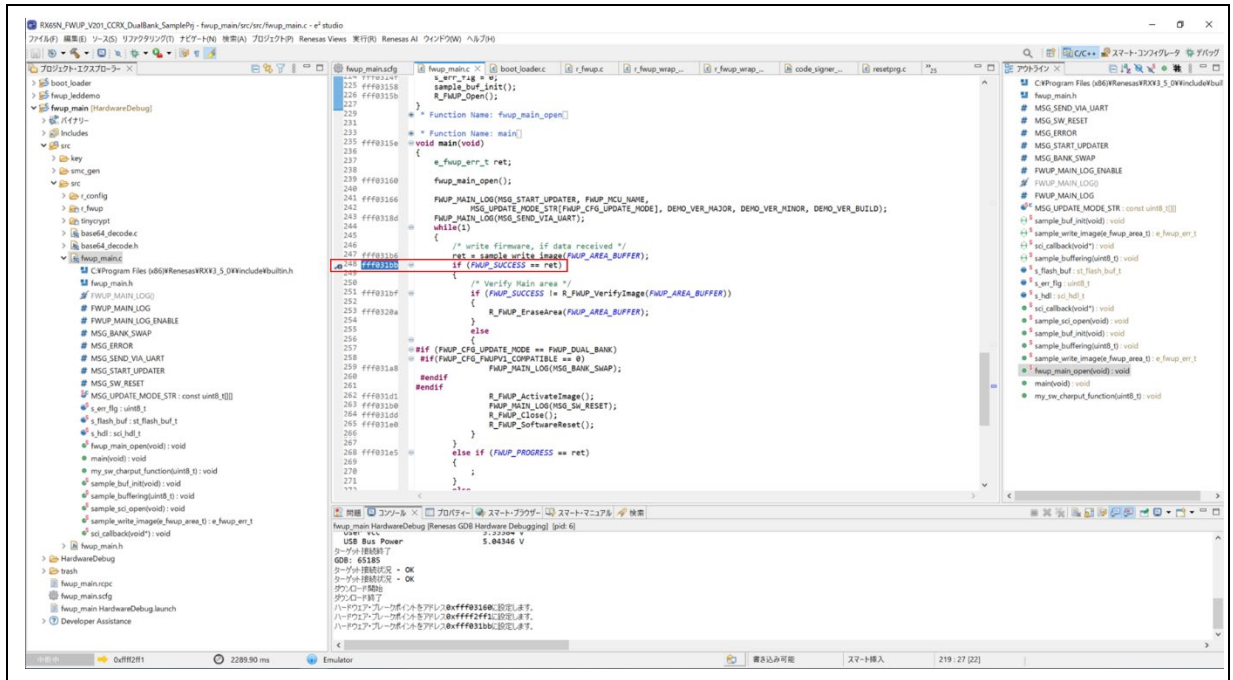

# (9)プログラムを再開します。 再開(M)をクリックし、(8)で設定したブレイクポイントで停止することを確認します。

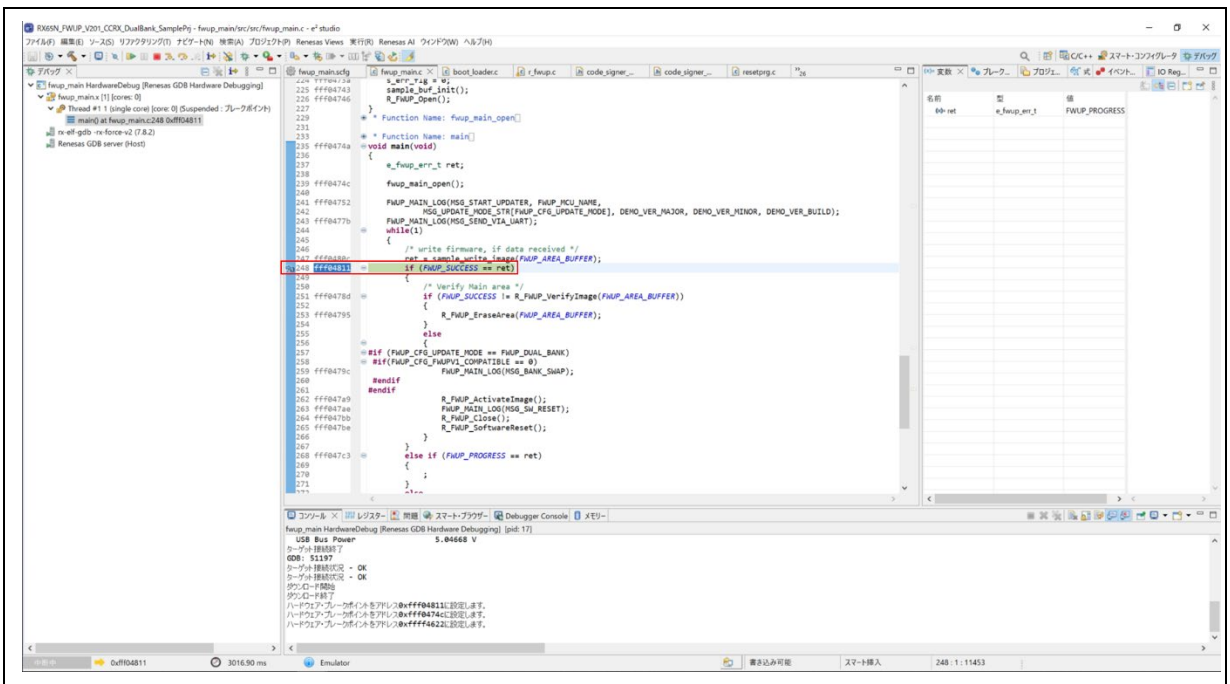

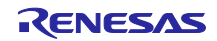

6.4 デモプロジェクトで利用するオープンソースのライセンス情報

本製品のデモプロジェクトは、オープンソース TinyCrypt を使用しています。暗号ライブラリに TinyCrypt を使用する場合は、TinyCrypt のライセンス条項が定める使用条件を遵守する必要があります。 TinyCrypt のライセンス条項は以下を確認してください。

URL: <https://github.com/intel/tinycrypt>

ライセンス: <https://github.com/intel/tinycrypt/blob/master/LICENSE>

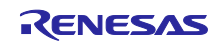

## 7. 注意事項

7.1 ブートローダからアプリケーションへの遷移時の注意事項

ブートローダのサンプルプログラムからアプリケーションへの遷移時には、ブートローダの周辺機能の設 定がアプリケーションに引き継がれることになります。

サンプルのブートローダで使用する周辺機能[\(表](#page-191-0) **7**-**1**)に関しては、ブートローダ終了時に各 FIT モ ジュールの API 関数を close した状態にします。また、その他の設定に関してはスマート・コンフィグレー タを使用した際の初期値となります。

お客様にて、ブートローダのサンプルプログラムを改造して使用される場合は、ブートローダにて設定し た周辺機能の設定がアプリケーション側に引き継がれる事になりますので、ブートローダからアプリケー ションに遷移する前に周辺機能の設定を初期化するか、アプリケーション側と周辺機能の設定を共通化され ることを推奨します。

アプリケーションを作成される際は、ブートローダの実装を考慮して開発頂きますようお願いします。

<span id="page-191-0"></span>

| 周辺機能    | 関連 FIT   | ブートローダでの設定および注意事項                          |
|---------|----------|--------------------------------------------|
| ボードに関する | $r_b$ sp | スマート・コンフィグレータにて BSP FIT モジュールを組み込んだ際の      |
| 機能      |          | 初期値となります。ブートローダでは設定を変更しておりません。             |
|         |          | PMR, PFS レジスタもボードに合わせて設定されますので、ご注意くだ       |
|         |          | さい。                                        |
| フラッシュメモ | r flash  | フラッシュメモリに関する周辺機能に関しては、Flash FIT の API にて   |
| リに関する機能 |          | Close 処理を行いアプリケーションに遷移します。                 |
| シリアル通信に | r sci    | シリアル通信に関する周辺機能に関しては、SCI FIT の API にて Close |
| 関する機能   |          | 処理を行いアプリケーションに遷移します。                       |
|         |          | ブートローダで使用する SCI のチャンネルは 6.2 デモプロジェクトの動     |
|         |          | 作環境の製品毎の機器接続図を参照ください。                      |
| オプション設定 |          | オプション設定メモリに関してはブートローダとアプリケーションプロ           |
| メモリ     |          | グラムで一意の値を設定してください。                         |
| その他の機能  |          | その他の機能の設定に関してはスマート・コンフィグレータを使用した           |
|         |          | 際の初期値となります。                                |
|         |          | また、PSW の割り込み許可フラグを0の割り込み禁止にし、アプリ           |
|         |          | ケーションに遷移します。                               |

表 7-1 ブートローダで使用する周辺機能の注意事項

## <span id="page-191-1"></span>7.2 DATFRX との併用時の注意事項

DATFRX(フラッシュメモリ データ管理モジュール:R20AN0507)とファームウェアアップデート FIT モジュールを併用する際は、デュアルモードでのみ併用可能となります。また、その場合、ファームウェア アップデート FIT モジュールでのデータフラッシュの更新は無効にする必要が有ります。

注) DATFRX Rev2.20 以前は併用不可となります。

### <span id="page-191-2"></span>7.3 ブートローダ領域のセキュリティ対策について

お客様にて、ファームウェアアップデートモジュールを製品化する場合、ブートローダ (boot loader) を 展開しているコードフラッシュの領域にプロテクトをかけることをお勧めします。

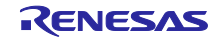

- <span id="page-192-0"></span>7.4 GCC 環境で RX130 のプロジェクトを新規作成する場合について GCC 環境で RX130 のプロジェクトを新規作成する場合、以下の設定が必要となります。
- (1) e2 studio で新規作成したプロジェクトのツール設定メニューを開きます。

プジェクト(P)->プロパティ(P)->C/C++ビルド->設定->ツール設定

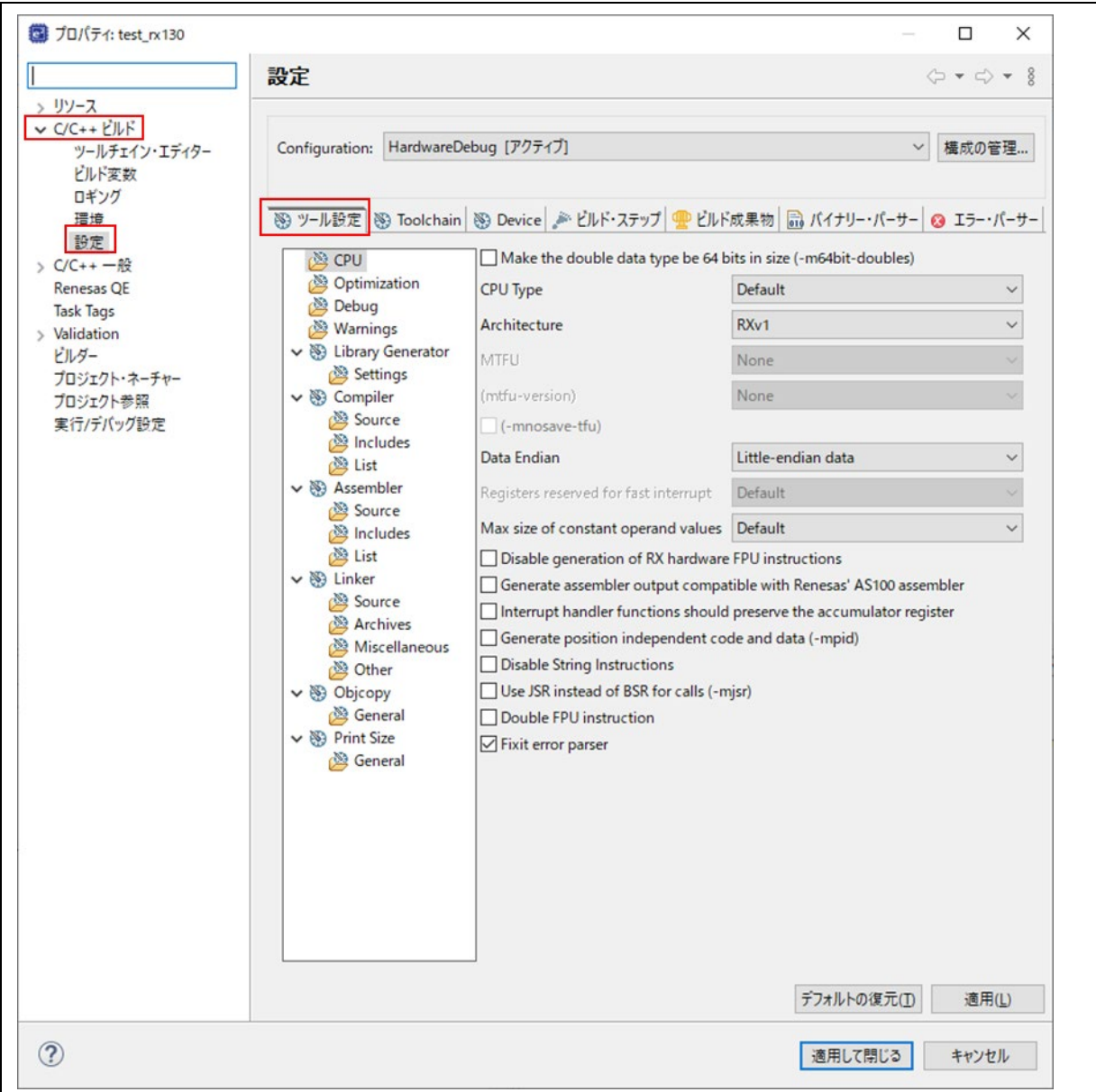

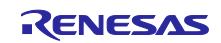

(2) CPU Type を"Default"から"RX100"に変更します。

 ツール設定メニューの"CPU"をクリックし、CPU Type を"Default"から"RX100"に変更し、「適用し て閉じる」をクリックします。

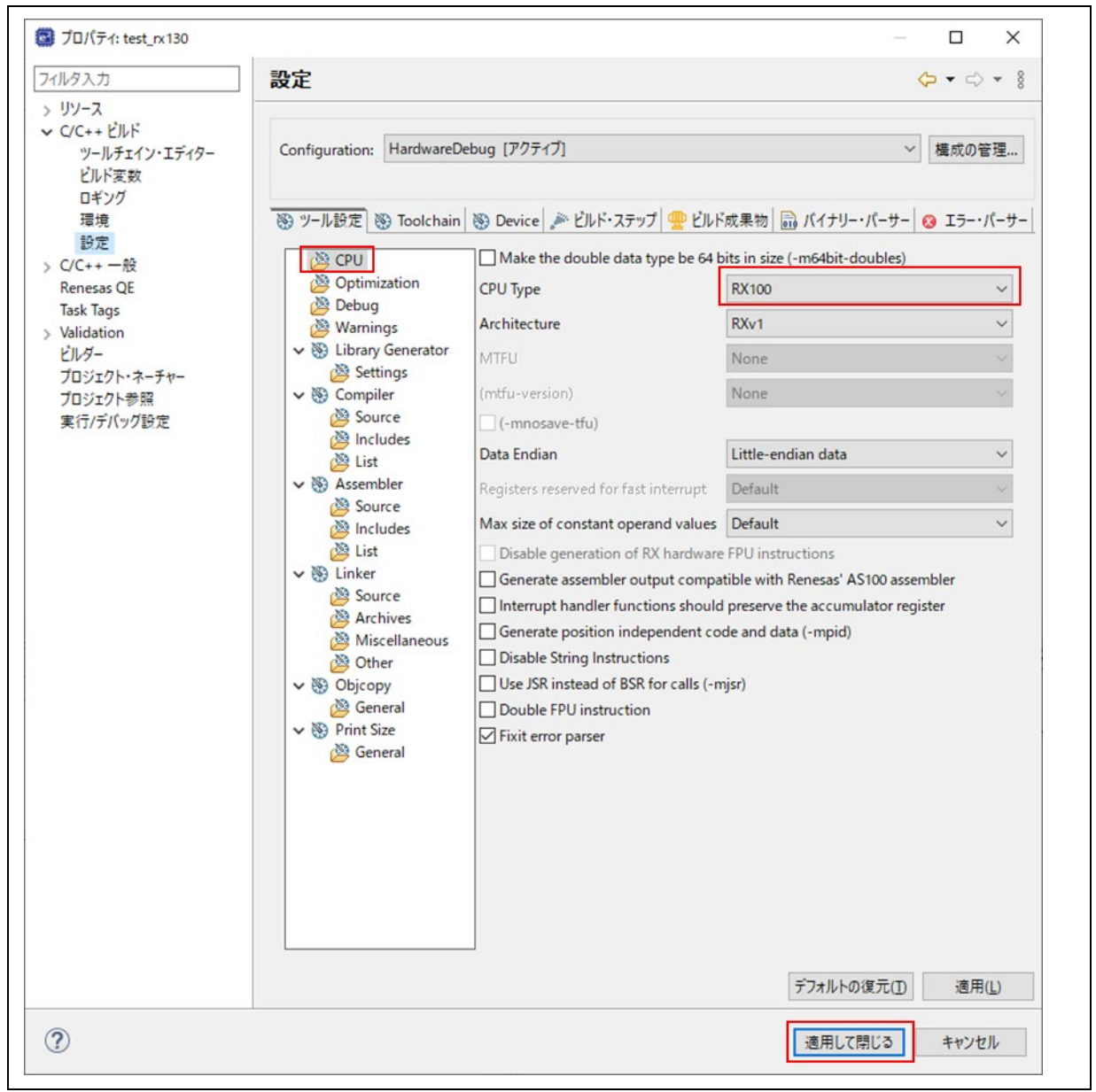

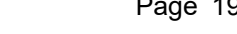

# 改訂記録

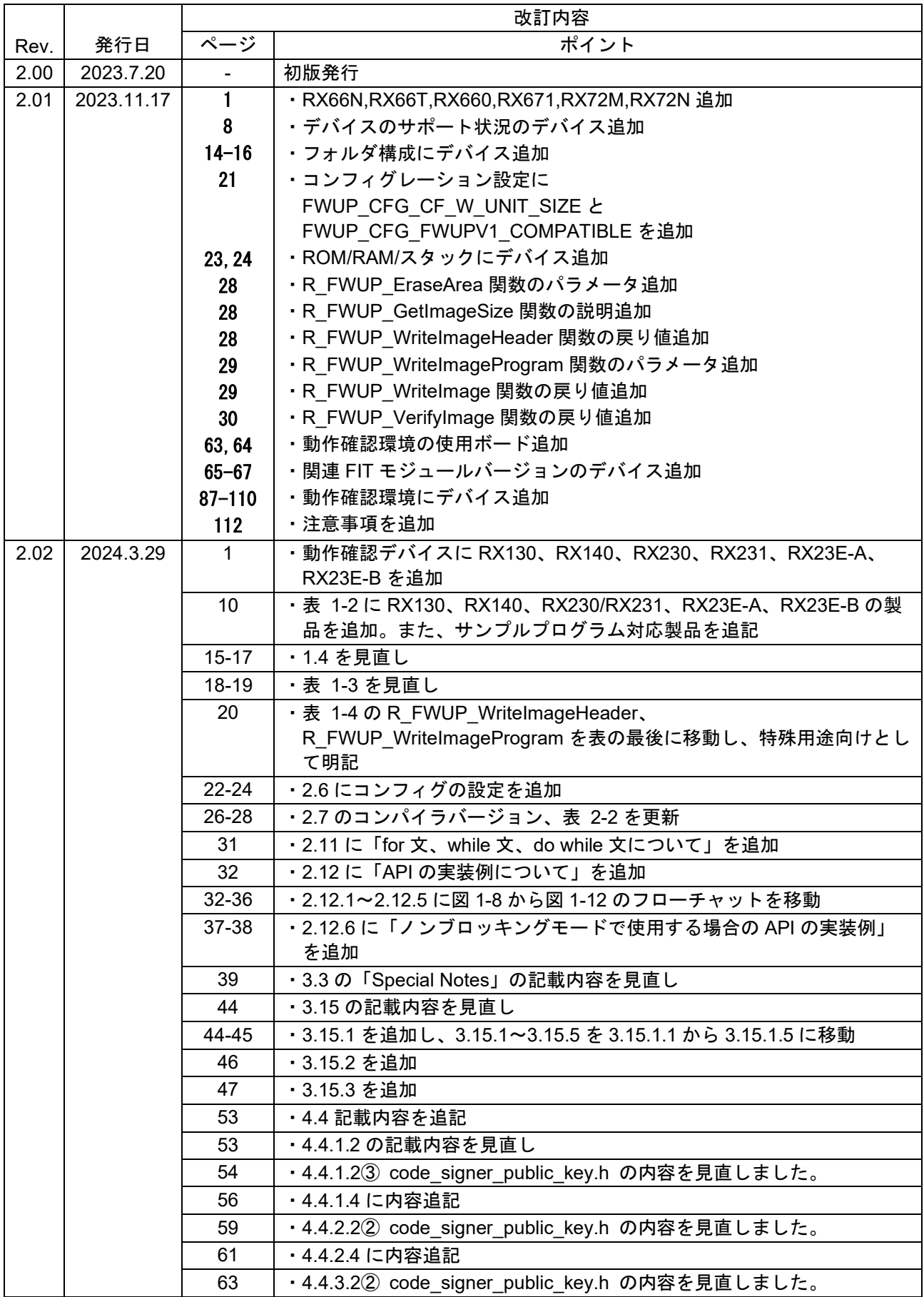

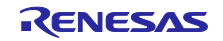

RX ファミリ ファームウェアアップデートモジュール Firmware Integration Technology

|      |           | 65                      | ・4.4.3.4 に内容追記                                         |
|------|-----------|-------------------------|--------------------------------------------------------|
|      |           | 67-68                   | ・表 5-1、表 5-2 の記載内容を見直し                                 |
|      | 80-88     | ・6.1 に使用ボードの追加と動作環境の見直し |                                                        |
|      |           | 83-88                   | ・表 6-4~表 6-6 FIT モジュールのバージョンを見直し                       |
|      |           | 89-123                  | ・6.2.1~6.2.5 に RX130、RX140、RX231、RX23E-A、RX23E-B の動作   |
|      |           |                         | 確認環境を追加                                                |
|      |           | 135                     | ・図 6-34 Main side の App の誤記を修正(0xFFE00300 - 0xFFEEFFFF |
|      |           |                         | $\rightarrow$ 0xFFE00300 - 0xFFEF7FFF)                 |
|      |           | 145                     | ・図 6-29 Main side の App の誤記を修正(0xFFF80300 - 0xFFFB7FFF |
|      |           |                         | $\rightarrow$ 0xFFF80300 - 0xFFFBBFFF)                 |
|      |           | 185-191                 | ・6.3に「デモプロジェクトのデバック方法について」を追加                          |
|      |           | 193                     | ・7.2 に「DATFRX との併用時の注意事項」                              |
|      |           | 193                     | ・7.3 に「ブートローダ領域のセキュリティ対策について」を追加                       |
|      |           | 194-195                 | ・7.4 に「GCC 環境で RX130 のプロジェクトを新規作成する場合につい               |
|      |           |                         | て」を追加                                                  |
| 2.03 | 2024.4.15 |                         | FWUP FIT バージョン変更                                       |

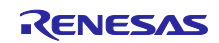

## 製品ご使用上の注意事項

ここでは、マイコン製品全体に適用する「使用上の注意事項」について説明します。個別の使用上の注意事項については、本ドキュメントおよびテク ニカルアップデートを参照してください。

1. 静電気対策

CMOS 製品の取り扱いの際は静電気防止を心がけてください。CMOS 製品は強い静電気によってゲート絶縁破壊を生じることがあります。運搬や保 存の際には、当社が出荷梱包に使用している導電性のトレーやマガジンケース、導電性の緩衝材、金属ケースなどを利用し、組み立て工程にはアー スを施してください。プラスチック板上に放置したり、端子を触ったりしないでください。また、CMOS 製品を実装したボードについても同様の扱 いをしてください。

2. 電源投入時の処置

電源投入時は、製品の状態は不定です。電源投入時には、LSI の内部回路の状態は不確定であり、レジスタの設定や各端子の状態は不定です。外部 リセット端子でリセットする製品の場合、電源投入からリセットが有効になるまでの期間、端子の状態は保証できません。同様に、内蔵パワーオン リセット機能を使用してリセットする製品の場合、電源投入からリセットのかかる一定電圧に達するまでの期間、端子の状態は保証できません。

3. 電源オフ時における入力信号

当該製品の電源がオフ状態のときに、入力信号や入出力プルアップ電源を入れないでください。入力信号や入出力プルアップ電源からの電流注入に より、誤動作を引き起こしたり、異常電流が流れ内部素子を劣化させたりする場合があります。資料中に「電源オフ時における入力信号」について の記載のある製品は、その内容を守ってください。

4. 未使用端子の処理

未使用端子は、「未使用端子の処理」に従って処理してください。CMOS 製品の入力端子のインピーダンスは、一般に、ハイインピーダンスとなっ ています。未使用端子を開放状態で動作させると、誘導現象により、LSI 周辺のノイズが印加され、LSI 内部で貫通電流が流れたり、入力信号と認識 されて誤動作を起こす恐れがあります。

5. クロックについて

リセット時は、クロックが安定した後、リセットを解除してください。プログラム実行中のクロック切り替え時は、切り替え先クロックが安定した 後に切り替えてください。リセット時、外部発振子(または外部発振回路)を用いたクロックで動作を開始するシステムでは、クロックが十分安定 した後、リセットを解除してください。また、プログラムの途中で外部発振子(または外部発振回路)を用いたクロックに切り替える場合は、切り 替え先のクロックが十分安定してから切り替えてください。

6. 入力端子の印加波形

入力ノイズや反射波による波形歪みは誤動作の原因になりますので注意してください。CMOS 製品の入力がノイズなどに起因して、VIL (Max.) か ら VIH (Min.) までの領域にとどまるような場合は、誤動作を引き起こす恐れがあります。入力レベルが固定の場合はもちろん、VIL (Max.)から VIH (Min.)までの領域を通過する遷移期間中にチャタリングノイズなどが入らないように使用してください。

7. リザーブアドレス(予約領域)のアクセス禁止 リザーブアドレス(予約領域)のアクセスを禁止します。アドレス領域には、将来の拡張機能用に割り付けられている リザーブアドレス (予約領 域)があります。これらのアドレスをアクセスしたときの動作については、保証できませんので、アクセスしないようにしてください。

8. 製品間の相違について

型名の異なる製品に変更する場合は、製品型名ごとにシステム評価試験を実施してください。同じグループのマイコンでも型名が違うと、フラッ シュメモリ、レイアウトパターンの相違などにより、電気的特性の範囲で、特性値、動作マージン、ノイズ耐量、ノイズ幅射量などが異なる場合が あります。型名が違う製品に変更する場合は、個々の製品ごとにシステム評価試験を実施してください。

## ご注意書き

- 1. 本資料に記載された回路、ソフトウェアおよびこれらに関連する情報は、半導体製品の動作例、応用例を説明するものです。回路、ソフトウェアお よびこれらに関連する情報を使用する場合、お客様の責任において、お客様の機器・システムを設計ください。これらの使用に起因して生じた損害 (お客様または第三者いずれに生じた損害も含みます。以下同じです。)に関し、当社は、一切その責任を負いません。
- 2. 当社製品または本資料に記載された製品デ-タ、図、表、プログラム、アルゴリズム、応用回路例等の情報の使用に起因して発生した第三者の特許 権、著作権その他の知的財産権に対する侵害またはこれらに関する紛争について、当社は、何らの保証を行うものではなく、また責任を負うもので はありません。
- 3. 当社は、本資料に基づき当社または第三者の特許権、著作権その他の知的財産権を何ら許諾するものではありません。
- 4. 当社製品を組み込んだ製品の輸出入、製造、販売、利用、配布その他の行為を行うにあたり、第三者保有の技術の利用に関するライセンスが必要と なる場合、当該ライセンス取得の判断および取得はお客様の責任において行ってください。
- 5. 当社製品を、全部または一部を問わず、改造、改変、複製、リバースエンジニアリング、その他、不適切に使用しないでください。かかる改造、改 変、複製、リバースエンジニアリング等により生じた損害に関し、当社は、一切その責任を負いません。
- 6. 当社は、当社製品の品質水準を「標準水準」および「高品質水準」に分類しており、各品質水準は、以下に示す用途に製品が使用されることを意図 しております。

標準水準: コンピュータ、OA 機器、通信機器、計測機器、AV 機器、家電、工作機械、パーソナル機器、産業用ロボット等 高品質水準:輸送機器(自動車、電車、船舶等)、交通制御(信号)、大規模通信機器、金融端末基幹システム、各種安全制御装置等 当社製品は、データシート等により高信頼性、Harsh environment 向け製品と定義しているものを除き、直接生命・身体に危害を及ぼす可能性のあ る機器・システム(生命維持装置、人体に埋め込み使用するもの等)、もしくは多大な物的損害を発生させるおそれのある機器・システム(宇宙機 器と、海底中継器、原子力制御システム、航空機制御システム、プラント基幹システム、軍事機器等)に使用されることを意図しておらず、これら の用途に使用することは想定していません。たとえ、当社が想定していない用途に当社製品を使用したことにより損害が生じても、当社は一切その 責任を負いません。

- 7. あらゆる半導体製品は、外部攻撃からの安全性を 100%保証されているわけではありません。当社ハードウェア/ソフトウェア製品にはセキュリ ティ対策が組み込まれているものもありますが、これによって、当社は、セキュリティ脆弱性または侵害(当社製品または当社製品が使用されてい るシステムに対する不正アクセス・不正使用を含みますが、これに限りません。)から生じる責任を負うものではありません。当社は、当社製品ま たは当社製品が使用されたあらゆるシステムが、不正な改変、攻撃、ウイルス、干渉、ハッキング、データの破壊または窃盗その他の不正な侵入行 為(「脆弱性問題」といいます。)によって影響を受けないことを保証しません。当社は、脆弱性問題に起因しまたはこれに関連して生じた損害に ついて、一切責任を負いません。また、法令において認められる限りにおいて、本資料および当社ハードウェア/ソフトウェア製品について、商品 性および特定目的との合致に関する保証ならびに第三者の権利を侵害しないことの保証を含め、明示または黙示のいかなる保証も行いません。
- 8. 当社製品をご使用の際は、最新の製品情報(データシート、ユーザーズマニュアル、アプリケーションノート、信頼性ハンドブックに記載の「半導 体デバイスの使用上の一般的な注意事項」等)をご確認の上、当社が指定する最大定格、動作電源電圧範囲、放熱特性、実装条件その他指定条件の 範囲内でご使用ください。指定条件の範囲を超えて当社製品をご使用された場合の故障、誤動作の不具合および事故につきましては、当社は、一切 その責任を負いません。
- 9. 当社は、当社製品の品質および信頼性の向上に努めていますが、半導体製品はある確率で故障が発生したり、使用条件によっては誤動作したりする 場合があります。また、当社製品は、データシート等において高信頼性、Harsh environment 向け製品と定義しているものを除き、耐放射線設計を 行っておりません。仮に当社製品の故障または誤動作が生じた場合であっても、人身事故、火災事故その他社会的損害等を生じさせないよう、お客 様の責任において、冗長設計、延焼対策設計、誤動作防止設計等の安全設計およびエージング処理等、お客様の機器・システムとしての出荷保証を 行ってください。特に、マイコンソフトウェアは、単独での検証は困難なため、お客様の機器・システムとしての安全検証をお客様の責任で行って ください。
- 10. 当社製品の環境適合性等の詳細につきましては、製品個別に必ず当社営業窓口までお問合せください。ご使用に際しては、特定の物質の含有・使用 を規制する RoHS 指令等、適用される環境関連法令を十分調査のうえ、かかる法令に適合するようご使用ください。かかる法令を遵守しないことに より生じた損害に関して、当社は、一切その責任を負いません。
- 11. 当社製品および技術を国内外の法令および規則により製造・使用・販売を禁止されている機器・システムに使用することはできません。当社製品お よび技術を輸出、販売または移転等する場合は、「外国為替及び外国貿易法」その他日本国および適用される外国の輸出管理関連法規を遵守し、そ れらの定めるところに従い必要な手続きを行ってください。
- 12. お客様が当社製品を第三者に転売等される場合には、事前に当該第三者に対して、本ご注意書き記載の諸条件を通知する責任を負うものといたしま す。
- 13. 本資料の全部または一部を当社の文書による事前の承諾を得ることなく転載または複製することを禁じます。
- 14. 本資料に記載されている内容または当社製品についてご不明な点がございましたら、当社の営業担当者までお問合せください。

注 1. 本資料において使用されている「当社」とは、ルネサス エレクトロニクス株式会社およびルネサス エレクトロニクス株式会社が直接的、間接的 に支配する会社をいいます。

注 2. 本資料において使用されている「当社製品」とは、注1において定義された当社の開発、製造製品をいいます。

(Rev.5.0-1 2020.10)

〒135-0061 東京都江東区豊洲 3-2-24(豊洲フォレシア) [www.renesas.com](https://www.renesas.com/)

#### 商標について

ルネサスおよびルネサスロゴはルネサス エレクトロニクス株式会社の 商標です。すべての商標および登録商標は、それぞれの所有者に帰属 します。

## 本社所在地 おぼし お問合せ窓口

弊社の製品や技術、ドキュメントの最新情報、最寄の営業お問合せ窓 口に関する情報などは、弊社ウェブサイトをご覧ください。 [www.renesas.com/contact/](http://www.renesas.com/contact/)